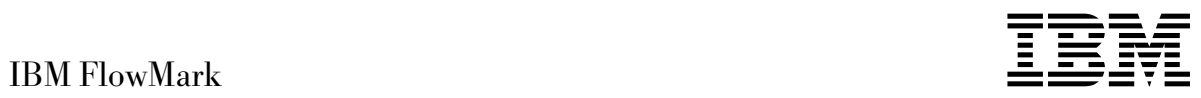

# Application Integration Guide

Version 2 Release 3

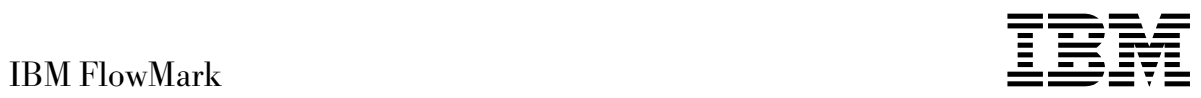

# Application Integration Guide

Version 2 Release 3

 **Note!** 

Before using this information and the product it supports, be sure to read the general information under "Notices" on page ix.

#### **Second Edition, December 1996**

This is a major revision of, and obsoletes, SH12-6267-00.

This edition applies to Version 2 Release 3 of IBM FlowMark (5697-216) and to all subsequent releases and modifications until otherwise indicated in new editions or technical newsletters.

Order publications through your IBM representative or the IBM branch office serving your locality. Publications are not stocked at the address below.

IBM welcomes your comments. A form for readers' comments may be provided at the back of this publication, or you may address your comments to the following address:

IBM Deutschland Entwicklung GmbH Information Development, Dept. 0446 Postfach 1380 71003 Boeblingen Germany

When you send information to IBM, you grant IBM a nonexclusive right to use or distribute the information in any way it believes appropriate without incurring any obligation to you.

#### **Copyright International Business Machines Corporation 1996. All rights reserved.**

Note to U.S. Government Users — Documentation related to restricted rights — Use, duplication or disclosure is subject to restrictions set forth in GSA ADP Schedule Contract with IBM Corp.

# **Contents**

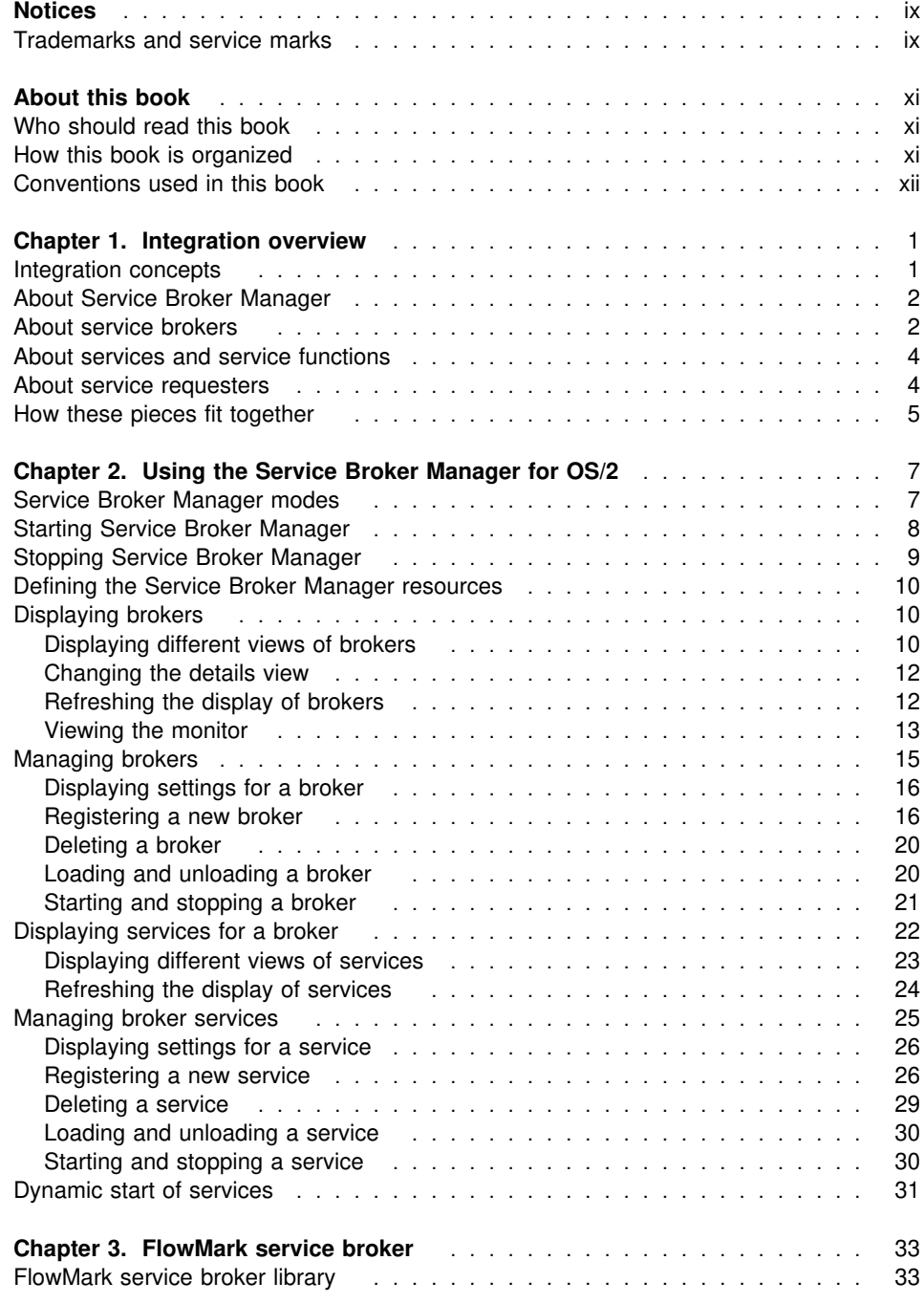

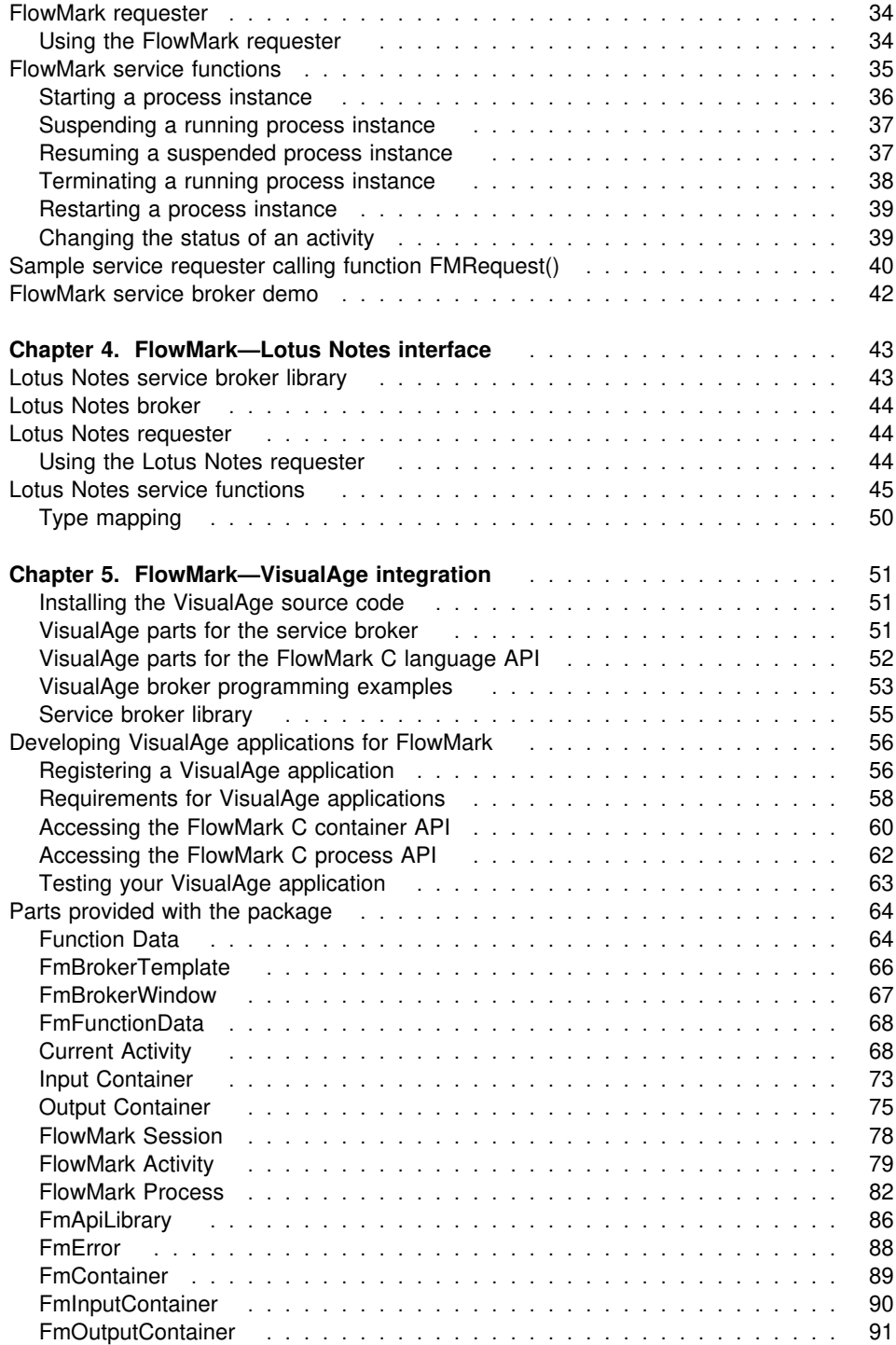

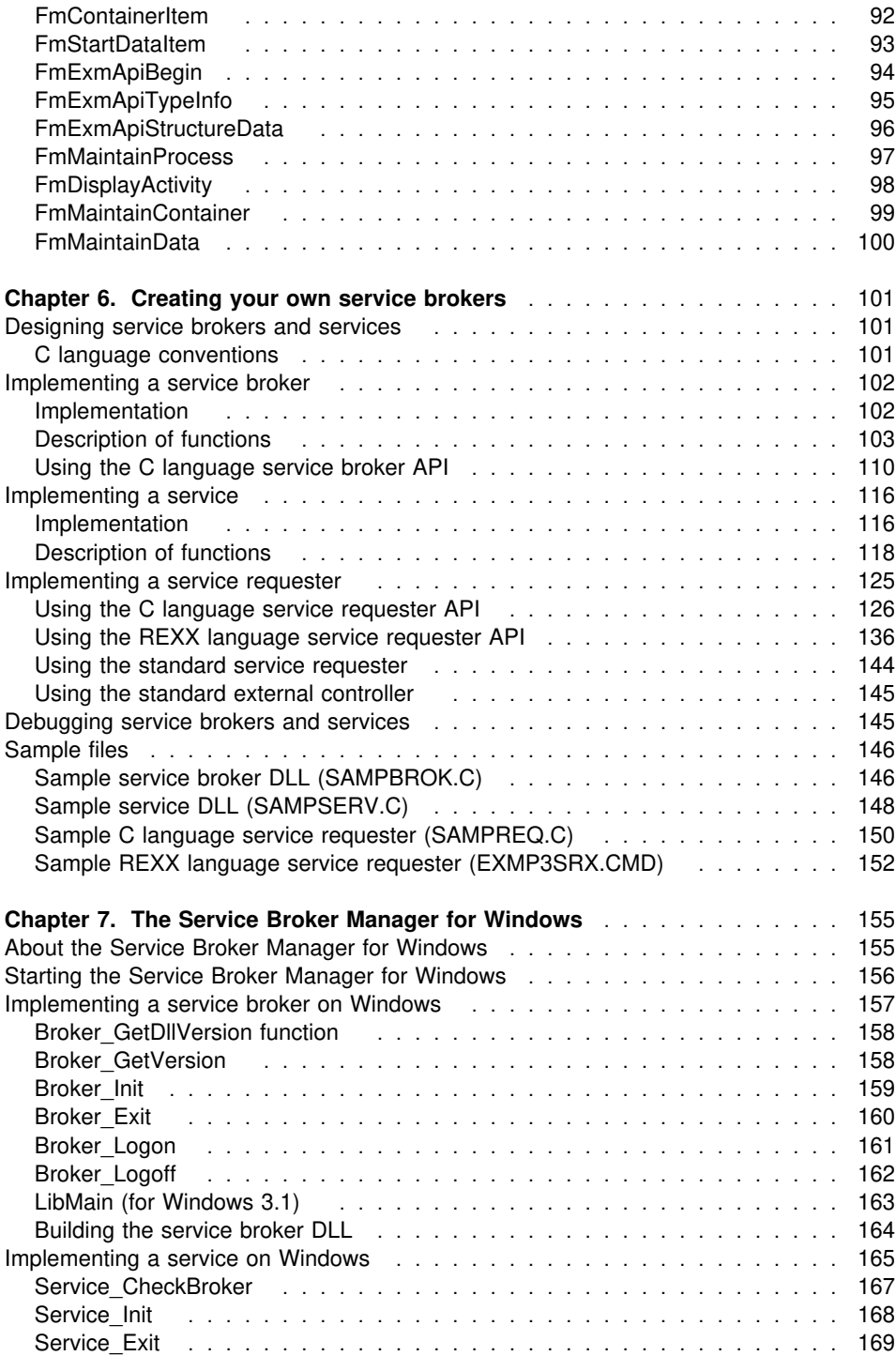

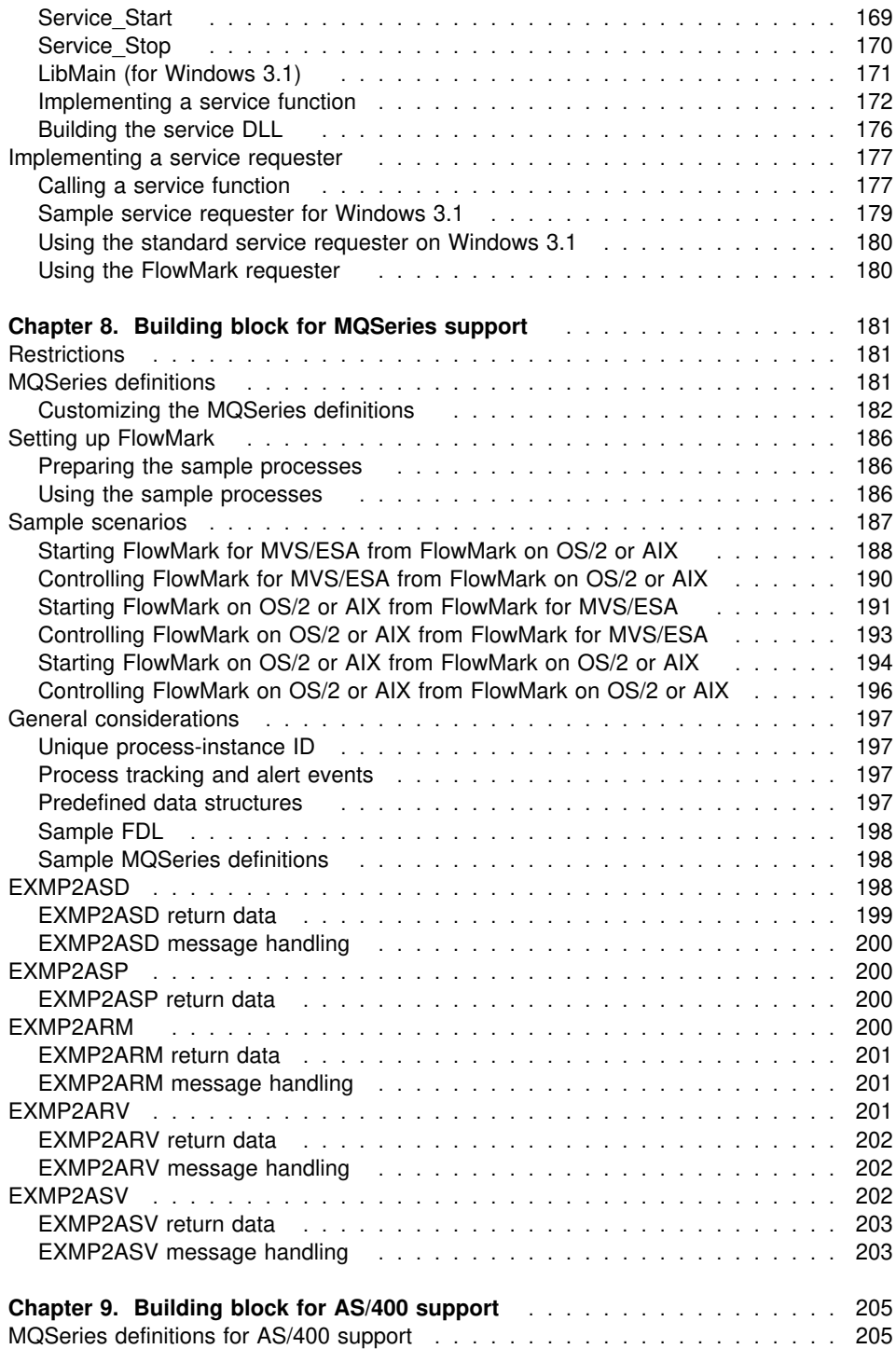

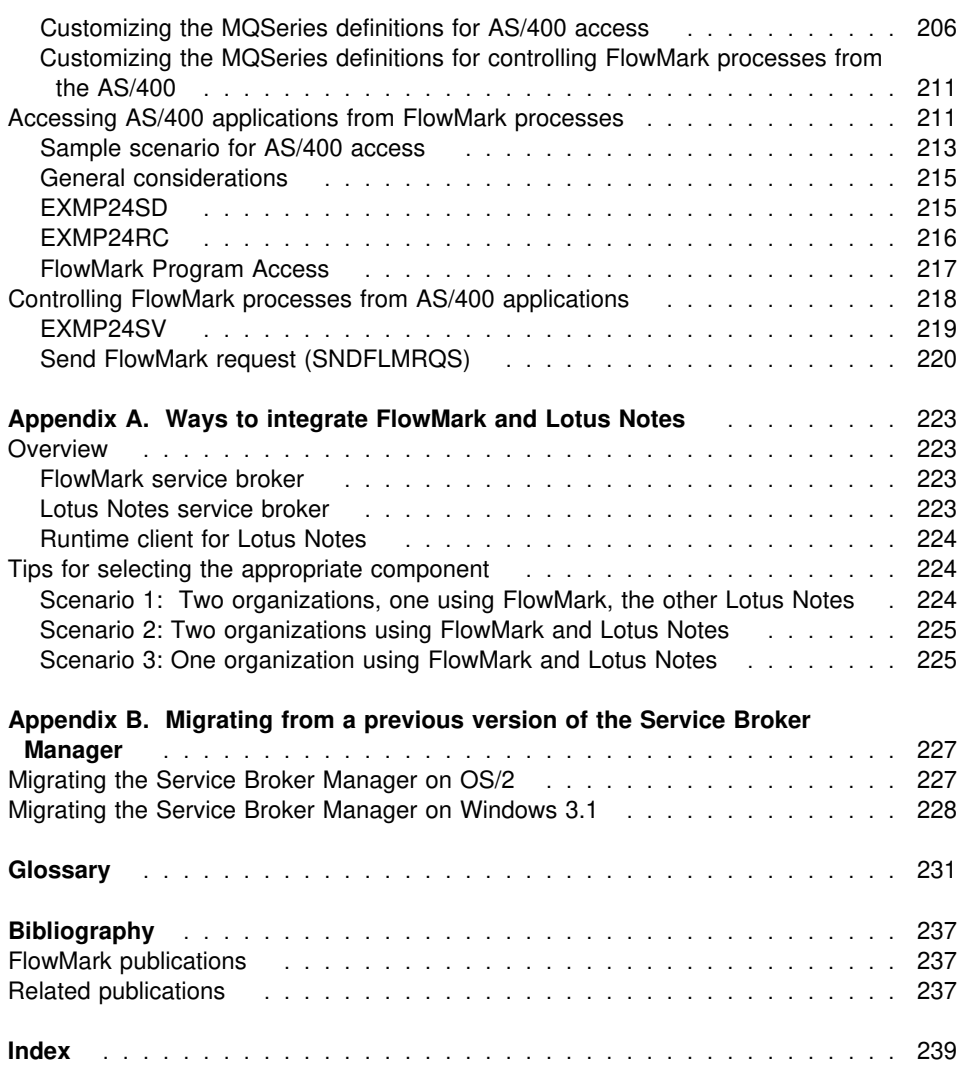

# **Notices**

References in this publication to IBM products, programs, or services do not imply that IBM intends to make these available in all countries in which IBM operates. Any reference to an IBM product, program, or service is not intended to state or imply that only that IBM product, program, or service may be used. Subject to IBM's valid intellectual property or other legally protectable rights, any functionally equivalent product, program, or service may be used instead of the IBM product, program, or service. The evaluation and verification of operation in conjunction with other products, except those expressly designated by IBM, are the responsibility of the user.

IBM may have patents or pending patent applications covering subject matter in this document. The furnishing of this document does not give you any license to these patents. You can send license inquiries, in writing, to the IBM Director of Licensing, IBM Corporation, 500 Columbus Avenue, Thornwood NY 10594, U.S.A.

Licensees of this program who wish to have information about it for the purpose of enabling: (i) the exchange of information between independently created programs and other programs (including this one) and (ii) the mutual use of the information which has been exchanged, should contact IBM Deutschland Informationssysteme GmbH, Department 3982, Pascalstrasse 100, 70569 Stuttgart, Germany. Such information may be available, subject to appropriate terms and conditions, including in some cases, payment of a fee.

### **Trademarks and service marks**

The following terms are trademarks of the IBM Corporation in the United States or other countries or both:

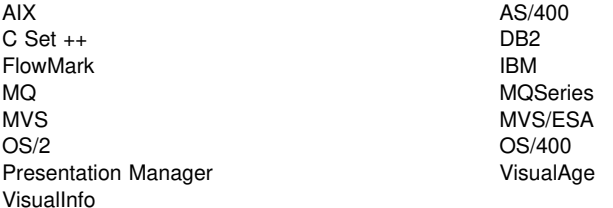

PC Direct is a trademark of Ziff Communications Company and is used by IBM Corporation under license.

UNIX is a registered trademark in the United States and other countries licensed exclusively through X/Open Company Limited.

C-bus is a trademark of Corollary, Inc.

Microsoft, Windows, and the Windows 95 logo are trademarks or registered trademarks of Microsoft Corporation.

Other company, product, and service names, which may be denoted by a double asterisk (\*\*), may be trademarks or service marks of others.

### **About this book**

This book describes how you can use the Service Broker Manager and the service brokers to integrate specific software products with IBM FlowMark. It also contains information about the MQSeries-support building block and the building block for AS/400 support.

#### **Who should read this book**

This book is for programmers and modelers who build solutions involving several different products by using the integration capabilities of FlowMark.

It is assumed that readers are familiar with AIX, OS/2, OS/400, Windows 3.1, and with the concepts of workflow management systems and FlowMark.

To perform the tasks described in Chapter 6, "Creating your own service brokers" on page 101 and in the sections about implementing service brokers and services in Chapter 7, "The Service Broker Manager for Windows" on page 155, programming knowledge is required.

To perform the tasks described in Chapter 8, "Building block for MQSeries support" on page 181 and Chapter 9, "Building block for AS/400 support" on page 205, you need to have a good knowledge of MQSeries in general. You also need to understand the MQSeries product for the specific platforms you will be using, and the communications for those platforms.

#### **How this book is organized**

This book contains the following chapters:

- Chapter 1, "Integration overview" on page 1 describes service broker concepts and considerations.
- Chapter 2, "Using the Service Broker Manager for OS/2" on page 7 describes how to use the Service Broker Manager, service brokers, and services under OS/2.
- Chapter 3, "FlowMark service broker" on page 33 describes the functions that are included in the FlowMark service broker.
- Chapter 4, "FlowMark—Lotus Notes interface" on page 43 describes how to control FlowMark processes from Lotus Notes and how to retrieve data stored in a FlowMark container, use the data to fill in a Lotus Notes form, and then store the form in a Lotus Notes database.
- Chapter 5, "FlowMark—VisualAge integration" on page 51 describes how to integrate VisualAge applications with FlowMark.
- Chapter 6, "Creating your own service brokers" on page 101 describes how to design and implement own OS/2 service brokers and services.
- Chapter 7, "The Service Broker Manager for Windows" on page 155 describes how to use the Service Broker Manager and how to implement your own service brokers under Windows 3.1.
- Chapter 8, "Building block for MQSeries support" on page 181 describes how to start and control a FlowMark process remotely.
- Chapter 9, "Building block for AS/400 support" on page 205 describes how to use this building block to access AS/400 applications from FlowMark processes and to control FlowMark processes from AS/400 applications.
- Appendix A, "Ways to integrate FlowMark and Lotus Notes" on page 223 gives some guidance on selecting the appropriate way to integrate Lotus Notes with FlowMark.
- Appendix B, "Migrating from a previous version of the Service Broker Manager" on page 227 describes the steps necessary for migration.

The back of the book includes a glossary that defines terms as they are used in this book, and a bibliography.

#### **Conventions used in this book**

The following typographical conventions are used throughout this book:

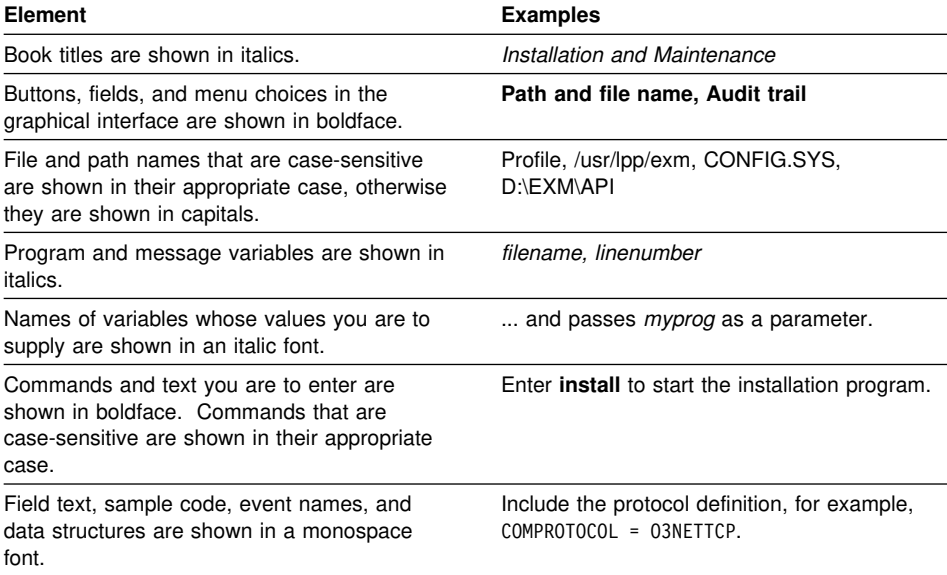

You interpret the syntax diagrams by following the arrows from left to right. The conventions are:

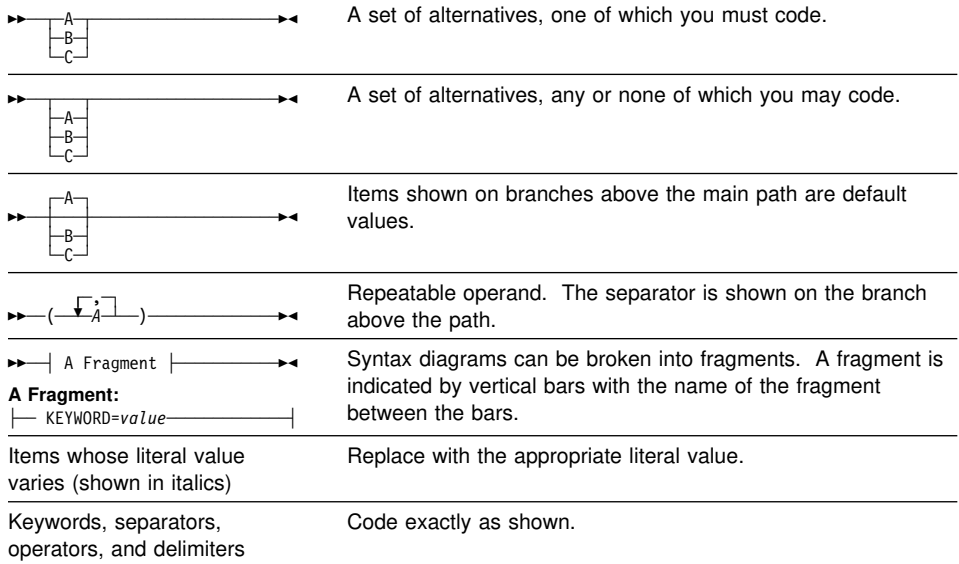

About this book **xiii**

# **Chapter 1. Integration overview**

This chapter explains the various concepts for integrating software products with the IBM FlowMark workflow manager.

#### **Integration concepts**

FlowMark is an open workflow manager that enables you to use the application that is most appropriate for your business solution. To provide the flow control for applications through tools and people, it is essential to integrate the tools with FlowMark.

FlowMark includes several integration facilities:

- A programming interface—C, C++, REXX, and COBOL for OS/2, C and REXX for AIX, and C, C++, and VisualBasic for Windows 3.1 and Windows NT—to control processes and to access data containers
- An interface for exporting a process definition into a text file and importing a process definition from a text file
- Program registration capabilities that enable the invocation of executable files
- The service broker concept

Companion products can be integrated with FlowMark in the following ways:

 The service broker concept is designed to allow users of workflow systems or other applications to work with multiple tools in multiple interactions without the need to reload the tool each time or perform multiple logons to server sessions. The aim is to allow all required sessions and tools to be available during the work session without the users needing to be aware of the application execution or logic.

For each application that you want to make available via the service broker concept, set up the following dynamic link libraries (DLLs):

- Service broker DLL managing the connection to the application
- Service DLL providing service functions

Furthermore, you can implement a customized service requester to call service functions of these service DLLs, if they expect a special input or output format.

- The building block concept provides the possibility to write separate programs for integration that use published interfaces of both the product and FlowMark.
- The MQSeries support is documented in this book together with some scenarios.

The Service Broker Manager and the FlowMark service broker are available for the OS/2 and Windows 3.1 platforms. The Lotus Notes service broker is available for the OS/2 and Windows 3.1 platforms. The VisualAge service broker is available for the OS/2 platform.

A service broker for VisualInfo is part of the VisualInfo product. Sample code to communicate via DDE and MQSeries is available on request. Contact your IBM representative.

In the future, IBM will develop code for other applications to allow rapid integration with FlowMark processes.

#### **About Service Broker Manager**

The Service Broker Manager controls the operation of service broker sessions. This includes the interaction between the service requester and services, between the service broker and services, and also the initialization of the service brokers and services.

The Service Broker Manager needs to be installed on any system on which a FlowMark activity calls a service function provided by a service broker and its services.

#### **About service brokers**

The service broker establishes and maintains a logon session with the base product (for example, Lotus Notes).

To minimize the number of simultaneous connections to the server, connections are established by a service broker (also referred to as *broker*, for example, the Lotus Notes broker). When the service broker is started, it establishes the connection to the server of the base product (depending on the implementation, the service broker might prompt you for logon information before the connection is established), and keeps the connection open as long as the service broker is running. If the service broker is stopped, it automatically logs off and removes the connection.

The service broker can share this connection with several services via a shared structure that is accessible from all registered services of this particular service broker. Whenever a service function is called, it can use the existing connection and does not need to log on again.

Often, service functions for a base product are coded by more than one person. Some standard functions can be useful in a wide range of situations, while others are specific to a certain environment. Enhancements and extensions to existing service functions might come from various sources. For these reasons, it is not recommended to put all service functions for a base product into one service. Instead the Service Broker Manager can simultaneously manage a number of services for a service broker. However, these different services can be administrated separately.

Service functions of the same service can be executed in parallel. The administrator can assign threads to the whole Service Broker Manager (for example, global threads), to a service broker, or to a single service. Service functions are then executed inside these threads.

When a service function is to be executed, the Service Broker Manager provides the thread to be used in the following order:

- 1. A thread assigned to the service
- 2. A thread assigned to the service broker
- 3. A global thread

**Note:** As memory requirements for service functions might differ significantly, the administrator also has to specify the stack size for these service threads.

If all threads are in use, the service function is queued until the next thread is freed. If no thread becomes available within a certain period of time (this period is defined with the TimeOut parameter in the respective API function call), the service function is stopped by the Service Broker Manager.

The service broker concept together with the flexible use of service threads allows not only concurrent invocations of the same function, but also synchronization. If access to a resource (for example, a scanner or a 3270 emulation) must be serialized, it could be managed by a service broker with a single thread assigned. Such a service broker is referred to as a *synchronized service broker*. Simultaneous access to a synchronized service broker and its services is then prevented by the Service Broker Manager and access attempts by requesters are queued.

Multiple instances of a service broker can be registered under different logical names (for example, if you want to support different versions of the base product).

#### **About services and service functions**

A service interfaces to the integrated product. A service function receives the user data from the Service Broker Manager and calls the appropriate product APIs to perform the work. The results are returned via the Service Broker Manager to the service requester and then back to the user application.

In the context of the service broker concept, a service function is a subroutine that provides a certain functionality. In the case of a Lotus Notes service function this might be to create a document or to read a document. Several related service functions (for example, all Lotus Notes service functions) can be stored within one service.

This functionality can be attached directly to a FlowMark activity or linked to an application. In both cases the code is loaded whenever the service is invoked. Moreover, this service function might need a connection to the server of the base product (for example, an image server). This means that, whenever FlowMark directly invokes a service function, the user is prompted for logon information and a new connection to the server is established. To avoid this, service functions are not directly attached to FlowMark, they are invoked by a service requester (see "Implementing a service requester" on page 125), and make use of an open connection managed by a service broker.

Multiple instances of a service can be registered under different logical names.

#### **About service requesters**

A service requester is the interface to the user application. The user application calls the service requester APIs to request the product to perform some work. The service requester formats the user data and issues a request to the Service Broker Manager function which forwards the request to the appropriate service function.

Service functions are not attached directly to FlowMark activities or other applications; they are invoked by a service requester (also referred to as *requester*, for example, the FlowMark requester). Consequently, a communication mechanism must exist between service requesters and the Service Broker Manager. However, the actual implementation is hidden from service requesters by means of the service requester API and might be changed in future implementations.

# **How these pieces fit together**

Figure 1 shows how FlowMark can be integrated with other applications using the service broker concept.

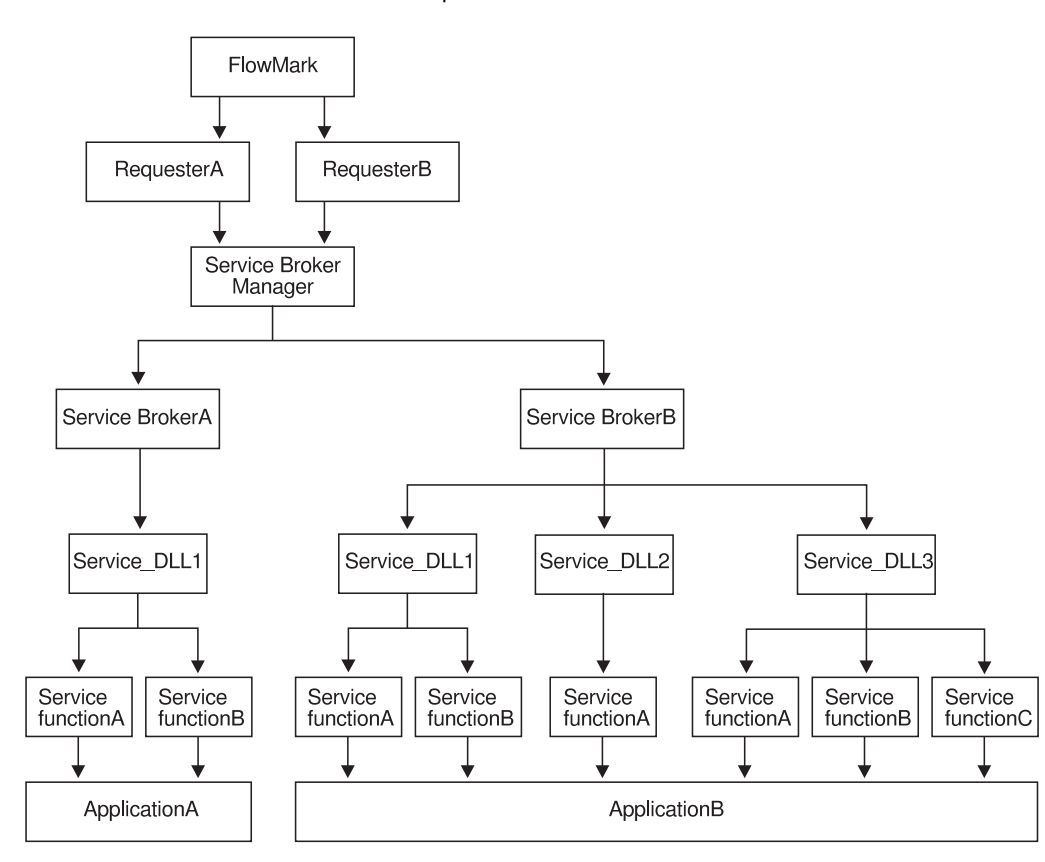

*Figure 1. Using the service broker concept to integrate FlowMark with other applications*

# **Chapter 2. Using the Service Broker Manager for OS/2**

This chapter explains the different modes in which the Service Broker Manager for OS/2 can be used and how to use the Service Broker Manager, service brokers, and service DLLs.

#### **Service Broker Manager modes**

The information that you see in the Service Broker Manager windows and the tasks you can perform is controlled by the level of authorization that you have.

If you have installed the User Profile Management version, the level of authorization is assigned to you by your administrator using the OS/2 User Profile Management facility.

If you have installed the User version, you can work in *user mode*.

If you have installed the Administration version, you can work in *administrator mode*.

#### **User mode**

If you have user authorization, you can:

- Display service broker and service details
- Control the display format and refresh options
- Start and stop service brokers and services

You cannot work with the administrative functions of Service Broker Manager.

#### **Administrator mode**

If you have administrator authorization, you can:

- Display all levels of information
- Control the display format and refresh options
- Start and stop service brokers and services
- Load and unload service brokers and services
- Add and delete service brokers and services

#### **Starting Service Broker Manager**

To access the Service Broker Manager to work with or display service broker and service details:

- 1. Double-click on the Service Broker Manager folder icon to display the open folder.
- 2. Double-click on the Service Broker Manager program icon to start the Service Broker Manager.

Depending on your installation, you have one of these program icons in the Service Broker Manager folder:

Service Broker Manager User Profile Management

اباطیل Service Broker Manager<br>حالی User Profile Management

• Service Broker Manager User

الماطیعی Service Broker Manager<br>منابع<br>منابع

• Service Broker Manager Administration

습<mark>님'</mark> Service Broker Manager<br>*리*구 Administration

The scope of functions that are available to you depends on which version you have installed:

User Profile Management version

If you have a Service Broker Manager User Profile Management program icon, you have to log on to User Profile Management as soon as Service Broker Manager is started. Depending on the user ID with which you log on, you are granted user or administrator authorization.

If you have already logged on to your local system, for example from another OS/2 session, the Service Broker Manager window is displayed, containing details of all brokers that are currently registered.

If you have not previously logged on, a logon panel is displayed first. Type your user ID and password in the fields, and select **OK** or press Enter to log on. The default user ID and password are **userid** and **password**.

When the logon is complete, the Service Broker Manager window is displayed.

• User version

If you have a Service Broker Manager User program icon, user authorization is granted to you when you start Service Broker Manager. Double-click on the icon to start Service Broker Manager. The Service Broker Manager window is displayed.

Administration version

If you have a Service Broker Manager Administration program icon, administrator authorization is granted to you when you start Service Broker Manager. Double-click on the icon to start Service Broker Manager. The Service Broker Manager window is displayed.

**Note:** If no brokers are currently registered to the Service Broker Manager (for example, the first time you start the Service Broker Manager if you did not install the supplied brokers), a message is displayed, which indicates that a new profile is created.

The message refers to the profile (INI file) that contains details of all registered brokers. Because you have no registered brokers, the profile does not yet exist. As soon as the first broker is registered, the profile is created and placed in the working directory. The working directory is the directory from which you start Service Broker Manager. If you start Service Broker Manager from the Service Broker Manager folder on the desktop, the working directory is the \BIN subdirectory of the directory where FlowMark is installed.

Select **OK** to remove the message and continue.

#### **Stopping Service Broker Manager**

Service Broker Manager can be stopped at any time. However, all currently running service brokers and services are then stopped immediately. This can cause problems for applications using the active service brokers and services (for example, data loss).

To stop Service Broker Manager, do the following:

1. Select **Close** from the window menu of the Service Broker Manager window.

A message box is displayed asking if you really want to quit Service Broker Manager.

2. Select **Yes** to stop Service Broker Manager or **No** to cancel and return to Service Broker Manager.

If you selected **Yes**, the current settings for the Service Broker Manager are automatically saved. These settings are used when Service Broker Manager is started the next time.

#### **Defining the Service Broker Manager resources**

To view or set details of resource requirements for the service brokers, use the Setup page of the Settings notebook.

In the **Resources** field, you can view or set the resources that are allocated for the Service Broker Manager. These resources can be used by all service brokers.

In the **Stack size** field, you can view or specify the stack size for the broker threads. The stack size has to be larger than 8 KB (where KB equals 1 024 bytes) and only multiples of 4 KB are allowed. If the stack size is lower than 8 KB, no thread can be started. The default stack size is 16 KB. The stack size depends on the number of variables that are coded in automatic storage.

In the **Threads** field, you can view or set the number of threads that are used for the registered service brokers. This can be any number between 1 and 20. The default value is 1.

If you select the check box **Enforce for all brokers**, all service brokers have to use these resources. If this check box is not selected, you can define own resources for the service brokers and make these resources available to the services.

#### **Displaying brokers**

All registered brokers are automatically displayed in the Service Broker Manager window when the application is started.

The number of threads currently defined (the sum of all threads configured for all brokers) and the number of threads currently active (summed up for all currently running brokers) are displayed in the status line at the bottom of the Service Broker Manager window. By default, the brokers are shown in a details view and are refreshed automatically every three seconds. The following sections describe how you can change the display and refresh options for the Service Broker Manager window.

#### **Displaying different views of brokers**

These are the types of display you can select for broker details in the Service Broker Manager window:

- Details view (this is the default)
- Tree view

To change the display of brokers, select **Details** or **Tree** as appropriate from the **View** menu in the Service Broker Manager window.

#### **Details**

Displays a list of brokers and the following information for each:

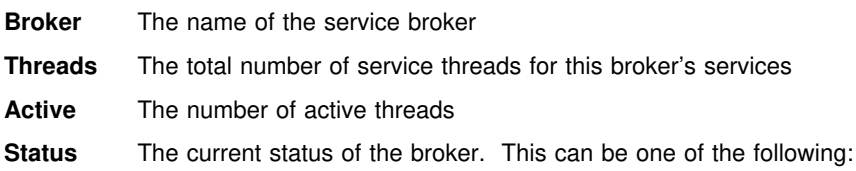

- Not loaded (Stopped in user mode)
- Loaded (Pending in user mode)
- Running
- Disabled

From the details view you can:

- Double-click mouse button 1 on a service broker to display its service DLLs in a separate window
- Click mouse button 2 on a broker to display a pop-up menu for that broker

#### **Tree**

Displays an icon for each broker. The Tree view can be expanded to show an icon for each available service DLL. There are different types of icons:

#### **Service broker icon**

Indicates the name of the broker and its status:

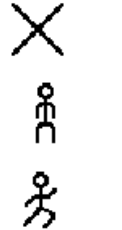

 $\infty$ 

Not loaded (Stopped in user mode)

Loaded (Pending in user mode)

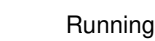

Disabled

If a plus (+) sign appears next to the service broker icon, this indicates that services exist for that broker.

#### **Services icon**

One icon for each service registered to each broker. The icon indicates the name of the service and its status.

From the Tree view you can:

- Click mouse button 1 on a plus sign to display service icons for that broker
- Click mouse button 2 on a broker or service icon to display a pop-up menu for that broker or service
- Double-click mouse button 1 on a broker icon to display that broker's services in a separate window
- Double-click mouse button 1 on a services icon to display that service's settings

#### **Changing the details view**

You can change the details view in the Service Broker Manager by selecting or deselecting columns to be displayed.

To define which columns are displayed, do the following:

- 1. Select **Settings** from the **Manager** menu to display the Settings notebook for the Service Broker Manager.
- 2. Select the View page of the Settings notebook.
- 3. Select the columns you want to be displayed in the details view by clicking on the item in the list box. The broker names are always displayed in the details view. You can include in the display also the number of defined threads (select Threads), active threads (select Active), or the status of the brokers (select Status). The list box allows multiple selections, so you can select a combination of the columns. The default is to display all columns.

#### **Refreshing the display of brokers**

You can refresh broker details in the Service Broker Manager either automatically at a specified interval or manually.

Use the following choices of the **View** menu to select the refresh setting you require:

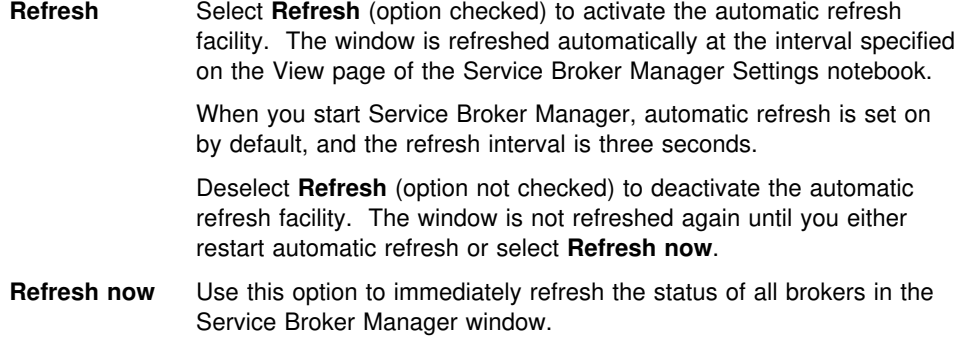

#### **Defining the refresh interval**

To define the interval at which the Service Broker Manager window is automatically refreshed when **Refresh** is selected, do the following:

- 1. Select **Settings** from the **Manager** menu to display the Settings notebook for the Service Broker Manager.
- 2. Select the View page of the Settings notebook.
- 3. Use the radio buttons to define either that the Service Broker Manager window is to be automatically refreshed at the interval shown, or that the window is not to be refreshed until **Refresh now** is selected (**Initiated by user** radio button).

The value you specify for the refresh interval must be a number of seconds in the range 0 (never refreshed) to 999. The default is to refresh every three seconds.

#### **Viewing the monitor**

You can use the Service Broker Manager monitor facility to see the messages produced by the brokers and services you are using.

Use the following choices of the **Monitor** menu to work with the monitor:

#### **Show**

Select **Show** (option checked on the left side) to activate the monitor. The Service Broker Manager window is split into two panes. The upper pane still displays the brokers while the lower pane displays the messages produced by Service Broker Manager and registered brokers and services (see Figure 2).

| Service Broker Manager<br>$\Box$                        |                |        |            |  |
|---------------------------------------------------------|----------------|--------|------------|--|
| Selected View<br>Monitor<br>Manager<br>Help             |                |        |            |  |
| <b>Broker</b>                                           | <b>Threads</b> | Active | Status     |  |
| <b>FXMP3FBR</b>                                         | n              | п      | Not loaded |  |
| <b>EXMP3LBR</b>                                         | A              | 0      | Not loaded |  |
|                                                         |                |        |            |  |
| 07/30/96 13:29:13 Reading broker profile 'EXMP3LBR.INI' |                |        |            |  |
| 07/30/96 13:29:13 Reading broker profile 'EXMP3FBR.INI' |                |        |            |  |
| 07/30/96 13:29:14 Starting kernel thread                |                |        |            |  |
| 07/30/96 13:29:14 Starting 1 global thread(s)           |                |        |            |  |
|                                                         |                |        |            |  |
| Threads: 0 Active: 0                                    |                |        |            |  |

*Figure 2. Service Broker Manager monitor*

The messages are displayed at the level of detail specified on the Monitor page of the Service Broker Manager Settings notebook. All messages that have occurred since Service Broker Manager has been started are displayed, even if the monitor has previously been switched off. The font selected in the Settings notebook is used.

Each message is displayed on a separate line of the monitor, starting at the top of the pane. Date and time when the message occurred are displayed together with the message text.

You can size the message monitor window. Use the horizontal and vertical scroll bars to see the complete message text if necessary.

Deselect **Show** (option not checked on the left side) to deactivate the message monitor.

By default, the message monitor is not activated when you start Service Broker Manager.

**Copy**

Use this option to copy the content of the message monitor to the clipboard. You can open an editor window and use the paste option of the editor to paste the contents of the clipboard into the editor and save it as a file.

#### **Erase**

Use this option to delete all messages currently displayed from the message monitor window.

#### **Defining the detail level for messages**

You can change the level of detail for the messages displayed in the message monitor as well as the font that is used to display the messages.

To define these settings, do the following:

- 1. Select **Settings** from the **Manager** menu to display the Settings notebook for the Service Broker Manager.
- 2. Select the Monitor page of the Settings notebook.
- 3. Use the radio buttons to define the level of detail at which you want the messages to be displayed in the monitor. Select:
	- **Minimum** to display error messages only
	- **Medium** to display error messages and general status information
	- **Maximum** to display error messages, status information, and problem determination messages

As soon as you confirm the changes made in the Service Broker Manager Settings notebook by pressing the **OK** button, the Service Broker Manager messages occurring from that moment on are displayed according to the selected detail level.

**Note:** Messages issued by brokers do not necessarily comply with the message format of the Service Broker Manager. In this case, all messages are displayed despite the detail level you specified.

- 4. You can change the font to be used for displayed messages by clicking on the **Change font...** button. A font window is displayed where you can choose from different fonts and font sizes:
	- Select the font you want by selecting its name from the **Name** list.
	- Define the font size by selecting one of the predefined sizes from the **Size** list. The available font sizes depend on the selected font.
	- Select the style you want to be used from the **Style** list.
	- Use the check boxes in the **Emphasis** group to define if the messages should be displayed outlined, stroked out, or underlined. Some of these options can be deactivated depending on the selected font.
	- A sample of the font currently selected is displayed in the **Sample** box.
	- Press OK to set a font for the message monitor, choose **Cancel** to cancel the font selection.

A sample of the currently selected font is displayed in a window in the Settings notebook left to the **Change font...** button. The default OS/2 system font is used as default font.

#### **Managing brokers**

You can manage and register service brokers from the Service Broker Manager, using the choices from the **Selected** menu of the Service Broker Manager window:

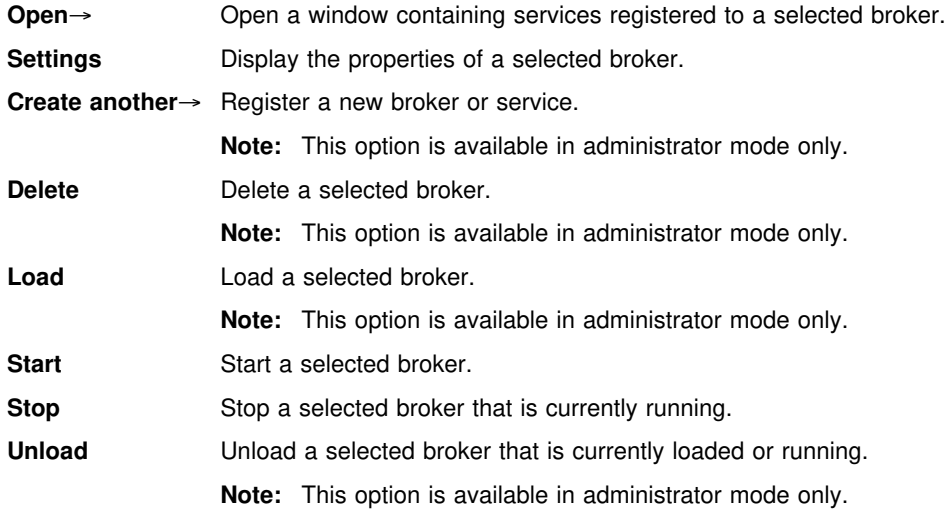

You can also select these actions from a pop-up menu. Select a broker and click mouse button 2 once to display this menu.

The actions are described in the following sections.

#### **Displaying settings for a broker**

To display the settings for a specific broker:

- 1. Select this broker from the list in the Service Broker Manager window.
- 2. Select **Settings** from the **Selected** menu or pop-up menu to open the Settings notebook for this broker.

This notebook, and details of each option, are described in "Registering a new broker."

Note that you cannot change the logical name for an existing broker.

#### **Registering a new broker**

You can either register a new broker by interactively entering all details required or by using an already existing broker profile. Details of how to register brokers and services are described in the following sections.

#### **Registering a new broker interactively**

To register a new broker interactively:

1. Select **Create another**→**Broker** from the **Selected** menu or pop-up menu of the Service Broker Manager window. This choice is the default choice for the **Create another**→ menu option. A blank Settings notebook is displayed, as shown in Figure 3.

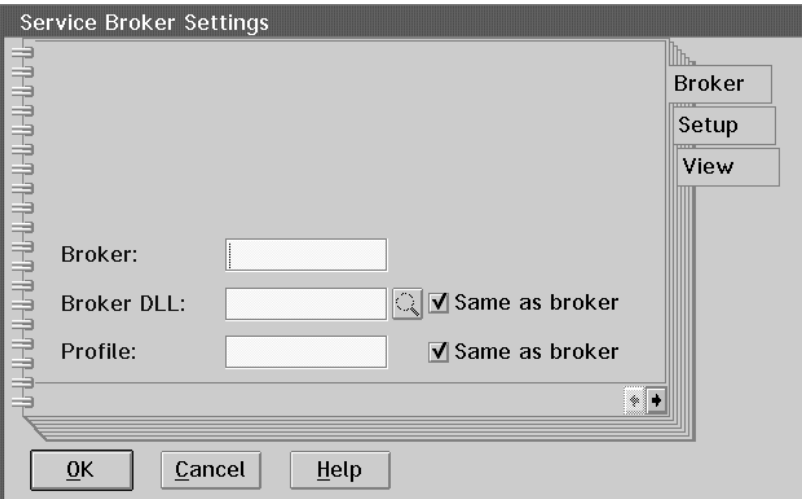

*Figure 3. Broker registration notebook*

2. Type the appropriate details for your broker on each page and select **OK** to register the broker. Or, select **Cancel** to cancel the registration.

On the Broker page you can specify the following:

- **Broker** Logical name of the broker. This is the name that appears in the Details and Tree view of the broker.
- **Broker DLL** Name of the dynamic link library (without extension) containing the broker functionality (for example, logon, logoff, versioning). By default, it is assumed that this is the same name as the logical name, so you do not need to type the name again.

If the DLL name is different from the logical name, deselect **Same as broker** and type the DLL name (without the .DLL extension) or the fully qualified path and name. For example, assuming the working directory is D:\EXM\BIN either of the following would be valid:

EXMP3FBR D:\EXM\DLL\EXMP3FBR.DLL ..\DLL\EXMP3FBR

**Note:** If you specify the DLL name without extension and path, the path where the DLL is located must be included in the LIBPATH in your CONFIG.SYS file.

**Profile** The name of the profile used to store details of all services that are registered for this broker. By default, it is assumed that this is the same name as the logical name, so you do not need to type the name again.

> If the profile name is different from the logical name, deselect the **Same as broker** and type the profile name (without the .INI extension) or the fully qualified path and name.

For example, to register a broker DLL called EXMP3FBR.DLL, with the same logical name and a profile FM.INI, you would specify the values shown in Figure 4.

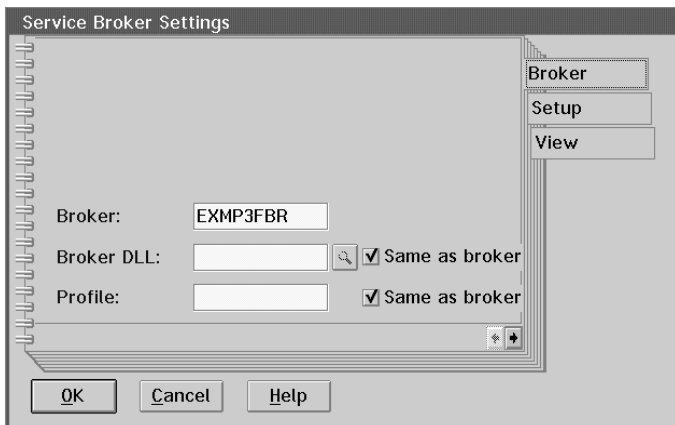

*Figure 4. Example of broker registration*

On the Setup page, you can specify the following:

#### **Separate resources**

If required, select the check box **Separate resources** to specify that this broker needs separate resources (that is, other resources than those provided by the Service Broker Manager). This selection enables the **Resources** to be filled in.

**Note:** You can specify separate resources only if the resource setup of the Service Broker Manager is not enforced for all brokers.

#### **Resources**

- **Stack size** The stack size provided for the service threads. The stack size has to be larger than 8 KB and only multiples of 4 KB are allowed. If the stack size is lower than 8 KB, no thread can be started. The default stack size is 16 KB. The stack size depends on the number of variables that are coded in automatic storage.
- **Threads** The number of threads that are used for service requests for this service. This can be any number from 1 to 20; the default value is 2.

Select **Enforce for all services** to make sure that all services are using the resources specified in the broker settings. If this check box is not marked, services can define their own resources. The default is that the resources are enforced for all services.

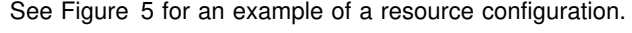

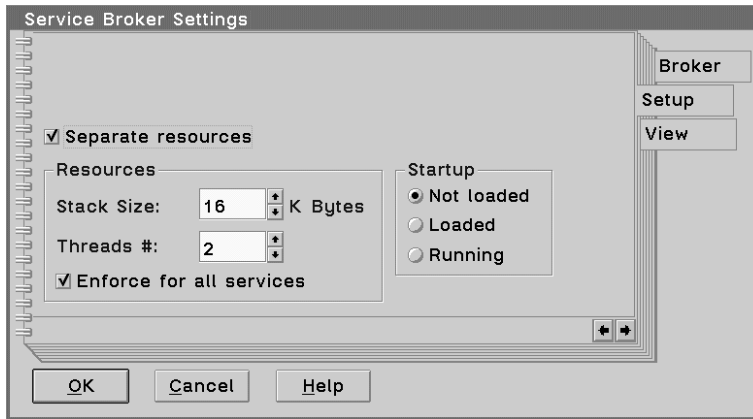

*Figure 5. Example of broker resource settings*

#### **Startup**

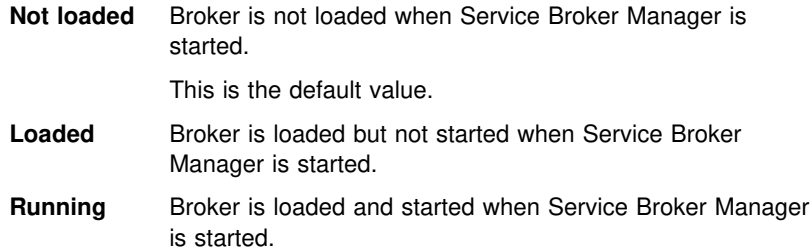

On the View page, you can specify the following:

#### **Refresh**

Select **Refresh** to activate the automatic refresh facility. The window is refreshed automatically at the interval specified in the settings for this window.

By default, automatic refresh is set on and the refresh interval is three seconds.

Deselect **Refresh** to deactivate the automatic refresh facility. The window is not refreshed until you either restart automatic refresh or request an immediate refresh.

#### **Changing the details view**

The details view can be modified in the same way as for the Service Broker Manager window. See "Changing the details view" on page 12 for details.

#### **Registering a new broker from file**

To register a new broker from file:

- 1. Select **Create another**→**Broker from file** from the **Selected** menu or pop-up menu of the Service Broker Manager window. A file selection box is displayed.
- 2. Select the profile (\*.INI) containing the definitions for the new broker you want to register. The broker is automatically registered together with the services defined in the profile.

#### **Deleting a broker**

To delete a broker from the Service Broker Manager:

- 1. Select the respective broker from the list in the Service Broker Manager window.
- 2. Select **Delete** from the **Selected** or pop-up menu.

You are prompted to confirm the deletion, as shown in Figure 6.

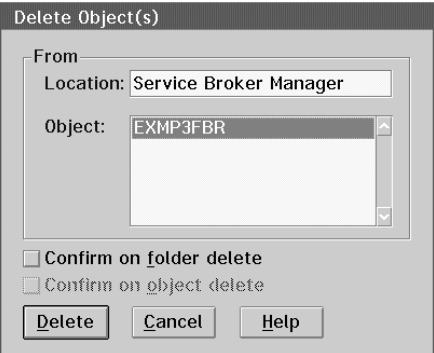

*Figure 6. Delete broker confirmation window*

3. Select **Yes** if you want to delete the broker or **No** to cancel. If you press Enter, the deletion is canceled.

**Note:** You cannot delete a broker while it is running.

#### **Loading and unloading a broker**

Once a broker has been registered, you can load it or unload it as required.

To load a broker with the status Not loaded:

- 1. Select the broker from the list in the Service Broker Manager window.
- 2. Select **Load** from the **Selected** or pop-up menu. The status of the broker is changed to Loaded.

To unload a broker with the status Loaded or Running:

- 1. Select the respective broker from the list in the Service Broker Manager window.
- 2. Select **Unload** from the **Selected** or pop-up menu. The status of the broker is changed to Not loaded.
### **Starting and stopping a broker**

Once a broker has been registered, you can start it whenever its status is shown as Loaded (Stopped in user mode) or Not loaded in administrator mode (Pending in user mode). When the broker is no longer required, you can stop it from running.

To start a broker that has the status Loaded (Stopped) or Not loaded (Pending):

- 1. Select the broker you want to start from the list in the Service Broker Manager window.
- 2. Select **Start** from the **Selected** or pop-up menu. The status of the broker is changed to Running.

If you are in user mode, the status of the broker is Pending until it has been loaded and the start process has been completed.

If the start of a broker is not successful, its status is changed to pending if you are in user mode; in administrator mode, the broker remains loaded. In this case, do one of the following:

- Correct the problem that occurred when you started the broker and select **Start** from the **Selected** or pop-up menu. The status of the broker is changed to Running.
- In user mode, select **Stop** from the **Selected** menu to stop the broker. The status of the broker is changed to Stopped.
- In administrator mode, select **Unload** from the **Selected** menu to unload the broker. The status of the broker is changed to Unloaded.

To stop a broker that has the status Running:

- 1. Select the respective broker from the list in the Service Broker Manager window.
- 2. Select **Stop** from the **Selected** or pop-up menu. The status of the broker is changed to Loaded in administrator mode or to Stopped in user mode.
- 3. If you are in administrator mode, you can, if required, now unload the broker.

If a running broker is stopped abnormally and cannot be restarted, it is disabled. The status of the broker is changed from Running to Disabled. You have to restart Service Broker Manager to be able to restart a disabled broker.

You can use the message monitor to determine the problem that causes a broker to become pending or disabled. Refer to "Viewing the monitor" on page 13 for details on how to use the message monitor.

## **Displaying services for a broker**

For every registered broker, several broker services can be registered. These services are the components that make the actual API calls to base products in the service broker concept (see Chapter 6, "Creating your own service brokers" on page 101 for details).

To display the services that are currently registered to a broker, you can do one of the following:

- Double-click on the broker name in the Service Broker Manager window.
- Select the broker and select **Open**→**Details View** or **Open**→**Icon View** from the **Selected** or pop-up menus.
- Click on the plus sign to the left of the broker icon, if you are working in Tree view.

Details of all services for the selected broker are displayed in a window titled with the broker name. An example is shown in Figure 7.

| 錯<br><b>Broker: EXMP3LBR</b><br>$\Box$<br>Broker Selected View<br>Help |                |        |               |  |
|------------------------------------------------------------------------|----------------|--------|---------------|--|
| Service                                                                | <b>Threads</b> | Active | <b>Status</b> |  |
| <b>FXMP3LSF</b>                                                        |                |        | Not loaded    |  |
|                                                                        |                |        |               |  |
|                                                                        |                |        |               |  |
|                                                                        |                |        |               |  |
|                                                                        |                |        |               |  |
| Threads: 0 Active: 0                                                   |                |        |               |  |

*Figure 7. Broker details window*

The figure shows the details view of this window. This is the default. You can change the display and refresh choices for this window, if required, as described in "Displaying different views of brokers" on page 10 and "Refreshing the display of brokers" on page 12.

# **Displaying different views of services**

To change the display of services for a selected broker, select **Details** or **Tree** as appropriate from the **View** menu in the Service Broker window.

**Details** Displays a list of services and the following information for each:

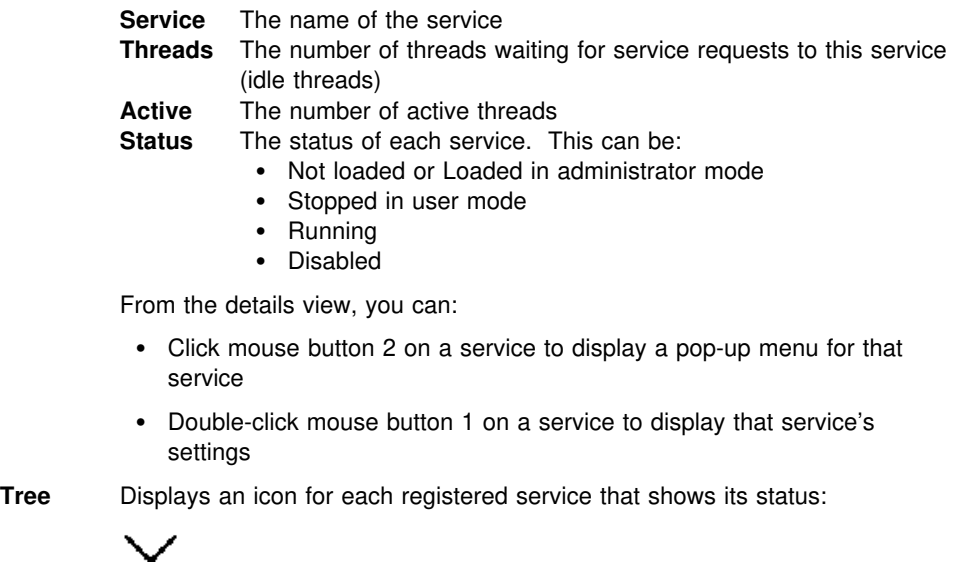

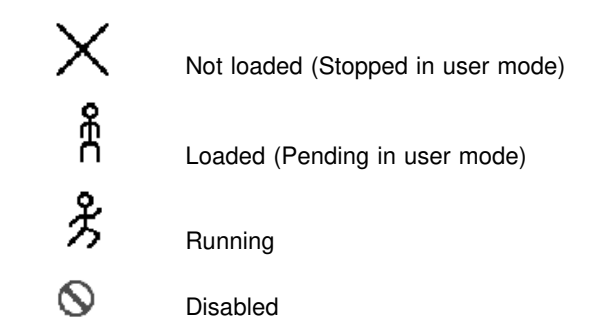

From the Tree view, you can:

- Click mouse button 2 on a service icon to display a pop-up menu for that service
- Double-click mouse button 1 on a service icon to display that service's settings

## **Refreshing the display of services**

You can select to refresh the contents of a broker window either automatically at a specified interval or manually.

Use the following choices of the **View** menu of the broker window to select the refresh option you want:

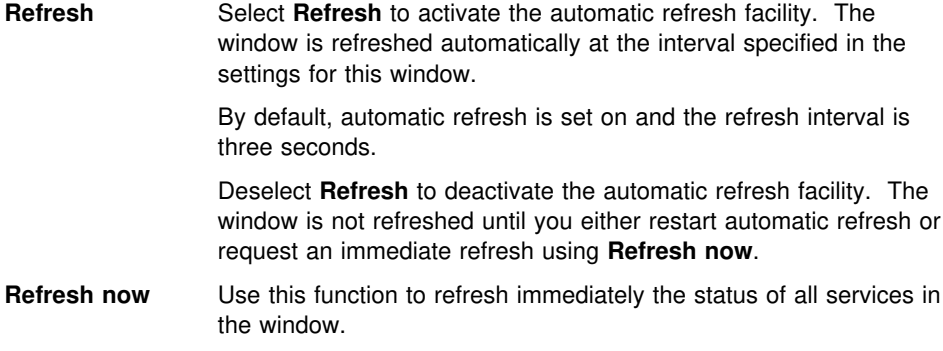

To define the interval at which a broker window is automatically refreshed when **Refresh** is selected for that window, do the following:

1. In the Service Broker Manager window, select the respective broker. Then, select **Settings** from the **Selected** menu.

Or, display the broker window by double-clicking on the broker and then select **Settings** from the **Broker** menu.

In either case, the Settings notebook for the selected broker is displayed.

2. Select the **View** tab to display the current settings. An example is shown Figure 8 on page 25.

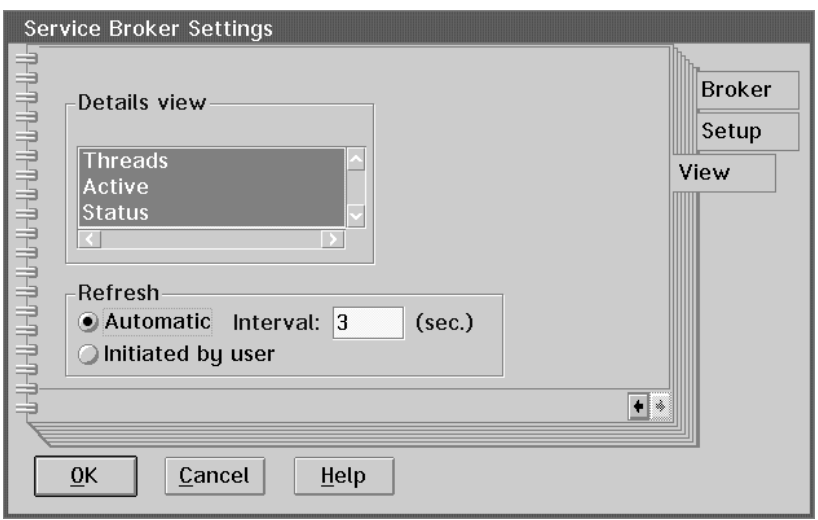

*Figure 8. Service Broker Settings notebook*

3. Use the radio buttons to define either that the service details are to be automatically refreshed, at the interval shown in the box, or that the window is not to be refreshed until **Refresh now** is selected (**Initiated by user** radio button).

The value you specify for the refresh interval must be a number of seconds in the range 0 (never refreshed) to 999. The default is to refresh every three seconds.

## **Managing broker services**

Use the choices of the **Selected** menu in the broker window to work with services:

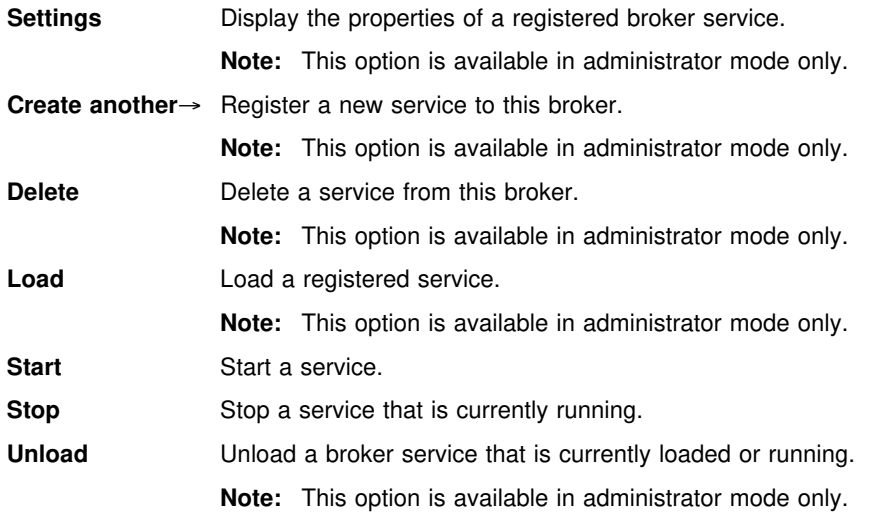

Each of these choices is described in detail in the following sections.

### **Displaying settings for a service**

To display the settings for a specific service:

- 1. Select the service from the list in the broker window.
- 2. Select **Settings** from the **Selected** or pop-up menu to open the Settings notebook for this service.

This notebook, and details of each option, are described in "Registering a new service." Note that you cannot change the logical name for an existing service.

### **Registering a new service**

To register a new broker service, do the following:

- From the Broker window:
	- 1. Display the service details for the broker to which you want to add the service (as described in "Displaying services for a broker" on page 22).
	- 2. Select **Create another** from the **Selected** or pop-up menu.
- From the Service Broker Manager window:
	- 1. Select the broker for which you want to register a new service from the Service Broker Manager window.
	- 2. Select **Create another**→**Service** from the **Selected** menu or pop-up menu.

A blank Settings notebook is displayed, as shown in Figure 9.

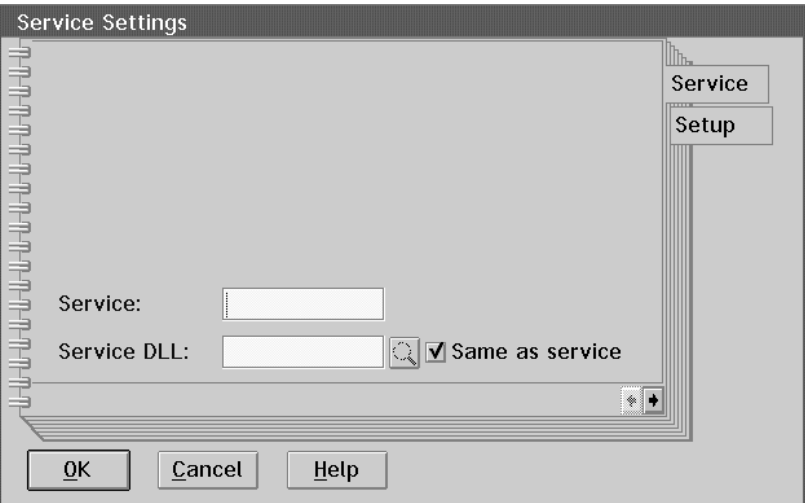

*Figure 9. Service registration notebook*

Type appropriate details for your service on each page as described in the following and select **OK** to register the service to this broker. Select **Cancel** to cancel the registration.

On the Service page, you can specify the following:

**Service** The logical name of the service. This is the name that appears in the Details and Tree view of the broker window.

#### **Service DLL**

The name of the dynamic link library (without extension) containing the product-specific functions that are provided by the service. By default, this is the same name as the logical name, so you do not need to type the name again.

If the DLL name is different from the logical name, deselect **Same as service** and type the DLL name (without the .DLL extension) or the fully qualified path and name. For example, either of the following would be valid, assuming the working directory is D:\EXM\BIN:

D:\EXM\DLL\EXMP3FFM.DLL ..\DLL\EXMP3FFM.DLL

If you do not know the exact name of the service DLL, select **Same as service** and click on the find button. A file selection box is displayed where you can select the appropriate service DLL file. Press **OK** in the file selection box to make your selection effective or choose **Cancel** to cancel your selection.

For example, to register a service DLL called EXMP3FFM.DLL with the same logical name and six threads waiting for service requests, you would specify the values shown in Figure 10 and Figure 11 on page 29.

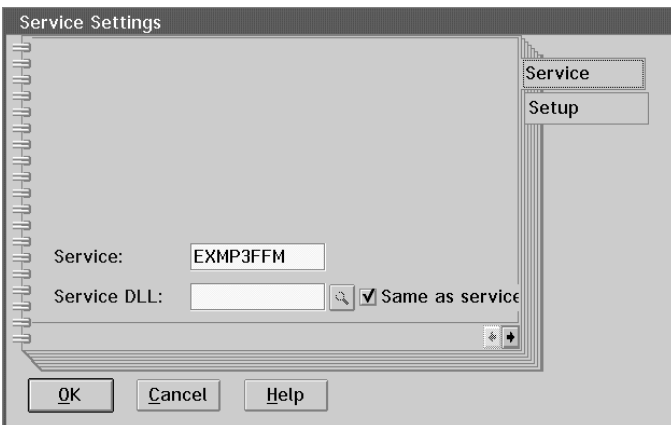

*Figure 10. Example of service registration*

On the Setup page, you can specify the following:

#### **Startup of service**

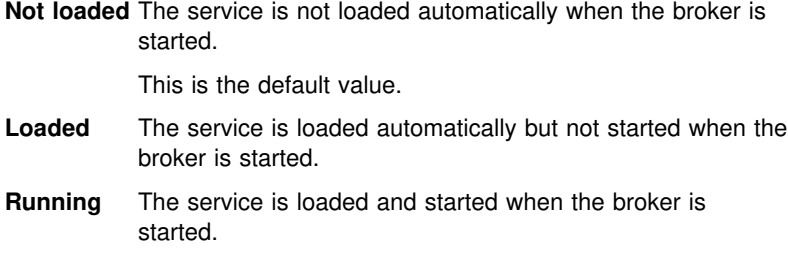

#### **Separate resources**

Select **Separate resources** to specify that this service needs separate resources (that is, other resources than those provided by the Service Broker Manager). This selection activates the **Resources** fields.

**Note:** You can specify separate resources only if the resource setup of the service broker is not enforced for all services.

#### **Resources**

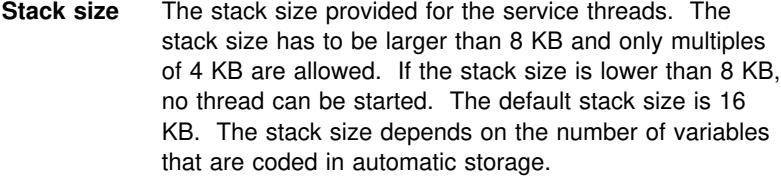

**Threads** The number of threads that are used for service requests for this service. This can be any number from 1 to 20; the default value is 2.

> **Note:** To synchronize access to a service (for example, for a host logon service that can accept only one logon at a time), set the value of **Threads** to 1. Requests are then queued and access the service one at a time.

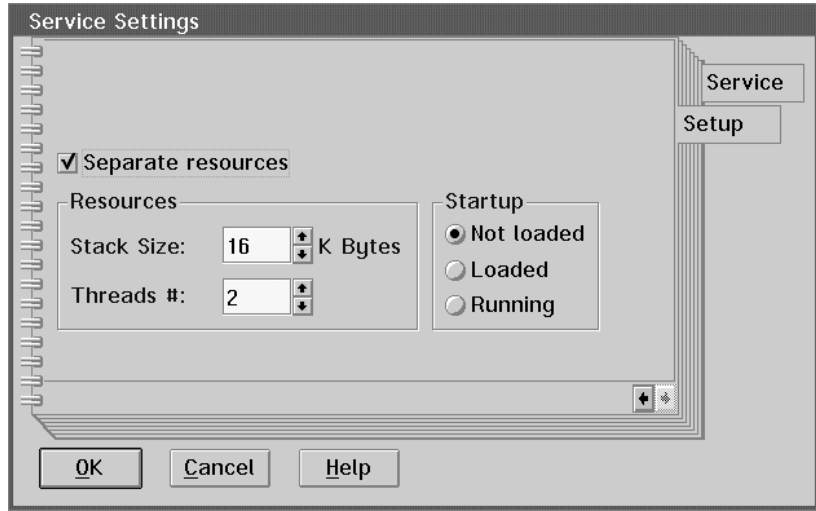

For an example of service resource settings see Figure 11.

*Figure 11. Example of service resource settings*

**Note:** If you want to register a service that does not require a dedicated broker, you can register this service to the standard broker EXMP3CST. For example, if you do not have to log on to a base application or if you want to implement all the logic in the service DLL.

The EXMP3CST broker is a broker without an underlying base application. It contains only the mandatory broker functions for the Service Broker Manager.

If you want to use the standard broker, you have to:

- 1. Register the standard broker EXMP3CST (DLL name EXMP3CST.DLL) which is part of Service Broker Manager installation—see "Registering a new broker" on page 16 for information about how to register a broker.
- 2. Display the service details for the broker EXMP3CST (as described in "Registering a new broker" on page 16).
- 3. Select **Create another** from the **Selected** or pop-up menu of the EXMP3CST broker window.
- 4. Register the new service as described previously in this section.

## **Deleting a service**

To delete a service from a broker:

- 1. Select the respective service from the list in the broker window.
- 2. Select **Delete** from the **Selected** or pop-up menu.

You are prompted to confirm the deletion, as shown in Figure 12.

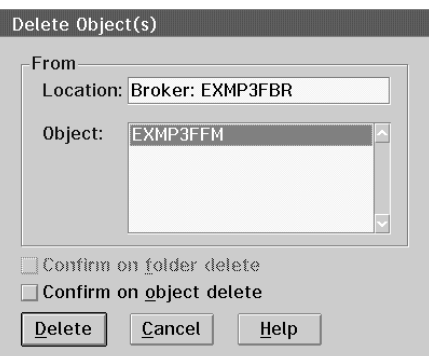

*Figure 12. Delete Object(s) confirmation window*

3. Select **Yes** if you want to delete the service or **No** to cancel. If you press Enter, the deletion is canceled.

**Note:** You cannot delete a service while it is running.

### **Loading and unloading a service**

Once a service has been registered, you can load or unload it as required. To load a service that has the status Not loaded, follow these steps:

- 1. Select the respective service from the list in the broker window.
- 2. Select **Load** from the **Selected** or pop-up menu. The status of the service is changed to Loaded.

To unload a service with the status Loaded or Running, do the following:

- 1. Select the respective service from the list in the broker window.
- 2. Select **Unload** from the **Selected** or pop-up menu. The status of the service is changed to Not loaded.

### **Starting and stopping a service**

Once a service has been registered, you can start it whenever its status is Loaded or Not loaded. When the service is no longer required, you can stop it.

To start a service that has the status Loaded or Not loaded in administrator mode or Stopped in user mode:

- 1. Select the service from the list in the broker window.
- 2. Select **Start** from the **Selected** or pop-up menu. The status of the service is changed to Running.

If you are in user mode, the status of the service is Pending until it has been loaded and the start process has been completed.

If the start of a service was not successful, its status is changed to Pending if you are in user mode. In administrator mode, the service remains loaded. In this case, you can do one of the following:

- Correct the problem that occurred when you started the service and select **Start** from the **Selected** or pop-up menu. The status of the service is changed to Running.
- In user mode, select **Stop** from the **Selected** menu to stop the service. The status of the service is changed to Stopped.
- In administrator mode, select **Unload** from the **Selected** menu to unload the service. The status of the service is changed to Unloaded.

To stop a service that has the status Running, do the following:

- 1. Select the respective service from the list in the broker window.
- 2. Select **Stop** from the **Selected** or pop-up menu. The status of the service is changed to Loaded in administrator mode and to Stopped in user mode.
- 3. If you are in administrator mode, you can now unload the service, if required, as described in "Loading and unloading a service" on page 30.

If a running service is stopped abnormally and cannot be restarted, it is disabled. The status of the service is changed from Running to Disabled. You have to restart Service Broker Manager to be able to restart a disabled service.

You can use the message monitor to determine the problem that caused a service to become pending or disabled. Refer to "Viewing the monitor" on page 13 for details on how to use the message monitor.

### **Dynamic start of services**

If a service is requested which has not been started yet, it is started dynamically by Service Broker Manager. If the broker to which the service is registered has not been started yet, the broker itself is started and afterwards the requested service is activated.

Services and brokers can also be started and stopped dynamically by using the service requester API functions (C, REXX) or the program EXMP3UCT.EXE.

The service requester API functions are described in "Implementing a service" on page 116. For more information about the program EXMP3UCT.EXE refer to "Using the standard external controller" on page 145.

# **Chapter 3. FlowMark service broker**

This chapter describes the interface code for the FlowMark service broker that enables you to manipulate FlowMark processes. The interface code is provided for OS/2 and for Windows 3.1.

This component consists of:

- A FlowMark service broker library
- A service library to manipulate FlowMark processes
- A C header file defining the structure for the session data:
	- EXMP3FBR.H for OS/2
	- EXMW3FBR.H for Windows
- An FDL (FlowMark definition language) file containing a demo process
- A REXX program to manipulate the FlowMark demo process

You can find information about when to use this broker in Appendix A, "Ways to integrate FlowMark and Lotus Notes" on page 223.

# **FlowMark service broker library**

The following table shows the DLLs for the different components:

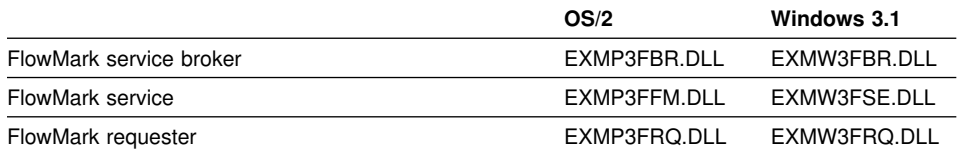

**Note:** The provided library can only be used if a FlowMark Runtime client is installed on your workstation.

### **FlowMark requester**

You can use the FlowMark requester to invoke service functions from a FlowMark program activity and also to pass FlowMark container data to services and retrieve data from services (see Figure 13).

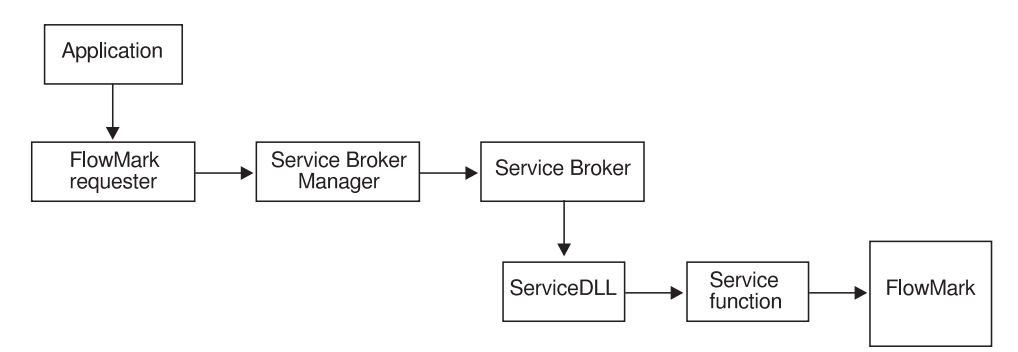

*Figure 13. Service broker concept for FlowMark*

### **Using the FlowMark requester**

- 1. Register the service broker DLL as a broker within the Service Broker Manager.
- 2. Register the service DLL as a service within the Service Broker Manager.
- 3. On the OS/2 or Windows page of the FlowMark Program Settings notebook, specify:
	- In the field **Path and file name**, the requester DLL
	- In the field **Entry point**, one of the following functions:

#### **Request**

This function passes *parameters* to *function*. No return parameter is expected.

Specify as command-line parameters in the FlowMark program registration:

*broker service function parameters*

Where:

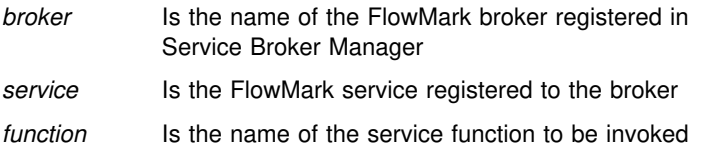

*parameters* Is the input parameter required by the function

Refer to "FlowMark service functions" on page 35 for information about the standard service functions and the parameters expected by these functions.

### **FMRequest**

This function passes the FlowMark session ID to *function*. This requester function can only be used to invoke service functions specifically designed to work with FlowMark container data. The FlowMark session ID which can be used to access FlowMark container data using the FlowMark Container API functions is passed to the invoked service function as the first parameter in the list of *parameters*.

Specify as command-line parameters in the FlowMark program registration:

*broker service function parameters*

#### **RequestString**

This function passes *parameters* to *function*. The service function has to return a string that is stored in *variable name*.

Specify as command-line parameters in the FlowMark program registration:

*broker service function parameters variable\_name*

Where *variable\_name* represents the name of a variable in the data structure that is specified as output data structure of the program definition in FlowMark.

**Note:** Under Windows, enclose the command line parameters in quotes:

"*broker service function parameters [variable\_name]*"

# **FlowMark service functions**

The FlowMark service broker provides six standard service functions, which are described in the following sections (for further information you can also refer to Chapter 6, "Creating your own service brokers" on page 101). The feedback of these service functions depends on the entry point you specified in the FlowMark program settings.

All parameters described in the following sections are general text strings that are constructed as follows:

- $\bullet$  If the first character of the string is not a single quote ('), the parameter is defined by all characters up to the first blank (ASCII code 32) or the end of string character (ASCII code 0). No further restrictions are placed on the kind of characters in the string.
- If the first character of the string is a single quote ('), the parameter consists of all characters up to the next single quote or the end of string character. All other characters in the parameter are valid. To specify a single quote in between the string type two consecutive single quotes ('').

**Note:** Although every character can be specified in a parameter (and can be read by the FlowMark service broker) this does not mean that all these characters are allowed in the FlowMark API functions (for detailed information refer to Chapter 6, "Creating your own service brokers" on page 101) Also, the maximal length of the parameter string depends on the respective FlowMark API function.

### **Starting a process instance**

The function StartProcess creates a process instance from an existing process template and then starts the resulting process instance. It can also transfer initial values for data items defined by the data structure of the input container.

The syntax is: ┌ ┐─────────────────────────────────────── ►►──StartProcess──*TemplateName*──*InstanceName*─ ─── ▼ → → StartProcess—*TemplateName* — InstanceName — I<br>— MemberDataName:MemberDataType=Value The parameters are: *TemplateName* Specifies the name of an existing process template. *InstanceName* Specifies a name for the process instance. *MemberDataName* Specifies the fully qualified data item to be set (spaces between the MemberDataName, MemberDataType or Value are optional). **Note:** If the MemberDataName is defined without single quotes notation, then a colon (:) is also a delimiter. *MemberDataType* Specifies the data type and must be one of the following: • S or s for String • L or I for Long • F or f for Float **Note:** If the MemberDataType is defined without single quotes notation, then an equal sign  $(=)$  is also a delimiter. *Value* Specifies a value appropriate to the MemberDataType. Example: StartProcess 'FlowMark Template1' 'Heinrich IV' Pi:F=3.14159 'abc & d':L=123456

This starts the process FlowMark Template1 giving it the instance name Heinrich IV and passes the float value 3.14159 to the data container member Pi.

# **Suspending a running process instance**

The function SuspendProcess suspends a running process instance.

The syntax is:

►►─SuspendProcess-*InstanceName*  $\sqcup_{\textit{Mode}}$ 

The parameters are:

*InstanceName*

*Mode*

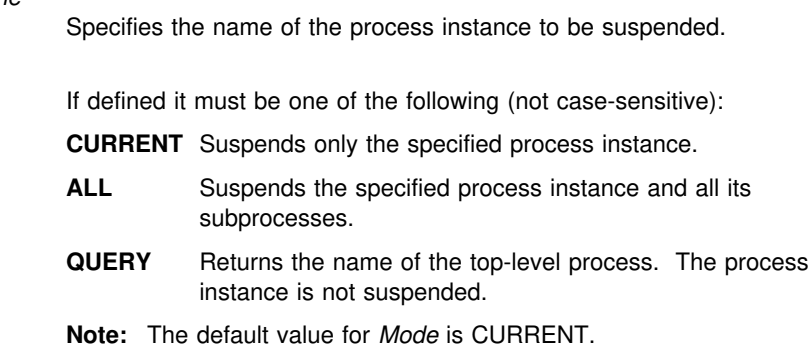

Example:

SuspendProcess 'Heinrich IV' 'all'

This suspends the process instance Heinrich IV and all its subprocesses.

SuspendProcess Hamlet

This suspends the process instance Heinrich IV only.

# **Resuming a suspended process instance**

The function ResumeProcess resumes a process instance that has been suspended. The process instance continues from where it was suspended.

The syntax is:

►►─ ─ResumeProcess──*InstanceName*─ ──┬ ┬────── ───────────────────────────────────►◄

└─*Mode─* 

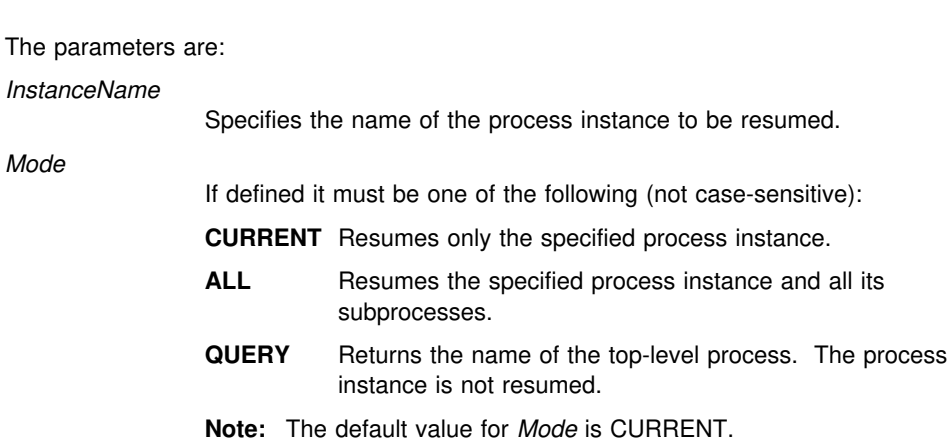

#### Example:

ResumeProcess 'Oberon & Miranda' current

This resumes the process instance Oberon & Miranda.

# **Terminating a running process instance**

The function TerminateProcess terminates a process instance that is running or has been suspended. Only a top-level process can be specified.

The syntax is:

►►─ ─TerminateProcess──*InstanceName*─ ──┬ ┬────── ────────────────────────────────►◄

└*\_<sub>Mode</sub>* 

The parameters are:

*InstanceName*

*Mode*

If defined, it must be one of the following (not case-sensitive):

Specifies the name of the process instance to be terminated.

- **ALL** Terminates the process instance and all its subprocesses.
- **QUERY** Returns the name of the top-level process. The process instance is not terminated.
- **Note:** The default value for *Mode* is ALL.

### Example:

TerminateProcess Hamlet

This terminates the process instance Heinrich IV and all its subprocesses.

### **Restarting a process instance**

The function RestartProcess restarts a finished or terminated process instance. Only a top-level process can be specified. The process instance starts from the beginning. The contents of the input container of the process instance as used for the first execution are used for the restart.

The syntax is:

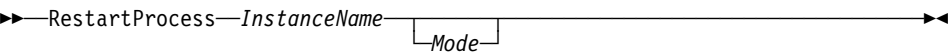

The parameters are:

*InstanceName*

Specifies the name of the process instance to be restarted.

If defined, it must be one of the following (not case-sensitive):

*Mode*

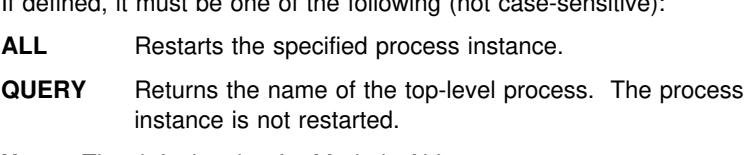

**Note:** The default value for Mode is ALL.

Example:

RestartProcess 'So long & thanx for the fish' all

This restarts the process instance So long & thanx for the fish and all its subprocesses.

### **Changing the status of an activity**

The function ChangeActivityState changes the status of an activity. It is possible to start or finish a ready activity, or to restart or finish a running activity.

The syntax is:

►►──ChangeActivityState──*InstanceName*──*QualifiedActivityName*──*Mode*───────────►◄

The parameters are:

*InstanceName*

Specifies the name of the ready or running process instance.

#### *QualifiedActivityName*

Specifies the fully qualified name of the activity whose status is to be changed.

*Mode*

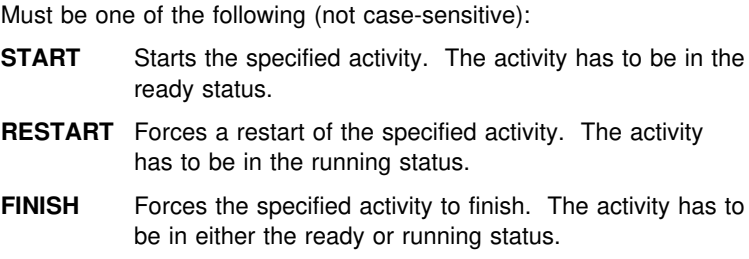

Example:

ChangeActivityState Dornroeschen sleep RESTART

This restarts the activity sleep in the process instance Dornroeschen.

### **Sample service requester calling function FMRequest()**

If you want to use FlowMark service functions, such as StartProcess, in your application, you can write your own FlowMark service requester. The following example shows how to do that with the function FMRequest().

FMRequest has these parameters:

- The session ID, which you must retrieve with a call to ExmcGetSessionID()
- A parameter string with the following sequence:
	- 1. pszBroker

This must be EXMP3FBR (OS/2), EXMW3FBR (Windows 3.1), or EXMB3FBR (Windows NT).

2. pszService

This must be EXMP3FFM (OS/2), EXMW3FSE (Windows 3.1), or EXMB3FSE (Windows NT).

3. pszFunction

This must be a FlowMark service function, such as StartProcess or SuspendProcess.

4. pszInArea

This specifies the input for the function, for example, FlowMark Template1 Heinrich IV.

```
Example for Windows 3.1
VOID CallFMRequester()
{
   char pszSessionID[EXMPJ_SESS_BUF_LEN];
 char pszActivityString[ACTIVITY_LENGTH];
   char pszmsgbuf[256];
  unsigned ulCurrentLength;
  RETURNCODE rc;
  char FAR * pszBroker = "EXMW3FBR";
  char FAR * pszService = "EXMW3FSE";
  char FAR * pszFunction = "StartProcess";
  char FAR \ast pInAreaPtr = "FlowMark Template1";
   /\\\\\\\\\\\\\\\\\\\\\\\\\\\\\\\\\\\\\\\\\\\\\\\\\\\\\\\\/
  /* Fill the activity string in the sequence: \star//\star 1) Broker \star /<br>/\star 2) Service \star /
  /* 2) Service
  /\star 3) Function \star/<br>/\star 4) Inarea \star//* 4) Inarea
   /\\\\\\\\\\\\\\\\\\\\\\\\\\\\\\\\\\\\\\\\\\\\\\\\\\\\\\\\/
  strcpy (pszActivityString, pszBroker );
  strcat (pszActivityString, " " );
  strcat (pszActivityString, pszService );
  strcat (pszActivityString, " " );
  strcat (pszActivityString, pszFunction );
  strcat (pszActivityString, " " );
  strcat (pszActivityString, pInAreaPtr );
   /\\\\\\\\\\\\\\\\\\\\\\\\\\\\\\\\\\\\\\\\\\\\\\\\\\\\\\\\/
  /* Get FM's session ID and call FMRequest to handle \frac{\star}{\star}<br>/* the request
  /\star the request.
   /\\\\\\\\\\\\\\\\\\\\\\\\\\\\\\\\\\\\\\\\\\\\\\\\\\\\\\\\/
  rc = ExmcGetSessionID(pszSessionID);
  if (rc == EXMPJ_OK)
   {
   apiRc = FMRequest(pszSessionID, pszActivityString);
   }
   return;
 }
```
### **FlowMark service broker demo**

The FlowMark service broker demo is available for OS/2 and consists of two files:

#### EXMP3SRX.FDL

The FDL file containing the Sample FlowMark process. Import this file into a FlowMark database.

#### EXMP3SFM.CMD

A REXX program that allows the user to start, suspend, resume, terminate, and restart the sample process defined in EXMP3SRX.FDL. Moreover, the activity contained in this process can be started, restarted, and finished.

Start the demo by entering **exmp3sfm** at an OS/2 command prompt. The procedure lets you select one of the following activities:

- Start instance
- Suspend instance
- Resume instance
- Terminate instance
- Start activity
- Restart activity
- Finish activity

Each activity calls the corresponding FlowMark service function and passes a return code back to the procedure.

# **Chapter 4. FlowMark—Lotus Notes interface**

This chapter describes how FlowMark can be integrated with Lotus Notes. It describes the Lotus Notes broker and the FlowMark requester for the Lotus Notes services. Figure 14 shows the service broker concept for the FlowMark—Lotus Notes interface.

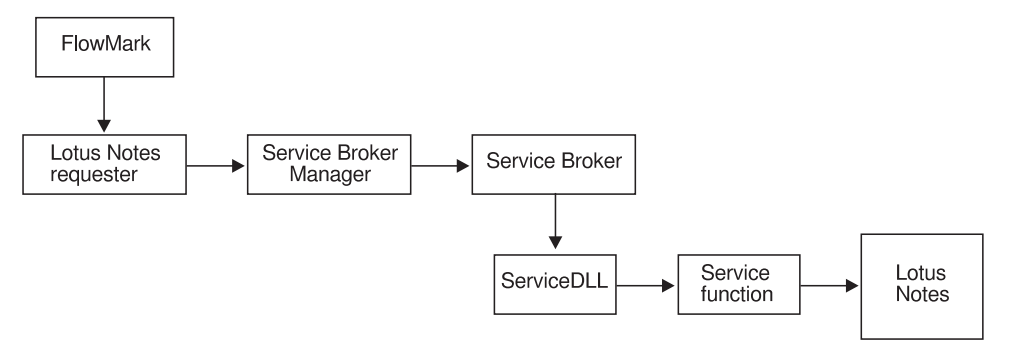

*Figure 14. Service broker concept for FlowMark—Lotus Notes*

**Note:** You must use the Lotus Notes requester to work with the Lotus Notes broker.

You can find information about when to use this broker in Appendix A, "Ways to integrate FlowMark and Lotus Notes" on page 223.

# **Lotus Notes service broker library**

The following table shows the DLLs for the different components:

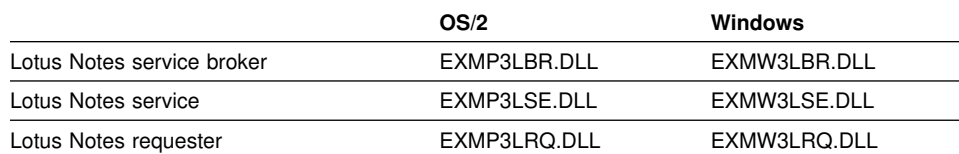

**Note:** The provided library can only be used if a FlowMark Runtime client and a Lotus Notes client are installed on your workstation.

# **Lotus Notes broker**

The Lotus Notes broker enables a logon to a Lotus Notes database. The names of the database and the server are passed to the Lotus Notes service broker via the FlowMark input container (see DBOpen function on page 46). Within one process, you can work with several databases sequentially.

**Important for OS/2:** When you register a Lotus Notes broker within the Service Broker Manager, enter the following information in the Settings notebook:

- **Separate resources** enabled
- **Enforce for all services** enabled
- **Threads #:** 1

When the Lotus Notes broker is started, it accesses your mail server on your Lotus Notes server, so that the Lotus Notes logon panel is displayed. If no mail server is found, an informational message is written to the log file and processing continues.

If a server name is provided via FlowMark input container with the DBOpen function call, the Lotus Notes logon panel is displayed.

**Note:** The Lotus Notes server and database are not opened until the DBOpen function is called. Therefore, always define the DBOpen function call as the first activity in your process.

### **Lotus Notes requester**

The Lotus Notes requester makes it possible to call the Lotus Notes service functions directly from a FlowMark process.

### **Using the Lotus Notes requester**

1. Register the service broker DLL as a broker within the Service Broker Manager.

- 2. Register the service DLL as a service of the Lotus Notes broker within the Service Broker Manager.
- 3. On the OS/2 or Windows page of the FlowMark Program Settings notebook, specify:
	- The requester DLL in the field **Path and file name**
	- The entry point, Request, in the field **Entry point**

Specify as **Command line parameters**:

*broker service function parameters*

Where: *broker* Is the name of the Lotus Notes broker registered in Service Broker Manager *service* Is the name of the Lotus Notes service registered to the Lotus Notes broker *function* Is the name of the service function (described in "Lotus Notes service functions") to be invoked *parameters* Are the input parameters required by the function **Note:** Under Windows, enclose the command line parameters in quotes: "*broker service function parameters*"

You can find more information about registering programs in FlowMark in the *Modeling Workflow* manual.

# **Lotus Notes service functions**

The following Lotus Notes service functions are available for FlowMark (the functions are described in alphabetical order):

#### **Create**

Creates a new note (in the database that was opened before by the DBOpen function) and returns the ID of this note (document). Furthermore, the values of the variables in the FlowMark input container are read and then inserted into items (with the same name as the FlowMark variables) in the new note.

This function requires the following variables:

#### *NoteID*

Represents the name of the FlowMark variable in the output container to which the returned ID is written. This container variable must be of type long.

This variable can also be used as command line parameter.

### *Form*

Represents the name of the FlowMark variable in the input container. The value of this variable specifies a Form defined in the Lotus Notes database and is checked against the Form definitions in the already opened Lotus Notes database. If the Form name is not found, an error message is written to the log file.

This container variable must be of type string and must be specified exactly as shown (case-sensitive).

#### **CreateEncryptable**

CreateEncryptable works like the Create function with the addition that the created items have an *encryption flag* set. Later on these items can be encrypted with the Encrypt function.

This function requires the following variables:

#### *NoteID*

Represents the name of the FlowMark variable in the output container to which the returned ID is written. This container variable must be of type long.

This variable can also be used as command line parameter.

#### *Form*

Represents the name of the FlowMark variable in the input container. The value of this variable specifies a Form defined in the Lotus Notes database and is checked against the Form definitions in the already opened Lotus Notes database. If the Form name is not found, an error message is written to the log file.

This container variable must be of type string and must be specified exactly as shown (case-sensitive).

### **DBClose**

Closes a Lotus Notes database that has been opened with the DBOpen function.

### **DBOpen**

Opens a database on a Lotus Notes server. This function must be used before any other service function (for example, Create or Delete) can be executed.

This function requires the following variables:

#### *SBLN\_Server\_Name*

Represents the name of the FlowMark variable in the input container that contains the name of the Lotus Notes server in the FlowMark input container. If a local database is used, set the value of this variable to LOCAL. This container variable must be of type string.

### *SBLN\_Path\_Name*

Represents the name of the FlowMark variable in the input container that contains the path for the Lotus Notes database that is located on the specified Lotus Notes server. The path specifies the directory where the database is located, if it is a subdirectory of the Lotus Notes data directory, and the name of the database.

For example, if the Lotus Notes data directory is D:\NOTES\DATA, the name of the database to be opened is HELP.NSF, and the database is located in the directory D:\NOTES\DATA\DOC, the variable must be set to DOC\HELP.NSF.

This container variable must be of type string.

#### **Decrypt**

Decrypts the note with the given note ID.

This function requires the following variable:

#### *NoteID*

Represents the name of the FlowMark variable in the input container that specifies the note ID. This container variable must be of type long.

This variable can also be used as command line parameter.

#### **Delete**

Deletes the note with the given note ID.

This function requires the following variables:

#### *NoteID*

Represents the name of the FlowMark variable in the input container that contains the note ID. This container variable must be of type long.

This variable can also be used as command line parameter.

### **Encrypt**

Encrypts the note with the given note ID. That means that all items which are encryption enabled (with CreateEncryptable or UpdateEncryptable) are sealed with the user's public key.

This function requires the following variables:

#### *NoteID*

Represents the name of the FlowMark variable in the input container that contains the note ID. This container variable must be of type long.

This variable can also be used as command line parameter.

#### **Read**

Reads the note with the given note ID. The values of the items in the specified document are then set into the variables of the FlowMark output container (these variables must have the same name as the items which have to be read).

This function requires the following variables:

#### *NoteID*

Represents the name of the FlowMark variable in the input container that contains the note ID. This container variable must be of type long.

This variable can also be used as command line parameter.

#### **SearchDoc** *SelectionFormula ViewName NoteID*

Searches for information that is stored in the Lotus Notes database. The search is based on formulas as they are used in Lotus Notes Views such as **SelectionFormula**.

This function requires the following variables:

#### *SelectionFormula*

Represents the name of the FlowMark variable in the input container that contains the search formula.

This container variable must be of type string.

#### *ViewName*

Represents the name of the FlowMark variable in the input container that contains the name of a Lotus Notes View in the Lotus Notes database.

This container variable must be of type string.

The specified View is used as a template for the selection dialog to display the document contents in a structured way.

If no document is found or the number of documents found is greater than 256, an error message is displayed and you can make the selection formula more specific.

If one document is found, the note ID of that document is written into the variable *NoteID* and is passed to a FlowMark output container.

If the number of documents found is from 2 to 256, the selection dialog is displayed. The selection dialog shows the contents of one document per line. Select one of the documents shown. The note ID of the selected document is written into the variable *NoteID* and is passed to a FlowMark output container.

#### *NoteID*

Represents the name of the FlowMark variable in the output container to which the returned ID is written. This container variable must be of type long.

This note ID can be used as input for other requester functions.

### **Sign**

Signs the note with the given note ID. The note is signed with the user ID of the Lotus Notes client on the workstation.

This function requires the following variable:

#### *NoteID*

Represents the name of the FlowMark variable in the input container that contains the note ID. This container variable must be of type long.

This variable can also be used as command line parameter.

### **SignedOrEncrypted**

Checks if the note with the given note ID is signed or encrypted and writes the return value into the variable *Result*.

This function requires the following variables:

#### *NoteID*

Represents the name of the FlowMark variable in the input container that contains the note ID. This container variable must be of type long.

This variable can also be used as command line parameter.

#### *Result*

Represents the name of the FlowMark variable in the output container to which the return value is written.

Possible return values are:

- **0** Not signed and not encrypted
- **1** Signed and not encrypted
- **2** Not signed and encrypted
- **3** Signed and encrypted

This container variable must be of type string.

#### **Unsign**

Unsigns the note with the given note ID. Only the original signer can unsign the note.

This function requires the following variable:

#### *NoteID*

Represents the name of the FlowMark variable in the input container that contains the note ID. This container variable must be of type long.

This variable can also be used as command line parameter.

### **Update**

Updates the note with the given note ID. The values from the variables in the FlowMark input container are read and then inserted into items (with the same name like the FlowMark variables) in the note.

This function requires the following variable:

#### *NoteID*

Represents the name of the FlowMark variable in the input container that contains the note ID. This container variable must be of type long.

This variable can also be used as command line parameter.

**Note:** The FlowMark variable *NoteID* is not mapped into the note.

#### **UpdateEncryptable**

UpdateEncryptable works like the Update function with the addition that the updated items have an *encryption flag* set. Later on, these items can be encrypted with the Encrypt function.

This function requires the following variable:

*NoteID*

Represents the name of the FlowMark variable in the input container that contains the note ID. This container variable must be of type long.

This variable can also be used as command line parameter.

### **Type mapping**

In the service functions, the following type mappings are valid:

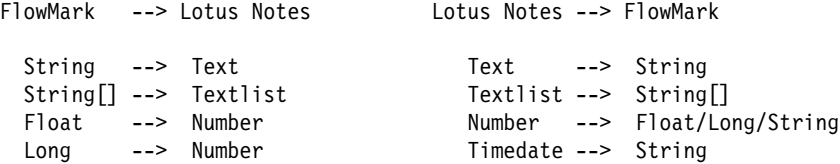

It is possible to enforce an explicit type mapping from FlowMark to Lotus Notes with the following technique:

If the name of a FlowMark container variable of type string starts with a character defined below (not case-sensitive) followed by two underscores (\_), these conversions are made:

D --> Timedate  $N$  --> Number  $T$  --> Text L\_\_ --> Textlist (first element) A\_\_ --> Textlist (append element)

For an example for type mapping, refer to the sample FDL file for Lotus Notes (EXMP3SLN.FDL) that is provided with the product. The samples are located in the subdirectory \SAMPLES\LNOTES of the Service Broker Manager directory.

# **Chapter 5. FlowMark—VisualAge integration**

This chapter describes the interface code that enables you to integrate VisualAge applications with FlowMark. This interface code is also known as the service broker for VisualAge. It is available for OS/2.

The service broker for VisualAge consists of:

- A service broker library for VisualAge applications compliant with the Service Broker Manager architecture (see "Service broker library" on page 55)
- VisualAge parts that provide the broker functionality to a VisualAge application (see "VisualAge parts for the service broker")
- VisualAge parts that enable VisualAge applications to use the FlowMark API (see "VisualAge parts for the FlowMark C language API" on page 52)
- Programming examples (see "VisualAge broker programming examples" on page 53)

### **Installing the VisualAge source code**

The VisualAge code is copied to the appropriate VisualAge directories during installation.

To make this code available in VisualAge, you must load it into the VisualAge library using the **Load Features** command from the System Transcript window. The name of the installable feature for the FlowMark interface code is *FlowMark Base*.

Loading this feature adds the following applications to your image:

- FmApiBase
- FmEditApiBase
- FmServiceBroker
- FmEditServiceBroker
- FmArchivalCode

### **VisualAge parts for the service broker**

Several VisualAge parts are provided with this package that enable you to build VisualAge applications that interact with the Service Broker Manager.

These parts are provided in application FmServiceBroker. In addition, a related edit application named FmEditServiceBroker is provided, containing the code required to use these parts in the composition editor.

The provided parts can be split into these groups:

- Parts that are to be used in the composition editor (see "Function Data" on page 64)
- Template parts to be used to inherit from when creating new parts (see "FmBrokerTemplate" on page 66)
- Support parts that are used internally to provide the service broker functionality (see "FmBrokerWindow" on page 67 and "FmFunctionData" on page 68)

These parts are described in "Parts provided with the package" on page 64.

### **VisualAge parts for the FlowMark C language API**

VisualAge parts provided with this package enable you to use the FlowMark C language API from VisualAge applications.

These parts are provided in application FmApiBase. In addition, a related edit application named FmEditApiBase is provided, containing the code required to use these parts in the composition editor.

The provided parts can be split into these groups:

- Parts that are to be used in the composition editor:
	- Current Activity (see "Current Activity" on page 68)
	- Input Container (see "Input Container" on page 73)
	- Output Container (see "Output Container" on page 75)
	- FlowMark Session (see "FlowMark Session" on page 78)
	- FlowMark Activity (see "FlowMark Activity" on page 79)
	- FlowMark Process (see "FlowMark Process" on page 82)
- Support parts that are used internally to access the FlowMark C language API:
	- FmApiLibrary (see "FmApiLibrary" on page 86)
	- FmError (see "FmError" on page 88)
	- FmContainer (see "FmContainer" on page 89)
	- FmInputContainer (see "FmInputContainer" on page 90)
	- FmOutputContainer (see "FmOutputContainer" on page 91)
	- FmContainerItem (see "FmContainerItem" on page 92)
	- FmStartDataItem (see "FmStartDataItem" on page 93)
	- FmExmApiBegin (see "FmExmApiBegin" on page 94)
	- FmExmApiTypeInfo (see "FmExmApiTypeInfo" on page 95)
	- FmExmApiStructureData (see "FmExmApiStructureData" on page 96)

For most applications, the public interface of the parts available in the FlowMark category in the composition editor should be sufficient to interface with FlowMark. There may be special requirements, however, that make it necessary to use the provided support classes directly to interface with FlowMark or even to extend their functionality or to create new parts from them.

Keep in mind that you must not change any of these classes to keep the parts in the FlowMark category consistent. If you need to change anything, you should create your own subclasses and implement the changed functionality there.

### **VisualAge broker programming examples**

Programming examples are distributed to demonstrate the usage of the provided code when creating a VisualAge application integrated with FlowMark.

### **Installing the programming examples**

**Note:** Before you install the programming examples, make sure that you have installed the FlowMark—VisualAge interface code (see "Installing the VisualAge source code" on page 51).

Installation of the programming examples consists of several steps:

1. Install the VisualAge example code.

The VisualAge example code provided with this package is copied to the appropriate VisualAge directories.

To make this code available in VisualAge, you must load it into the VisualAge library via the **Load Feature** command from the System Transcript window. The name of the installable feature for the programming examples is *FlowMark Samples*.

Loading this feature adds the following applications to your image:

- FmBrokerSamples
- FmSamplesArchivalCode
- 2. Create the VisualAge runtime image.

To run the FlowMark example process provided with this package, you need to create a VisualAge runtime image that contains the example application. To create this image, do the following:

- a. In the VisualAge organizer, select application FmBrokerSamples and then invoke menu item **Make executable**.
- b. When prompted for the initial view to be displayed, select **<None>**.
- c. Store the runtime image as file EXMP3VSM.IMG in the EXM\BIN directory.

Besides the views that implement the activities contained in the example process, the example application contains an additional view, FmMaintainProcess, which can be used to create and start instances of the FlowMark example process. This function can be run outside of FlowMark. You can start it from within VisualAge by issuing the command **FmMaintainProcess newPart openWidget**, or you can create another runtime image and select this view as the initial view to be opened.

3. Install the FlowMark example process.

To install the FlowMark example process, log on to a FlowMark Buildtime client, double-click on the Import icon, and select file EXMP3VSM.FDL from the \EXM\SBM\SAMPLES\VISAGE directory. This creates the example process VisualAge Sample in your Buildtime Processes folder. Translate this process with option **Replace template** to create a Runtime template with the same name.

4. Register the example application in the Service Broker Manager.

To register the example application in the Service Broker Manager, open the Service Broker Manager, select **Create another broker from file**, and select file EXMP3VSM.INI from the \EXM\SBM\SAMPLES\VISAGE directory. This creates the broker and service definitions required for the example application.

### **FlowMark example process**

A FlowMark example process that is provided with this package makes use of the VisualAge example classes.

When you install file EXMP3VSM.FDL, the following items are added to your FlowMark database:

- Process VisualAge Sample
- Program VisualAge Display Activity
- Program VisualAge Maintain Container
- Program VisualAge Maintain Data
- Data structure VisualAge Sample

Process VisualAge Sample consists of the activities Maintain Container and Check Container (performed by tool VisualAge Maintain Container) and Maintain Data (performed by tool VisualAge Maintain Data). All three activities have VisualAge Display Activity as a support tool.

The process and the contained activities use VisualAge Sample as data structure.

When you start the process, you are prompted for input data. Then, activities Maintain Container and Maintain Data are put on your work list. Both activities display the input container (which contains the data values that you entered when starting the process), and allow you to set values for the output container.

When you have finished both activities, Check Container appears on your work list. When you open the activity and select radio button **Input**, you can see that the input container of this activity contains the values that you entered in the output container of the previous activities (in fact, the values that you entered in the activity that you performed last).

Invoke support tool Display Activity while you are working on any of the activities. This results in a window showing some general information on the activity.

### **VisualAge example code**

Four visual parts contained in application FmBrokerSamples show you how to use the interface code to build VisualAge applications integrated with FlowMark.

One part, FmMaintainProcess (see "FmMaintainProcess" on page 97), shows how to use the FlowMark process API. The other parts show how to create views that interact with the service broker and access the FlowMark container API. These parts have been developed according to the rules stated in service broker requirements:

- FmDisplayActivity (see "FmDisplayActivity" on page 98)
- FmMaintainContainer (see "FmMaintainContainer" on page 99)
- FmMaintainData (see "FmMaintainData" on page 100)

### **Service broker library**

A dynamic link library, EXMP3VBR.DLL, is used both as service broker library and as service library for VisualAge applications in the Service Broker Manager.

Besides the standard functions required by the Service Broker Manager, this library contains a service function, InvokeClass, which is used to open a specific view in the brokered VisualAge applications.

### **InvokeClass**

Service function InvokeClass is used to open a specific view in an active VisualAge application. The parameters for this function are:

*sessionId class [parameterString]*

Where:

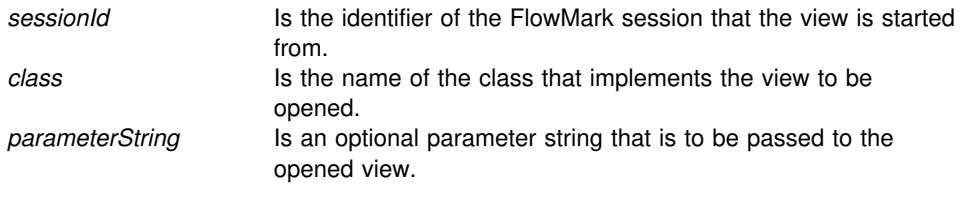

#### **Notes:**

- 1. If you want to invoke this service function from a FlowMark activity, use the FlowMark requester library provided with the Service Broker Manager called EXMP3FRQ.DLL. In this case, the sessionId parameter is inserted automatically by the requester. See "Registering a VisualAge application" for details on how to specify the FlowMark program registration.
- 2. If you want to invoke this service function from outside of FlowMark, use the standard service requester, EXMP3FFR.EXE. In this case, you have to specify a dummy argument in place of the sessionId parameter.

The following sample command invokes view AnyView in the VisualAge application *myapp*:

exmp3ffr *myapp myapp* InvokeClass "0 AnyView"

Where *myapp myapp* are the logical names of the service broker and the service.

**Note:** Views that are opened this way do not have access to the FlowMark container API and can access the FlowMark process API only if they establish a new FlowMark session.

### **Developing VisualAge applications for FlowMark**

The following sections describe what you need to consider when developing VisualAge applications for FlowMark.

### **Registering a VisualAge application**

To integrate your VisualAge application with FlowMark using the Service Broker Manager architecture, several definitions are required both in FlowMark and in the Service Broker Manager.

#### **Service Broker Manager definitions**

In the Service Broker Manager, a service broker has to be created for every VisualAge image that you want to run with the Service Broker Manager. The name under which you register each service broker must match the name of the image file that contains your VisualAge application, without the extension IMG. This is required to allow the service broker DLL to load the correct image when it receives a start request from the Service Broker Manager.

The service broker issues the following command to load a VisualAge application:

exmp3vnd.exe -i*broker-name*.img

The DLL name for the service broker library is EXMP3VBR.DLL and must be the same for each instance of the VisualAge service broker.
### **Notes:**

- 1. All VisualAge images that are to be loaded by the service broker must reside in the working directory of the Service Broker Manager.
- 2. The service broker uses file EXMP3VND.EXE as a startup executable file for all VisualAge applications. This file is a copy of the file NODIALOG.EXE provided with VisualAge. If you want a product logo screen to be displayed at application startup, you can either replace this file with a copy of file ABT.EXE, or you can create your own startup executable, as described in the VisualAge documentation.

For each VisualAge service broker you have defined, you must also define the service library. The name you use for the service definition is not significant. The DLL name for the service library is also EXMP3VBR.DLL.

# **FlowMark definitions**

If you register a program that intends to invoke a function via VisualAge service broker, you have to specify:

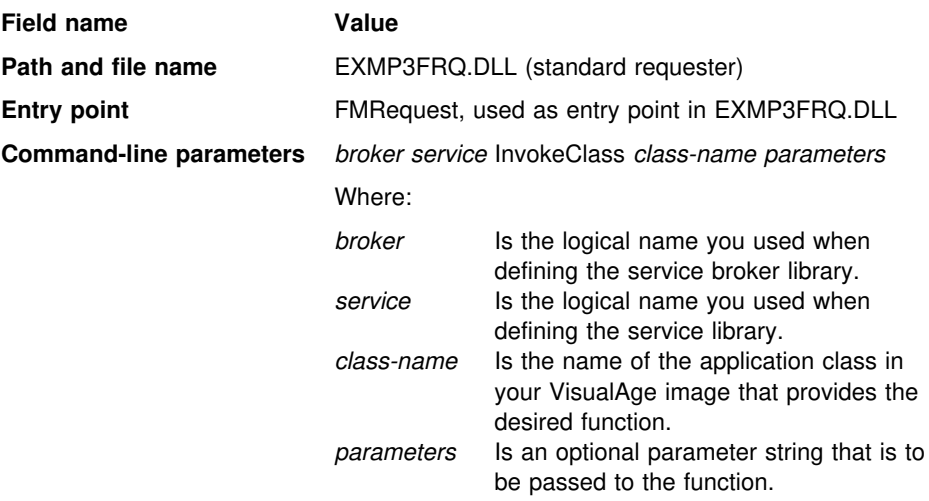

# **Requirements for VisualAge applications**

To make use of the Service Broker Manager architecture and the VisualAge service broker, a VisualAge application has to meet the following requirements:

1. Start the service broker at application startup:

When the VisualAge image is loaded, the service broker must be started. This is done automatically by the runtimeStartUp method of the application FmServiceBroker. Thus, when you package your application, you need not select any particular view to be initially displayed.

**Note:** If you plan to create a reduced runtime image from your application, you have to provide a packagerIncludeClasses method for each of your applications included in the image that returns an array of all view classes contained in the application. This is necessary to prevent VisualAge from removing these classes from the image (your view classes are not referenced in the image, since they are invoked dynamically from FlowMark).

In the provided sample application, a class method is provided for FmBrokerSamples containing the following:

```
packagerIncludeClasses
   ^Array with: FmDisplayActivity with: FmMaintainContainer
      with: FmMaintainData
```
2. Split the application into separately accessible function parts:

Each functional part of the application that is to be accessible via a service broker request must be represented by an application class. Each of these classes must implement an openOn: method accepting an instance of class FmFunctionData as argument. This object can be used by the application to obtain the FlowMark session identifier and the invocation parameters for the function and to set the return code of the function.

When the application function ends, it must send message signal to the function data object to indicate the end of the function to the service broker.

When you implement your application classes as visual parts in VisualAge, you can meet these requirements by:

- Defining an open0n event that has one parameter of type FmFunctionData. Do this as follows:
	- a. In the public interface editor, select **Event**.
	- b. Specify **openOn** as event name and select **Add**.
	- c. Click mouse button 2 on **Parameters and their types**.
	- d. As name, you can enter any name, for example, functionData. Enter **FmFunctionData** as class.
- Implementing an openOn: method that just signals event open0n with the received input parameter. Do this as follows:
	- a. In the script editor, select **New Method Template** from **Methods**.
	- b. Specify:

openOn: *name* self signalEvent: #openOn with *name*

Where *name* is the parameter name for the open0n event.

- c. From **File**, select **Save Part**.
- Including a Function Data part from the FlowMark category in the composition editor.
- Connecting the openOn event of your application to the initialize action of the Function Data part and to the openWidget action of your window part.

To connect the event to the initialize action, do the following:

- a. In the composition editor, point to the free-form surface and click mouse button 2.
- b. From the popup menu, select **Connect** then **More**.
- c. Select event openOn.
- d. Click mouse button 2 on Function Data.
- e. Select **Initialize**.

To connect the event to the openWidget action, do the following:

- a. Place a Current Activity on the desktop.
- b. Click mouse button 2 on **Current Activity**.
- c. Select **Connect**.
- d. Select **Initialized** and connect it with **Window**.
- e. Select **openWidget**.
- Connecting the closedWidget event of your window part to the signal action of the Function Data part.

Part FmBrokerTemplate in application FmServiceBroker is provided as a template that contains all of the described elements.

- **Note:** When designing and coding a VisualAge application that uses the Service Broker Manager, consider the following:
	- The Service Broker Manager creates multiple threads for each service broker. Thus, it is possible that more than one of your application functions is invoked at the same time or even that one function is simultaneously invoked twice. Thus, be careful when using global or class variables.
	- From a FlowMark point of view, your application is invoked via an entry point in a DLL. Therefore, you have to provide the FlowMark session identifier whenever you issue a FlowMark API call.

# **Accessing the FlowMark C container API**

The provided VisualAge parts for the FlowMark C language API enable you to make full use of the FlowMark C container API from VisualAge applications. The use of these parts varies strongly, depending on whether you already know the data structure of the FlowMark activity when you build your VisualAge application.

# **Accessing the container when you know the structure**

To access the FlowMark container, include the following parts from the FlowMark category in the composition editor view of your application: current activity, input container, and output container. The steps are these:

- 1. Initialization
	- a. To initialize the Current Activity part, do one of the following:
		- Connect event sessionId of a Function Data part to the initForSession action of the Current Activity part if your application uses the VisualAge service broker.
		- Connect event aboutToOpenWidget of your window part to the initContainers action of the Current Activity if your application does *not* use the VisualAge service broker.
	- b. To initialize the container parts, connect the inputContainer and outputContainer events of the Current Activity part to the setContainer action of the corresponding container parts.
	- c. To display meaningful error messages in case of error conditions returned by the FlowMark C language API, you can create the following connections:
		- Event initError of part Current Activity to action displayInitError of part Current Activity
		- Event getError of part Input Container to action displayGetError of part Current Activity
		- Event setError of part Output Container to action displaySetError of part Current Activity
- 2. Accessing the FlowMark data

Open the Settings view for your container parts, and define the data structure of the corresponding FlowMark container. You need not define all data structure members that exist in the FlowMark container if you plan to use only a subset.

To get access to the data structure members in a FlowMark container, do the following:

- a. In FlowMark, export the FDL.
- b. In VisualAge, click mouse button 2 on the icon for the input or output container.
- c. Select **Open Settings**.
- d. Select **Import**.

When you define the data structure, the public interface of the container parts is dynamically changed to include attributes for all data items that you specify. Use these attributes to access and update the data in the FlowMark container.

If you want to update data in the FlowMark output container, do not forget to connect the setItems action of the part Output Container.

# **Accessing the container when you do not know the structure**

If you do not know the data structure of the FlowMark container when you build your activity, you cannot use the Input Container and Output Container parts, as described in "Accessing the container when you know the structure" on page 60. However, you can still use the full FlowMark C container API.

To access the FlowMark container, include a Current Activity part from the FlowMark category in the composition editor. The steps are:

- 1. Initialization
	- a. To initialize the Current Activity part, do one of the following:
		- Connect event sessionId of a Function Data part to the initForSession action of the Current Activity part if your application uses the VisualAge service broker.
		- Connect event aboutToOpenWidget of your window part to the initContainers action of the Current Activity if your application does *not* use the VisualAge service broker.
	- b. To display meaningful messages to the user in case of error conditions returned by the FlowMark API, you should draw the following connections within the Current Activity part:
		- Event initError to action displayInitError
		- Event getError to action displayGetError
		- Event setError to action displaySetError

**Note:** Part FmBrokerTemplate is provided as a template that contains all of the described elements.

2. Accessing the FlowMark data

You can use the Current Activity part for the following tasks:

To get the value of a data item from FlowMark, draw a connector to action getContaineritem. You must specify the name of the data item that is to be gotten as a parameter to the connector. The result of the connection is the value of the data item and may be connected, for example, to a text field in a window part.

Update data in the FlowMark output container

To update the value of a data item in FlowMark, draw a connector to action setContainerItem. You must specify the name of the data item to be updated, and the new value for it, as parameters to the connector.

To copy the value of a data item from the input container to the output container, you can use actions copyContainerItem and copyItemToNewName.

Query the structure of the FlowMark container

Several actions are provided to obtain information about the structure of the FlowMark containers:

- The actions inputMembers and outputMembers return a collection containing the names of all data structure members.
- The actions inputItems and outputItems return a collection containing the names of all data items.
- The actions typeOfInputItem and typeOfOutputItem return the type of a data structure member or a data item.
- The actions cardinalityOfInputItem and cardinalityOfOutputItem return the cardinality of a data structure member.

# **Accessing the FlowMark C process API**

The provided VisualAge parts for the FlowMark API allow you to make full use of the FlowMark process API from VisualAge applications.

To access the FlowMark process API, you first need to establish a FlowMark process control session. This can be achieved by including a FlowMark Session part from the FlowMark category in the composition editor.

There are different methods for using this part, depending on the type of your application:

- If your application is invoked via the VisualAge service broker, start the process control session by connecting event sessionId of a Function Data part to the startForSessionId action of the FlowMark Session part.
- If your application is invoked by FlowMark as a stand-alone program, without the VisualAge service broker, connect the aboutToOpenWidget event of your application to the startForSessionId action of the FlowMark Session part.
- If your application is not invoked by FlowMark, you have to start an external process-control session, which includes a logon to FlowMark. You can achieve this by either of the following methods:
	- Using action startExternal of the FlowMark Session part, which prompts the user for the required logon values before starting the process-control session.
	- Using action startExternalWith of the FlowMark Session part, and providing the required logon values in form of an FmExmApiBegin structure as parameter, if your application already has the logon parameters for FlowMark.

To display meaningful messages to the user in case of error conditions returned by the FlowMark C language API, you should draw the following connections within the FlowMark Session part:

- Event startError to action displayStartError
- Event closeError to action displayCloseError

Now that your FlowMark Session represents a FlowMark process control session, you can add FlowMark Process parts to perform process control functions.

For each FlowMark Process part that you include in your application, connect the setHandle action to the started event of the FlowMark Session.

You can specify the name of the FlowMark process that is to be manipulated either in the Settings view of the FlowMark Process part (if you already know the name when you build the application), or by drawing connections to the processName attribute of the part, if the name is to be dynamically set at run time.

If you want to use the FlowMark Process part to start a new process instance in FlowMark, you also have to specify a template name and, optionally, the input data for the process.

The template name can be entered either in the Settings view or via connections to the templateName attribute. The input data for the process can be set either in the Settings view or via connections to the addItemValue or addDataItem actions.

You can use the FlowMark Process part to start new processes or to suspend, resume, terminate, or restart existing processes.

To display meaningful messages to the user in case of error conditions returned by the FlowMark C language API, you should draw the following connection within each FlowMark Process part:

Event processError to action displayError

# **Testing your VisualAge application**

To be able to test the views of your application that are to be invoked by the Service Broker Manager without having to generate a runtime image, use the following procedure (if your view is not invoked from a FlowMark activity, you need to perform steps 5 on page 64 and 6 on page 64 only):

- 1. Define and translate a FlowMark process that invokes your view (see "Registering a VisualAge application" on page 56 for details on how to register your view to FlowMark).
- 2. Start FlowMark runtime.
- 3. From the FlowMark worklist, start the activity that invokes the view you want to test. However, do not start the Service Broker Manager.
- 4. This results in a message box indicating that the requested service is not available. Near the bottom of that message box, you see a heading Input: followed by some text (actually, the FlowMark session identifier, the name of the view to be invoked, and maybe some input parameters that are to be passed to your view). Do not close the message box.
- 5. Enter the following code in some VisualAge window:

```
| data |
data := FmFunctionData session: sessionId parms: parmString hab: 0.
ViewName new openOn: data.
[ data wait.
 CwMessagePrompter message: 'Return code is ',
   data returnCode printString ] fork
```
Replace *sessionId* with the FlowMark session identifier from the message box (specify '0' if your view is not to be invoked from FlowMark). For *parmString*, specify the string of parameters you want to pass to your view, or String new if your view does not require any input parameters. Finally, replace *ViewName* with the name of the VisualAge class that implements your view.

- 6. Execute the code. This should give you the following result:
	- Display your view with full access to the FlowMark data container.
	- When you close the view, display a message box with the return code of your function on it.

**Note:** If you do not get a message box after you close your view, the end of your function is not correctly signaled. This would result in hanging activities in FlowMark if you execute the function in a runtime image. See "Requirements for VisualAge applications" on page 58 to find out how to signal the end of your function.

7. Close the message box that was displayed when you started the FlowMark activity from the worklist. If you want your activity to remain on the worklist to be able to repeat your test, and this is not automatically achieved by an exit condition (for example,  $RC = 0$ , you should force restart of the activity from the FlowMark worklist before you close the message box.

# **Parts provided with the package**

The following sections describe the parts that are provided with the package.

# **Function Data**

Select **Function Data** to add a part that can be used as communication medium between the VisualAge service broker and the application functions invoked by it.

You can use this part to access the input parameters passed to your application function by FlowMark and to set the return code of your function that is to be passed back to FlowMark.

You must place a Function Data on the free-form surface outside the bounds of parts from the Canvas category, such as Window and Form parts.

#### **Public interface:**

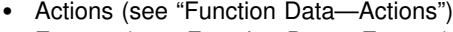

Events (see "Function Data—Events")

**Class name:** FmBrokerData

Category: FlowMark

# **Function Data—Actions**

# **initialize** *functionData*

Initializes the part with the FmFunctionData object passed as parameter *functionData*. This action has to be invoked before any other action of the receiver is invoked. You can connect this action to the openOn event of your visual part if you derived or copied that part from FmBrokerTemplate.

Calling this action signals events sessionId, parmString, and returnCode.

### **signal**

Signals the end of the function and returns control back to FlowMark. The return code passed to FlowMark is the one that has been set by the last invocation of action setReturnCode, or 0 if no other return code has been set.

Typically, this action is connected to the closedWidget event of your function's main window.

#### **signalWithCode** *returnCode*

Signals the end of the function and returns control back to FlowMark. The return code passed back to FlowMark is the integer value specified by parameter *returnCode*.

Typically, this action is connected to events that indicate an error condition like the initError event of part FlowMark Activity.

#### **setReturnCode** *returnCode*

Sets the return code that is passed back to FlowMark when action signal is invoked to the integer value specified by parameter *returnCode*.

# **Function Data—Events**

# **sessionId** *session*

The part has been initialized. Parameter *session* has class String and contains the FlowMark session identifier for the invoked function.

You can connect this event to the initForSession action of part FlowMark Activity.

#### **parmString** *parameters*

The part has been initialized. Parameter *parameters* has class String and contains the command line parameters that are passed as input to the function by FlowMark.

#### **returnCode** *returnCode*

The return code that is to be passed back to FlowMark when action *signal* is invoked has been modified. Parameter *returnCode* has class Integer and contains the new return value.

# **FmBrokerTemplate**

Part FmBrokerTemplate is provided as a template that you can use when building visual parts that are to be invoked as application functions by FlowMark.

You can use this part by:

- Specifying it as super class to inherit from when creating a new visual part
- Copying it to a new part
- Viewing it to find out which elements you need to include in your new part

The following functionality is provided by this template:

- Open the part via a service function request from the VisualAge service broker.
- Initialize the connection to FlowMark to be able to access the container data.
- Open the application window.
- Return control to FlowMark when the application window is closed.
- Display message boxes in case of non-zero return codes from the FlowMark API.

This functionality is achieved by the following elements:

Instance method openOn: *functionData*

Signals event openOn with *functionData* as parameter. This method is invoked by the VisualAge service broker whenever it receives a function request for a class.

Event openOn *functionData*

Indicates that the application function has been opened. The parameter *functionData* has class FmFunctionData.

The required subparts and connections in the composition editor

Subparts:

A Function Data used to communicate with the VisualAge service broker A Current Activity used to access the FlowMark data container

#### Connections:

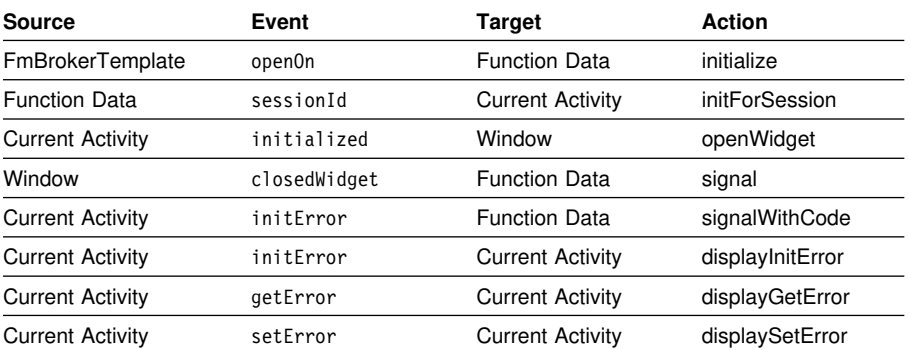

# **FmBrokerWindow**

Part FmBrokerWindow is a visual part that displays a control window showing information about the VisualAge service broker.

This part must be used as the initial view to be opened when creating VisualAge applications for use with the Service Broker Manager.

When this part is opened, it:

- Opens the service broker control window
- Establishes communication with the Service Broker Manager
- Waits for function requests from the Service Broker Manager

For each function request, this part:

- Accesses the shared memory area established by the service broker to retrieve the invocation parameters
- Extracts the FlowMark session identifier and the name of the class that is to be invoked from the parameter string
- Checks whether such a class exists in the image and whether it implements an openOn: method
- Creates an instance of class FmFunctionData initialized with all data concerning the function request
- Creates a new instance of the requested class and sends message openOn: with the FmFunctionData as parameter
- Waits for the application function to finish
- Signals the end of the application function and the return code to FlowMark

**Note:** This part is opened automatically when a VisualAge service broker is started from the Service Broker Manager and is closed when the service broker is stopped in the Service Broker Manager. You should not manually close this window except in cases where the Service Broker Manager has abnormally ended for some reason.

# **FmFunctionData**

Class FmFunctionData implements the communication protocol between the VisualAge service broker and the application functions invoked by it.

An instance of this class is created whenever a service function request is received from the Service Broker Manager and is passed as argument on the openOn: message that is sent to the class implementing the requested function.

Objects of this class are used as parameter for the initialize action of part Function Data.

Your application should not directly use this class but rather interface with it via the public interface of the Function Data part.

# **Current Activity**

Select **Current Activity** to add a part that can be used to access the FlowMark container data from your application.

You can use this part to query the structure of the input and output container of the activity in FlowMark that your application is started from, to query data from the input container, and to update data in the output container.

You must place a Current Activity on the free-form surface outside the bounds of parts from the Canvas category, such as Window and Form parts.

### **Public interface:**

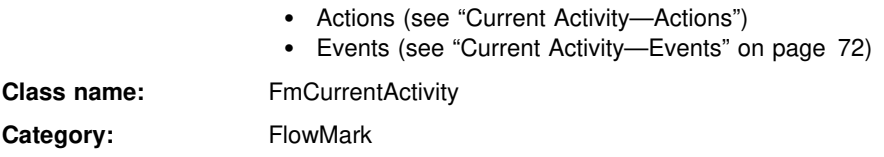

# **Current Activity—Actions**

#### **initForSession** *sessionId*

Initializes the part by establishing the connection to FlowMark and querying the structure of the FlowMark data containers. Parameter *sessionId* has class String and must contain the session identifier assigned to your application by FlowMark.

The part has to be initialized either with this action or with initContainers before any other action is invoked. You can connect initForSession to the sessionId event of a Function Data part to make sure that this part is initialized as soon as the Function Data is initialized.

Calling this action signals events initialized (together with inputContainer and outputContainer) or initError, depending on the success of the operation.

#### **getContainerItem** *item*

Gets the value for a data item from FlowMark. Parameter *item* has class String and contains the name of the data item that is to be retrieved.

The result of the action is the value of the data item and has class Integer, String, or Float. If an error occurs, event getError is signaled, and the result of the action is the default value for the type of the data item, or an integer 0 if the data item does not exist in the FlowMark data container.

#### **setContainerItem** *item***,** *value*

Updates the value of a data item in the FlowMark output container. Parameter *item* has class String and contains the name of the data item that is to be set. Parameter *value* has class Integer, String, or Float, depending on the type of the data item in FlowMark, and contains the new value for the data item.

If an error occurs, event setError is signaled.

#### **getOutputItem** *item*

Gets the previously set value for a data item from the output container. Parameter *item* has class String and contains the name of the data item that is to be retrieved.

The result of the action is the value of the data item and has class Integer, String, or Float. If the data item has not been set yet, the default value for the data item is returned.

If the data item does not exist in the output container, event getError is signaled, and the result of the action is an integer 0.

#### **copyContainerItem** *item*

Copies the value of a data item from the FlowMark input container to the FlowMark output container. Parameter *item* has class String and contains the name of the data item that is to be copied.

If an error occurs, event getError or setError is signaled.

#### **copyItemToNewName** *inputItem***,** *outputItem*

Copies the value of a data item from the FlowMark input container to a different data item in the FlowMark output container. Parameter *inputItem* has class String and contains the name of the data item that is to be copied. Parameter *outputItem* has class String and contains the name of the data item in the output container that is to receive the value.

If an error occurs, event getError or setError is signaled.

#### **copyMatchingItems**

Copies the values of all data items from the input container to the data items in the output container that have identical names.

If an error occurs, event getError or setError is signaled.

#### **initContainers**

Initializes the part by establishing the connection to FlowMark and querying the structure of the FlowMark data containers.

The part has to be initialized with either this action, or with initForSession, before any other action is invoked. If your application uses the Service Broker Manager architecture, you must use initForSession to initialize this part. Action initContainers is useful only for applications that are to be invoked directly from FlowMark activities.

Calling this action signals events initialized (together with inputContainer and outputContainer) or initError, depending on the success of the operation.

#### **displayInitError** *error*

Displays a message box describing an error that has occurred when attempting to connect to FlowMark and obtain the structure of the data containers. Parameter *error* has class FmError and contains an object describing the type of error that occurred.

You should connect this action to the initError event of this part.

## **displayGetError** *item***,** *error*

Displays a message box describing an error that has occurred when attempting to get the value of a data item from FlowMark. Parameter *item* has class String and contains the name of the data item that could not be gotten. Parameter *error* has class FmError and contains an object describing the type of error that occurred.

You should connect this action to the getError event of this part.

#### **displaySetError** *item***,** *value***,** *error*

Displays a message box describing an error that has occurred when attempting to set the value of a data item in the FlowMark output container. Parameter *item* has class String and contains the name of the data item that could not be set. Parameter *value* has class Integer, String, or Float and contains the value that could not be set for the data item. Parameter *error* has class FmError and contains an object describing the type of error that occurred.

You should connect this action to the displaySetError event of this part.

#### **inputMembers**

Returns an object of class OrderedCollection containing the names of all data structure members in the FlowMark input container.

#### **outputMembers**

Returns an object of class OrderedCollection containing the names of all data structure members in the FlowMark output container.

#### **inputItems**

Returns an object of class OrderedCollection containing the names of all data items in the FlowMark input container.

#### **outputItems**

Returns an object of class OrderedCollection containing the names of all data items in the FlowMark output container.

#### **typeOfInputItem** *item*

Gets the type of a data structure member in the FlowMark input container. Parameter *item* has class String and contains the name of the data structure member whose type is to be returned. If the parameter contains a data item name, it is translated to the related data structure member name internally.

The result of the action is a string describing the type of the data structure member. Possible values are Long, String, and Float, or unknown if the data structure member does not exist in the FlowMark container.

#### **typeOfOutputItem** *item*

Gets the type of a data structure member in the FlowMark output container. Parameter *item* has class String and contains the name of the data structure member whose type is to be returned. If the parameter contains a data item name, it is translated to the related data structure member name internally.

The result of the action is a string describing the type of the data structure member. Possible values are Long, String, and Float, or unknown if the data structure member does not exist in the FlowMark container.

#### **cardinalityOfInputItem** *item*

Gets the cardinality of a data structure member in the FlowMark input container. Parameter *item* has class String and contains the name of the data structure member whose cardinality is to be returned. If the parameter contains a data item name, it is translated to the related data structure member name internally.

The result of the action is an integer containing 0, if the data structure member holds a single data item, or the number of elements in the array described by the data structure member.

#### **cardinalityOfOutputItem** *item*

Gets the cardinality of a data structure member in the FlowMark output container. Parameter *item* has class String and contains the name of the data structure member whose cardinality is to be returned. If the parameter contains a data item name, it is translated to the related data structure member name internally.

The result of the action is an integer containing 0, if the data structure member holds a single data item, or the number of elements in the array described by the data structure member.

# **Current Activity—Events**

# **initialized** *activity*

The part has been successfully initialized. The connection to FlowMark is established, and the structure of the data containers has been obtained from FlowMark.

Parameter *activity* has class FmCurrentActivity and contains the part itself.

You should connect this event to the openWidget action of your application window to ensure that the window is opened only when the connection to FlowMark has been set up successfully.

#### **inputContainer** *input*

Always signaled together with event initialized.

Parameter *input* has class FmInputContainer and can be used to access the input data of the FlowMark activity.

If your application contains an Input Container part, you should connect this event to the setContainer action of that part to initialize it.

#### **outputContainer** *output*

Always signaled together with event initialized.

Parameter *output* has class FmOutputContainer and can be used to access the output data of the FlowMark activity.

If your application contains an Output Container part, you should connect this event to the setContainer action of that part to initialize it.

#### **initError** *error*

An error has occurred when attempting to connect to FlowMark and obtain the structure of the data containers. Parameter *error* has class FmError and contains an object describing the type of error that occurred.

You should connect this event to the displayInitError action of this part to display an error message to the user, and to action signalWithCode of a Function Data to end your application in case of an initialization error (do not forget to set the parameter for the signalWithCode action).

# **getError** *item***,** *error*

An error has occurred when attempting to get the value of a data item from FlowMark. Parameter *item* has class String and contains the name of the data item that could not be gotten. Parameter *error* has class FmError and contains an object describing the type of error that occurred.

You should connect this event to the displayGetError action of this part to display an error message to the user.

#### **setError** *item***,** *value***,** *error*

An error has occurred when attempting to set the value of a data item in the FlowMark output container. Parameter *item* has class String and contains the name of the data item that could not be set. Parameter *value* has class Integer, String, or Float and contains the value that could not be set for the data item. Parameter *error* has class FmError and contains an object describing the type of error that occurred.

You should connect this event to the displaySetError action of this part to display an error message to the user.

# **Input Container**

Select **Input Container** to add a part that you can use to access the input data of the FlowMark activity in cases where you know the structure of the data already when you build the application.

You must place an Input Container on the free-form surface outside the bounds of parts from the Canvas category, such as Window and Form parts.

### **Public interface:**

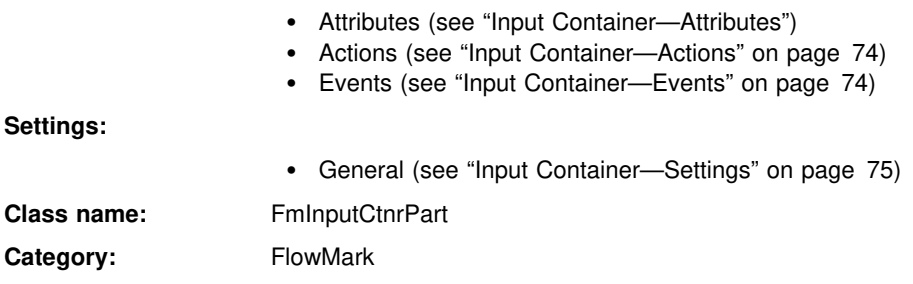

# **Input Container—Attributes**

**dataMembers** *(OrderedCollection)*

Contains the definition of the data structure used for the container. Each element of the collection has class FmContainerItem and describes one data structure member in the container.

When you specify items for the dataMembers collection in the settings view, additional attributes are dynamically generated for the part. For each data item defined by the data structure members specified, an attribute is created whose name is equal to the name of the data item. These attributes do not have set methods, so you cannot update their value. You can only draw connections to these attributes to obtain the values of these data items from the FlowMark input container.

If any of the connections you draw results in VisualAge to obtain the value of such an attribute before the container is initialized, the constant value **nil** is returned. As soon as the container is initialized, the value for the data item is obtained from FlowMark and stored in the attribute.

# **Input Container—Actions**

**setContainer** *container*

Initializes the part with the initialized instance of class FmInputContainer passed as parameter *container*.

This action signals events structureOk or structureMismatch, depending on whether the data structure that has been defined for the part at build time matches the data structure of the FlowMark input container at runtime.

You should connect this action to the inputContainer event of a Current Activity part to ensure that the container is correctly set as soon as the activity is initialized.

When you specify items for the dataMembers collection in the settings view, additional actions are dynamically generated for the part. For each data item defined by the data structure members specified, an action is created whose name is built by concatenating the string *get* with the name of the data item.

The methods implementing the interface to the FlowMark container from this part make sure that data is obtained from FlowMark only when it is really needed (that means, when the corresponding attributes are connected to other objects). This can cause the problem that, if a value for a data item is required only to be used in a script (via an event-to-script connection), the value is not obtained from FlowMark, and the event is never signaled.

For these cases, the get.... actions have been defined to force the retrieval of a data-item value from FlowMark.

#### Example:

If you want to use the value of the predefined FlowMark data item \_ACTIVITY in a script that is to be run as soon as your window is opened, you need to draw the following connections:

- 1. From the openedWidget event of your window part to the get\_ACTIVITY action of the input container part.
- 2. From the ACTIVITY event of the input container part to the script that is to be run.

# **Input Container—Events**

# **structureOk**

During initialization of the part, it has been verified that all predefined data items really exist in the FlowMark input container.

# **structureMismatch**

During initialization of the part, one or more predefined data items could not be found in the FlowMark input container. Any subsequent attempt to access one of these items results in the FlowMark error condition ExmpjInvalidItemName.

#### **getError** *item***,** *error*

An error has occurred when attempting to get the value of a data item from FlowMark. Parameter *item* has class String and contains the name of the data item that could not be retrieved. Parameter *error* has class FmError and contains an object describing the type of error that occurred.

You can connect this event to the displayGetError action of a Current Activity part to display an error message to the user.

When you specify items for the dataMembers collection in the settings view, additional events are dynamically generated for the part. For each data item defined by the data structure members specified, an event is created whose name is built by concatenating the string *error* with the name of the data item.

Whenever the attempt to retrieve the value of a data item from FlowMark fails, the corresponding error... event is signaled, in addition to the common getError event. An object of class FmError describing the type of error that occurred is passed as parameter on these events.

#### **Input Container—Settings Structure**

Defines the data structure of the input container of the FlowMark activity. Click mouse button 2 somewhere on the table part to get a pop-up menu that you can use to modify the displayed list.

The values you enter are stored in attribute dataMembers.

You can use the **Import** button to import a data structure from an FDL file.

# **Output Container**

Select **Output Container** to add a part that you can use to modify the output data of the FlowMark activity in cases where you know the structure of the data already when you build the application.

You must place an Output Container on the free-form surface outside the bounds of parts from the Canvas category, such as Window and Form parts.

### **Public interface:**

- Attributes (see "Output Container—Attributes" on page 76)
- Actions (see "Output Container—Actions" on page 76)
- Events (see "Output Container—Events" on page 77)

#### **Settings:**

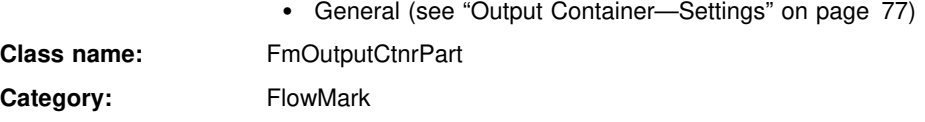

# **Output Container—Attributes**

# **dataMembers** *(OrderedCollection)*

Contains the definition of the data structure used for the container. Each element of the collection has class FmContainerItem and describes one data structure member in the container.

When you specify items for the dataMembers collection in the settings view, additional attributes are dynamically generated for the part. For each data item defined by the data structure members specified, an attribute is created whose name is equal to the name of the data item.

The initial value of all these attributes is **nil**. When you update the value of these attributes, those values are not actually written to the FlowMark output container, but only stored in internal memory.

You need to invoke action setItems to move these values from internal storage to the FlowMark container.

# **Output Container—Actions**

#### **setContainer** *container*

Initializes the part with the initialized instance of class FmOutputContainer passed as parameter *container*.

This action signals events structureOk or structureMismatch, depending on whether the data structure that has been defined for the part at build time matches the data structure of the FlowMark output container at runtime.

You should connect this action to the outputContainer event of a Current Activity part to ensure that the container is correctly set as soon as the activity is initialized.

#### **setItems**

Copies the values of all data items that have been stored internally via connections to the dynamically generated attributes to the output container of the FlowMark activity.

You can connect this action, for example, to the about ToCloseWidget event of your application window to make sure that all data is saved to FlowMark when the window is closed.

When you specify items for the dataMembers collection in the settings view, additional actions are dynamically generated for the part. For each data item defined by the data structure members specified, an action is created whose name is built by concatenating the string *set* with the name of the data item.

You can use these methods instead of the corresponding attributes to copy a value to FlowMark immediately. You have to pass the new value for the container item as parameter. Invoking these action does not update the values of the corresponding attributes.

It is strongly recommended that you use the dynamically generated attributes, in conjunction with the *setItems* method, to move data to the FlowMark output container, rather than to use the set... methods, to ensure that the FlowMark API is invoked only once for each data item.

# **Output Container—Events**

#### **structureOk**

During initialization of the part, it has been verified that all predefined data items really exist in the FlowMark output container.

#### **structureMismatch**

During initialization of the part, one or more predefined data items could not be found in the FlowMark output container. Any subsequent attempt to access one of these items results in a FlowMark error condition ExmpjInvalidItemName.

#### **setError** *item***,** *value***,** *error*

An error has occurred when attempting to set the value of a data item in the FlowMark output container. Parameter *item* has class String and contains the name of the data item that could not be set. Parameter *value* has class Integer, String, or Float and contains the value that could not be set for the data item. Parameter *error* has class FmError and contains an object describing the type of error that occurred.

You can connect this event to the displaySetError action of a Current Activity part to display an error message to the user.

When you specify items for the dataMembers collection in the settings view, additional events are dynamically generated for the part. For each data item defined by the data structure members specified, an event is created whose name is built by concatenating the string *error* with the name of the data item.

Whenever the attempt to set the value of a data item in FlowMark fails, the corresponding error... event is signaled, in addition to the common setError event. An object of class FmError describing the type of error that occurred is passed as parameter on these events.

# **Output Container—Settings**

### **Structure**

Defines the data structure of the output container of the FlowMark activity. Click mouse button 2 somewhere on the table part to get a pop-up menu that you can use to modify the displayed list.

The values you enter are stored in attribute dataMembers.

You can use the **Import** button to import a data structure from an FDL file.

# **FlowMark Session**

Select **FlowMark Session** to add a part that represents a process control session in FlowMark Runtime to your application.

You can use this part to start and stop a process control session in FlowMark, which you need if you plan to invoke any of the process control functions defined in the FlowMark process API.

You must place a FlowMark Session on the free-form surface outside the bounds of parts from the Canvas category, such as Window and Form parts.

### **Public interface:**

- Actions (see "FlowMark Session—Actions")
- Events (see "FlowMark Session—Events" on page 79)

**Class name:** FmSession Category: FlowMark

 **FlowMark Session—Actions**

#### **startForSessionId** *sessionId*

Starts a process control session for an application that has been invoked under the control of FlowMark. Parameter *sessionId* has class String and must contain the session identifier that has been assigned to your application by FlowMark.

If your application has been invoked directly by FlowMark without the VisualAge service broker, you can specify **nil** as value for *sessionId*, which causes the part to obtain the current session identifier from FlowMark.

If the operation is successful, event started is signaled, with the session handle as parameter. If the operation fails, event startError is signaled.

#### **startExternal**

Starts a process control session for an application that has not been invoked under the control of FlowMark.

This action displays a logon dialog that prompts the user to enter the required parameters to start a FlowMark session and then logs on to FlowMark using the supplied values.

If the operation is successful, event started is signaled, with the session handle as parameter. If the operation fails, event startError is signaled.

#### **startExternalWith** *logonData*

Starts a process control session for an application that has not been invoked under the control of FlowMark. Parameter *logonData* has class FmExmApiBegin.

This action tries to log on to FlowMark using the logon parameters provided in *logonData*.

If the operation is successful, event started is signaled, with the session handle as parameter. If the operation fails, event startError is signaled.

#### **endSession**

Terminates the FlowMark process control session.

If the operation is successful, event closed is signaled. If the operation fails, event closeError is signaled.

#### **displayStartError** *error*

Displays a message box describing an error that has occurred when attempting to start a process control session. Parameter *error* has class FmError and contains an object describing the type of error that occurred.

You should connect this action to the startError event of this part.

# **displayCloseError** *error*

Displays a message box describing an error that has occurred when attempting to close a process control session. Parameter *error* has class FmError and contains an object describing the type of error that occurred.

You should connect this action to the closeError event of this part.

# **FlowMark Session—Events**

#### **started** *handle*

A FlowMark process control session has been started. Parameter *handle* has class LargeInteger and contains the handle of the FlowMark session.

#### **closed**

The FlowMark process control session has been terminated.

#### **startError** *error*

An error has occurred when attempting to start a FlowMark process control session. Parameter *error* has class FmError and contains an object describing the type of error that occurred.

You should connect this event to the displayStartError action of this part to display an error message to the user.

### **closeError** *error*

An error has occurred when attempting to close the FlowMark process control session. Parameter *error* has class FmError and contains an object describing the type of error that occurred.

You should connect this event to the displayCloseError action of this part to display an error message to the user.

# **FlowMark Activity**

Select **FlowMark Activity** to add a part that represents an activity in FlowMark Runtime to your application. You can use this part to change the status of the activity in FlowMark.

You must place a FlowMark Activity on the free-form surface outside the bounds of parts from the Canvas category, such as Window and Form parts.

# **Public interface:**

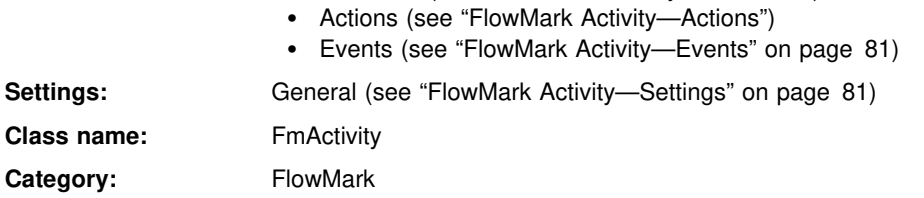

Attributes (see "FlowMark Activity—Attributes")

# **FlowMark Activity—Attributes**

#### **processName** *(String)*

The name of the FlowMark Runtime process instance that contains the activity that is to be manipulated by this part.

# **activityName** *(String)*

The fully qualified name of the activity in FlowMark that is to be manipulated by this part.

# **FlowMark Activity—Actions**

### **setHandle** *handle*

Assigns the handle of an active FlowMark process control session to the part. Parameter *handle* has class LargeInteger.

A process control session handle has to be assigned to the part using this action before the status of the associated activity can be changed. You can connect setHandle to the started event of a FlowMark Session part to make sure that the handle is available as soon as the process control session is started.

### **start**

Starts the activity in FlowMark Runtime.

This action works only if the current status of the activity in FlowMark is ready.

If the operation is successful, event running is signaled. If the operation fails due to an invalid status of the activity, event wrongState is signaled. If the operation fails for any other reason, event apiError is signaled with a parameter indicating the type of the error that occurred.

#### **restart**

Restarts the activity in FlowMark Runtime.

This action works only if the current status of the activity in FlowMark is running or pending.

If the operation is successful, event running is signaled. If the operation fails due to an invalid status of the activity, event wrongState is signaled. If the operation fails for any other reason, event apiError is signaled with a parameter indicating the type of the error that occurred.

#### **finish**

Finishes the activity in FlowMark Runtime.

This action works only if the current status of the activity in FlowMark is ready, running, or pending.

If the operation is successful, event finished is signaled. If the operation fails due to an invalid status of the activity, event wrongState is signaled. If the operation fails for any other reason, event apiError is signaled with a parameter indicating the type of the error that occurred.

### **displayError** *error*

Displays a message box describing an error that has occurred when attempting to change the activity status. Parameter *error* has class FmError and contains an object describing the type of error that occurred.

You should connect this action to the apiError event of this part.

# **FlowMark Activity—Events**

# **running**

The activity has been successfully started or restarted.

#### **finished**

The activity has been successfully finished.

#### **wrongState** *state*

The activity status could not be changed due to an invalid current status of the activity. Parameter *state* has type Integer and contains the current status of the activity.

### **apiError** *error*

An error has occurred when attempting to change the status of the activity. Parameter *error* has class FmError and contains an object describing the type of error that occurred.

You should connect this event to the displayError action of this part to display an error message to the user.

# **FlowMark Activity—Settings**

#### **Process**

The name of the FlowMark Runtime process instance that contains the activity that is to be manipulated by this part.

The value you enter is stored in attribute processName.

#### **Activity**

The fully qualified name of the FlowMark activity that is to be manipulated by this part.

The value you enter is stored in attribute activityName.

# **FlowMark Process**

Select **FlowMark Process** to add a part that represents a process instance in FlowMark Runtime to your application.

You can use this part to invoke the process control functions defined in the FlowMark process API, like starting a new process from a process template or suspending an active process.

You must place a FlowMark Process on the free-form surface outside the bounds of parts from the Canvas category, such as Window and Form parts.

#### **Public interface:**

- Attributes (see "FlowMark Process—Attributes")
- Actions (see "FlowMark Process—Actions" on page 83)
- Events (see "FlowMark Process—Events" on page 85)

#### **Settings:**

General (see "FlowMark Process—Settings" on page 86)

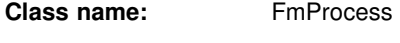

# **Category:** FlowMark

# **FlowMark Process—Attributes**

### **processName** *(String)*

The name of the FlowMark Runtime process instance that is to be manipulated by this part. If a new process instance is created, the default name that is to be used for the new instance.

#### **templateName** *(String)*

If the part is to be used to create a new FlowMark process instance, this is the name of the process template that is to be used to create the instance from.

### **startData** *(OrderedCollection)*

If the part is to be used to create a new FlowMark process instance, this is the input data that is passed to the new process. Each element in the collection must be an instance of class FmStartDataItem.

When you specify items for the startData collection in the settings view, additional attributes are dynamically generated for the part. For each data item specified, an attribute is created whose name is equal to the name of the data item. You can draw connections to these attributes to update the values of these data items.

# **FlowMark Process—Actions**

# **setHandle** *handle*

Assigns the handle of an active FlowMark process control session to the part. Parameter *handle* has class LargeInteger.

A process control session handle has to be assigned to the part using this action before any of the process control functions can be invoked. You can connect setHandle to the started event of a FlowMark Session part to make sure that the handle is available as soon as the process control session is started.

### **start**

Starts a new process instance in FlowMark Runtime.

The name of the template used to start the process from is taken from attribute templateName. Attribute processName is the default name for the new process, and attribute startData is the input data that is passed to the input container of the new process.

If the operation is successful, event started is signaled. Furthermore, since the name of the new process in FlowMark can be different from the default name passed to the API, event processName is signaled with the actual name of the new process as parameter. If the operation fails, event processError is signaled with a parameter indicating the type of the error that occurred.

#### **startFromTemplate** *template*

Sets the value of attribute templateName to the value of parameter *template*, and then starts a new process instance in FlowMark Runtime, as described for action start.

#### **suspend**

Suspends the process in FlowMark Runtime. The name of the process to suspend is taken from attribute processName.

If the operation is successful, event suspended is signaled. Furthermore, event topLevelProcess is signaled with the name of the top-level process in FlowMark that contains the process that has been suspended. If the operation fails, event processError is signaled with a parameter indicating the type of the error that occurred.

#### **suspendAll**

Like suspend, with the difference that, in addition to the process from processName, all of its subprocesses are suspended too.

#### **resume**

Resumes the process in FlowMark Runtime. The name of the process to resume is taken from attribute processName.

If the operation is successful, event resumed is signaled. Furthermore, event topLevelProcess is signaled with the name of the top-level process in FlowMark that contains the process that has been resumed. If the operation fails, event processError is signaled with a parameter indicating the type of the error that occurred.

#### **resumeAll**

Like resume, with the difference that, in addition to the process from processName, all of its subprocesses are resumed too.

#### **terminate**

Terminates the process in FlowMark Runtime. The name of the process to terminate is taken from attribute processName.

If the operation is successful, event terminated is signaled. Furthermore, event topLevelProcess is signaled with the name of the top-level process in FlowMark that contains the process that has been terminated. If the operation fails, event processError is signaled with a parameter indicating the type of the error that occurred.

#### **restart**

Restarts the process in FlowMark Runtime. The name of the process to restart is taken from attribute processName.

If the operation is successful, event restarted is signaled. Furthermore, event topLevelProcess is signaled with the name of the top-level process in FlowMark that contains the process that has been restarted. If the operation fails, event processError is signaled with a parameter indicating the type of the error that occurred.

#### **queryTopLevelName**

Obtains the name of the top-level process in FlowMark that contains the process whose name is stored in attribute processName.

If the operation is successful, event topLevelProcess is signaled with the name of the top-level process in FlowMark. If the operation fails, event processError is signaled with a parameter indicating the type of the error that occurred.

#### **displayError** *error*

Displays a message box describing an error that has occurred when attempting to perform a process control function. Parameter *error* has class FmError and contains an object describing the type of error that occurred.

You should connect this action to the processError event of this part.

#### **addItemValue** *name***,** *value*

Creates an instance of class FmStartDataItem and adds it to the startData collection of the part. Parameter *name* has class String and contains the name of the data item. Parameter *value* has class String, Integer, or Float and contains the value that is to be assigned to the data item when the process is started.

#### **addDataItem** *dataItem*

Adds a data item to the startData collection of the part. Parameter *dataItem* has class FmStartDataItem and holds the data item that is to be added to the start data of the process.

If the startData already contains an item with the same name, the value of that item is updated with the new value from the *dataItem* parameter.

#### **removeDataItem** *dataItem*

Removes a data item from the startData collection of the part. Parameter *dataItem* has class FmStartDataItem and holds the data item that is to be removed from the start data of the process.

The value of *dataItem* is not significant. If the startData collection contains a data item with the same name, it is removed without checking the value.

# **FlowMark Process—Events**

# **started**

A FlowMark process instance has been successfully created and started, using the values from the attributes of the part. The name of the new process is contained in attribute processName. This event is always signaled together with event processName.

#### **suspended**

The FlowMark process instance whose name is stored in attribute processName has been successfully suspended. This event is always signaled together with event topLevelProcess.

### **resumed**

The FlowMark process instance whose name is stored in attribute processName has been successfully resumed. This event is always signaled together with event topLevelProcess.

#### **terminated**

The FlowMark process instance whose name is stored in attribute processName has been successfully terminated. This event is always signaled together with event topLevelProcess.

### **restarted**

The FlowMark process instance whose name is stored in attribute processName has been successfully restarted. This event is always signaled together with event topLevelProcess.

#### **topLevelProcess** *tlp*

One of the process control functions, which, as a side effect, return the name of the top-level process, has been successfully executed. Parameter *tlp* has class String and contains the name of the top-level process in FlowMark that contains the process whose name is stored in the processName attribute.

#### **processError** *error*

An error has occurred when attempting to perform any FlowMark process control function. Parameter *error* has class FmError and contains an object describing the type of error that occurred.

You should connect this event to the displayError action of this part to display an error message to the user.

# **FlowMark Process—Settings**

#### **Instance name**

The name of the FlowMark Runtime process instance that is to be manipulated by this part. If a new process instance is created, this is the default name that is to be used for the new instance.

The value you enter is stored in attribute processName.

#### **Template name**

If the part is to be used to create a new FlowMark process instance, this is the name of the process template that is to be used to create the instance from.

The value you enter is stored in attribute templateName.

# **Start Data**

If the part is to be used to create a new FlowMark process instance, this is the input data that is passed to the new process. Click mouse button 2 somewhere on the table part to get a pop-up menu that you can use to modify the displayed list.

You can use the **Import** button to import a data structure from an FDL file.

The value you enter is stored in attribute startData.

# **FmApiLibrary**

Class FmApiLibrary provides the necessary methods to call the external functions that make up the FlowMark API. An initialized instance of this class is created whenever application FmApiBase is loaded.

#### **Subclass of:**

Object

#### **Instance variables:**

*id query get set logon pass logoff start suspend resume terminate restart changeAct*

#### **Class variables:**

*DefaultLib*

#### **Pool dictionaries:**

**FmConstants** 

#### **Public instance methods:**

# **getContainerItem:** *session* **name:** *name* **dataSize:** *size* **dataArea:** *data* **dataLength:** *length*

Invoke FlowMark function ExmcGetContainerItem to get the data item *name*. Returns an integer containing the return code issued by FlowMark.

#### **getSessionId:** *session*

Invoke FlowMark function ExmcGetSessionID to obtain a session identifier. Returns an integer containing the return code issued by FlowMark.

# **logoff:** *handle*

Invoke FlowMark function ExmcLogoff to terminate the process control session represented by *handle*. Returns an integer containing the return code issued by FlowMark.

#### **logon:** *logonData* **handle:** *handle*

Invoke FlowMark function ExmcLogon to start a process control session with the logon values contained in *logonData*. Returns an integer containing the return code issued by FlowMark.

#### **passThru:** *session* **handle:** *handle*

Invoke FlowMark function ExmcPassThru to start an internal process control session for the session identifier *session*. Returns an integer containing the return code issued by FlowMark.

# **queryContainerStructure:** *session* **type:** *type* **dataSize:** *size* **data:** *data* **dataLength:** *length*

Invoke FlowMark function ExmcQueryDataStructure to obtain the structure of the FlowMark data container. Returns an integer containing the return code issued by FlowMark.

# **restart:** *handle* **name:** *name* **tlp:** *tName* **mode:** *mode*

Invoke FlowMark function ExmcRestartProcess to restart the process instance identified by *name*. Returns an integer containing the return code issued by FlowMark.

#### **resume:** *handle* **name:** *name* **tlp:** *tName* **mode:** *mode*

Invoke FlowMark function ExmcResumeProcess to resume the process instance identified by *name*. Returns an integer containing the return code issued by FlowMark.

# **setContainerItem:** *session* **name:** *name* **dataSize:** *size* **dataArea:** *data*

Invoke FlowMark function ExmcSetContainerItem to set the data item *name* to the value in *data*. Returns an integer containing the return code issued by FlowMark.

#### **start:** *handle* **from:** *template* **name:** *name* **with:** *data*

Invoke FlowMark function ExmcStartProcess to create and start a new process instance from template *template*, giving it name *name* and input data *data*. Returns an integer containing the return code issued by FlowMark.

# **suspend:** *handle* **name:** *name* **tlp:** *tName* **mode:** *mode*

Invoke FlowMark function ExmcSuspendProcess to suspend the process instance identified by *name*. Returns an integer containing the return code issued by FlowMark.

### **terminate:** *handle* **name:** *name* **tlp:** *tName* **mode:** *mode*

Invoke FlowMark function ExmcTerminateProcess to terminate the process instance identified by *name*. Returns an integer containing the return code issued by FlowMark.

# **Public class methods:**

# **default**

Returns the initialized instance of the receiver that has been created when the application was loaded.

# **FmError**

Class FmError provides the means to implement a generalized error-handling mechanism for all interactions with FlowMark. All methods in any of the classes of this integration package that invoke a FlowMark API function returns an instance of this class when FlowMark returns an error code.

#### **Subclass of:**

**Object** 

**Instance variables:** *code text*

**Class variables:**

none

### **Pool dictionaries:**

**FmConstants** 

### **Public instance methods:**

#### **display**

Display a message box describing the error condition stored in the receiver.

#### **errorCode**

Returns an integer containing the error code that has been issued by FlowMark.

# **errorCodeAsString**

Returns a string that is the textual representation (the name of the variable in the *FmConstants* dictionary) of the error code that has been issued by FlowMark.

### **errorCondition**

Returns a string that contains the textual representation of the error code, followed by the numeric error code in parentheses.

### **isDatabaseError**

Returns true if the receiver holds an error code indicating an invalid database field in the logon data structure of an ExmcLogon API call.

#### **isFmError**

Returns true. A similar method has been implemented in class Object returning false. This enables sending message isFmError to any object to check whether it is an instance of this class.

#### **isPasswordError**

Returns true if the receiver holds an error code indicating an invalid password field in the logon data structure of an ExmcLogon API call.

#### **isServerError**

Returns true if the receiver holds an error code indicating an invalid server field in the logon data structure of an ExmcLogon API call.

#### **isUserIdError**

Returns true if the receiver holds an error code indicating an invalid user ID field in the logon data structure of an ExmcLogon API call.

# **Public class methods:**

#### **forCode:** *anInteger*

Returns an initialized instance of the receiver that describes the FlowMark error condition indicated by code *anInteger*.

# **FmContainer**

Class FmContainer provides the common interface for its subclasses FmInputContainer and FmOutputContainer.

It serves as an abstract base class, so you should not create instances of this class. Instead, use the provided subclasses.

**Subclass of: Object** 

**Instance variables:** *attrCount attrInfos itemValues sessionId*

**Class variables:** none

#### **Pool dictionaries:**

**FmConstants** 

# **Public instance methods:**

### **cardinalityOf:** *item*

Returns an integer containing the cardinality of the data item or data structure member with name *item*. The value is 0 if the data structure member for *item* does not describe an array of data. Otherwise, it is the number of elements in the array.

#### **dataMembers**

Returns an ordered collection containing the names of all data structure members in the container.

### **defaultValueFor:** *item*

Returns the default value for the data item *item*, which is an integer 0 if *item* has type *Long*, a null string for type *String*, and a floating point 0 for type *Float*. If *item* is not included in the container, the return value is an integer 0.

#### **includesAttribute:** *aString*

Returns true if *aString* is the name of a data structure member in the container.

# **includesDataItem:** *aString*

Returns true if *aString* is the name of a data item in the container.

#### **items**

Returns an ordered collection containing the names of all data items in the container.

#### **queryStructure**

Query the structure of the FlowMark data container. Returns an instance of class FmError if FlowMark returns an error condition.

# **setSessionId:** *anId*

Set the session identifier that is to be used for all FlowMark API calls issued by the receiver to *anId*, which must be a string holding the FlowMark session identifier assigned to your application by FlowMark.

# **stringTypeOf:** *item*

Returns a string, the type of the data item or data structure member with name *item*. Possible values are String, Long, and Float, or unknown if *item* does not exist in the container.

# **Public class methods:**

none

# **FmInputContainer**

Class FmInputContainer can be used to access the data in the input container of a FlowMark activity.

# **Subclass of:**

**FmContainer** 

### **Instance variables:**

none

#### **Class variables:** none

**Pool dictionaries:** none

### **Public instance methods:**

#### **getAllItems**

Get the value for all data items in the container from FlowMark and store them in the internal data collection. Returns an instance of FmError if FlowMark returns any error code other than ExmpjltemNotSet.

#### **getItem:** *item*

Returns the value of data item *item* in the container. The value is obtained from the internal data collection, or, if it has not yet been retrieved, the FlowMark API is invoked to get the value from the container. If the FlowMark API returns an error code, an instance of FmError is returned.

#### **Public class methods:**

none

# **FmOutputContainer**

Class FmOutputContainer can be used to update the data in the output container of a FlowMark activity.

**Subclass of:**

**FmContainer** 

#### **Instance variables:** none

#### **Class variables:**

none

**Pool dictionaries:**

none

# **Public instance methods:**

#### **setItem:** *item* **value:** *anObject*

Set the value of data item *item* in the output container to *anObject* via the FlowMark API. The type of *anObject* must be String, Long, or Float and must match the type of the data item in the FlowMark container. If the FlowMark API returns an error code, an instance of FmError is returned.

#### **getItem:** *item*

Returns the value of data item *item* that has been previously set to the container, or, if the data item has not been set, returns the default value for the specified data item. The value is obtained from the internal data collection of the part. Thus, a previously set value is returned only if it has been set using the same part. An instance of FmError is returned if the data item does not exist in the container.

#### **Public class methods:**

none

# **FmContainerItem**

Class FmContainerItem is used to describe the data structure members in a FlowMark container.

# **Subclass of:**

Object

# **Instance variables:**

*name type cardinality stringType requested*

#### **Class variables:**

none

# **Pool dictionaries:**

**FmConstants** 

# **Public instance methods:**

**=** *anObject*

Returns true if *anObject* has the same name as the receiver.

#### **cardinality**

Returns an integer containing the cardinality of the data structure member.

### **name**

Returns the name of the data structure member.

#### **type**

Returns an integer containing the type of the data structure member, which is one of the constants ExmpjTypeString, ExmpjTypeLong, or ExmpjTypeFloat from the FmConstants pool dictionary.

#### **stringType**

Returns a string describing the type of the data structure member. Possible values are String, Long, Float, and unknown.

#### **valueClass**

Returns the class that is required for values of the data structure member. Possible values are String, Integer, Float, and Object.

# **Public class methods:**

# **namePtr:** *aPtr* **type:** *aType* **size:** *anInt*

Returns an initialized instance of the receiver, with name set to a string obtained from address *aPtr*, type *aType*, and size *anInt*.
# **FmStartDataItem**

Class FmStartDataItem is used to hold input data items that can be passed to new processes.

#### **Subclass of:**

Object

# **Instance variables:**

*name value displayValue*

**Class variables:** none

# **Pool dictionaries:**

none

### **Public instance methods:**

#### **=** *anObject*

Returns true if *anObject* has the same name as the receiver.

#### **dataSize**

Returns the size of the value. The returned value is 4 for integers, 8 for floating point numbers, and the actual size of the string for strings.

#### **displayValue**

Returns a string holding the value of the receiver.

#### **name**

Returns the name of the receiver.

### **name:** *aString*

Set the name of the receiver to *aString*.

#### **namePtr**

Returns a pointer to the name of the receiver.

### **type**

Returns a string representing the type of the receiver. Possible values are Long, Float, and String.

#### **value**

Returns the current value of the receiver.

#### **value:** *aValue*

Set the value of the receiver to *aValue*, which must have type String, Integer, or Float.

#### **valuePtr**

Returns a pointer to the value of the receiver. If the value is of type Float, the pointer does not point to the actual value, but to the value encoded as C-language double precision number.

#### **Public class methods:**

#### **name:** *aName* **value:** *aValue*

Returns an initialized instance of the receiver, with name set to *aName* and value set to *aValue*. A value must have type String, Integer, or Float.

# **FmExmApiBegin**

Class FmExmApiBegin is used as a data structure that holds the required data to perform a logon to FlowMark.

### **Subclass of:**

**OSStruct** 

# **Instance variables:**

none

# **Class variables:**

none

#### **Pool dictionaries:**

none

# **Public instance methods:**

#### **database**

Returns the value of field *database*, which is a pointer.

#### **database:** *obj*

Set the value of field *database* to the pointer *obj*.

#### **password**

Returns the value of field *password*, which is a pointer.

#### **password:** *obj*

Set the value of field *password* to the pointer *obj*.

#### **server**

Returns the value of field *server*, which is a pointer.

# **server:** *obj*

Set the value of field *server* to the pointer *obj*.

#### **userid**

Returns the value of field *userid*, which is a pointer.

### **userid:** *obj*

Set the value of field *userid* to the pointer *obj*.

#### **Public class methods:**

### **fixedSize**

Returns the size of the receiver in bytes.

### **FmExmApiTypeInfo**

Class FmExmApiTypeInfo is used as a data structure to access the information that is returned by FlowMark when the structure of a data container is queried.

#### **Subclass of:**

**OSStruct** 

#### **Instance variables:**

none

#### **Class variables:**

none

#### **Pool dictionaries:**

none

# **Public instance methods:**

none

#### **createAttribute:** *anInt*

Returns a new instance of class FmContainerItem initialized from the variable item at position *anInt*.

#### **nameAt:** *anIndex*

Returns the value of field *name*, which is a pointer, of the variable item at position *anIndex*.

### **nameAt:** *anIndex* **put:** *obj*

Set the value of field *name* of the variable item at position *anIndex* to the pointer *obj*.

#### **number**

Returns the value of field *number*, which is an integer.

# **number:** *obj*

Set the value of field *number* to the integer *obj*.

### **sizeAt:** *anIndex*

Returns the value of field *size*, which is an integer, of the variable item at position *anIndex*.

#### **sizeAt:** *anIndex* **put:** *obj*

Set the value of field *size* of the variable item at position *anIndex* to the integer *obj*.

#### **typeAt:** *anIndex*

Returns the value of field *type*, which is an integer, of the variable item at position *anIndex*.

### **typeAt:** *anIndex* **put:** *obj*

Set the value of field *type* of the variable item at position *anIndex* to the integer *obj*.

#### **Public class methods:**

#### **fixedSize**

Returns the size of the fixed part of the receiver in bytes.

#### **totalLength:** *length*

Returns a new instance of the receiver, with an overall size of *length* bytes, including both fixed and variable components.

#### **variableSize**

Returns the size of the variable part of the receiver in bytes.

# **FmExmApiStructureData**

Class FmExmApiStructureData is used as a data structure that holds the input data that is to be passed to new FlowMark processes.

**Subclass of:**

**OSStruct** 

**Instance variables:**

none

#### **Class variables:**

none

#### **Pool dictionaries:**

none

#### **Public instance methods:**

### **dataareaAt:** *anIndex*

Returns the value of field *dataarea*, which is a pointer, of the variable item at position *anIndex*.

### **dataareaAt:** *anIndex* **put:** *obj*

Set the value of field *dataarea* of the variable item at position *anIndex* to the pointer *obj*.

#### **nameAt:** *anIndex*

Returns the value of field *name*, which is a pointer, of the variable item at position *anIndex*.

#### **nameAt:** *anIndex* **put:** *obj*

Set the value of field *name* of the variable item at position *anIndex* to the pointer *obj*.

#### **number**

Returns the value of field *number*, which is an integer.

### **number:** *obj*

Set the value of field *number* to the integer *obj*.

#### **sizeAt:** *anIndex*

Returns the value of field *size*, which is an integer, of the variable item at position *anIndex*.

#### **sizeAt:** *anIndex* **put:** *obj*

Set the value of field *size* of the variable item at position *anIndex* to the integer *obj*.

#### **Public class methods:**

#### **fixedSize**

Returns the size of the fixed part of the receiver in bytes.

#### **totalLength:** *length*

Returns a new instance of the receiver, with an overall size of *length* bytes, including both fixed and variable components.

#### **variableSize**

Returns the size of the variable part of the receiver in bytes.

### **FmMaintainProcess**

Class FmMaintainProcess displays a window (shown in Figure 15) that enables you to start new FlowMark processes from the provided sample process template and to perform any of the other process-control functions defined in the FlowMark process API on any of the process instances available in FlowMark Runtime.

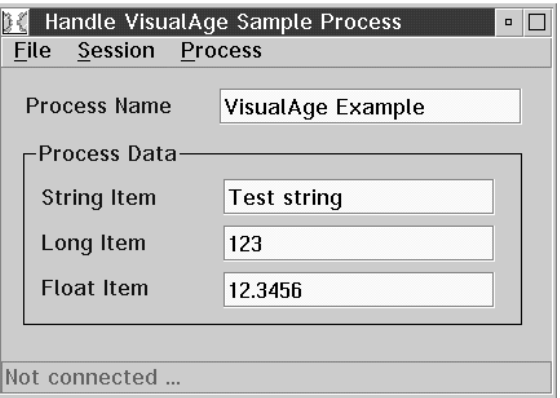

*Figure 15. Window Handle VisualAge Sample Process*

Use the **Session** menu to start and stop a FlowMark process control session.

Use the **Process** menu to perform process control functions on the process whose name is displayed in the **Process Name** field.

When you select **Start** from **Process**, a new instance is created from process template VisualAge Sample, with the instance name and the input data from the entry fields.

The status area at the bottom of the panel displays the result of the last operation that you performed.

# **FmDisplayActivity**

Part FmDisplayActivity displays a window showing the process name and the activity name of the FlowMark activity it has been invoked from, as well as its FlowMark session identifier and the passed input parameter string.

The window looks like the window shown in Figure 16.

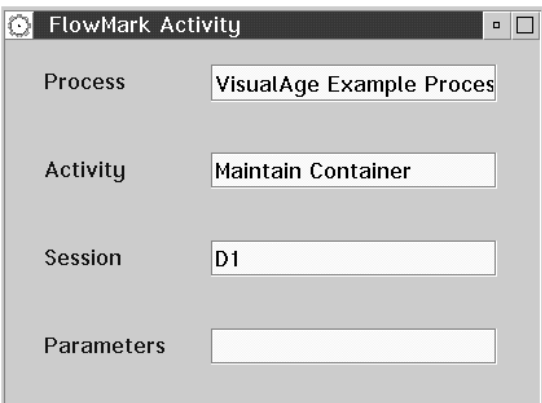

*Figure 16. Window FlowMark Activity*

# **FmMaintainContainer**

Class FmMaintainContainer displays a window (shown in Figure 17) that enables you to browse the contents of the input container and to modify the contents of the output container of the FlowMark activity that it is invoked from.

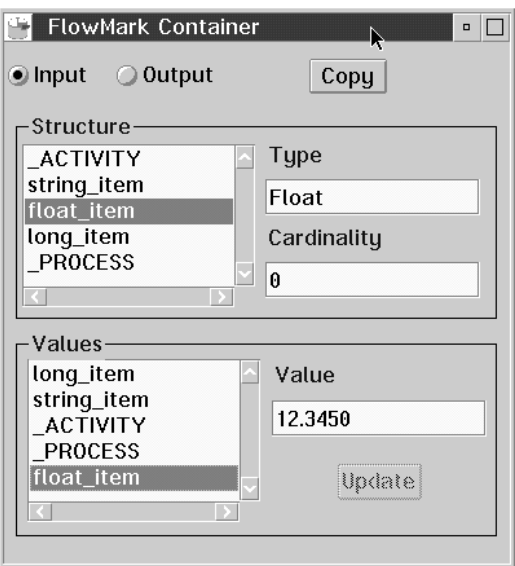

*Figure 17. Window FlowMark Container*

The window consists of:

- A set of radio buttons labeled **Input** and **Output**, which you can use to switch between input and output mode, and a **Copy** push button used to copy all values of the input container to the output container.
- A group box labeled **Structure**, which displays the structure of the data in the container. The list box shows the names of all data structure members in the container. When you select an element in the list box, the entry fields show the type and cardinality of the data structure member.
- A group box labeled **Values**, which can be used to display the contents of the input container or to update the contents of the output container. The list box shows all data items in the container. In input mode, when you select an element from the list, the value of the data item is displayed in the text field. In output mode, you can select an element, type a value in the text field, and click on the **Update** button to set the value of the data item in the container.

# **FmMaintainData**

Part FmMaintainData displays a window showing the contents of data structure VisualAge Sample. When the window opens, the entry fields display the data from the FlowMark input container. When you close the window with the **OK** button, the contents of the entry fields are written to the FlowMark output container.

The window looks like the one shown in Figure 18.

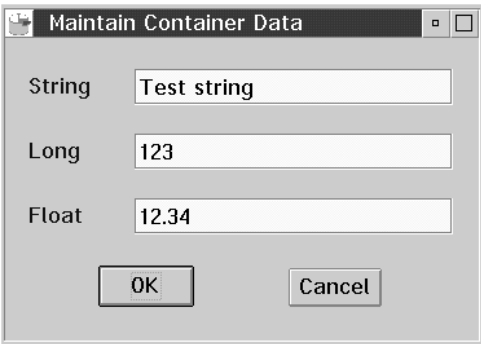

*Figure 18. Window Maintain Container Data*

# **Chapter 6. Creating your own service brokers**

This section provides information you need to develop your own service brokers and services.

#### **Designing service brokers and services**

If you did not install the Toolkit and Samples when the Service Broker Manager was installed, refer to the *Installation and Maintenance* guide for details on how to install them at any other time.

Ensure that the directory where the service broker and service DLLs reside is specified in the LIBPATH statement in your CONFIG.SYS file. This is done automatically by the standard Service Broker Manager installation.

Service brokers and services must be written in C or C++ and compiled with Version 3.0 of the IBM VisualAge for C++ for OS/2 or any other equivalent compiler that can compile 32-bit OS/2 programs.

API functions described in this book are provided as a programming interface for C, C++, or REXX programs. Although other functions may appear in header files, use only the functions described in this book.

### **C language conventions**

Service brokers and service functions receive a single parameter that points to a structure containing actual input or output parameters. The actual size of such a parameter structure is stored in the first field:

```
typedef struct {
  ULONG Size; /* I: actual size of structure */\cdots /* additional fields \star/
} AnyStructure;
```
The size received should then be compared with the size information for the respective structure within the service broker or the service function. If the sizes do not match, it indicates different versions of Service Broker Manager and service broker, or service broker and service function.

C structure descriptions contain the following abbreviations:

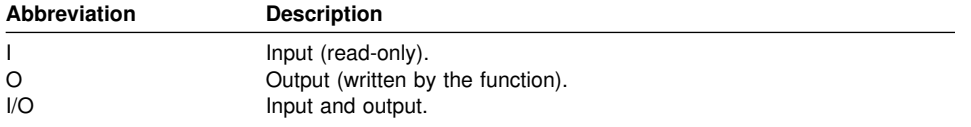

# **Implementing a service broker**

This section describes the operation of service brokers and how to implement them. The service broker functions described in this section are called for each service broker instance.

### **Implementation**

Each service broker consists of a DLL that exports the following functions (optional functions are marked with opt):

- Broker\_GetDllVersion
- Broker\_GetVersion
- Broker GetCfgReqs opt
- Broker\_Init opt
- Broker Exit opt
- Broker\_Logon opt
- Broker Logoff opt
- Broker\_SetupCfg opt

The Service Broker Manager calls these functions to:

- Determine the version of the service broker
- Determine specific requirements of the service broker
- Load and initialize the service broker
- Perform logon and logoff according to the managed application
- Clean up and unload the service broker
- Set up specific configuration notebook pages

Service broker functions are exported through the use of a module definition file. The following is a template for a service broker module definition file:

```
LIBRARY SAMPBROK INITINSTANCE TERMINSTANCE
DESCRIPTION 'Sample Broker DLL'
PROTMODE
DATA MULTIPLE NONSHARED
EXPORTS
    Broker_GetDllVersion
    Broker_GetVersion
    Broker_Init
    Broker_Exit
    Broker_Logon
    Broker_Logoff
```
Necessary definitions are included in the header file EXMP3CBR.H, which requires the standard OS/2 header file OS2.H to be included first. A sample service broker DLL, SAMPBROK.C, is shown in "Sample service broker DLL (SAMPBROK.C)" on page 146.

### **Description of functions**

The following sections describe the functions exported by service broker DLLs.

### **Broker\_GetDllVersion**

This mandatory function has the following format:

```
ULONG APIENTRY Broker GetDllVersion (VOID)
```
This function must return the value of the predefined constant SB\_BROKER\_DLLVERSION.

```
 Example
```
{

}

```
ULONG APIENTRY Broker_GetDllVersion (VOID)
```

```
 return SB_BROKER_DLLVERSION;
```
# **Broker\_GetVersion**

This mandatory function has the following format:

VOID APIENTRY Broker\_GetVersion (SbBrokerVersion \* pVersion)

This function must return the internal name and version of the service broker DLL by filling in an empty SbBrokerVersion structure that is passed to the function.

The SbBrokerVersion structure is defined as follows:

```
typedef struct {
   ULONG Size; /\star I: actual size of structure \star/PSZ pName; /*/0: user-defined broker name */<br>ULONG Version; /*/0: user-defined broker version */Version; /* 0: user-defined broker version */
```
} SbBrokerVersion;

### **Important**

It is recommended to provide a C header file containing name and version declarations. Implementers of services can then use this information to check the version of the service broker.

```
 Example
```
}

```
VOID APIENTRY Broker_GetVersion (SbBrokerVersion * pVersion)
```

```
{
    pVersion->pName = "SampleBroker";
   pVersion->Version = 123;
```
# **Broker\_GetCfgReqs**

This optional function has the following format:

```
VOID APIENTRY Broker_GetCfgReqs (SbBrokerCfgReqs \ pReqs)
```
This function can return configuration requirements that need to be enforced by the Service Broker Manager.

The SbBrokerCfgReqs structure is defined as follows:

```
typedef struct {
    ULONG Size; /\star I: actual size of structure \star/<br>BOOL32 Synchronized; /\star O: synchronization required? \star/
    BOOL32 Synchronized; /* 0: synchronization required? */<br>ULONG MinStackSize; /* 0: minimum stack size, 0 or >8192 */
                 MinStackSize; /* 0: minimum stack size, 0 or >8192 */} SbBrokerCfgReqs;
```
If the service broker must run within a single synchronized thread, Synchronized can be set to TRUE. Furthermore, if the minimum stack size of threads assigned to the service broker exceeds 8192 bytes (8K), it can be set in the MinStackSize output variable.

# **Example**

```
VOID APIENTRY Broker_GetCfgReqs (SbBrokerGetCfgReqs * pReqs)
{
  pReqs->Synchronized = FALSE;
  pReqs->MinStackSize = 32768; /* 32K */
}
```
### **Broker\_Init**

This optional function has the following format:

```
APIRET APIENTRY Broker Init (SbBrokerInit * pInit)
```
This function is called when a service broker instance is loaded and returns 0 if it was successful, otherwise the loading of the service broker is discontinued. A structure containing initialization information is passed to the function:

```
typedef struct {
   ULONG Size; /\star I: actual size of structure \star/ULONG Handle; /\star I: handle of broker instance \star/HMODULE BrokerDLL; \frac{1}{2} /* I: module handle of broker DLL \frac{1}{2}PSZ pBrokerName; /\star I: logical name of broker instance \star/
   PVOID pInstance; /\star 0: user-defined instance pointer \star/
} SbBrokerInit;
```
You can use a user-defined instance pointer, pInstance, to store any instance-related information. This pointer is passed to all subsequent function calls, but can only be set in the Broker\_Init function.

If you need to know the module handle of the service broker DLL (for example, to load ± resources), store the value of the BrokerDLL field in order to use it during subsequent function calls (for example, Broker\_Logon).

The handle of the service broker instance, Handle, is necessary to issue service broker API functions (see "Using the C language service broker API" on page 110).

If this function takes more than 15 seconds (for example, due to user interaction), the SbbDisableTimeout service broker API function must be called (see "Disabling timeout" on page 115).

```
 Example
```

```
APIRET APIENTRY Broker Init (SbBrokerInit * pInit)
{
   /* \ldots user-defined initialization \ldots */
    return 0;
}
```
### **Broker\_Exit**

This optional function has the following format:

APIRET APIENTRY Broker\_Exit (SbBrokerExit \* pExit)

This function is called when a service broker instance is unloaded and returns 0 if it was successful, otherwise the unloading of the service broker is discontinued. A read-only structure containing exit information is passed to the function:

```
typedef struct {
  ULONG Size; /\star I: actual size of structure \star/ULONG Handle; /\star I: handle of broker instance \star/PVOID pInstance; /\star I: user-defined instance pointer \star/
} SbBrokerExit;
```
If this function takes more than 15 seconds (for example, due to user interaction), the SbbDisableTimeout service broker API function must be called (see "Disabling timeout" on page 115).

```
 Example
```

```
APIRET APIENTRY Broker Exit (SbBrokerExit * pExit)
{
   /* \dots user-defined exit \dots \times/
    return 0;
}
```
# **Broker\_Logon**

This optional function has the following format:

APIRET APIENTRY Broker\_Logon (SbBrokerLogon \ pLogon)

This function performs a logon to the application that is managed by the service broker, and can fill in optional fields in a SbBrokerLogon structure that is passed to the function. It returns 0 if it was successful, otherwise the logon is discontinued.

The SbBrokerLogon structure is defined as follows:

```
typedef struct {
  ULONG Size; /\star I: actual size of structure \star/ULONG Handle; /\star I: handle of broker instance \star/HAB Hab; /\star I: anchor block \star/HMQ Hmq; /* I: message queue \t*/PVOID pInstance; /\star I: user-defined instance pointer \star/
  PVOID pSession; /\star 0: user-defined session data \star/ULONG SessionSize; /\star 0: size of session data \star/PVOID pInfoArea; /\star I: Logon information area \star/ULONG InfoAreaLength; /\star I: Length of area \star/} SbBrokerLogon;
```
pSession and SessionSize refer to a user-defined logon or session buffer, that contains a handle of the connection to the managed application, or similar logon information.

If the buffer is allocated by this function, it must be freed in the Broker Logoff function. pSession and SessionSize are also accessible from registered services of this service broker instance. pInfoArea and InfoAreaLength are passed from the requester to the Service Broker Manager if the service broker is started with the API call SbrStartBrokerWithInfo. The information in these fields can be used during logon, for example, to suppress the display of a logon panel. If the broker was not started via that API function, pInfoArea and InfoAreaLength are set to 0.

To accomplish any Presentation Manager (PM) tasks during logon (for example, displaying a logon panel), current handles of anchor block and message queue are provided in the Hab and Hmq fields. However, the PM message queue is not processed. Therefore, any PM operations that require a standard PM message loop are not allowed.

If this function takes more than 15 seconds (for example, due to user interaction), the SbbDisableTimeout service broker API function must be called (see "Disabling timeout" on page 115).

#### **Important**

It is recommended to provide a C header file containing type declarations needed for the session buffer. Implementers of services can then use this information to write services running under this particular service broker.

```
 Example 
typedef struct { ... } MyLogonInfo; /* Logon structure */
...
APIRET APIENTRY Broker_Logon (SbBrokerLogon * pLogon)
{
   MyLogonInfo * pLogonInfo;
   pLogonInfo = (MyLogonInfo \) malloc (sizeof (MyLogonInfo));
   /* \dots logging on \dots \times//* \ldots set logon information \ldots */
   pLogon->pSession = (PVOID) pLogonInfo;
   pLogon->SessionSize = sizeof (MyLogonInfo);
    return 0;
}
```
# **Broker\_Logoff**

This optional function has the following format:

APIRET APIENTRY Broker\_Logoff (SbBrokerLogoff \* pLogoff)

This function performs a logoff from the application that is managed by the service broker. The fields of the SbBrokerLogoff structure contain the information from the SbBrokerLogon structure from the call to Broker\_Logon. A session buffer that was allocated by Broker\_Logon must be freed with this function.

The SbBrokerLogoff structure is defined as follows:

```
typedef struct {
  ULONG Size; /\star I: actual size of structure \star/ULONG Handle; /\star I: handle of broker instance \star/HAB Hab; /\star I: anchor block \star/HMQ Hmq; /\star I: message queue \star/PVOID pInstance; /\star I: user-defined instance pointer \star/
  PVOID pSession; /\star I: user-defined session data \star/ULONG SessionSize; /\star I: size of session data \star/} SbBrokerLogoff;
```
If this function takes more than 15 seconds (for example, due to user interaction), the SbbDisableTimeout service broker API function must be called (see "Disabling timeout" on page 115).

```
 Example 
APIRET APIENTRY Broker_Logoff (SbBrokerLogoff * pLogoff)
{
   /\star ... logging off ... \star/
    free (pLogoff->pSession);
    return 0;
}
```
# **Broker\_SetupCfg**

This optional function has the following format:

```
APIRET APIENTRY Broker SetupCfg (SbBrokerCfg * pCfg)
```
This function is called when the Settings notebook of an already loaded service broker instance is opened. You can add user-defined pages to the notebook. The function returns 0 if it was successful. A read-only structure containing the notebook window handle is passed to the function:

```
typedef struct {
  ULONG Size; /\star I: actual size of structure \star/ULONG Handle; /\star I: handle of broker instance \star/PVOID pInstance; /\ast I: user-defined instance pointer \ast/HWND Notebook; /\star I: handle of configuration notebook \star/
} SbBrokerCfg;
```
See the *OS/2 Warp, Version 3 Presentation Manager Programming Guide, Advanced Topics,* for details on notebook programming.

There are three predefined window messages that added notebook pages may handle:

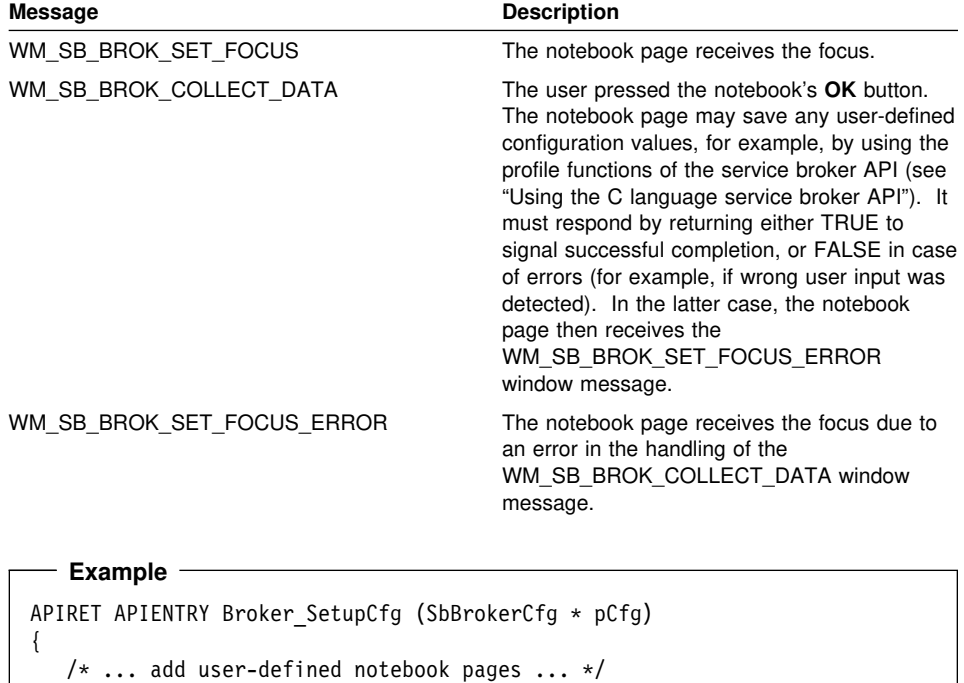

return 0;

}

# **Using the C language service broker API**

The service broker API provides auxiliary functions that can be utilized by service brokers and services. Service broker API function names start with the prefix Sbb.

The auxiliary API functions are:

- SbbWriteProfile
- SbbReadProfile
- SbbLog
- SbbQueryLogLevel
- SbbDisableTimeout

Service broker API functions may only be called:

- After or within the Broker\_Init or Service\_Init function
- Before or within the Broker\_Exit or Service\_Exit function
- Within service functions

A handle of a service broker or service instance is needed by all service broker API functions and is passed to all standard service broker or service functions like Broker\_Init and Service\_Init.

Necessary definitions are in the header file EXMP3CBR.H that is also included by EXMP3CSE.H. The standard OS/2 header file OS2.H must be included first. Service brokers and services using the service broker API must be linked with the supplied library EXMP3KBR.LIB.

# **Storing configuration data**

Use the SbbWriteProfile function to store user-defined configuration data for a service broker or service instance.

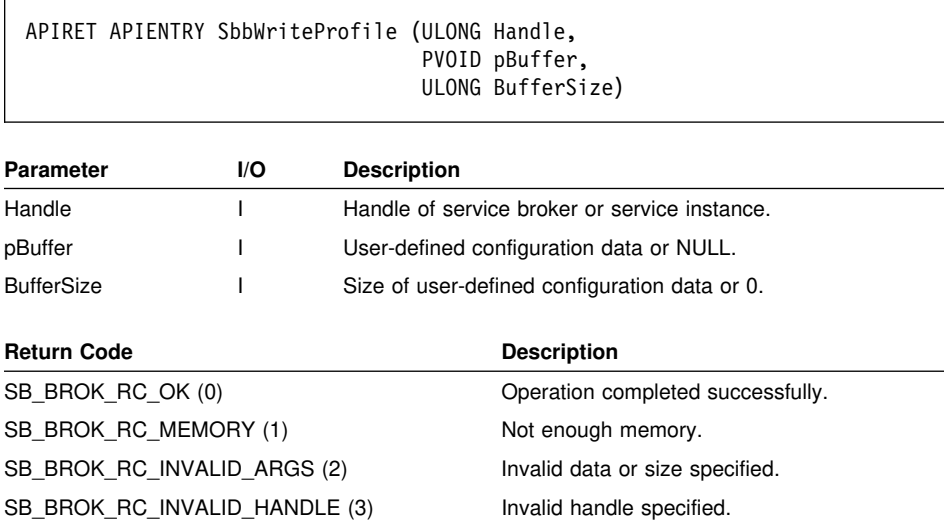

If pBuffer is NULL and BufferSize is 0, an existing configuration entry is deleted.

```
 Example 
typedef struct { ... } MyConfigData; /* configuration data */
...
VOID APIENTRY Broker_Exit (SbBrokerExit \ pExit)
{
  MyConfigData config = { ... }; \qquad /* set configuration data */
  APIRET rc;
  rc = SbbWriteProfile (pExit->Handle, &config, sizeof(config));
   if (rc != SB_BROK_RC_OK)
    {
     /* \dots error handling \dots \*/ }
}
```
# **Retrieving configuration data**

Use the SbbReadProfile function to retrieve user-defined configuration data for a service broker or service instance.

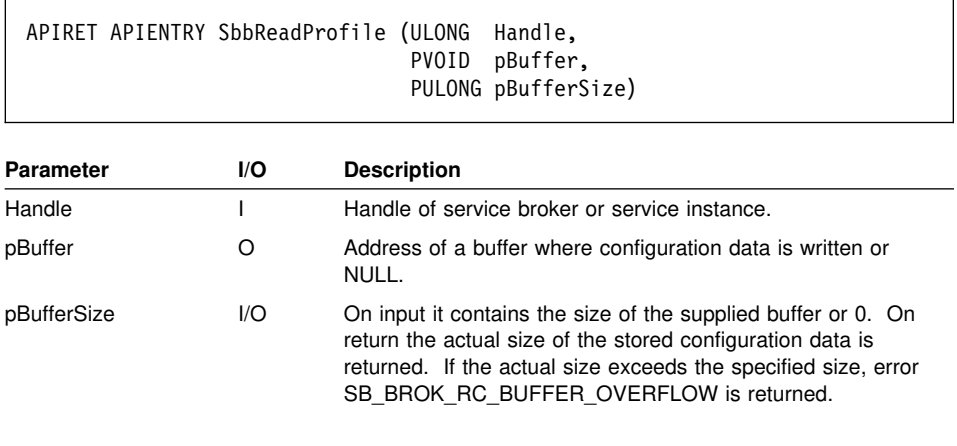

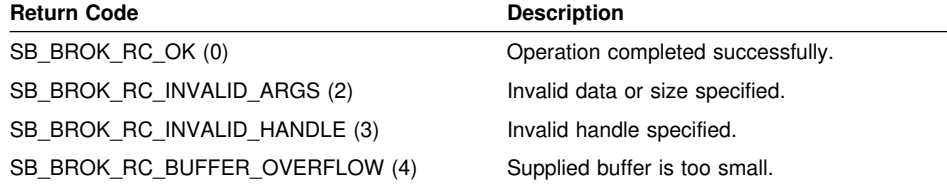

```
 Example 
typedef struct \{ \ldots \} MyConfigData; /* configuration data */
...
APIRET APIENTRY Service_Init (SbServiceInit * pInit)
{
  MyConfigData config; /* buffer */ULONG size = sizeof(config); /\star size of buffer \star/
  APIRET rc;
  rc = SbbReadProfile (pInit->Handle, &config, &size);
  if (rc != SB_BROK_RC_OK || size != sizeof(config))
   {
     /* \dots error handling \dots \*/ }
  /\star ... use configuration data ... \star/
}
```
# **Logging messages**

Use the SbbLog function to log any user-defined messages. These messages are displayed in the Message Monitor of the Service Broker Manager. Furthermore, date and time information and the name of the service broker or service instance are inserted.

APIRET APIENTRY SbbLog (ULONG Handle, ULONG Level, PSZ pText)

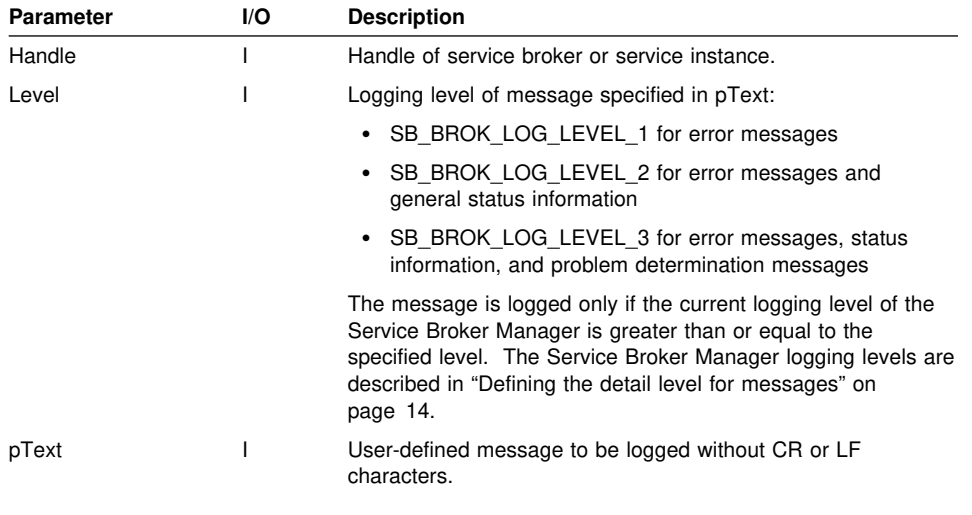

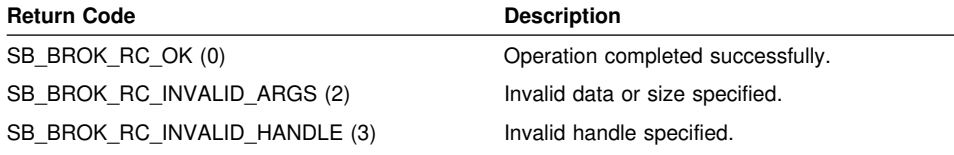

### **Example**

```
APIRET APIENTRY Broker_Logon (SbBrokerLogon * pLogon)
{
   SbbLog (pLogon->Handle, SB_BROK_LOG_LEVEL_2, "Logon in progress ...");
   /* \dots user-defined logon \dots \cdotSbbLog (pLogon->Handle, SB_BROK_LOG_LEVEL_2, "Logged on!");
    return 0;
}
```
# **Querying current logging level**

Use the SbbQueryLogLevel function to determine the current logging level of the Service Broker Manager. In situations where complex logging messages are built, this function can be used to check in advance if logging is appropriate at all.

APIRET APIENTRY SbbQueryLogLevel (ULONG Handle, PULONG pLevel)

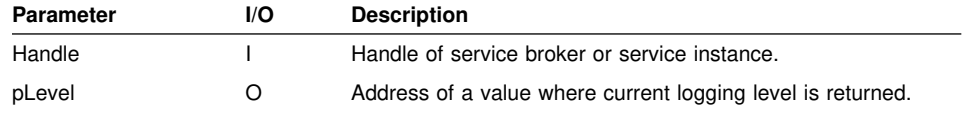

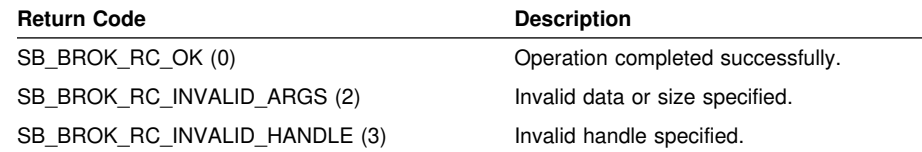

# **Example**

```
APIRET APIENTRY Service_Start (SbBrokerStart * pStart)
{
    ULONG level;
   SbbQueryLogLevel (pStart->Handle, &level);
   if (level >= SB_BROK_LOG_LEVEL_2) {
      /\star ... build and log messages ... \star/ }
   /* \dots user-defined start-up \dots \*/ return 0;
}
```
# **Disabling timeout**

The SbbDisableTimeout function *must* be used in situations where the following functions take more than 15 seconds (for example, due to user interaction):

- Broker\_Init
- Broker Exit
- Broker Logon
- Broker Logoff
- Service Init
- Service\_Exit
- Service\_Start
- Service\_Stop

The Service Broker Manager disables service brokers and services that do not return within 15 seconds if you did not disable this timeout with the SbbDisableTimeout function.

APIRET APIENTRY SbbDisableTimeout (ULONG Handle)

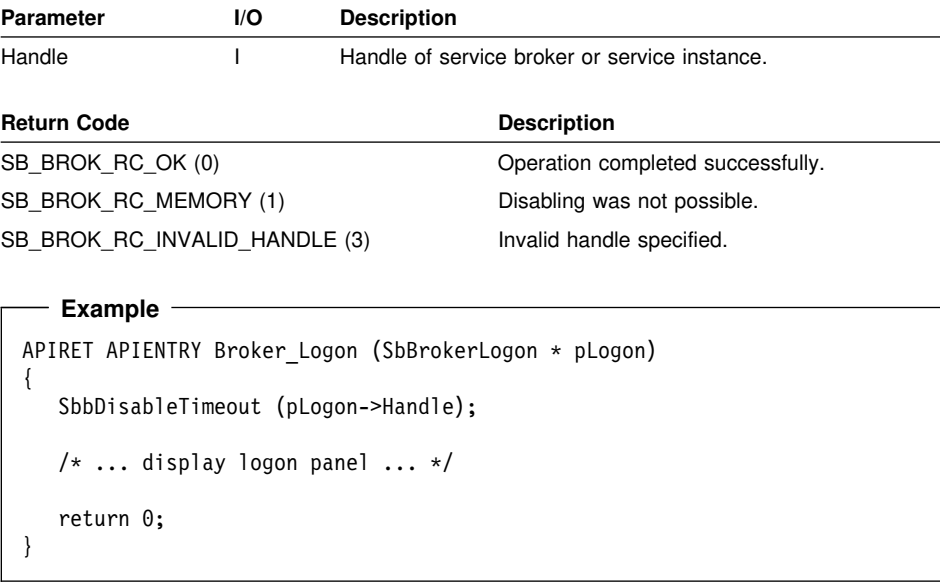

# **Implementing a service**

This section describes the operation of services and how to implement them. The standard service functions described in this section are called for each service instance.

### **Implementation**

Each service consists of a DLL that exports the following standard functions, plus any user-defined service functions (optional functions are marked with opt):

- Service\_GetDllVersion
- Service\_CheckBroker
- Service\_GetCfgReqs opt
- Service\_Init opt
- Service\_Exit opt
- Service\_Start opt
- Service Stop opt
- Service\_SetupCfg opt

The Service Broker Manager calls these functions to:

- Determine the version of the service
- Check if the service is compatible with a service broker
- Determine specific requirements of the service
- Load and initialize the service
- Start and stop the service
- Clean up and unload the service
- Set up specific configuration notebook pages

A service can additionally export an arbitrary number of service functions performing user-defined operations using the current logon or session provided by the corresponding service broker.

For performance reasons, you can place a single service in a service broker DLL. But this is recommended only for general services that are needed whenever the service broker is used.

Multiple service functions can be executed in parallel, so they should be reentrant. To avoid unserialized access to the C run-time environment, use multithread libraries supplied with your compiler (for example, specify the /Gm+ compiler option to enable multithread support for the IBM VisualAge for C++).

Service functions are exported through the use of a module definition file. A template for a service DLL module definition file is shown next:

```
LIBRARY SAMPSERV INITINSTANCE TERMINSTANCE
DESCRIPTION 'Sample Service DLL'
PROTMODE
DATA MULTIPLE NONSHARED
EXPORTS
    Service_GetDllVersion
    Service_CheckBroker
    Service_Init
    Service_Exit
    Service_Start
    Service_Stop
    AFunction
    AnotherFunction
```
Necessary definitions are included in the header file EXMP3CSE.H which requires the standard OS/2 header file OS2.H to be included first. A sample service DLL, SAMPSRVC.C, is shown in "Sample service DLL (SAMPSERV.C)" on page 148.

# **Description of functions**

The following sections describe the functions exported by service DLLs.

# **Service\_GetDllVersion**

This mandatory function has the following format:

```
ULONG APIENTRY Service_GetDllVersion (VOID)
```
This function must return the value of the predefined constant SB\_SERVICE\_DLLVERSION.

### **Example**

{

}

```
ULONG APIENTRY Service_GetDllVersion (VOID)
```

```
 return SB_SERVICE_DLLVERSION;
```
# **Service\_CheckBroker**

This mandatory function has the following format:

```
APIRET APIENTRY Service_CheckBroker (SbBrokerVersion * pVersion)
```
This function checks if the service is compatible with the service broker. A read-only SbBrokerVersion structure is passed to the function containing the internal name and version of the service broker. The function returns 0 if it is compatible with the service broker, otherwise the loading of the service is discontinued (see "Broker\_GetVersion" on page 103).

The SbBrokerVersion structure is defined as follows:

```
typedef struct {
  ULONG Size; /* I: actual size of structure */PSZ pName; / I: user-defined broker name */ULONG Version; /\star I: user-defined broker version \star/
} SbBrokerVersion;
```

```
 Example
```

```
APIRET APIENTRY Service CheckBroker (SbBrokerVersion * pVersion)
{
   return (strcmp (pVersion->pName, "SampleBroker") != 0) ||
           pVersion->Version < 123);
}
```
# **Service\_GetCfgReqs**

This optional function has the following format:

VOID APIENTRY Service\_GetCfgReqs (SbServiceCfgReqs \ pReqs)

This function can return configuration requirements that need to be enforced by the Service Broker Manager.

The SbServiceCfgReqs structure is defined as follows:

```
typedef struct {
  ULONG Size; /\star I: actual size of structure \star/BOOL32 Synchronized; /\star 0: synchronization required? \star/ULONG MinStackSize; /\star 0: minimum stack size, 0 or >8192 \star/
} SbServiceCfgReqs;
```
If the service must run within a single synchronized thread of a synchronized service broker, Synchronized can be set to TRUE. Furthermore, if the minimum stack size of threads assigned to the service or its service broker exceeds 8192 bytes (8K), it can be set in the MinStackSize output variable.

```
 Example 
VOID APIENTRY Service_GetCfgReqs (SbServiceGetCfgReqs * pReqs)
{
   pReqs->Synchronized = FALSE;
  pReqs->MinStackSize = 32768; /* 32K */
}
```
# **Service\_Init**

This optional function has the following format:

APIRET APIENTRY Service\_Init (SbServiceInit \* pInit)

This function is called when a service instance is loaded and returns 0 if it was successful, otherwise the loading of the service is discontinued. A structure containing initialization information is passed to the function:

```
typedef struct {
  ULONG Size; /\star I: actual size of structure \star/ULONG Handle; /\star I: handle of service instance \star/HMODULE ServiceDLL; /\star I: module handle of service DLL \star/PSZ pServiceName; /\star I: logical name of service instance \star/
  HMODULE BrokerDLL; /\star I: module handle of broker DLL \star/PSZ pBrokerName; /\star I: logical name of broker instance \star/
  PVOID pInstance; /\ast 0: user-defined instance pointer \ast/} SbServiceInit;
```
You can use a user-defined instance pointer, pInstance, to store any instance-related information. This pointer is passed to all subsequent service function calls, but can be set in the Service Init function only.

If you need to know the module handle of the service or broker DLL (for example, to load PM resources), store the value of the ServiceDLL and BrokerDLL fields in order to use it during subsequent service function calls.

The handle of the service instance, Handle, is necessary to issue service broker API functions (see "Using the C language service broker API" on page 110).

If this function takes more than 15 seconds (for example, due to user interaction), the SbbDisableTimeout service broker API function must be called (see "Disabling timeout" on page 115).

```
 Example
```

```
APIRET APIENTRY Service Init (SbServiceInit * pInit)
{
   /* \ldots user-defined initialization \ldots */
    return 0;
}
```
# **Service\_Exit**

This optional function has the following format:

```
APIRET APIENTRY Service Exit (SbServiceExit \star pExit)
```
This function is called when a service instance is unloaded and returns 0 if it was successful, otherwise the unloading of the service is discontinued. A read-only structure containing exit information is passed to the function:

```
typedef struct {
     ULONG Size; \frac{1}{2} /* I: actual size of structure \frac{1}{2} ULONG Handle: \frac{1}{2} /* I: handle of service instance \frac{1}{2}ULONG Handle; /* I: handle of service instance */ PVOID pInstance; /* I: user-defined instance pointer */
                    pInstance; \frac{1}{\pm} /* I: user-defined instance pointer \frac{1}{\pm}/
} SbServiceExit;
```
If this function takes more than 15 seconds (for example, due to user interaction), the SbbDisableTimeout service broker API function must be called (see "Disabling timeout" on page 115).

```
 Example
```

```
APIRET APIENTRY Service_Exit (SbServiceExit * pExit)
{
   /* \dots user-defined exit \dots \times/
    return 0;
}
```
# **Service\_Start**

This optional function has the following format:

```
APIRET APIENTRY Service Start (SbServiceStart * pStart)
```
This function is called when the service is started and returns 0 if it was successful, otherwise the start-up is discontinued.

The SbServiceStart structure is defined as follows:

```
typedef struct {
   ULONG Size; /\star I: actual size of structure \star/ULONG Handle; /\star I: handle of service instance \star/PVOID pInstance; /\star I: user-defined instance pointer \star/
   PVOID pSession; /\ast I: user-defined session data \ast/<br>ULONG SessionSize; /\ast I: size of session data buffer \ast/
             SessionSize; /* I: size of session data buffer */} SbServiceStart;
```
SessionSize and pSession refer to the associated service broker's session data.

If this function takes more than 15 seconds (for example, due to user interaction), the SbbDisableTimeout service broker API function must be called (see "Disabling timeout" on page 115).

```
 Example
```

```
APIRET APIENTRY Service Start (SbServiceStart * pStart)
{
   /* \dots starting \dots \*/ return 0;
}
```
# **Service\_Stop**

This optional function has the following format:

```
APIRET APIENTRY Service Stop (SbServiceStop * pStop)
```
This function is called when the service is stopped and returns 0 if it was successful, otherwise the shut-down is discontinued.

The SbServiceStop structure is defined as follows:

```
typedef struct {
  ULONG Size; /\star I: actual size of structure \star/ULONG Handle; /\star I: handle of service instance \star/PVOID pInstance; /\star I: user-defined instance pointer \star/
  PVOID pSession; /\star I: user-defined session data \star/ULONG SessionSize; /\star I: size of session data buffer \star/} SbServiceStop;
```
If this function takes more than 15 seconds (for example, due to user interaction) the SbbDisableTimeout service broker API function must be called (see "Disabling timeout" on page 115).

```
 Example
```

```
APIRET APIENTRY Service Stop (SbServiceStop * pStop)
{
   /\star ... stopping ... \star/ return 0;
}
```
# **Service\_SetupCfg**

This optional function has the following format:

```
APIRET APIENTRY Service_SetupCfg (SbServiceCfg * pCfg)
```
This function is called when the Settings notebook of an already loaded service instance is opened. You can add user-defined pages to the notebook. The function returns 0 if it was successful. A read-only structure containing the notebook window handle is passed to the function:

```
typedef struct {
   ULONG Size; / X I: actual size of structure */<br>ULONG Handle; / I: handle of service instance */ULONG Handle; /\star I: handle of service instance \star/PVOID pInstance; /\star I: user-defined instance pointer \star/HWND Notebook; /\star I: handle of configuration notebook \star/} SbServiceCfg;
```
See the *OS/2 Warp, Version 3 Presentation Manager Programming Guide, Advanced Topics,* for details on notebook programming.

There are three predefined window messages that added notebook pages may handle:

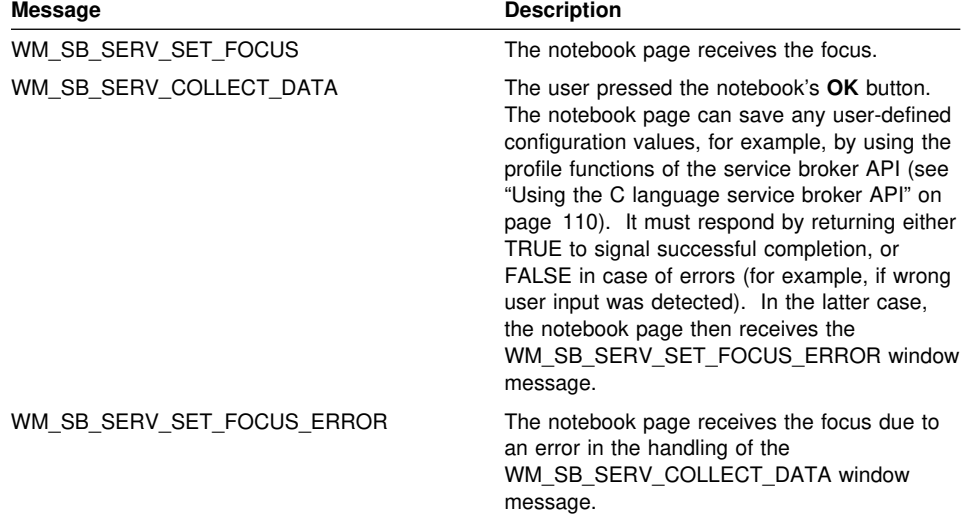

```
 Example
```
APIRET APIENTRY Service\_SetupCfg (SbServiceCfg \* pCfg) {

```
/* \ldots add user-defined notebook pages \ldots */
```
return 0;

}

# **Service functions**

The syntax of a service function is as follows:

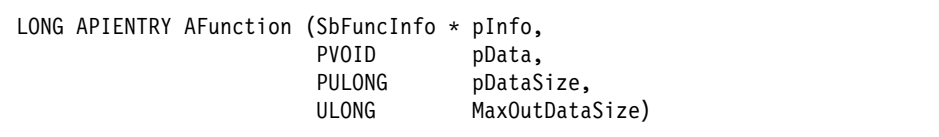

A service DLL can provide several service functions. The length of a service function name is limited to 30 characters, otherwise the function cannot be called by a service requester.

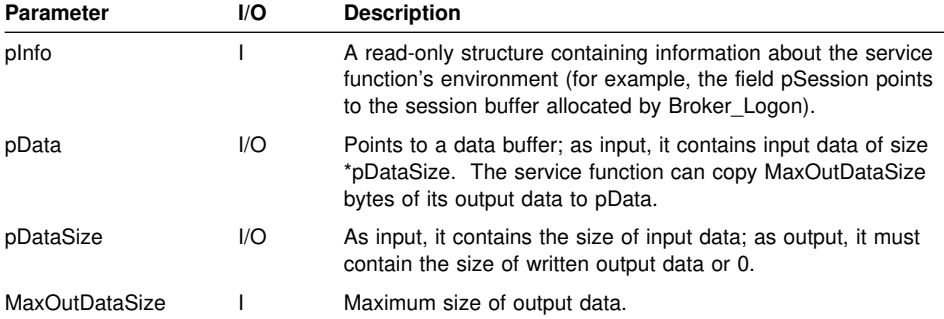

The SbFuncInfo structure is defined as follows:

```
typedef struct {
  ULONG Size; /\star I: actual size of structure \star/ULONG Handle; /\star I: handle of service instance \star/HAB Hab; /\star I: anchor block of service thread \star/HMQ Hmq; /\star I: message queue of service thread \star/PVOID pInstance; /\star I: user-defined instance pointer \star/PVOID pSession; /\star I: user-defined session buffer \star/ULONG SessionSize; /\star I: user-defined size of session buffer \star/
} SbFuncInfo;
```
To accomplish any PM tasks within a service function, handles of anchor block and message queue are provided in the Hab and Hmq fields. Any PM operations that require a standard PM message loop (such as displaying a dialog box or a window in a service function) are not allowed, because they can affect the Service Broker Manager.

A service function can return a user-defined return code that must be greater than or equal to 0, or standard error codes below 0:

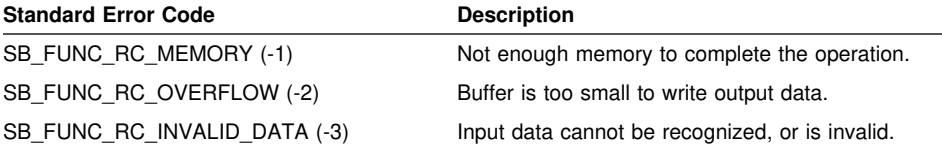

Output data is returned to the caller only if the return code is greater than or equal to 0. Standard error codes cause the function call to fail.

```
 Example
```

```
#define STRING_RESULT "This is a string result"
LONG APIENTRY AFunction (SbFuncInfo \star pInfo,
                        PVOID pData,
                        PULONG pDataSize,
                         ULONG MaxOutDataSize)
{
   unsigned OutputSize = strlen(STRING RESULT) + 1;
                                           /* size of output data */if (\star \text{pDataSize} == 0) /* invalid input data? */
      return SB_FUNC_RC_INVALID_DATA;
   if (OutputSize > MaxOutDataSize) \frac{1}{2} /* buffer too small? */
       return SB_FUNC_RC_OVERFLOW;
   memcpy(pData, STRING RESULT, OutputSize); /* copy result string */
   \starpDataSize = OutputSize; \frac{1}{\star} set size of output \star/
   return 456; \frac{1}{2} /* user-defined return code \frac{x}{2}}
```
### **Implementing a service requester**

This section describes the function and implementation of a service requester.

To invoke a service function, the following must be specified:

- The logical name of a service broker
- The logical name of a service
- The name of a service function
- Any optional parameters for this service function

# **Using the C language service requester API**

Service functions can be executed using the service requester API. Service requester API function names start with the prefix Sbr.

There are these API functions:

- SbrCallService
- SbrCallServiceWithRetry
- SbrStartBroker
- SbrStartBrokerWithInfo
- SbrStopBroker
- SbrStartService
- SbrStopService
- SbrGetErrorMessage

Necessary definitions are included in the header file EXMP3FRE.H, which requires the standard OS/2 header file OS2.H to be included first. Programs using the service requester API must be linked with the supplied library EXMP3KRE.LIB. A sample service requester, SAMPREQ.C, is shown in "Sample C language service requester (SAMPREQ.C)" on page 150.

# **Calling a service function**

Use the SbrCallService function to call a service function. If the specified service broker or service is not active, the Service Broker Manager starts it before calling the service function.

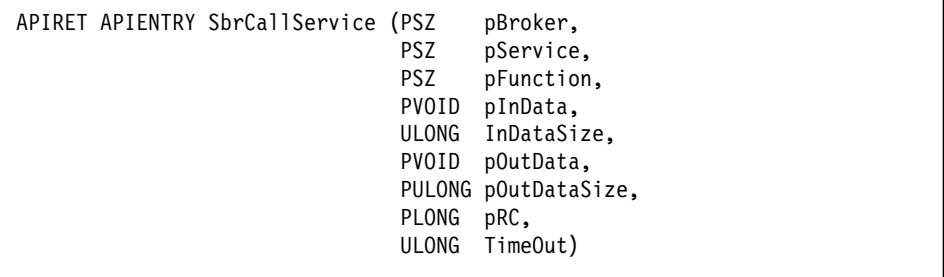

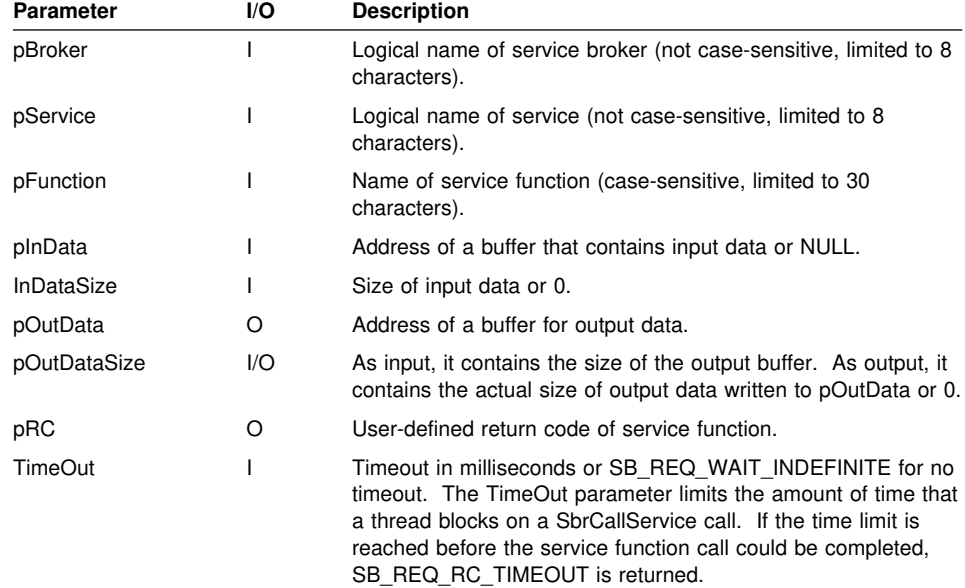

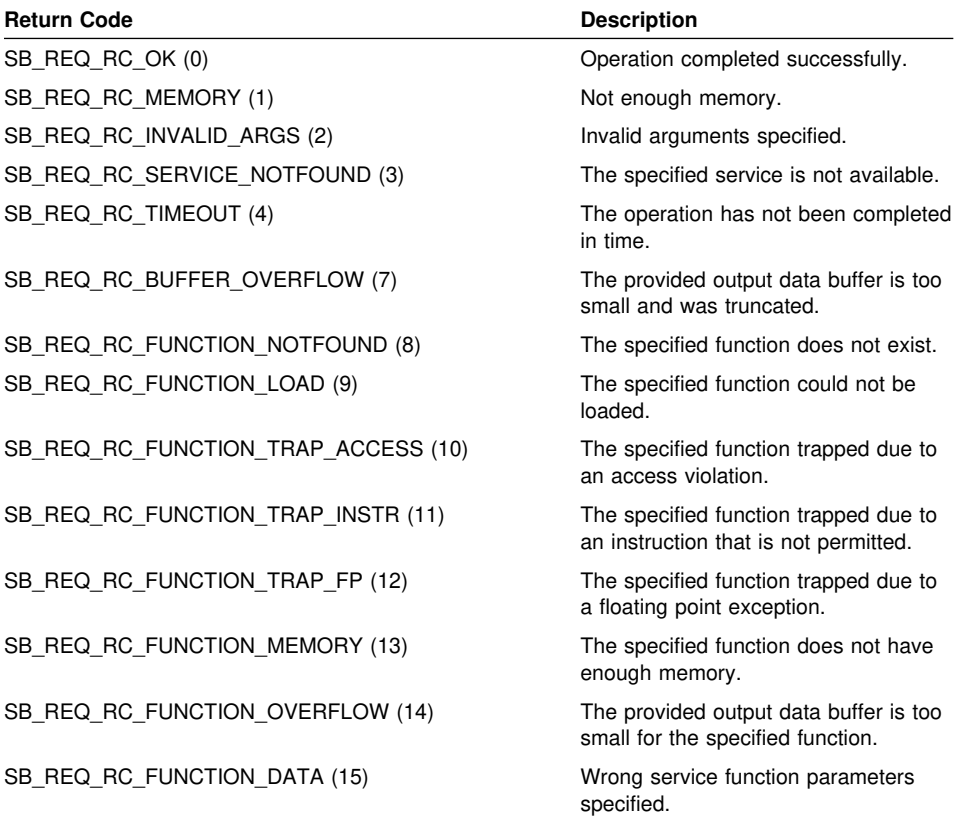

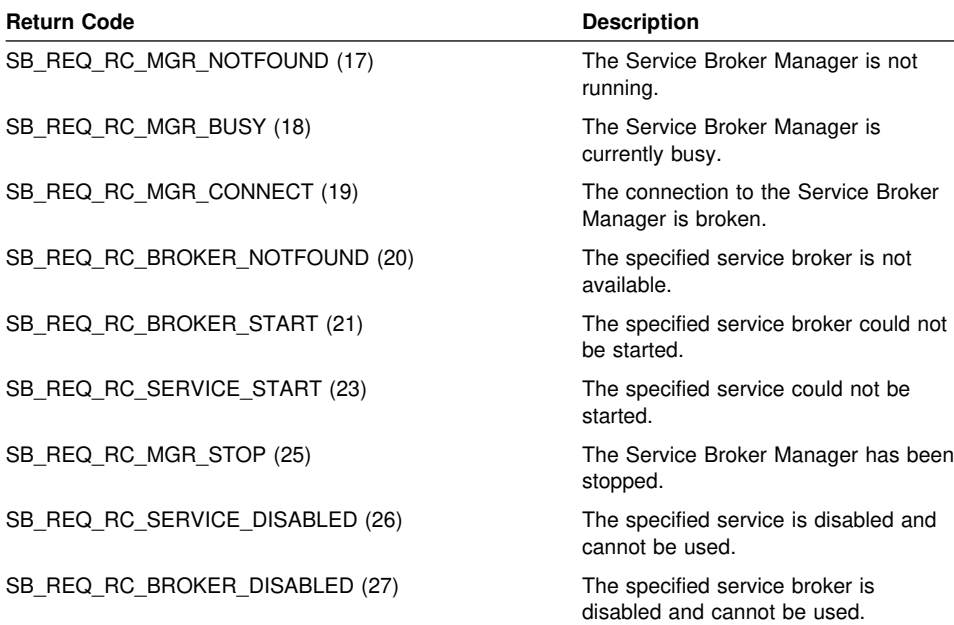

```
 Example
```

```
#define BUFFER_SIZE 512
char buffer [BUFFER_SIZE]; /* buffer */
PSZ inputData; \frac{1}{2} /* input data */
ULONG outSize; / size of output */LONG outRC;
APIRET rc;
outSize = BUFFER_SIZE;<br>inputData = "This is input data"; \frac{1}{2} /* sample input data */
inputData = "This is input data";
rc = SbrCallService ("MYBROK",
 "MYSERV",
                    "DoSomething",
                    (PVOID) inputData,
                   strlen(inputData) + 1,
                    buffer,
                    &outSize,
                    &outRC,
                   5000; /* 5 \text{ secs timeout } */if (rc != SB_REQ_RC_OK)
{
  /* \dots error handling \dots \*/}
```
#### **Calling a service function with retry**

The SbrCallServiceWithRetry function is equivalent to the SbrCallService function, except that, in case of an error, a message box describing the reason is displayed. The user can cancel or retry the operation.

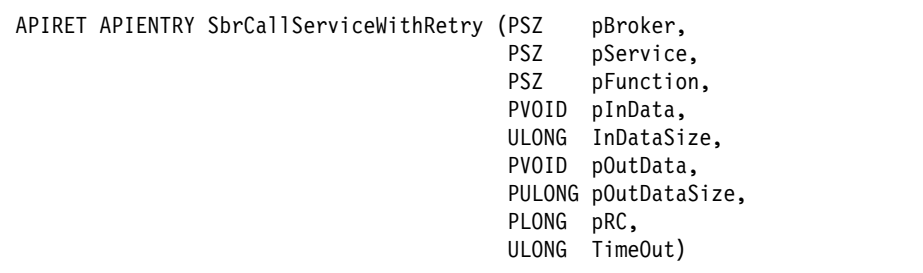

This function can only be called by a thread that has already initialized its PM interface (WinInitialize, WinCreateMsgQueue). However, since the calling thread is blocked until the result is available, this function must not be used inside a PM message loop.

This function is used by the standard service requester (see "Using the standard service requester" on page 144) and the FlowMark service requester (see "FlowMark requester" on page 34).

#### **Example**

```
...
WinInitialize (...);
WinCreateMsgQueue (...);
...
SbrCallServiceWithRetry (...);
...
WinDestroyMsgQueue (...);
WinTerminate (...);
...
```
#### **Starting a service broker**

Use the SbrStartBroker function to start an inactive service broker:

```
APIRET APIENTRY SbrStartBroker (PSZ pBroker,
                                 ULONG TimeOut)
```
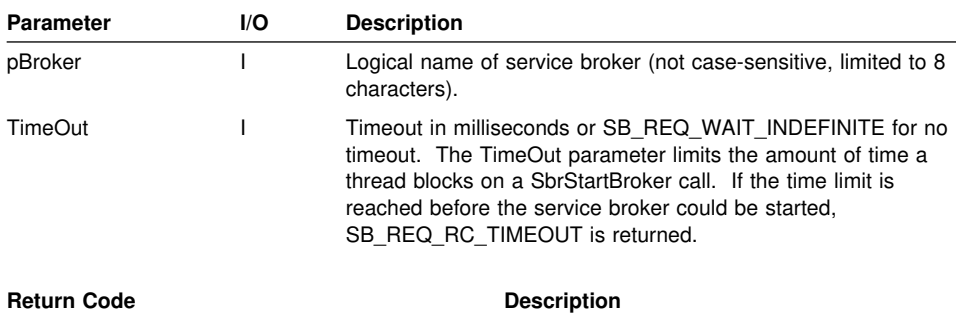

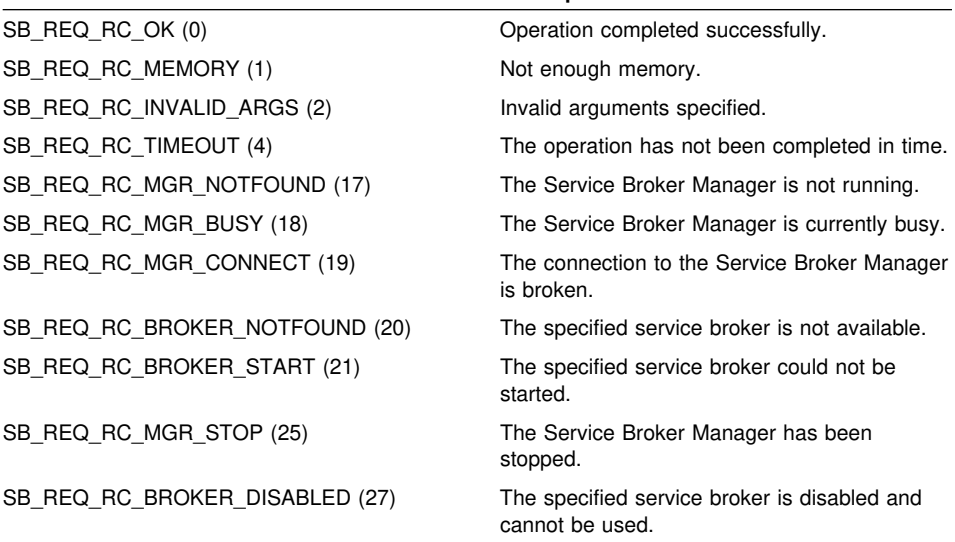

```
APIRET rc;
...
rc = SbrStartBroker ("MYBROK", SB_REQ_WAIT_INDEFINITE);
if (rc != SB_REQ_RC_OK)
{
   \frac{1}{x} ... error handling ... \frac{x}{x}}
```
## **Starting a service broker with additional information**

Use the SbrStartBroker function to start an inactive service broker and pass logon information to the Service Broker Manager:

APIRET APIENTRY SbrStartBrokerWithInfo(PSZ pBroker, PVOID pInfoArea, ULONG InfoAreaLength, ULONG TimeOut)

This function basically works like SbrStartBroker but you can pass additional information to the structure SbBrokerLogon that is used in the Broker\_Logon function.

If you work with multiple applications that are served by service brokers and need to log on to any of these applications, you usually have a logon panel displayed for the respective application. To suppress the display of logon panels, start the service brokers for the applications with SbrBrokerWithInfo. So you can pass the logon information directly to the service brokers which can then perform an *unattended* logon.

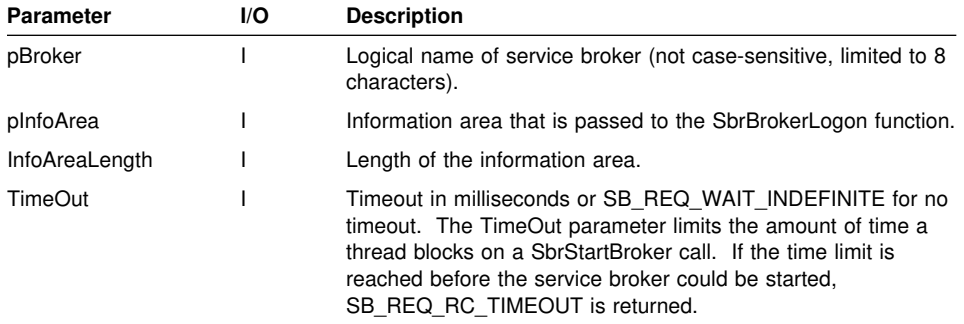

For information about the return codes of this function, refer to "Starting a service broker" on page 129.

#### **Stopping a service broker**

Use the SbrStopBroker function to stop an active service broker:

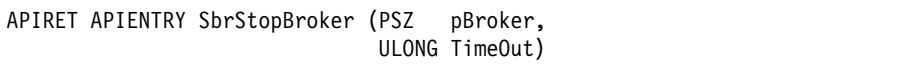

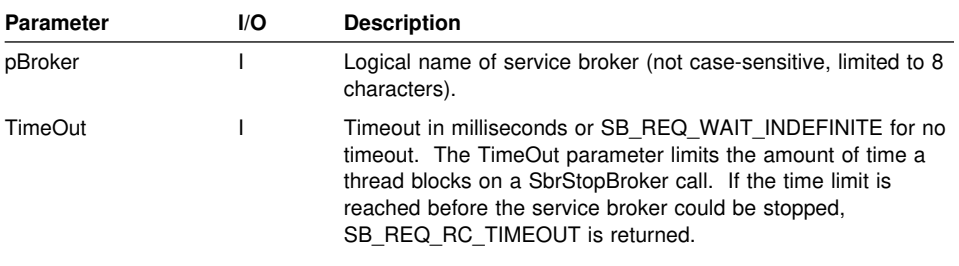

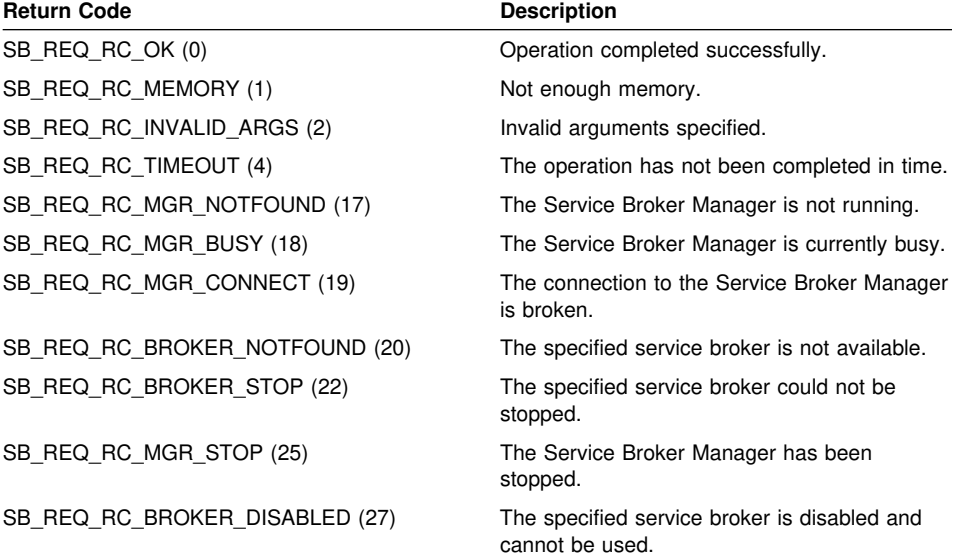

```
APIRET rc;
...
rc = SbrStopBroker ("MYBROK", SB_REQ_WAIT_INDEFINITE);
if (rc != SB_REQ_RC_OK)
{
   \frac{1}{x} ... error handling ... \frac{x}{x}}
```
#### **Starting a service**

Use the SbrStartService function to start an inactive service:

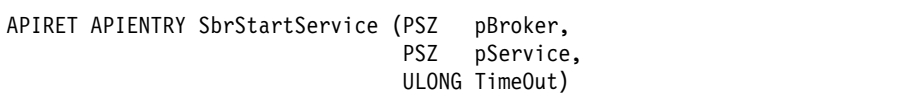

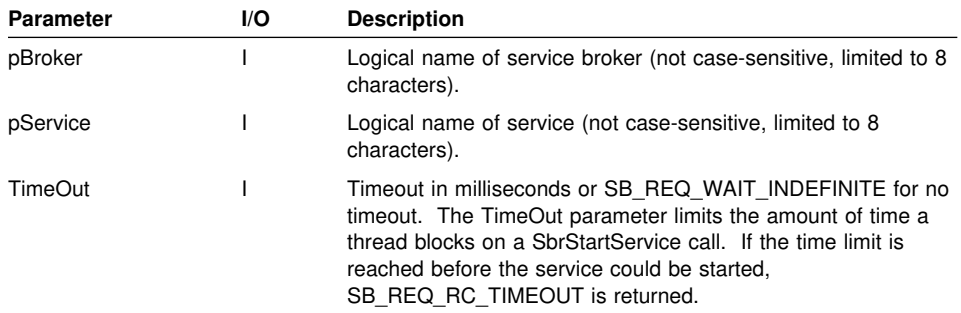

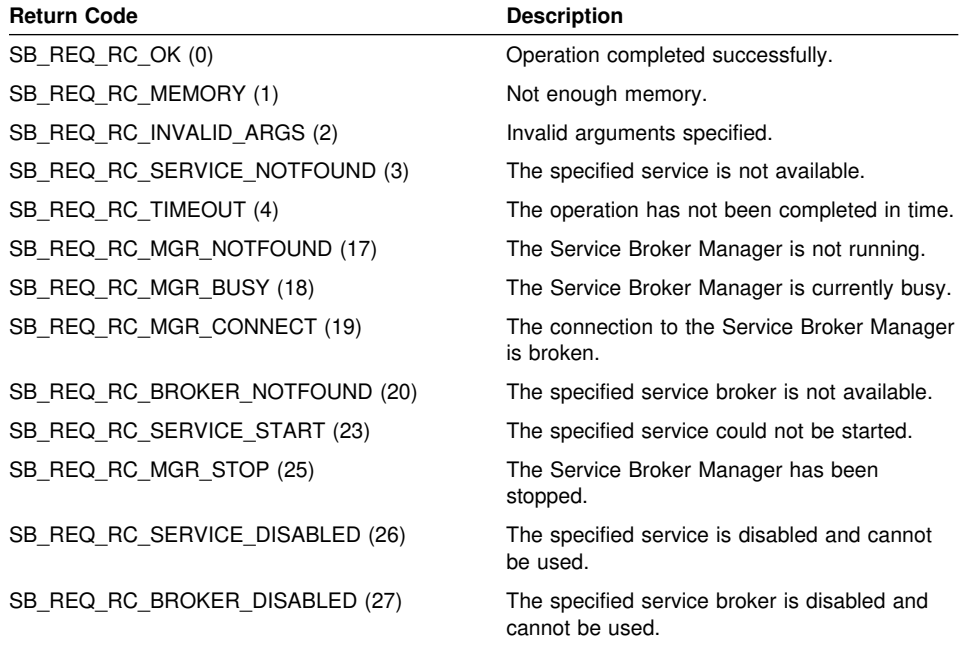

# **Example**  APIRET rc; ... rc = SbrStartService ("MYBROK", "MYSERV", SB\_REQ\_WAIT\_INDEFINITE); if (rc != SB\_REQ\_RC\_OK) {  $\frac{1}{x}$  ... error handling ...  $\frac{x}{x}$ }

# **Stopping a service**

Use the SbrStopService function to stop an active service:

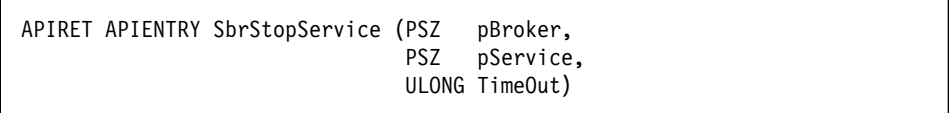

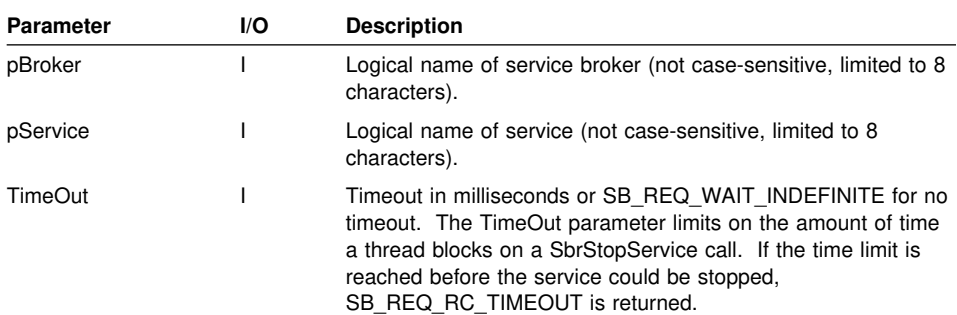

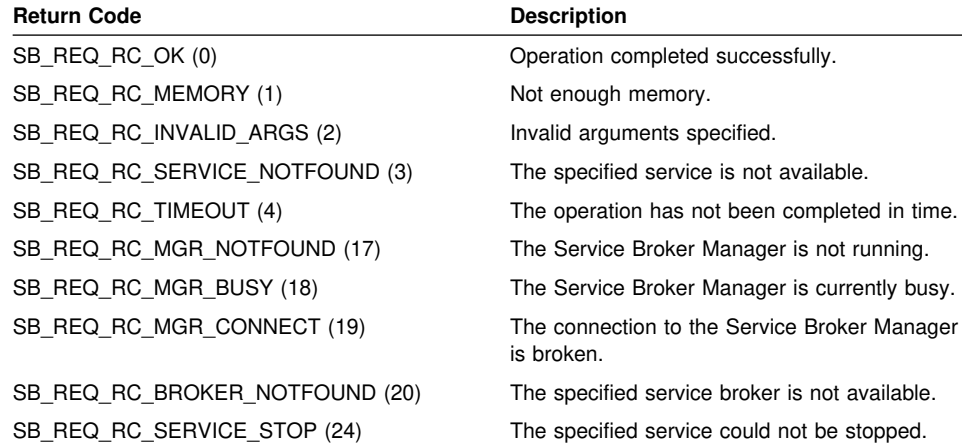

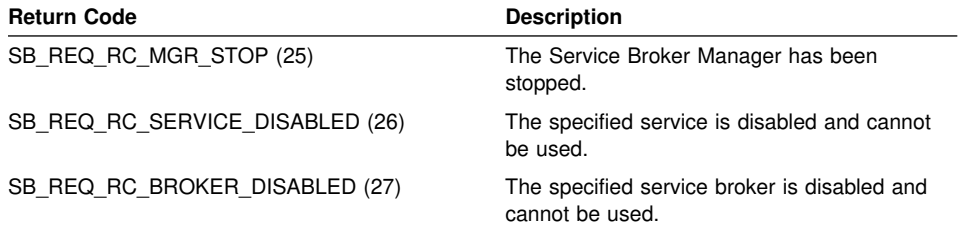

APIRET rc; ... rc = SbrStopService ("MYBROK", "MYSERV", SB\_REQ\_WAIT\_INDEFINITE); if (rc != SB\_REQ\_RC\_OK) {  $\frac{1}{x}$  ... error handling ...  $\frac{x}{x}$ }

## **Retrieving an error message**

Use the SbrGetErrorMessage function to retrieve the error message for a particular error code:

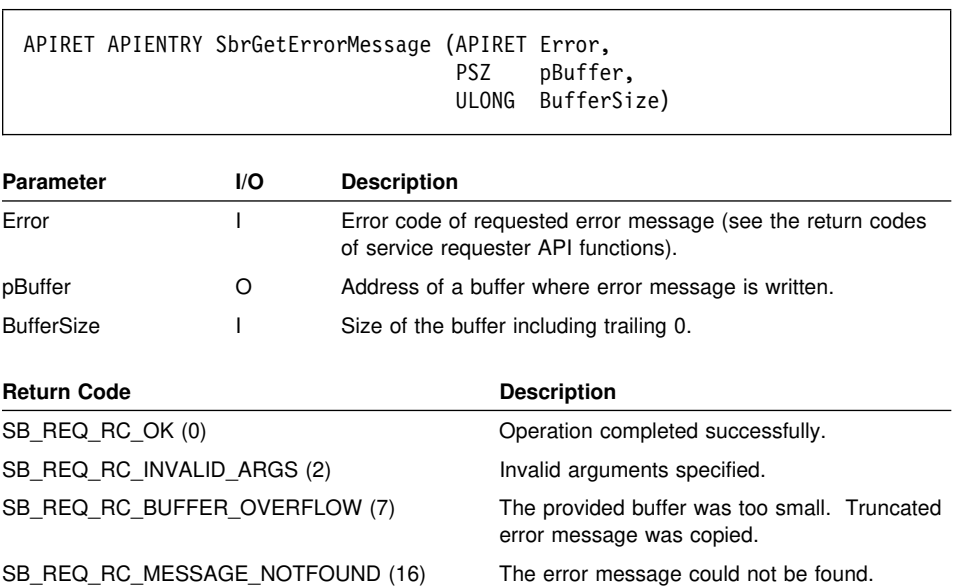

```
 Example 
#define BUFFER_SIZE 512
char buffer [BUFFER SIZE];
APIRET errorCode;
APIRET rc;
...
errorCode = SbrCallService (...);
...
if (errorCode != SB_REQ_RC_OK)
{
   rc = SbrGetErrorMessage (errorCode, buffer, BUFFER_SIZE);
    ...
}
```
#### **Using the REXX language service requester API**

Service functions can be executed using the REXX service requester API. REXX service requester API function names start with the prefix RxSbr.

There are these API functions:

- RxSbrLoadFuncs
- RxSbrDropFuncs
- RxSbrCallService
- RxSbrStartBroker
- RxSbrStopBroker
- RxSbrStartService
- RxSbrStopService
- RxSbrGetErrorMessage

By default, a REXX DLL file, EXMP3KRX.DLL, is automatically installed. To use the REXX API functions, the service requester functions can be loaded by a REXX program at each invocation.

A sample REXX service requester, EXMP3SRX.CMD, is shown in "Sample REXX language service requester (EXMP3SRX.CMD)" on page 152.

#### **Loading API functions**

Use the RxSbrLoadFuncs function to load and register all REXX service requester API functions.

RC = RxSbrLoadFuncs()

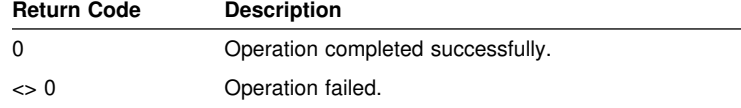

```
call RxFuncAdd 'RxSbrLoadFuncs', 'SBREQRX', 'RxSbrLoadFuncs'
rv = RxSbrLoadFuncs()
if rv \leftarrow 0 then do
  say "Service Requester API functions could not be loaded: rc =" rv
    exit 1
end
```
#### **Unloading API functions**

Use the RxSbrDropFuncs function to deregister and unload all REXX service requester API functions.

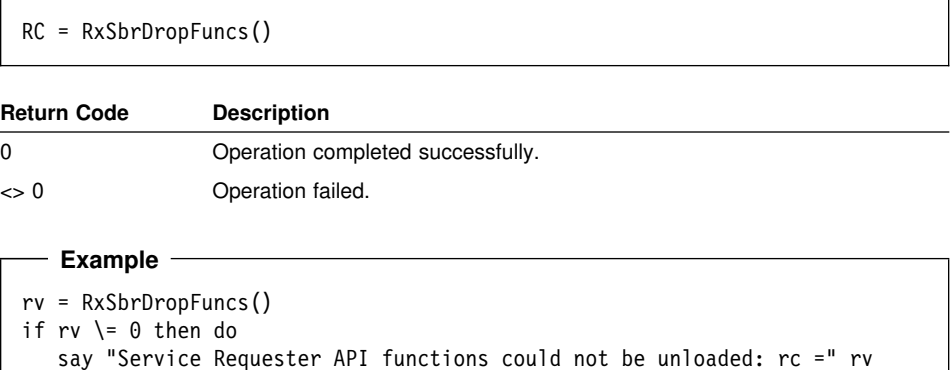

# **Calling a service function**

exit 1

end

Use the RxSbrCallService function in your REXX program to call service functions that handle string arguments as input and output parameters. Service functions expecting or returning binary data must be called via the C language service requester API. If the specified service broker or service is not active, the Service Broker Manager starts it before calling the service function.

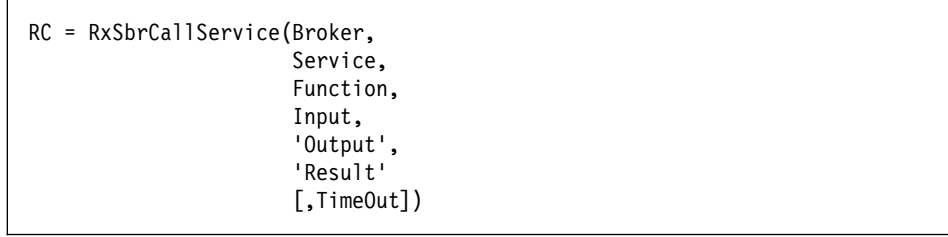

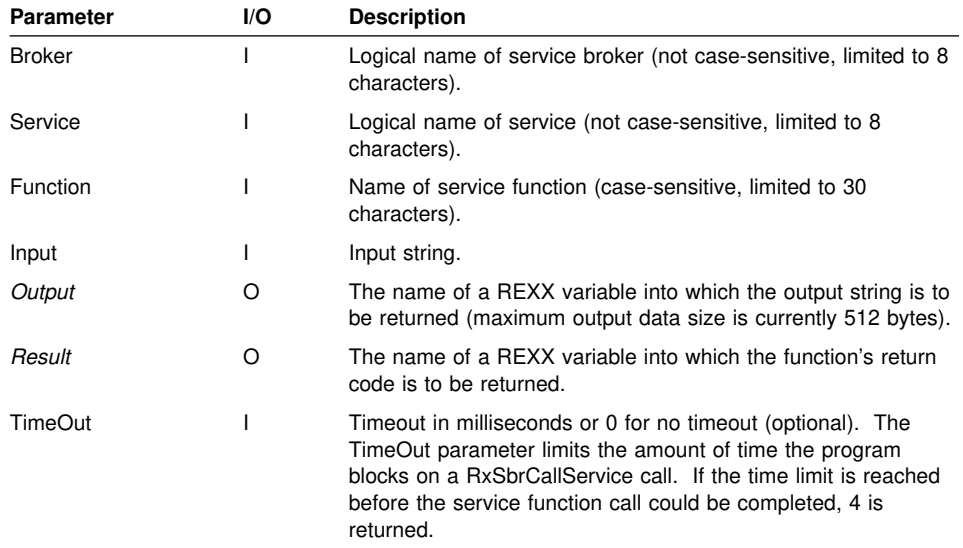

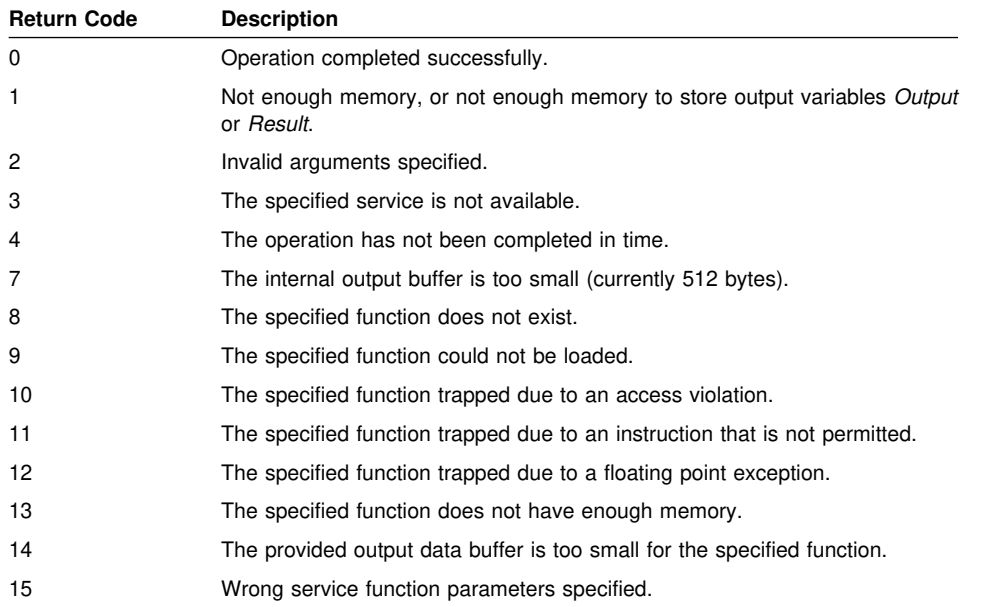

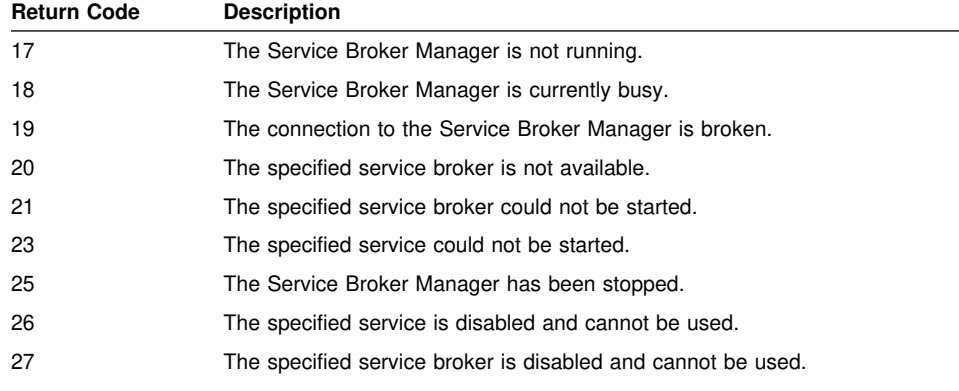

```
 Example 
rv = RxSbrCallService('MYBROK',
 'MYSERV',
                   'DoSomething',
                  'This is input data',
 'output',
 'result')
if rv = 0 then do
  say 'Output is:' output
  say 'Result is:' result
end
else
  say 'Service could not be called (error 'rv')'
```
#### **Starting a service broker**

Use the RxSbrStartBroker function in your REXX program to start an inactive service broker:

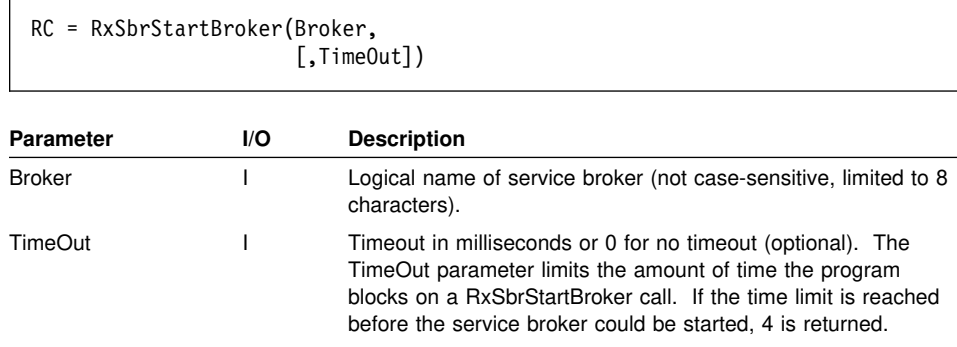

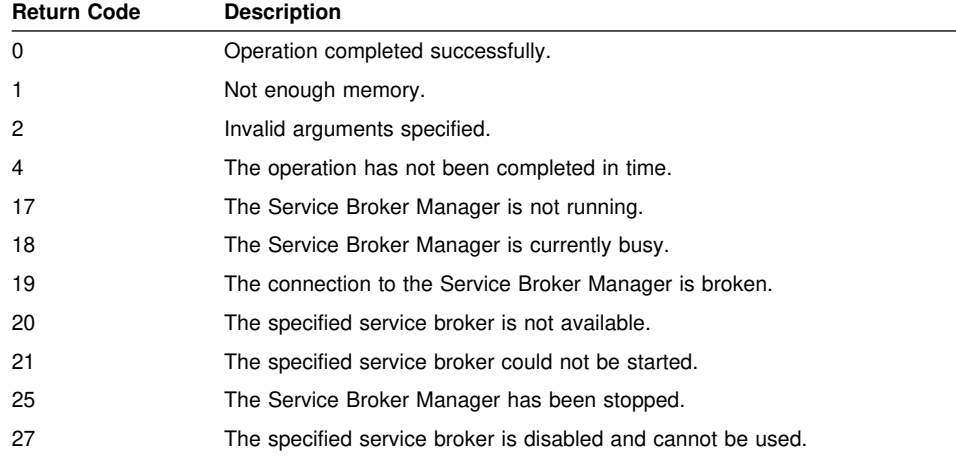

rv = RxSbrStartBroker('MYBROK') if  $rv$   $\geq 0$  then do  $\frac{1}{x}$  ... error handling ...  $\frac{x}{x}$ end

## **Stopping a service broker**

Use the RxSbrStopBroker function in your REXX program to stop an active service broker:

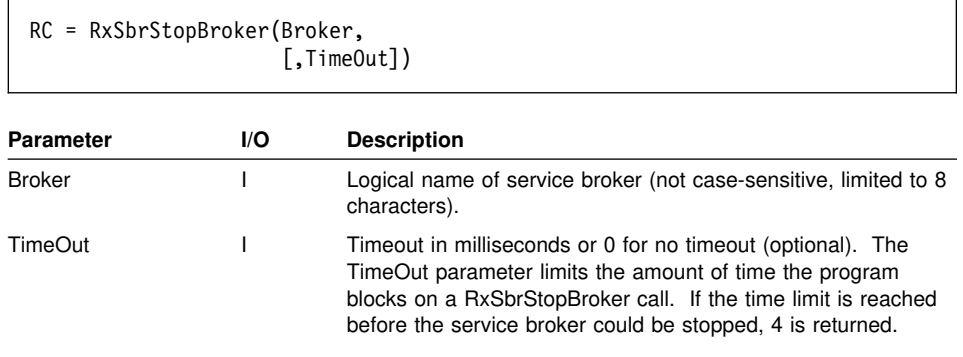

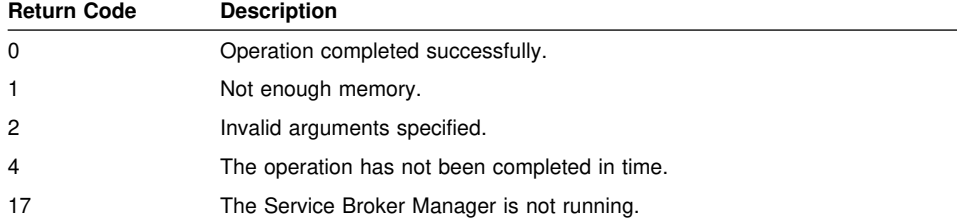

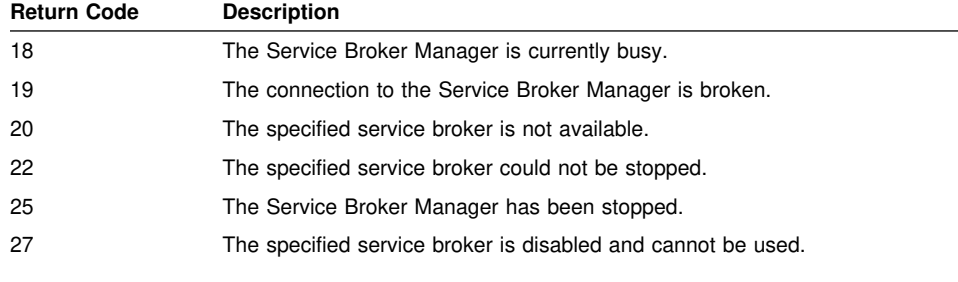

rv = RxSbrStopBroker('MYBROK') if  $rv$   $\geq 0$  then do  $\frac{1}{x}$  ... error handling ...  $\frac{x}{x}$ end

## **Starting a service**

Use the RxSbrStartService function in your REXX program to start an inactive service:

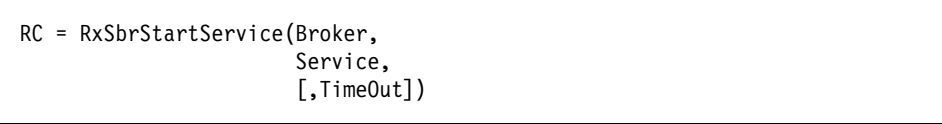

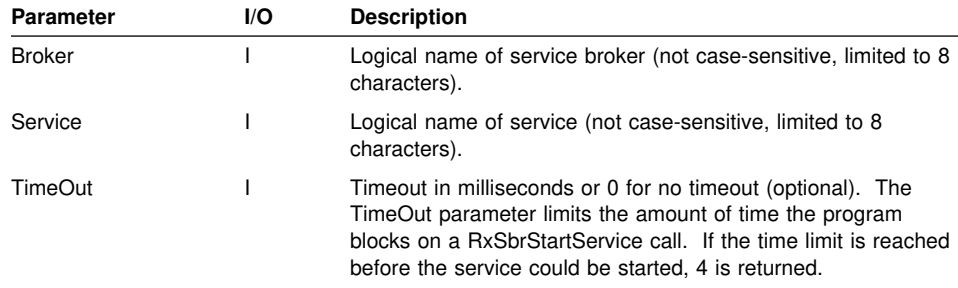

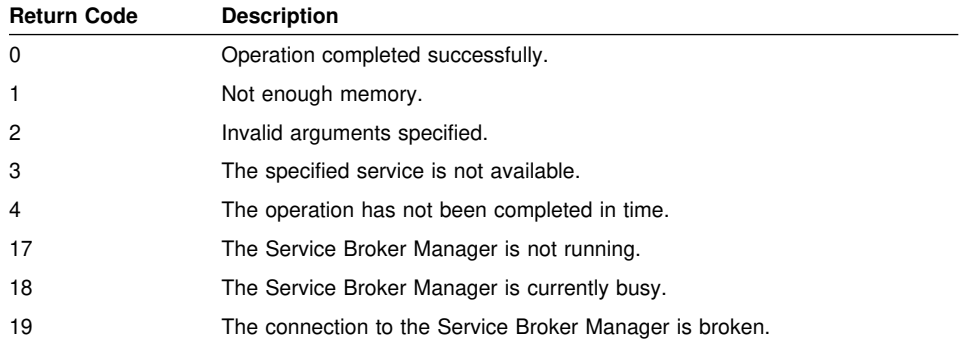

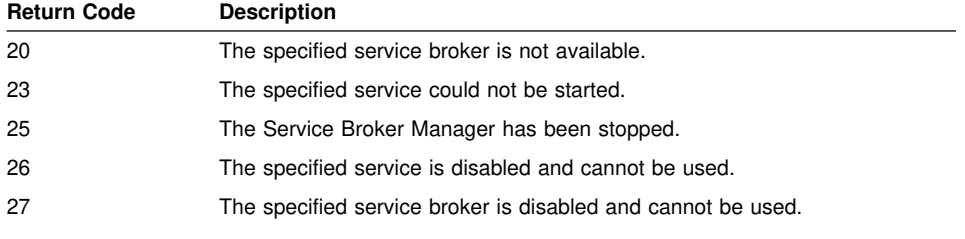

rv = RxSbrStartService('MYBROK','MYSERV') if rv  $\left\langle = 0 \right\rangle$  then do  $\frac{1}{2}$  ... error handling ...  $\frac{1}{2}$ end

# **Stopping a service**

Use the RxSbrStopService function in your REXX program to stop an active service:

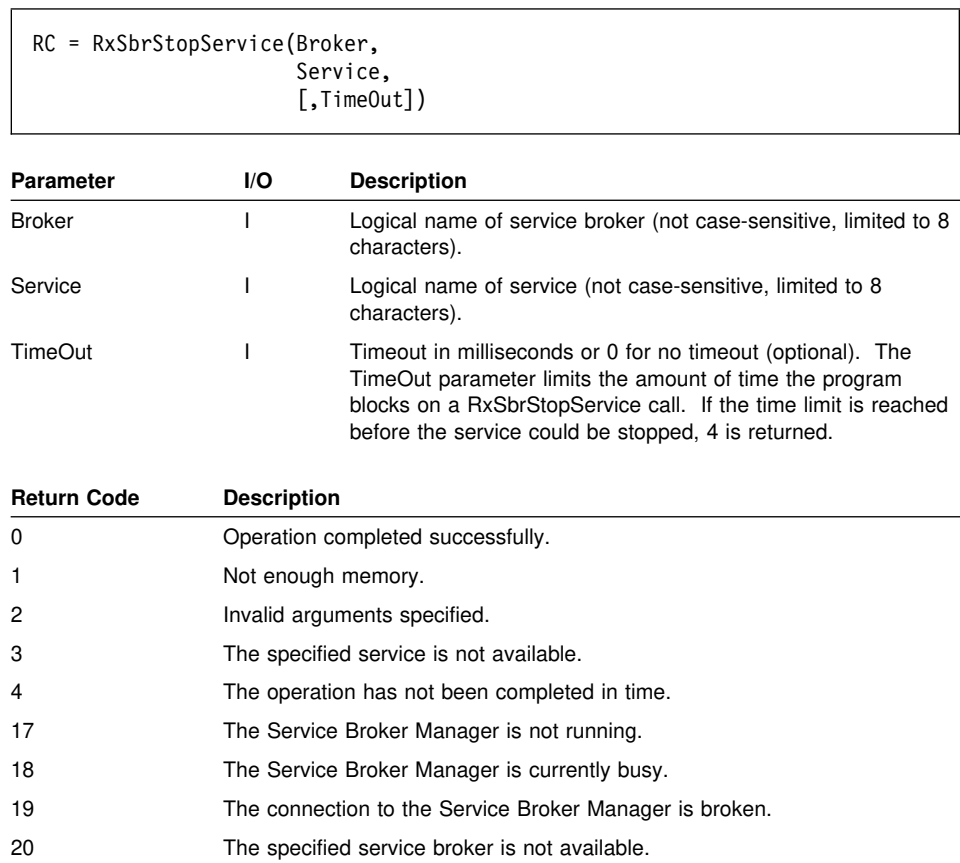

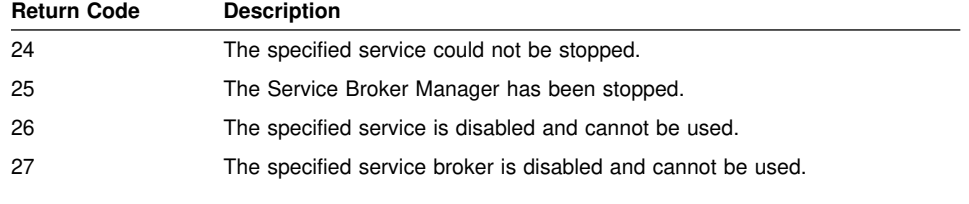

rv = RxSbrStopService('MYBROK','MYSERV') if rv  $\left\langle = 0 \right\rangle$  then do  $/\star$  ... error handling ...  $\star$ / end

## **Retrieving an error message**

Use the RxSbrGetErrorMessage function to retrieve the error message for a particular error code in your REXX program:

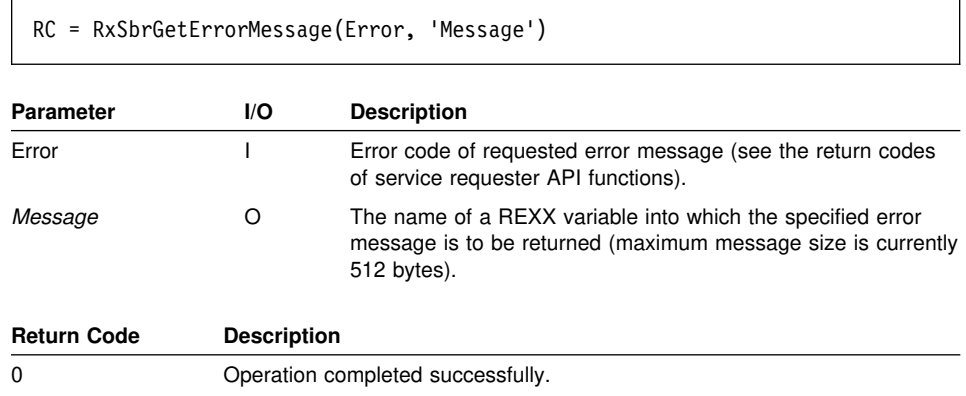

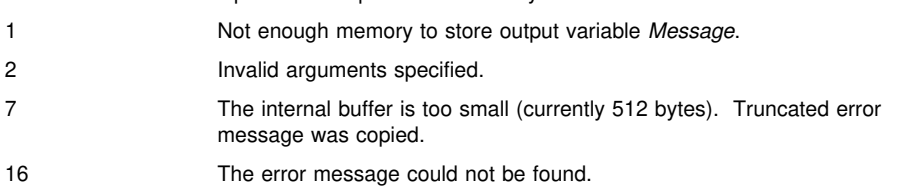

```
 Example
```

```
rv = RxSbrCallService(...)
if rv = 0 then do
    ...
end
else do
   rc = RxSbrGetErrorMessage(rv,'message')
   if rc = 0 then
       say message
    else
      say 'Service could not be called (error 'rv')'
end
```
## **Using the standard service requester**

To test your service broker or service, you can use the program EXMP3FFR.EXE.

**Note:** Use EXMP3FFR if your service function requires textual parameters only. If the parameters are based on access to the FlowMark container API (for example, by receiving the session ID), you can only test your services by starting the FlowMark service requester as a FlowMark program activity within a process model. See Chapter 2, "Using the Service Broker Manager for OS/2" on page 7 for details.

Enter **exmp3ffr**, followed by at least three parameters, at the OS/2 command prompt:

 $\perp_{params}\perp$ 

```
►►──exmp3ffr<del>-------</del>broker--service--function-
```

```
Parameter Description
/q Quiet; output data and result code, or error message is not displayed (optional).
broker Logical name of the service broker that provides the specific service (not
                case-sensitive).
service Logical name of the service providing the requested function (not case-sensitive).
function Name of the service function (case-sensitive). This function must be exported by
                the service DLL.
params Textual parameters that must be passed to the service function (optional). Refer
                to the documentation of the used service brokers and services for further details.
```
EXMP3FFR returns the return code of the service function or 255, if the function failed. The service function's output data and result code are displayed in a window unless /Q was specified.

#### **Example**

exmp3ffr mybrok myserv DoSomething 'this is a parameter string'

#### **Using the standard external controller**

You can use the program EXMP3UCT.EXE to control the Service Broker Manager. It allows you to:

- Start a service broker
- Start a service
- Stop a service broker
- Stop a service

The syntax for invoking this program is:

$$
\begin{array}{c}\n\text{Example 1: } \quad \text{Example 2: } \quad \text{Example 3: } \quad \text{Example 3: } \quad \text{Step} \quad \text{Step}
$$

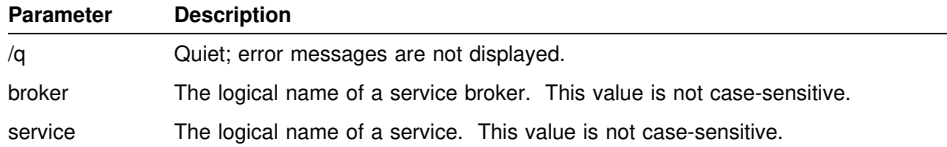

Starting a service of a service broker that has not been started fails. EXMP3UCT returns 0 to signal successful completion, or 255, if the action failed.

 **Example** 

exmp3uct start mybrok myserv

#### **Debugging service brokers and services**

This section describes how to debug service broker and service DLLs using the debugger supplied with the IBM VisualAge for C++ (IPMD.EXE).

Since service broker and service DLLs are loaded by the Service Broker Manager, the only way to debug these DLLs is to debug the Service Broker Manager:

►►──ipmd──exmp3uup───────────────────────────────────────────────────────────►◄

Use the **run** command to start execution. If a DLL has been successfully loaded by the Service Broker Manager, its name appears in the **Components** list box of the **Debug Session Control** window, provided that debug information is included in the DLL file (use the /Ti+ compiler option of the IBM VisualAge for C++ to generate debug information). Click on the plus icon to the left of the DLL file name to display the list of contained object files, double-click on the object of your choice, and set appropriate breakpoints. Use the **run** command again to continue execution.

To debug broker or service initialization code (Broker\_Init or Service\_Init) a load occurrence breakpoint must be set for the particular DLL before starting execution of the Service Broker Manager. To set such a breakpoint, select the **Breakpoints** menu from the **Debug Session Control** window, select **Load occurrence...** and specify the name of your DLL. Use the **run** command to start execution. When the specified DLL is being loaded, the above breakpoint is encountered, and the DLL's name appears. Continue as described above.

#### **Sample files**

When you install the Service Broker Manager toolkit, the following files are provided. Use these files as templates for your own service brokers, services and service requesters. By default, these files are installed in subdirectories of the EXM\SBM\SAMPLES\TOOLKIT directory.

#### **Sample service broker DLL (SAMPBROK.C)**

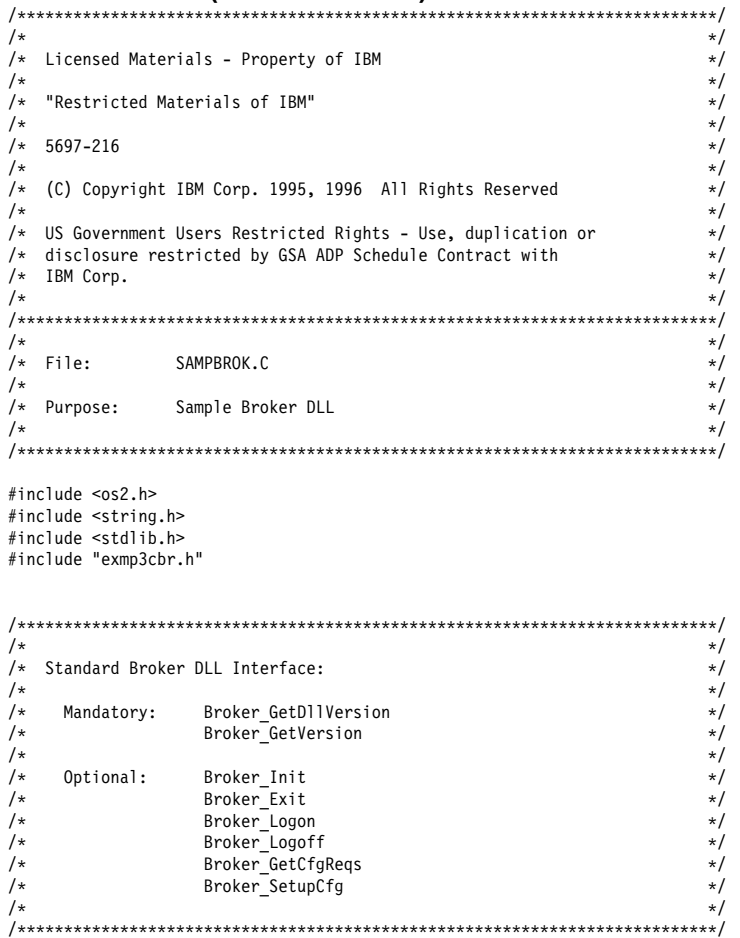

```
/* Broker name & version */#define BROKER_NAME "MyBroker"
#define BROKER_VERSION 123
/\\\\\\\\\\\\\\\\\\\\\\\\\\\\\\\\\\\\\\\\\\\\\\\\\\\\\\\\\\\\\\\\\\\\\\\\\\\/
/\star Return DLL version \star//\\\\\\\\\\\\\\\\\\\\\\\\\\\\\\\\\\\\\\\\\\\\\\\\\\\\\\\\\\\\\\\\\\\\\\\\\\\/
ULONG APIENTRY Broker_GetDllVersion (void)
{
    return SB_BROKER_DLLVERSION;
}
/\\\\\\\\\\\\\\\\\\\\\\\\\\\\\\\\\\\\\\\\\\\\\\\\\\\\\\\\\\\\\\\\\\\\\\\\\\\/
/\ast Return broker version information \ast//\\\\\\\\\\\\\\\\\\\\\\\\\\\\\\\\\\\\\\\\\\\\\\\\\\\\\\\\\\\\\\\\\\\\\\\\\\\/
VOID APIENTRY Broker_GetVersion (PSbBrokerVersion pVer)
{
   pVer->pName = BROKER_NAME;
  pVer->Version = BROKER_VERSION;
}
/\\\\\\\\\\\\\\\\\\\\\\\\\\\\\\\\\\\\\\\\\\\\\\\\\\\\\\\\\\\\\\\\\\\\\\\\\\\/
\frac{1}{\ast} Called when broker is loaded: \theta ...... Successful \frac{\ast}{\ast}<br>\frac{1}{\ast}!= 0 \ldots Error
/\\\\\\\\\\\\\\\\\\\\\\\\\\\\\\\\\\\\\\\\\\\\\\\\\\\\\\\\\\\\\\\\\\\\\\\\\\\/
APIRET APIENTRY Broker_Init (PSbBrokerInit pInit)
{
  \frac{1}{2} ... user-defined initialization ... \frac{1}{2}SbbLog (pInit->Handle, SB_BROK_LOG_LEVEL_2, "Initialized!");
   return 0;
}
/\\\\\\\\\\\\\\\\\\\\\\\\\\\\\\\\\\\\\\\\\\\\\\\\\\\\\\\\\\\\\\\\\\\\\\\\\\\/
\frac{1}{\sqrt{\pi}} Called when broker is unloaded: \frac{0}{\pi} ...... Successful \frac{1}{\pi} \frac{1}{\pi}!\; = \; 0 \; \ldots \; Error
/\\\\\\\\\\\\\\\\\\\\\\\\\\\\\\\\\\\\\\\\\\\\\\\\\\\\\\\\\\\\\\\\\\\\\\\\\\\/
APIRET APIENTRY Broker_Exit (PSbBrokerExit pExit)
{
   /* \ldots user-defined exit ... */SbbLog (pExit->Handle, SB BROK LOG LEVEL 2, "Exit!");
   return 0;
}
/\\\\\\\\\\\\\\\\\\\\\\\\\\\\\\\\\\\\\\\\\\\\\\\\\\\\\\\\\\\\\\\\\\\\\\\\\\\/
/* Called when broker is started: \qquad \qquad \theta \ldots \ldots Successful \qquad \qquad \ast/!= 0 \ldots Error
/\\\\\\\\\\\\\\\\\\\\\\\\\\\\\\\\\\\\\\\\\\\\\\\\\\\\\\\\\\\\\\\\\\\\\\\\\\\/
APIRET APIENTRY Broker_Logon (PSbBrokerLogon pLogon)
{
   char \star pSession = (char \star) malloc (100);
   strcpy (pSession, "This is a session");
    pLogon->pSession = pSession;
  pLogon->SessionSize = 100;
   SbbLog (pLogon->Handle, SB BROK LOG LEVEL 2, "Logged on!");
```

```
 return 0;
}
\scriptstyle \hspace{29mm}\hspace{29mm}\/* Called when broker is stopped: \begin{array}{ccc} 0 & \dots & \dots & 0 & \dots & 0 \\ 0 & \dots & \dots & \dots & \dots & 0 \\ 0 & \dots & \dots & \dots & \dots & \dots & \dots \\ 0 & \dots & \dots & \dots & \dots & \dots & \dots \\ 0 & \dots & \dots & \dots & \dots & \dots & \dots \end{array}!= 0 \ldots Error
/\\\\\\\\\\\\\\\\\\\\\\\\\\\\\\\\\\\\\\\\\\\\\\\\\\\\\\\\\\\\\\\\\\\\\\\\\\\/
APIRET APIENTRY Broker_Logoff (PSbBrokerLogoff pLogoff)
 {
        free (pLogoff->pSession);
       SbbLog (pLogoff->Handle, SB_BROK_LOG_LEVEL_2, "Logged off!");
        return 0;
```
}

# **Sample service DLL (SAMPSERV.C)**

```
/\\\\\\\\\\\\\\\\\\\\\\\\\\\\\\\\\\\\\\\\\\\\\\\\\\\\\\\\\\\\\\\\\\\\\\\\\\\/
/\star \qquad \qquad \star/* Licensed Materials - Property of IBM \star//\star \qquad \qquad \star/\star "Restricted Materials of IBM" \qquad \qquad \star//\star \qquad \qquad \star/*<br>
/* "Restricted Materials of IBM"<br>
/* 5697-216<br>
/* 5697-216<br>
/* /* /*
/\star \qquad \qquad \star/* (C) Copyright IBM Corp. 1995, 1996 All Rights Reserved \frac{\star}{\star}/\star \star/* US Government Users Restricted Rights - Use, duplication or \star/<br>/* disclosure restricted by GSA ADP Schedule Contract with \star/
/* disclosure restricted by GSA ADP Schedule Contract with \frac{\ast}{\ast}<br>/* IBM Corp. \frac{\ast}{\ast}\frac{1}{\sqrt{\frac{1}{\pi}}} IBM Corp. \frac{1}{\sqrt{\frac{1}{\pi}}}/\star \star/\\\\\\\\\\\\\\\\\\\\\\\\\\\\\\\\\\\\\\\\\\\\\\\\\\\\\\\\\\\\\\\\\\\\\\\\\\\/
/\star \qquad \qquad \star/* File: SAMPSERV.C \frac{1}{\sqrt{2}} SAMPSERV.C
/\star \star/\ Purpose: Sample Service DLL \/
/\star \qquad \qquad \star/\\\\\\\\\\\\\\\\\\\\\\\\\\\\\\\\\\\\\\\\\\\\\\\\\\\\\\\\\\\\\\\\\\\\\\\\\\\/
#include <os2.h>
#include <string.h>
#include "exmp3cse.h"
/\\\\\\\\\\\\\\\\\\\\\\\\\\\\\\\\\\\\\\\\\\\\\\\\\\\\\\\\\\\\\\\\\\\\\\\\\\\/
/\star \qquad \qquad \star/* Standard Service DLL Interface: \frac{x}{4}<br>/* \frac{1}{x}/\star \star\begin{array}{lllllll} \mathcal{N} & \text{Mandatory:} & \text{Service\_GetD1Nersion} & * \mathcal{N} \\ \mathcal{N} & & \text{Service\_CheckBroker} & * \mathcal{N} \\ \mathcal{N} & & & * \mathcal{N} \\ \mathcal{N} & & \text{Optional:} & \text{Service\_Init} & * \mathcal{N} \\ \mathcal{N} & & \text{Service\_Start} & * \mathcal{N} \\ \mathcal{N} & & \text{Service\_Start} & * \mathcal{N} \\ \end{array}\frac{1}{\kappa} Service_CheckBroker
/\star \qquad \qquad \star/* Optional: Service_Init \star/\sqrt{\star} Service_Exit \star//* Service_Start
/\ Service_Stop \/
/\ Service_GetCfgReqs \/
\frac{1}{\sqrt{\frac{1}{\pi}}} Service_SetupCfg \frac{1}{\pi}/\star \qquad \qquad \star/\\\\\\\\\\\\\\\\\\\\\\\\\\\\\\\\\\\\\\\\\\\\\\\\\\\\\\\\\\\\\\\\\\\\\\\\\\\/
/* Required broker name & version */#define BROKER_NAME "MyBroker"
#define BROKER_VERSION 123
```

```
/\\\\\\\\\\\\\\\\\\\\\\\\\\\\\\\\\\\\\\\\\\\\\\\\\\\\\\\\\\\\\\\\\\\\\\\\\\\/
/\star Return DLL version \star//\\\\\\\\\\\\\\\\\\\\\\\\\\\\\\\\\\\\\\\\\\\\\\\\\\\\\\\\\\\\\\\\\\\\\\\\\\\/
ULONG APIENTRY Service_GetDllVersion (void)
{
    return SB_SERVICE_DLLVERSION;
}
/\\\\\\\\\\\\\\\\\\\\\\\\\\\\\\\\\\\\\\\\\\\\\\\\\\\\\\\\\\\\\\\\\\\\\\\\\\\/
/* Check if broker is compatible: 0 ..... Successful \rightarrow /* \rightarrow /*
                                      != 0 \ldots Error \star//\\\\\\\\\\\\\\\\\\\\\\\\\\\\\\\\\\\\\\\\\\\\\\\\\\\\\\\\\\\\\\\\\\\\\\\\\\\/
APIRET APIENTRY Service_CheckBroker (PSbBrokerVersion pVer)
{
   return (strcmp(pVer->pName, BROKER_NAME) != 0) ||
          (pVer->Version < BROKER_VERSION);
}
/\\\\\\\\\\\\\\\\\\\\\\\\\\\\\\\\\\\\\\\\\\\\\\\\\\\\\\\\\\\\\\\\\\\\\\\\\\\/
\frac{1}{\times} Called when service is loaded: 0 ...... Successful \frac{\ast}{\times}<br>\frac{1}{\times} = 0 ... Error
                                      != 0 \ldots Error
/\\\\\\\\\\\\\\\\\\\\\\\\\\\\\\\\\\\\\\\\\\\\\\\\\\\\\\\\\\\\\\\\\\\\\\\\\\\/
APIRET APIENTRY Service_Init (PSbServiceInit pInit)
{
  /* \ldots user-defined initialization \ldots */
  SbbLog (pInit->Handle, SB_BROK_LOG_LEVEL_2, "Initialized!");
    return 0;
}
/\\\\\\\\\\\\\\\\\\\\\\\\\\\\\\\\\\\\\\\\\\\\\\\\\\\\\\\\\\\\\\\\\\\\\\\\\\\/
\frac{1}{\times} Called when service is unloaded: \frac{0}{1} ..... Successful \frac{\ast}{\times}<br>\frac{1}{\times}!= 0 \ldots Error *\//\\\\\\\\\\\\\\\\\\\\\\\\\\\\\\\\\\\\\\\\\\\\\\\\\\\\\\\\\\\\\\\\\\\\\\\\\\\/
APIRET APIENTRY Service_Exit (PSbServiceExit pExit)
{
   /\star ... user-defined exit ... \star/SbbLog (pExit->Handle, SB_BROK_LOG_LEVEL_2, "Exit!");
    return 0;
}
   /\\\\\\\\\\\\\\\\\\\\\\\\\\\\\\\\\\\\\\\\\\\\\\\\\\\\\\\\\\\\\\\\\\\\\\\\\\\/
\begin{array}{lll} \gamma' \times & \text{Called when service is started:} & 0 & \ldots \ldots & \text{Successful} & \star / \star \ \gamma \times & & \text{I} = 0 & \ldots & \text{Error} & \star / \star \end{array}!= 0 \ldots Error \star//\\\\\\\\\\\\\\\\\\\\\\\\\\\\\\\\\\\\\\\\\\\\\\\\\\\\\\\\\\\\\\\\\\\\\\\\\\\/
APIRET APIENTRY Service_Start (PSbServiceStart pStart)
{
  /* \ldots user-defined start-up ... */SbbLog (pStart->Handle, SB_BROK_LOG_LEVEL_2, "Started!");
    return 0;
}
/\\\\\\\\\\\\\\\\\\\\\\\\\\\\\\\\\\\\\\\\\\\\\\\\\\\\\\\\\\\\\\\\\\\\\\\\\\\/
/\ Called when service is stopped: 0 ...... Successful \/
\lambda \neq ... Error \lambda/\\\\\\\\\\\\\\\\\\\\\\\\\\\\\\\\\\\\\\\\\\\\\\\\\\\\\\\\\\\\\\\\\\\\\\\\\\\/
```

```
APIRET APIENTRY Service_Stop (PSbServiceStop pStop)
{
  /* \ldots user-defined stopping \ldots */
  SbbLog (pStop->Handle, SB_BROK_LOG_LEVEL_2, "Stopped!");
   return 0;
}
/\\\\\\\\\\\\\\\\\\\\\\\\\\\\\\\\\\\\\\\\\\\\\\\\\\\\\\\\\\\\\\\\\\\\\\\\\\\/
/\star \qquad \qquad \star\frac{1}{\sqrt{\pi}} Service Functions \frac{1}{\sqrt{\pi}}/\star \star/\\\\\\\\\\\\\\\\\\\\\\\\\\\\\\\\\\\\\\\\\\\\\\\\\\\\\\\\\\\\\\\\\\\\\\\\\\\/
#define STRING_RESULT "This is a string result"
LONG APIENTRY AFunction (PSbFuncInfo pInfo,
                       PVOID pData,
                       PULONG pDataSize,
                        ULONG MaxOutDataSize)
{
  unsigned OutputSize = strlen(STRING_RESULT) + 1; /* size of output data */
  if (*\text{plataSize} == 0) /* invalid input data? */
      return SB_FUNC_RC_INVALID_DATA;
  if (OutputSize > MaxOutDataSize) \rightarrow /* buffer too small? */
      return SB_FUNC_RC_OVERFLOW;
  memcpy(pData, STRING_RESULT, OutputSize); /* copy result string */<br>*pDataSize = OutputSize; /* set size of output */
                                                  /* set size of output */SbbLog (pInfo->Handle, SB_BROK_LOG_LEVEL_2, "AFunction completed!");
   return 0;
}
LONG APIENTRY AnotherFunction (PSbFuncInfo pInfo,<br>PVOID pData.
                            PVOID pData,<br>PULONG pDataS
                            PULONG pDataSize,<br>ULONG MaxOutData
                                        MaxOutDataSize)
{
  \starpDataSize = 0; /* no output \star/
  SbbLog (pInfo->Handle, SB_BROK_LOG_LEVEL_2, "AnotherFunction completed!");
   return 123;
}
```
#### **Sample C language service requester (SAMPREQ.C)** /\\\\\\\\\\\\\\\\\\\\\\\\\\\\\\\\\\\\\\\\\\\\\\\\\\\\\\\\\\\\\\\\\\\\\\\\\\\/

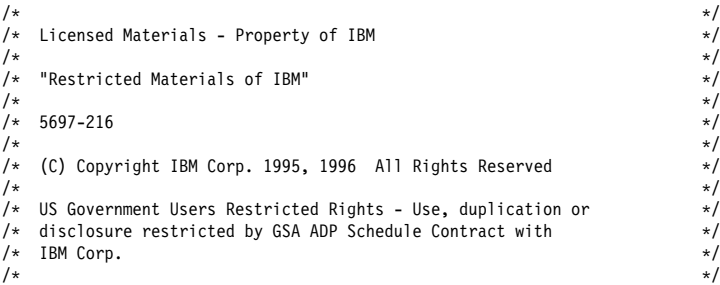

```
/\\\\\\\\\\\\\\\\\\\\\\\\\\\\\\\\\\\\\\\\\\\\\\\\\\\\\\\\\\\\\\\\\\\\\\\\\\\/
/\star \star\frac{1}{\sqrt{\star}} File: SAMPREQ.C \frac{\star}{\sqrt{\star}}/\star \qquad \qquad \star\frac{1}{4} Purpose: Sample Service Requester \frac{1}{4} \frac{1}{4}/\star \star/\\\\\\\\\\\\\\\\\\\\\\\\\\\\\\\\\\\\\\\\\\\\\\\\\\\\\\\\\\\\\\\\\\\\\\\\\\\/
#include <os2.h>
#include <stdio.h>
#include <string.h>
#include "exmp3fre.h"
/\\\\\\\\\\\\\\\\\\\\\\\\\\\\\\\\\\\\\\\\\\\\\\\\\\\\\\\\\\\\\\\\\\\\\\\\\\\/
\sqrt{\star} Constants \star//\\\\\\\\\\\\\\\\\\\\\\\\\\\\\\\\\\\\\\\\\\\\\\\\\\\\\\\\\\\\\\\\\\\\\\\\\\\/
#define EXITCODE_ERROR 255
#define BUFFER_SIZE 512
/\\\\\\\\\\\\\\\\\\\\\\\\\\\\\\\\\\\\\\\\\\\\\\\\\\\\\\\\\\\\\\\\\\\\\\\\\\\/
/* main \sqrt{x}/\\\\\\\\\\\\\\\\\\\\\\\\\\\\\\\\\\\\\\\\\\\\\\\\\\\\\\\\\\\\\\\\\\\\\\\\\\\/
int main (int argc, char * argv [])
{
  char buffer [BUFFER_SIZE]; /* buffer */
  char * broker; \frac{1}{2} broker */<br>
char * service; \frac{1}{2} service */
  char \times service;<br>char \star function;
  char * function; \uparrow /* service function */<br>char * args; \uparrow /* function argument *,
                                            /* function argument */ULONG inSize; \frac{1}{x} size of input \frac{x}{x} ULONG outSize;
  ULONG outSize; \frac{1}{x} size of output \frac{x}{x} /* size of output \frac{x}{x}norze;<br>outSize;<br>outRC;
  APIRET rc;
   /\\\\\\\\\\\\\\\\\\\\\\\\\\\\\\\\\\\\\\\\\\\\\\\\\\\\\\\\\\\\\\\\\\\\\\\\/
  /* Process arguments
   /\\\\\\\\\\\\\\\\\\\\\\\\\\\\\\\\\\\\\\\\\\\\\\\\\\\\\\\\\\\\\\\\\\\\\\\\/
  if (argc != 4 && argc != 5) {
     printf ("Usage: SAMPREQ Broker Service Function [\"...\"]\n");
      return EXITCODE_ERROR;
   }
 broker = argv[1];
 service = argv[2];
  function = argv[3];
  if (argc == 5 && \argv[4] != 0) {
args = argv[4];insize = strlen (argv[4]) + 1;} else {
args = 0;inSize = 0;
   }
   /\\\\\\\\\\\\\\\\\\\\\\\\\\\\\\\\\\\\\\\\\\\\\\\\\\\\\\\\\\\\\\\\\\\\\\\\/
  /* Call service function \star/ /\\\\\\\\\\\\\\\\\\\\\\\\\\\\\\\\\\\\\\\\\\\\\\\\\\\\\\\\\\\\\\\\\\\\\\\\/
  outSize = BUFFER SIZE; \frac{1}{2} /* size of output buffer \frac{x}{2}rc = ShrCallService (broker, /* name of broker */
```

```
service, \frac{1}{x} hame of service \frac{x}{x}<br>function, \frac{1}{x} hame of function \frac{x}{x}/* name of function */args, \frac{1}{10} \frac{1}{10} \frac{1}{10} \frac{1}{10} \frac{1}{10} \frac{1}{10} \frac{1}{10} \frac{1}{10} \frac{1}{10} \frac{1}{10} \frac{1}{10} \frac{1}{10} \frac{1}{10} \frac{1}{10} \frac{1}{10} \frac{1}{10} \frac{1}{10} \frac{1}{10} \frac{1}{10} \frac{1}{\begin{array}{ccc}\n\text{inSize,} \\
\text{buffer,} \\
\end{array} /* size of -"- */
                                  buffer, /*\text{ output buffer } */\text{8outSize,} /* size of -"- */
                                  & & & & & & & & & & & & & & & & & & & & & & & & & & & & & & & & & & & & &\frac{1}{x} return code \frac{x}{x}SB_REQ_WAIT_INDEFINITE); /* no timeout */ /\\\\\\\\\\\\\\\\\\\\\\\\\\\\\\\\\\\\\\\\\\\\\\\\\\\\\\\\\\\\\\\\\\\\\\\\/
    /\star Handle result \star/ /\\\\\\\\\\\\\\\\\\\\\\\\\\\\\\\\\\\\\\\\\\\\\\\\\\\\\\\\\\\\\\\\\\\\\\\\/
    if (rc == SB REQ RC OK) {
         if (outSize != 0)
            printf ("Result = \frac{1}{2}s'\n", buffer);
        printf ("Return Code = %u\n", outRC);
         return outRC;
    } else {
         if (SbrGetErrorMessage (rc, buffer, BUFFER_SIZE) == SB_REQ_RC_OK)
            printf ("Error %u: %s\n", rc, buffer);
          else
            printf ("Error %u: error message could not be retrieved!\n", rc);
         return EXITCODE_ERROR;
    }
}
```
#### **Sample REXX language service requester (EXMP3SRX.CMD)**

```
/\\\\\\\\\\\\\\\\\\\\\\\\\\\\\\\\\\\\\\\\\\\\\\\\\\\\\\\\\\\\\\\\\\\\\\\\\\\/
/\star \qquad \qquad \star/* Licensed Materials - Property of IBM /\ast<br>/* \phantom{1}/\ast/\star \star/* "Restricted Materials of IBM" /\ast /\ast */
/\star \qquad \qquad \star/\ 5697-216 \/
/\star \star/* (C) Copyright IBM Corp. 1995, 1996 All Rights Reserved \star//\star \qquad \qquad \star/* US Government Users Restricted Rights - Use, duplication or \frac{\star}{ }%<br>
/* US Government Users Restricted Rights - Use, duplication or \frac{d}{dx}<br>
/* disclosure restricted by GSA ADP Schedule Contract with \frac{d}{dx}\frac{1}{2} IBM Corp. \frac{1}{2}/\star \qquad \qquad \star/\\\\\\\\\\\\\\\\\\\\\\\\\\\\\\\\\\\\\\\\\\\\\\\\\\\\\\\\\\\\\\\\\\\\\\\\\\\/
/\star \star/\star File: EXMP3SRX.CMD \star / \star \star / \star/\star \qquad \qquad \qquad \qquad \qquad \qquad \qquad \qquad \qquad \qquad \qquad \qquad \qquad \qquad \qquad \qquad \qquad \qquad \qquad \qquad \qquad \qquad \qquad \qquad \qquad \qquad \qquad \qquad \qquad \qquad \qquad \qquad \qquad \qquad \qquad \qquad 
/* Purpose: REXX Requester sample; similar to EXMP3FFR.EXE \star/<br>/*
/\star \qquad \qquad \qquad \qquad \qquad \qquad \qquad \qquad \qquad \qquad \qquad \qquad \qquad \qquad \qquad \qquad \qquad \qquad \qquad \qquad \qquad \qquad \qquad \qquad \qquad \qquad \qquad \qquad \qquad \qquad \qquad \qquad \qquad \qquad \qquad \qquad 
/* Usage: EXMP3SRX broker service function params \begin{array}{ccc}\n\}/\ast & \downarrow & \downarrow & \downarrow & \downarrow & \downarrow & \downarrow\n\end{array}/\star \qquad \qquad \star/\\\\\\\\\\\\\\\\\\\\\\\\\\\\\\\\\\\\\\\\\\\\\\\\\\\\\\\\\\\\\\\\\\\\\\\\\\\/
```
parse arg broker service function params

```
/* Check parameters */if broker = \cdot | service = \cdot | function = \cdot then do
   say 'Usage: EXMP3SRX broker service function params'
    exit 100
end
```
/\* Load functions  $*/$ 

```
call RxFuncAdd 'RxSbrLoadFuncs', 'EXMP3KRX', 'RxSbrLoadFuncs'
rv = RxSbrLoadFuncs()
if rv \geq 0 then do
   say "Service Requester API functions could not be loaded: rc =" rv
 exit 1
end
/* Call service: output data -> variable 'output' */
/* function return code -> variable 'result' */
rv = RxSbrCallService(broker,service,function,params,'output','result')
if rv = 0 then do
   say 'Output is: "'output'"'
   say 'Result is: 'result
   exit result
end
else do
   rv2 = RxSbrGetErrorMessage(rv,'message')
  if rv2 = 0 then
      say message
   else
     say 'Service could not be called (error 'rv')'
   exit 101
end
/* Registration error */RegistrationError:
   say 'Necessary functions could not be loaded!'
 exit 102
```
# **Chapter 7. The Service Broker Manager for Windows**

This chapter gives you some general information about the Service Broker Manager for Windows 3.1. It also explains how to use the Service Broker Manager for Windows and how to implement service brokers and services.

#### **About the Service Broker Manager for Windows**

The concept of the Service Broker Manager for Windows, like that of the Service Broker Manager on OS/2, includes the following components:

• Service Broker Manager

The Service Broker Manager controls the operation of service broker sessions. This includes the interaction between service requester and services, between service broker and services, and also the initialization of the service brokers and services.

• Service broker

The service broker establishes and maintains a logon session with the base product (for example, Lotus Notes).

• Services

A service interfaces to the integrated product. A service function receives the user data from the Service Broker Manager and calls the appropriate product APIs to perform the work. The results are returned via the Service Broker Manager to the service requester and then back to the user application.

• Service requester

A service requester is the interface to the user application. The user application calls the service requester APIs to request the product to perform some work. The service requester formats the user data and issues a request to the Service Broker Manager function which forwards the request to the appropriate service function.

However, there are differences between the Service Broker Manager for Windows and the Service Broker Manager on OS/2:

- 1. The Service Broker Manager for Windows does not supply a general interface with which you can load multiple service brokers and services. When you start Service Broker Manager for Windows, one service broker and one service are loaded. So, if you want to work with more than one base application at the same time, you must start several instances of the Service Broker Manager for Windows.
- 2. The Service Broker Manager for Windows does not support threads. No function that relates to thread administration is available.
- 3. The data area exchanged between the service requester and the Service Broker Manager for Windows is limited to 64 KB.

#### **Starting the Service Broker Manager for Windows**

You can start the Service Broker Manager for Windows from:

• The FlowMark Runtime folder

To start the Service Broker Manager, click on the Service Broker Manager program item in your FlowMark folder. This starts the program EXMW3USB.EXE. The EXE file is stored in the BIN directory of FlowMark. If the program cannot be loaded, check if the BIN directory is part of your PATH.

When the EXE is started, the Service Broker Manager window with the menu items **Action** and **Log** and the Service Broker Manager:Log window are displayed. To start or stop a service broker or to exit the Service Broker Manager, select **Action**. With **Start Broker**, specify the names of the service broker and service DLLs without the extension .DLL. Note that these DLLs must reside in a directory that is part of your PATH. The window titles change to the name of the broker that you started.

Figure 19 shows the windows for an active service broker.

|               |  |  |  |  | WINBROK: active                                                                     |      |
|---------------|--|--|--|--|-------------------------------------------------------------------------------------|------|
| Action<br>Log |  |  |  |  |                                                                                     | Help |
|               |  |  |  |  | WINBROK: Log                                                                        |      |
|               |  |  |  |  | Wed Dec 13 11:20:12 1995  (Info) : Welcome to IBM FlowMark's Service Broker Manager |      |
|               |  |  |  |  | Wed Dec 13 11:20:12 1995  (Info) : Select 'Action' to start your broker             |      |
|               |  |  |  |  | Wed Dec 13 11:22:19 1995  (Status): Loading broker WINBROK                          |      |
|               |  |  |  |  | Wed Dec 13 11:22:20 1995  (Status): Loading service WINSERV                         |      |
|               |  |  |  |  | Wed Dec 13 11:22:20 1995  (Status): Broker_GetDllVersion                            |      |
|               |  |  |  |  | Wed Dec 13 11:22:27 1995  (Info) : Broker started: WINBROK.                         |      |
|               |  |  |  |  | Wed Dec 13 11:22:27 1995  (Status): DDE connection initialized.                     |      |
|               |  |  |  |  | Wed Dec 13 11:22:27 1995  (Info) : Waiting for requests.                            |      |

*Figure 19. Active service broker*

With **Log**, you can select which type of messages are to be recorded:

#### **No Logging**

No messages are recorded.

#### **Error messages**

Only error messages are recorded.

#### **Status messages**

Error and status messages are recorded.

#### **All messages**

Error, status, and information messages are recorded.

Log messages are written to your log window and to a log file. The log file is named *broker\_name*.LOG, where *broker\_name* is the name of the service broker that you started. The log file resides in the LOG directory of the Service Broker Manager.

• The command line

To start the Service Broker Manager from the command line, use the EXMW3USB.EXE for Windows 3.1. The syntax is:

►►─ ─── ──exmw3usb.exe─ ─*broker*──*service*────────────────────────────────────►◄

The service broker and the service that you specify with the command are started automatically.

If an error occurs during the startup (for example, if the logon to the base product is unsuccessful), the service broker and the service are unloaded.

When you stop the Service Broker Manager, the service broker and the service are unloaded.

#### **Implementing a service broker on Windows**

Each service broker consists of a DLL that exports the following functions (optional functions are marked with opt):

- Broker GetDllVersion
- Broker GetVersion
- Broker\_Init opt
- Broker Exit opt
- Broker Logon opt
- Broker Logoff opt
- LibMain opt for Windows 3.1

The Service Broker Manager calls these functions to:

- Determine the version of the service broker
- Load and initialize the service broker
- Perform logon and logoff according to the managed application
- Clean up and unload the service broker

If your service broker does not contain the mandatory functions, the Service Broker Manager stops processing and unloads the service broker.

Necessary definitions are included in the header file EXMW3CAL.H. Additionally, the EXMW3CAL.H file includes EXMP3FTP.H, which contains the type definitions for this API. Include the broker header file first when you implement a service broker.

So, your service broker program starts with the following statements:

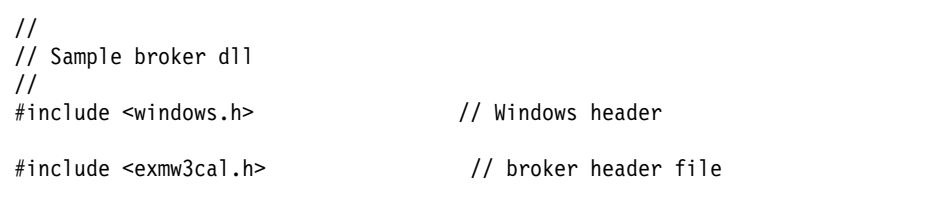

#### **Broker\_GetDllVersion function**

This mandatory function has the following format:

ULONG APIENTRY Broker\_GetDllVersion(VOID)

This function must return the value of predefined constant SB\_BROKER\_DLLVERSION.

```
 Example
```
{

}

```
ULONG APIENTRY Broker_GetDllVersion (VOID)
```

```
 return SB_BROKER_DLLVERSION;
```
## **Broker\_GetVersion**

This mandatory function has the following format:

VOID APIENTRY Broker\_GetVersion(SbBrokerVersion FAR  $\star$  pVer)

This function must return the name and version of the broker DLL by filling the structure SbBrokerVersion:

 **Example** 

```
VOID APIENTRY Broker GetVersion (PSbBrokerVersion pVer)
{
 pVer->pName = "WINBROK"; // Name of broker DLL
 pVer->Version = 123;
}
```
#### **Broker\_Init**

This optional function is called after your service broker has been loaded. It has the following format:

```
APIRET APIENTRY Broker_Init(SbBrokerInit FAR * pInit)
```
A structure containing initialization information is passed to the function:

```
typedef struct
{
  ULONG Size; /\star I: actual size of structure \star/ULONG Handle; / MOT USED ON WINDOWS */HMODULE BrokerDLL; /* NOT USED ON WINDOWS */PSZ pBrokerName; / * I: Name of broker dll */PVOID pInstance; / 0: user-defined instance pointer */} SbBrokerInit;
```
You can use a user-defined instance pointer, pInstance, to store any instance-related information. This pointer is passed to all subsequent function calls, but can only be set in the Broker\_Init function.

```
 Example
```

```
APIRET APIENTRY Broker_Init (PSbBrokerInit pInit)
{
  SbbLog(0, SB_BROK_LOG_LEVEL_3, "Broker_Init has been called");
   //
  // Initialization starts here
   //
   return 0;
}
```
If the return code of the Broker Init function is not zero, the Service Broker Manager stops processing and unloads the service broker and the service.

## **Broker\_Exit**

This optional function is called when the Service Broker Manager is stopped. This is the last function that the Service Broker Manager calls before exiting, so do all cleanup here.

The function has the following format:

```
APIRET APIENTRY Broker_Exit(SbBrokerExit FAR * pExit)
```
A read-only structure containing exit information is passed to the function:

```
typedef struct
{
  ULONG Size; /\star I: actual size of structure \star/ULONG Handle; /\star NOT USED ON WINDOWS \star/PVOID pInstance; / /* I: user-defined instance pointer */} SbBrokerExit;
```
#### **Example**

```
APIRET APIENTRY Broker_Exit (PSbBrokerExit pExit)
{
  SbbLog(0, SB_BROK_LOG_LEVEL_3, "Broker_Exit has been called");
  // Cleanup processing:
  // Close file now
   //
   _lclose(hFile);
   return 0;
}
```
If the return code of the Broker\_Exit function is not zero, an error message containing the return code is written to the log file. The service broker is unloaded.

## **Broker\_Logon**

This function performs a logon to the application that is managed by the service broker. It has the following format:

```
APIRET APIENTRY Broker_Logon (SbBrokerLogon FAR * pLogon)
```
The SbBrokerLogon structure that is passed to the function has the following format:

```
typedef struct
{
   ULONG Size; /\star I: actual size of structure \star/ULONG Handle; /\star NOT USED ON WINDOWS \star/HAB Hab; /\star NOT USED ON WINDOWS \star/\textsf{HMQ} \qquad \textsf{Hmq}; \qquad \qquad \textsf{MMT} \textsf{USED} ON WINDOWS \qquad \qquad \textsf{MMT} \textsf{NDM}PVOID pInstance; / /* I: user-defined instance pointer */PVOID pSession; / /* I/O: user-defined session data */ULONG SessionSize; /\star I/O: data size \star/} SbBrokerLogon;
```
pSession and SessionSize refer to a user-defined logon or session buffer that contains a handle of the connection to the managed application, or similar logon information. The buffer must be allocated within the Broker\_Logon function and can be freed in the Broker Logoff function. Services also have access to pSession and pSessionSize.

If the return code of the Broker\_Logon function is not zero, the Service Broker Manager stops processing and unloads the service broker and services.

#### **Broker\_Logoff**

This optional function performs a logoff from the application that is managed by the service broker. It is called when you stop the Service Broker Manager. The format of this function is:

APIRET APIENTRY Broker\_Logoff(SbBrokerLogoff FAR \* pLogoff)

A SbBrokerLogoff structure is passed to the function. The fields of the SbBrokerLogoff structure contain the information from the SbBrokerLogon structure from the call to Broker\_Logon. If you allocated a session buffer in Broker\_Logon, free this buffer in the Broker\_Logoff function. The SbBrokerLogoff structure is defined as follows:

```
typedef struct
{
  ULONG Size; /\star I: actual size of structure \star/ULONG Handle; /* NOT USED ON WINDOWS \t*/HAB Hab; /\star NOT USED ON WINDOWS \star/HMQ Hmq; /* NOT USED ON WINDOWS */<code>PVOID  pInstance;</code> \rightarrow \sqrt{*} I: user-defined instance pointer \ast/<code>PVOID pSession;</code> \frac{1}{2} /* I/O: user-defined session data \frac{*}{2}ULONG SessionSize; / * I/0: data size */} SbBrokerLogoff;
```

```
 Example
```

```
APIRET APIENTRY Broker_Logoff (PSbBrokerLogoff pLogoff)
{
    //
   // Logoff ...
    //
    free (pLogoff->pSession);
    return 0;
}
```
If the return code of the Broker\_Logoff function is not zero, an error message containing the return code is written to the log file.

# **LibMain (for Windows 3.1)**

This function is called by the Windows operating system when a DLL is loaded. You can use this function to retrieve the module instance handle.

```
 Example 
HINSTANCE hInst; // Global dll instance handle
int FAR PASCAL LibMain (HINSTANCE hInstance, WORD wDataSeg, WORD wHeapSize,
                      LPSTR lpszCmdLine)
{
  if (wHeapSize > 0)
   UnlockData (0);
 hInst = hInstance; \frac{1}{2} // Set the instance handle
  return 1;
 }
```
## **Building the service broker DLL**

To build the service broker DLL, you need a makefile and a module definition file. The module definition file exports the broker functions, so that the Service Broker Manager can load the functions:

**Windows 3.1**

LIBRARY winbrok EXETYPE WINDOWS DESCRIPTION 'Broker DLL Windows' CODE PRELOAD MOVEABLE DISCARDABLE DATA PRELOAD MOVEABLE SINGLE

HEAPSIZE 8192

EXPORTS Broker\_GetDllVersion @1

Broker\_GetVersion 02<br>Broker\_Init 03 Broker\_Init 03<br>Broker Exit 04 Broker\_Exit 04<br>Broker Logon 05 Broker\_Logon 05<br>Broker Logoff 06 Broker\_Logoff @6
A makefile to build the DLL looks similar to the following:

```
Makefile for Windows 3.1
# ----
# Makefile for Broker DLL on Windows
# Borland Compiler
# ---
SBROOT = m:\exmw
BORLANDC = f:\be{b}c45INCLUDES = -I$(BORLANDC)\INCLUDE -I$(SBROOT)\INCLUDE
CC = bccCFLAGS = -c -v -ml -w-par -P -W -2$(INCLUDES)
LFLAGS = /c /v /n /Tw /L$(BORLANDC)\LIB;$(SBROOT)\LIB c0dl
LIBS = import mathws cwl exmw3cal
ADDFLAGS = /DWIN31
winbrok.dll: winbrok.obj winbrok.def
             tlink $(LFLAGS) winbrok.obj, winbrok.dll, NUL, $(LIBS), winbrok
              rc winbrok.dll
             implib winbrok.lib winbrok.def
winbrok.obj: winbrok.c
             $(CC) $(CFLAGS) $(ADDFLAGS) winbrok.c
```
The libraries (IMPORT.LIB, MATHWS.LIB, and CWL.LIB) are part of the compiler (in this case, the Borland C++ compiler). The library EXMW3CAL.LIB contains the C language service broker API. Currently, only function SbbLog() is supported, which writes messages to the log file and to your main Service Broker Manager window.

### **Implementing a service on Windows**

Each service consists of a DLL that exports the following standard functions, plus any user-defined service functions (optional functions are marked with opt):

- Service GetDllVersion
- Service CheckBroker
- Service Init opt
- Service Exit opt
- Service Start opt
- Service Stop opt
- LibMain opt for Windows 3.1

The Service Broker Manager calls these functions to:

- Determine the version of the service
- Check if the service is compatible with a service broker
- Load and initialize the service
- Start and stop the service
- Clean up and unload the service

A service can additionally export an arbitrary number of service functions performing user-defined operations using the current logon or session provided by the corresponding service broker.

For performance reasons, you can place a single service in a service broker DLL. But this is recommended only for general services that are needed whenever the service broker is used.

Multiple service functions can be executed in parallel, so they should be reentrant.

If your service does not contain the mandatory functions, the Service Broker Manager stops processing and unloads the service broker and the service.

Necessary definitions are included in the header file EXMW3LSR.H. Additionally, EXMW3LSR.H includes EXMP3FTP.H that contains the type definitions used in this API. Include the service header file first when you implement a service. So, your service program starts with the following statements:

#include <windows.h> // Windows header #include <exmw3lsr.h> // Service header

# **Service\_GetDllVersion**

This mandatory function must return the value of the predefined constant SB\_SERVICE\_DLLVERSION. It has the following format:

```
ULONG APIENTRY Service_GetDllVersion (void)
```
If the returned version does not match the current version of the Service Broker Manager, the Service Broker Manager stops processing. In this case, you must update your Service Broker Manager for Windows.

 **Example** 

{

}

ULONG APIENTRY Service\_GetDllVersion(void)

return SB\_SERVICE\_DLLVERSION;

# **Service\_CheckBroker**

This mandatory function checks if the service is compatible with the service broker. It has the following format:

APIRET APIENTRY Service\_CheckBroker(SbBrokerVersion FAR \* pBroker)

A read-only SbBrokerVersion structure containing the name and version of the service broker is passed to the function. The function returns 0 if the name and version are correct. Otherwise the service broker and the service are unloaded and the Service Broker Manager stops processing.

# **Example**

```
APIRET APIENTRY Service_CheckBroker(PSbBrokerVersion pVer)
{
 APIRET apiRc = 0;
  //
 // Check the name of the broker:
  //
 if (strcmp(pVer->pName), "WINBROK") != 0)
   {
   apiRc = 1; \frac{1}{2} // Wrong broker name
   }
  //
 // Check the version:
 if (pVer->Version < 123)
   {
   apiRc = 1; // Wrong version
   }
   return apiRc;
}
```
# **Service\_Init**

This optional function is called after the service has been loaded. It contains all initialization information for the service. The format of this function is:

```
APIRET APIENTRY Service_Init(SbServiceInit FAR * pInit)
```
A structure containing initialization information is passed to the function:

```
typedef struct {
   ULONG Size; /\star I: actual size of structure \star/ULONG Handle; /\star NOT USED ON WINDOWS \star/HMODULE ServiceDLL; \rightarrow NOT USED ON WINDOWS \ast/PSZ pServiceName; /\star I: Name of service instance \star/<br>HMODULE BrokerDLL; \prime \star NOT USED ON WINDOWS \star/
                              \frac{1}{2} NOT USED ON WINDOWS \frac{1}{2}PSZ pBrokerName; /\star I: Name of broker instance \star/PVOID pInstance; / + 0: user-defined instance pointer */} SbServiceInit;
```
You can use a user-defined instance pointer, pInstance, to store any instance-related information. This pointer is passed to any subsequent service function calls, but can be set in the Service Init function only. This function returns zero if it was successful. Otherwise the service broker and the service are unloaded and the Service Broker Manager stops.

#### **Example**

```
APIRET APIENTRY Service_Init (PSbServiceInit pInit)
{
  // Init process ...
   return 0;
}
```
# **Service\_Exit**

This optional function is called when the service is unloaded. The format of this function is:

```
APIRET APIENTRY Service_Exit(SbServiceExit FAR * pExit)
```
A read-only structure containing exit information is passed to the function:

```
typedef struct {
  ULONG Size; /\star I: actual size of structure \star/ULONG Handle; /\star NOT USED ON WINDOWS \star/PVOID pInstance; / /* I: user-defined instance pointer */} SbServiceExit;
```

```
 Example
```
}

```
APIRET APIENTRY Service_Exit (PSbServiceExit pExit)
{
  // Cleanup processing ...
   return 0;
```
If the return code of the Service\_Exit function is not zero, an error message that contains this return code is written to the log file and the service is unloaded.

# **Service\_Start**

This optional function is called when the service is started. It has the following format:

APIRET APIENTRY Service\_Start(SbServiceStart FAR \* pStart)

The function returns 0 if it was successful. Otherwise the service broker and the service are unloaded.

The SbServiceStart structure is defined as follows:

```
typedef struct
{
  ULONG Size; /* I: actual size of structure */
  ULONG Handle; / NOT USED ON WINDOWS */<code>PVOID  pInstance; /* I: user-defined instance pointer */</code>
   PVOID pSession; /\ast I: user-defined session buffer \ast/ULONG SessionSize; /\star I: user-defined size of session buffer \star/
} SbServiceStart;
```
pSession and SessionSize refer to the service broker's session data.

```
 Example 
APIRET APIENTRY Service_Start (PSbServiceStart pStart)
{
  SbbLog(0, SB_BROK_LOG_LEVEL_3, "... Service_Start ..."):
  // Start processing ...
   return 0;
}
```
# **Service\_Stop**

This optional function is called when the service is stopped. It has the following format:

APIRET APIENTRY Service Stop(SbServiceStop FAR \* pStop)

This function returns 0 if it was successful. If the return code of the Service\_Stop function is not zero, an error message that contains the return code is written to the log and the service is unloaded.

The SbServiceStop structure is defined as follows:

```
typedef struct
{
  ULONG Size; /* I: actual size of structure */
  ULONG Handle; / MOT USED ON WINDOWS */PVOID pInstance; /\ast I: user-defined instance pointer \ast/PVOID pSession; /* I: user-defined session buffer */<code>ULONG SessionSize; /\star I: user-defined size of session buffer \star/</code>
} SbServiceStop;
```

```
 Example 
APIRET APIENTRY Service_Stop (PSbServiceStop pStop)
{
   // Stop processing
    return 0;
}
```
# **LibMain (for Windows 3.1)**

This function is called by the Windows operating system when a DLL is loaded. You can use this function to retrieve the module instance handle.

```
 Example 
HINSTANCE hInst; \frac{1}{2} // Global dll instance handle
int FAR PASCAL LibMain (HINSTANCE hInstance, WORD wDataSeg, WORD wHeapSize,
                       LPSTR lpszCmdLine)
{
 if (wHeapSize > 0)
    UnlockData (0);
 hInst = hInstance; \frac{1}{2} // Set the instance handle
  return 1;
 }
```
# **Implementing a service function**

The syntax of a service function is as follows:

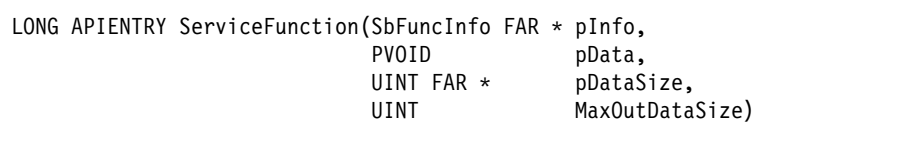

A service DLL can provide several service functions. The parameters passed to the function are:

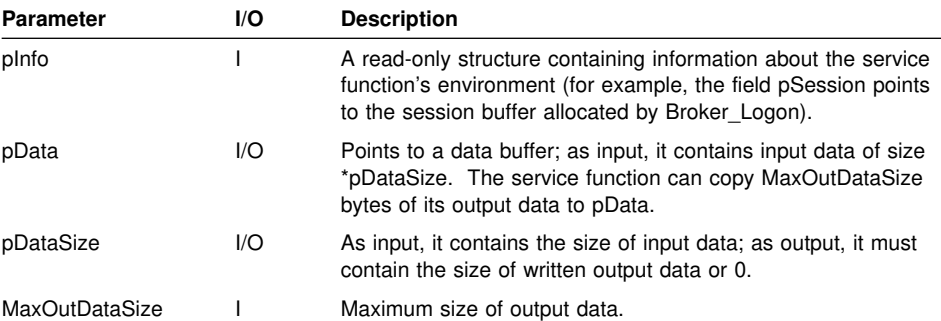

The SbFuncInfo structure is defined as follows:

```
typedef struct
{
   ULONG Size; / * I: actual size of structure \begin{array}{ccc} * / \\ * \end{array}<br>ULONG Handle; / * NOT USED ON WINDOWS \begin{array}{ccc} * / \\ * \end{array}ULONG Handle; /*NOTUSED ON WINDOWS */<br>
HAB Hab; /*NOTUSED ON WINDOWS */*/
   HAB Hab; /\star NOT USED ON WINDOWS \star/HMQ Hmq; \rightarrow NOT USED ON WINDOWS \rightarrow /
   PVOID pInstance; /\ I: user-defined instance pointer \/
   PVOID pSession; /\ast I: user-defined session buffer \ast/ULONG SessionSize; /* I: user-defined size of session buffer */
} SbFuncInfo;
```
A service function can return a user-defined return code that must be greater than or equal to 0. Return codes less than 0 should not be used, because they are reserved for Service Broker Manager internal purposes, except the following pre-defined return codes:

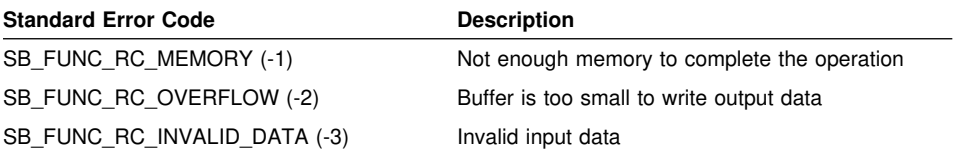

Output data is returned to the caller only if the return code is greater than or equal to 0.

The following is a service function example that just copies a string into the output area:

```
 Example 
#ifdef __cplusplus
extern "C" {
#endif
//
// Function prototype:
//
LONG APIENTRY DoSomething(PSbFuncInfo pInfo,
                           PVOID pData,
                           UINT FAR * pulDataSize,<br>UINT MaxOutDataSiz
                                          MaxOutDataSize);
#ifdef __cplusplus
}
#endif
//
// ... and the function itself:
//
#define STRING_RESULT "This is a string result"
LONG APIENTRY DoSomething (PSbFuncInfo pInfo,
                            PVOID pData,
                            UINT FAR * pDataSize,<br>UINT MaxOutData!
                                        MaxOutDataSize)
{
```

```
Example (continued)
SbbLog(0, SB_BROK_LOG_LEVEL_3, " ... DoSomething ... "):
 //
// What is our output size that we want to send ?
 //
UINT OutputSize = strlen(STRING_RESULT) + 1;
 //
// Invalid output data
 //
if (*pDataSize == 0) return SB_FUNC_RC_INVALID_DATA;
 //
// Buffer too small ?
 //
if (OutputSize > MaxOutDataSize)
   return SB_FUNC_RC_OVERFLOW;
 //
// Copy the data into the buffer
// and set the size field
memcpy(pData, STRING_RESULT, OutputSize);
\astpDataSize = OutputSize;
 //
// That's it. No problem.
 //
 return 0;
```
}

# **Building the service DLL**

To build the service DLL, you need a makefile and a module definition file. The module definition file exports the service functions, so that the Service Broker Manager can load the functions:

**Module definition file for Windows 3.1** LIBRARY winserv EXETYPE WINDOWS DESCRIPTION 'Broker Service DLL Windows' CODE PRELOAD MOVEABLE DISCARDABLE DATA PRELOAD MOVEABLE SINGLE HEAPSIZE 8192 EXPORTS Service GetDllVersion @1 Service\_CheckBroker @2<br>Service Init @3 Service\_Init 03<br>Service Exit 04 Service\_Exit 04<br>Service Start 05  $S$ ervice\_Start Service\_Stop @6 DoSomething @7

A makefile to build the DLL looks similar to the following:

```
Makefile for Windows 3.1
# ----
# Makefile for Broker DLL on Windows
# Borland Compiler
# ---
SBROOT = m:\exmw
BORLANDC = f:\be{645}INCLUDES = -I$(BORLANDC)\INCLUDE -I$(SBROOT)\INCLUDE
CC = bccCFLAGS = -c -v -ml -w-par -P -W -2 $(INCLUDES)
LFLAGS = /c /v /n /Tw /L$(BORLANDC)\LIB;$(SBROOT)\LIB c0dl
LIBS = import mathws cwl exmw3cal
ADDFLAGS = /DWIN31
winserv.dll: winserv.obj winserv.def
             tlink $(LFLAGS) winserv.obj, winserv.dll, NUL, $(LIBS), winserv
              brc winserv.dll
             implib winserv.lib winserv.def
winserv.obj: winserv.c
             $(CC) $(CFLAGS) $(ADDFLAGS) winserv.c
```
The libraries (IMPORT.LIB, MATHWS.LIB, and CWL.LIB) are part of the compiler (in this case, the Borland C++ compiler). The library EXMW3CAL.LIB contains the C language service broker API.

# **Implementing a service requester**

Service functions can be executed using the service requester API. Necessary definitions are in the header file EXMP3FRQ.H. This include file contains all prototypes and the return codes of the SbrCallService function. The name of the service requester API library is EXMW3KRQ.LIB for Windows 3.1.

# **Calling a service function**

Use the SbrCallService function to call a service function. The format of SbrCallService is as follows:

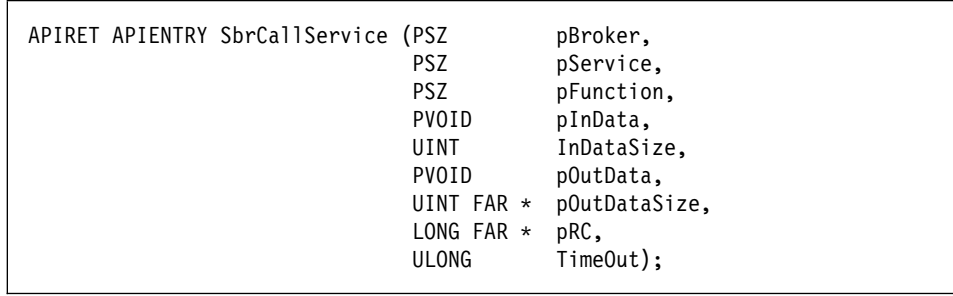

## The parameters are:

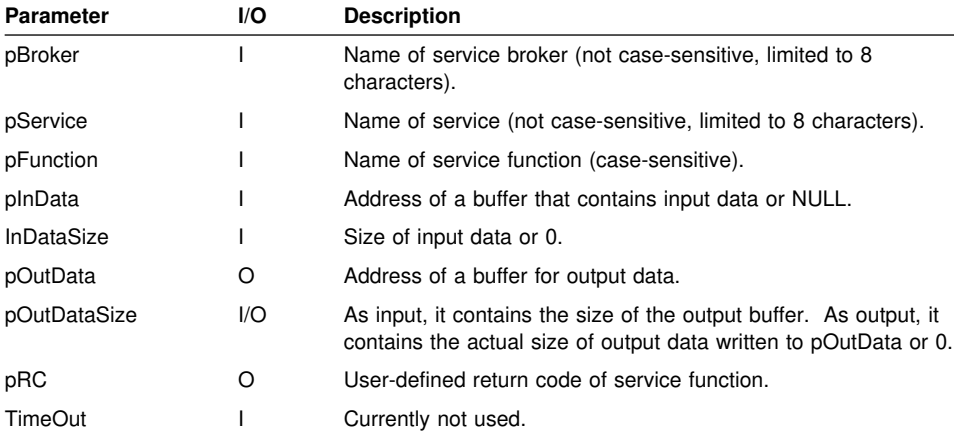

## **Sample service requester for Windows 3.1**

The following is an example for coding a service requester. The sample service requester WINREQ.C for Windows 3.1 is provided with the product. It is located in the SBM\SAMPLES\TOOLKIT subdirectory of your FlowMark directory. This directory also contains a sample makefile and a sample module definition file for a service requester.

```
 Example 
 //
 // Includes:
 //
 #include <windows.h>
 #include <string.h>
 #include <exmp3frq.h> // necessary !
 #include "winreq.h"
 VOID CallServiceBroker()
 {
   VOID FAR * pInAreaPtr;
   VOID FAR * pOutAreaPtr;
   // Set inarea and outarea stuff
   pInAreaPtr = (VOID FAR *) &szInarea[0];
   p0utAreaPtr = (VOID FAR *) &szOutarea[0];
   dInareaLen = lstrlen(szInarea);
   dOutareaLen = AREALEN;
   lOutRc = 0; //
   // Call ServiceBrokerManager via requester interface
    //
   apiRc = SbrCallService(szBroker,
                            szService,
                            szFunction,
                            pInAreaPtr,
                            dInareaLen,
                            pOutAreaPtr,
                            &dOutareaLen,
                            &lOutRc,
                            0);
   if (apiRc != 0)
     {
     MessageBox(NULL, "SBM error detected. See <request.log> for more info",
                         szBroker, MB_ICONEXCLAMATION|MB_OK);
\vert \quad \rangle return;
  }
```
# **Using the standard service requester on Windows 3.1**

Use the program EXMW3FRC.EXE, which is located in the EXMWIN\BIN directory, to pass textual parameters to the Service Broker Manager for Windows and to the services. To run the program, do one of the following:

• Set the Program Icon Properties under Windows 3.1 as follows:

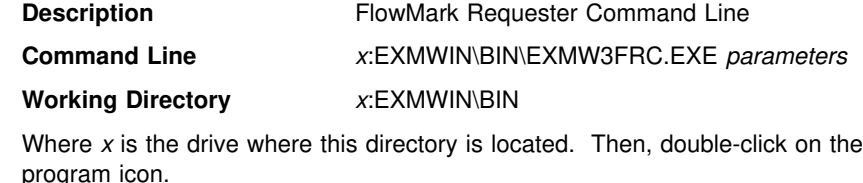

• On the Windows 3.1 Run command line, enter:

**exmw3frc** *parameters*

Where *parameters* are:

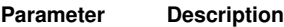

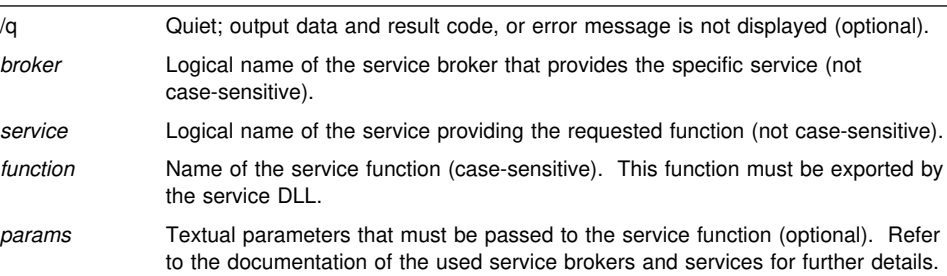

### **Using the FlowMark requester**

You can use the program EXMW3FRQ.EXE, which is located in the EXMWIN\BIN directory, to prepare and test the FlowMark requester functions. The program opens a dialog that provides entry fields for all required parameters. You can set default values by using the push buttons labeled with the names of the FlowMark service functions.

To run the program, do the following:

1. Set the Program Icon Properties under Windows 3.1 as follows:

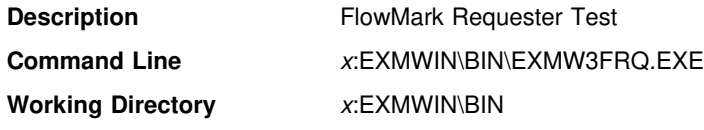

Where *x* is the drive where this directory is located.

2. Double-click on the program icon.

# **Chapter 8. Building block for MQSeries support**

**Note:** The programs in this building block are designed for general purpose use and are available for OS/2 and AIX.

You can use this building block with FlowMark to start, suspend, resume, and terminate a FlowMark process on another FlowMark system by using MQSeries. The started process can also return data, such as a subprocess. These functions are currently supported between FlowMark and FlowMark for MVS/ESA Application Integration Feature (AIF) systems.

MQSeries enables communication between applications running on the same platform or on different platforms. MQSeries uses queues as its communications vehicle. The applications use the queues to send and receive messages.

# **Restrictions**

- The parent process name, the FlowMark database, and the FlowMark server cannot be determined by FlowMark API calls. The database and server names are extracted from environment variables, if available, and the parent-process name is replaced by FMMQI\_UNKNOWN.
- The codepage support is currently restricted to one of the following:
	- Any codepage if the same codepage is used on all FlowMark systems
	- Codepage 037 (US-EBCDIC) and 001 (US-ASCII) when different codepages are used on the FlowMark systems.

# **MQSeries definitions**

A local queue manager must already be installed.

With MQSeries, you can use various communications protocols. Therefore, the standard and tuning settings can vary from installation to installation. The following descriptions show sample minimum definitions in a TCP/IP environment.

For more complex definitions, refer to the MQSeries documentation, especially to the *MQSeries Distributed Queuing Guide* and the *MQSeries Command Reference*.

# **Customizing the MQSeries definitions**

Edit the sample file EXMP2ABB.MQI. Modify the definitions according to your network installation parameters. In the following definitions, it is assumed that the queue manager name is the same as the TCP/IP host name.

For a connection between *two FlowMark systems on OS/2*, change at least the names of the channels and the transmission queue and the attributes of the remote queue on each system:

- Channels
	- FMMQI\_LOCAL\_*OS2NAME*
	- FMMQI\_*OS2NAME*\_LOCAL

Replace the string LOCAL with the name of the respective local queue manager.

- Transmission queue
	- *OS2NAME*
- Remote queue
	- FMMQI\_START\_OS2

**Note:** The easiest way to do this in a TCP/IP environment is to set *OS2NAME* in all these definitions to the queue manager name of the target OS/2 machine.

For a connection between *two FlowMark systems on AIX*, change at least the names of the channels and the transmission queue and the attributes of the remote queue on each system:

- Channels
	- FMMQI\_LOCAL\_*AIXNAME*
	- FMMQI\_*AIXNAME*\_LOCAL

Replace the string LOCAL with the name of the respective local queue manager.

- Transmission queue
	- *AIXNAME*
- Remote queue
	- FMMQI\_START\_AIX

**Note:** The easiest way to do this in a TCP/IP environment is to set *AIXNAME* in all these definitions to the queue manager name of the target AIX machine.

For a connection between *a FlowMark system on OS/2* and *a FlowMark system on AIX*, change at least the names of the channels and the transmission queue and the attributes of the remote queue on each system:

- Channels
	- On AIX:
		- FMMQI\_LOCAL\_*OS2NAME*
		- FMMQI\_*OS2NAME*\_LOCAL
	- On OS/2:
		- FMMQI\_LOCAL\_*AIXNAME*
		- FMMQI\_*AIXNAME*\_LOCAL

Replace the string LOCAL with the name of the respective local queue manager.

- Transmission queue
	- On AIX: *OS2NAME*
	- On OS/2: *AIXNAME*
- Remote queue
	- On AIX: FMMQI\_START\_OS2
	- On OS/2: FMMQI\_START\_AIX

**Note:** The easiest way to do this in a TCP/IP environment is to set *AIXNAME* in these definitions to the queue manager name of the AIX machine and *OS2NAME* to the queue manager name of the OS/2 machine.

For a connection between *a FlowMark system on OS/2 or AIX* and *a FlowMark for MVS/ESA system*, change at least the names of the channels and the transmission queue and the attributes of the remote queue on each system:

- Channels
	- On AIX or OS/2:
		- FMMQI\_LOCAL\_*MVSNAME*
		- FMMQI\_*MVSNAME*\_LOCAL
	- On MVS for a connection to AIX:
		- FMMQI\_LOCAL\_*AIXNAME*
		- FMMQI AIXNAME LOCAL
	- On MVS for a connection to OS/2:
		- FMMQI\_LOCAL\_*OS2NAME*
		- FMMQI\_*OS2NAME*\_LOCAL

Replace the string LOCAL with the name of the respective local queue manager.

- Transmission queue
	- On AIX or OS/2: *MVSNAME*
	- On MVS for a connection to AIX: *AIXNAME*
	- On MVS for a connection to OS/2: *OS2NAME*
- Remote queue
	- On AIX or OS/2: FMMQI\_START\_MVS
	- On MVS for a connection to AIX: FMMQI\_START\_AIX
	- On MVS for a connection to OS/2: FMMQI\_START\_OS2

**Note:** The easiest way to do this in a TCP/IP environment is to set *MVSNAME* in these definitions to the queue manager name of the MVS machine, *AIXNAME* to the queue manager name of the AIX machine and *OS2NAME* to the queue manager name of the OS/2 machine.

Make sure that the local queue manager is active and apply the updated definitions by entering the command:

```
runmqsc < exmp2abb.mqi > exmp2abb.dat
```
Check the contents of EXMP2ABB.DAT.

For communication between different queue managers, you must make some network definitions that enable the queue managers to communicate via channels. These definitions are different for each communications protocol and each platform. For details about setting up MQSeries communication on OS/2 and AIX systems, refer to the *MQSeries Distributed Queuing Guide*.

## **Example for a connection between three systems A, B, and C System A: OS/2, queue manager name = HOSTNAME = ALPHA**

Channels

```
 FMMQI_ALPHA_BETA
   CHLTYPE(SDR) CONNAME('BETA') XMITQ('BETA')
 FMMQI_ALPHA_GAMMA
   CHLTYPE(SDR) CONNAME('GAMMA') XMITQ('GAMMA')
 FMMQI_BETA_ALPHA
    CHLTYPE(RCVR)
 FMMQI_GAMMA_ALPHA
    CHLTYPE(RCVR)
```
• Transmission queues

 BETA GAMMA

• Remote queues

```
 FMMQI_START_AIX
    RQMNAME('BETA')
 FMMQI_START_MVS
    RQMNAME('GAMMA')
```
#### **System B: AIX, queue manager name = HOSTNAME = BETA**

```
 Channels
     FMMQI_BETA_ALPHA
       CHLTYPE(SDR) CONNAME('ALPHA') XMITQ('ALPHA')
     FMMQI_BETA_GAMMA
        CHLTYPE(SDR) CONNAME('GAMMA') XMITQ('GAMMA')
     FMMQI_ALPHA_BETA
         CHLTYPE(RCVR)
     FMMQI_GAMMA_BETA
        CHLTYPE(RCVR)
• Transmission queues
     ALPHA
     GAMMA
```
• Remote queues

```
 FMMQI_START_OS2
    RQMNAME('ALPHA')
 FMMQI_START_MVS
    RQMNAME('GAMMA')
```
**System C: MVS, queue manager name = HOSTNAME = GAMMA**

Channels

```
 FMMQI_GAMMA_ALPHA
   CHLTYPE(SDR) CONNAME('ALPHA') XMITQ('ALPHA')
 FMMQI_GAMMA_BETA
   CHLTYPE(SDR) CONNAME('BETA') XMITQ('BETA')
 FMMQI_ALPHA_GAMMA
    CHLTYPE(RCVR)
 FMMQI_BETA_GAMMA
   CHLTYPE(RCVR)
```
• Transmission queues

 ALPHA BETA

• Remote queues

```
 FMMQI_START_OS2
    RQMNAME('ALPHA')
 FMMQI_START_AIX
    RQMNAME('BETA')
```
## **Setting up FlowMark**

This section describes how to set up FlowMark for the use of the MQSeries building blocks.

## **Preparing the sample processes**

Start the Buildtime client, import the FDL file EXMP2ABB.FDL, and translate all sample processes.

## **Using the sample processes**

Open the sample processes as diagrams to look at the samples.

On both the local and the remote system:

- 1. Start the queue manager
- 2. Start the listener program (if necessary)
- 3. Start the channels by entering the following commands:

**runmqsc START CHANNEL(FMMQI\_LOCAL\_***qmremote***)**

Start the daemon programs EXMP2ASV.EXE and EXMP2ARM.EXE with the appropriate parameters from the command line.

Start the Runtime client and start the process of your choice:

OS/2 Runtime client

#### **FMMQI\_OS2\_LOCAL**

Start a subprocess on the same OS/2 machine

## **FMMQI\_OS2\_OS2**

Start a subprocess on a remote OS/2 machine

#### **FMMQI\_OS2\_AIX**

Start a subprocess on a remote AIX machine

#### **FMMQI\_OS2\_MVS**

Start a subprocess on a remote MVS machine

#### **FMMQI\_CONTROL\_OS2\_LOCAL**

Control (start, suspend, resume, terminate, or restart) a subprocess on the same OS/2 machine

#### **FMMQI\_CONTROL\_OS2\_OS2**

Control (start, suspend, resume, terminate, or restart) a subprocess on a remote OS/2 machine

# **FMMQI\_CONTROL\_OS2\_AIX**

Control (start, suspend, resume, terminate, or restart) a subprocess on a remote AIX machine

#### **FMMQI\_CONTROL\_OS2\_MVS**

Control (start, suspend, resume, terminate, or restart) a subprocess on a remote MVS machine

• AIX Runtime client

## **FMMQI\_AIX\_LOCAL**

Start a subprocess on the same AIX machine

## **FMMQI\_AIX\_AIX**

Start a subprocess on a remote AIX machine

#### **FMMQI\_AIX\_OS2**

Start a subprocess on a remote OS/2 machine

# **FMMQI\_AIX\_MVS**

Start a subprocess on a remote MVS machine

#### **FMMQI\_CONTROL\_AIX\_LOCAL**

Control (start, suspend, resume, terminate, or restart) a subprocess on the same AIX machine

#### **FMMQI\_CONTROL\_AIX\_AIX**

Control (start, suspend, resume, terminate, or restart) a subprocess on a remote AIX machine

#### **FMMQI\_CONTROL\_AIX\_OS2**

Control (start, suspend, resume, terminate, or restart) a subprocess on a remote OS/2 machine

#### **FMMQI\_CONTROL\_AIX\_MVS**

Control (start, suspend, resume, terminate, or restart) a subprocess on a remote MVS machine

## **Sample scenarios**

This section describes several scenarios:

- "Starting FlowMark for MVS/ESA from FlowMark on OS/2 or AIX"
- "Controlling FlowMark for MVS/ESA from FlowMark on OS/2 or AIX"
- "Starting FlowMark on OS/2 or AIX from FlowMark for MVS/ESA"
- "Controlling FlowMark on OS/2 or AIX from FlowMark for MVS/ESA"
- "Starting FlowMark on OS/2 or AIX from FlowMark on OS/2 or AIX"
- "Controlling FlowMark on OS/2 or AIX from FlowMark on OS/2 or AIX"

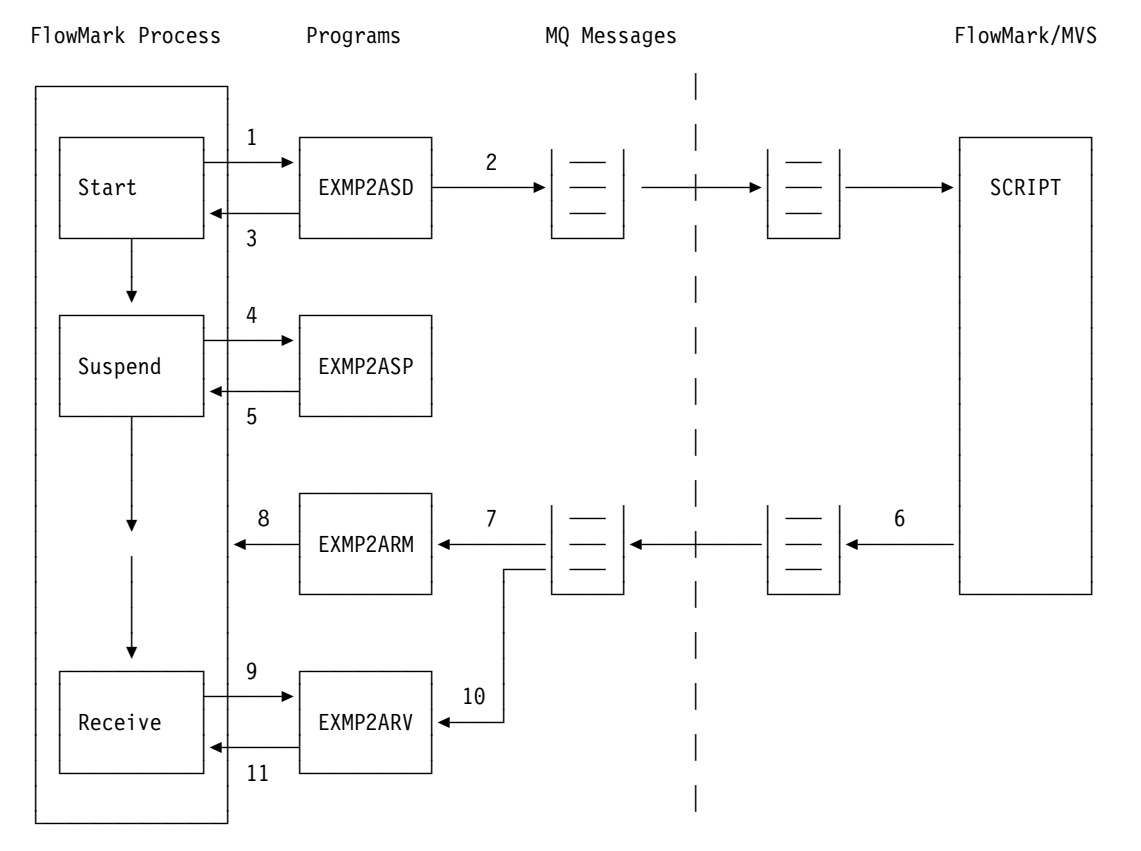

# **Starting FlowMark for MVS/ESA from FlowMark on OS/2 or AIX**

*Figure 20. Process and data flow: Start MVS from LAN. Overview about the process and data flow when starting FlowMark for MVS/ESA scripts from a FlowMark on OS/2 or AIX process.*

The FlowMark for MVS/ESA script is started by a FlowMark on OS/2 or AIX process consisting of the activities:

- Start
- Suspend
- Receive

The **Start** activity invokes **EXMP2ASD** (1) and passes data to it through command-line parameters and the FlowMark input container.

**EXMP2ASD** uses MQ calls to create an MQ message In addition, it encodes the data (including all input container data and specific process-relevant data, for example, instance name of the starting process) within the application data and passes the message to the queue specified with the command-line data (2). The connected remote queue is serviced by FlowMark for MVS/ESA, so a script is started. This script can invoke other scripts to handle the actual request. It is recommended that this first script controls all logging activities.

**EXMP2ASD** sets specific members within the output container to return (3) process-relevant information (for example, FMMQI\_CONTROL.InstanceName).

The **Suspend** activity invokes **EXMP2ASP** (4), which suspends the current process (5).

When the FlowMark for MVS/ESA script returns, it writes a message to a queue (6) that is continuously browsed (using blocking mechanisms) by the daemon program **EXMP2ARM** (7). The message contains the original message ID as correlation ID within the MQ header and additional data (including container data).

**EXMP2ARM** retrieves the instance name from the message and resumes this specific instance (8).

The **Receive** activity invokes **EXMP2ARV** (9) and, via command-line parameters, passes data (including the instance name of the remote process) to it.

**EXMP2ARV** uses native MQ calls to read the MQ message (10). It generates the correlation ID from the remote instance name returned in step (3) to get the appropriate message.

**EXMP2ARV** sets specific members within the output container to return process-relevant information and returns all container data from the message to the output container (11), if there are matching item names.

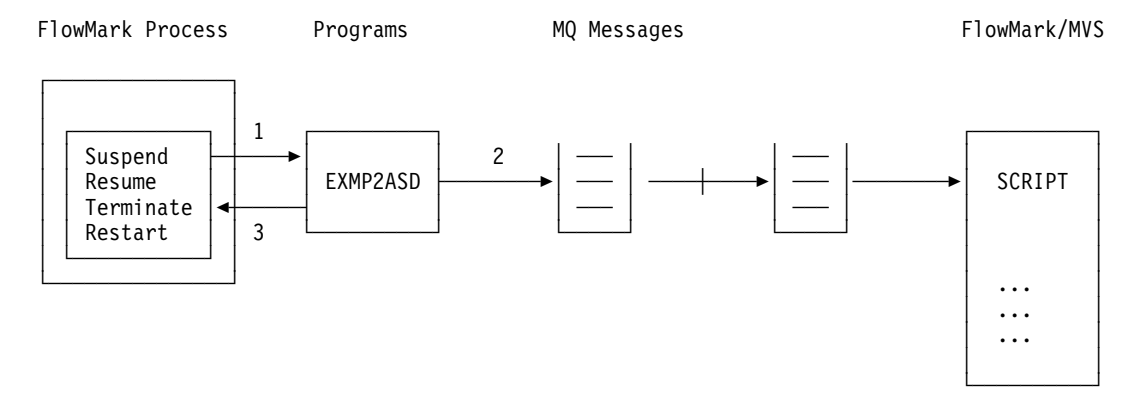

# **Controlling FlowMark for MVS/ESA from FlowMark on OS/2 or AIX**

*Figure 21. Process and data flow: Control MVS from LAN. Overview about the process and data flow when controlling FlowMark for MVS/ESA scripts from a FlowMark on OS/2 or AIX process.*

> **Assumption:** A FlowMark for MVS/ESA process has been started by a FlowMark on OS/2 or AIX process as described in "Starting FlowMark for MVS/ESA from FlowMark on OS/2 or AIX" on page 188 and is currently running.

> The **Suspend, Resume, Terminate**, or **Restart** activity invokes **EXMP2ASD** (1) and, via command-line parameters, passes data (including remote instance name and requested action) to it.

**EXMP2ASD** uses MQ calls to create an MQ message. In addition, it encodes the data within the application data and passes the message to the queue specified with the command-line data (2). The connected remote queue is serviced by FlowMark for MVS/ESA, so a script is started. This script handles the requested action (suspend, resume, terminate, restart).

**EXMP2ASD** sets specific members within the output container to return (3) process-relevant information (for example, FMMQI\_CONTROL.ReasonCode).

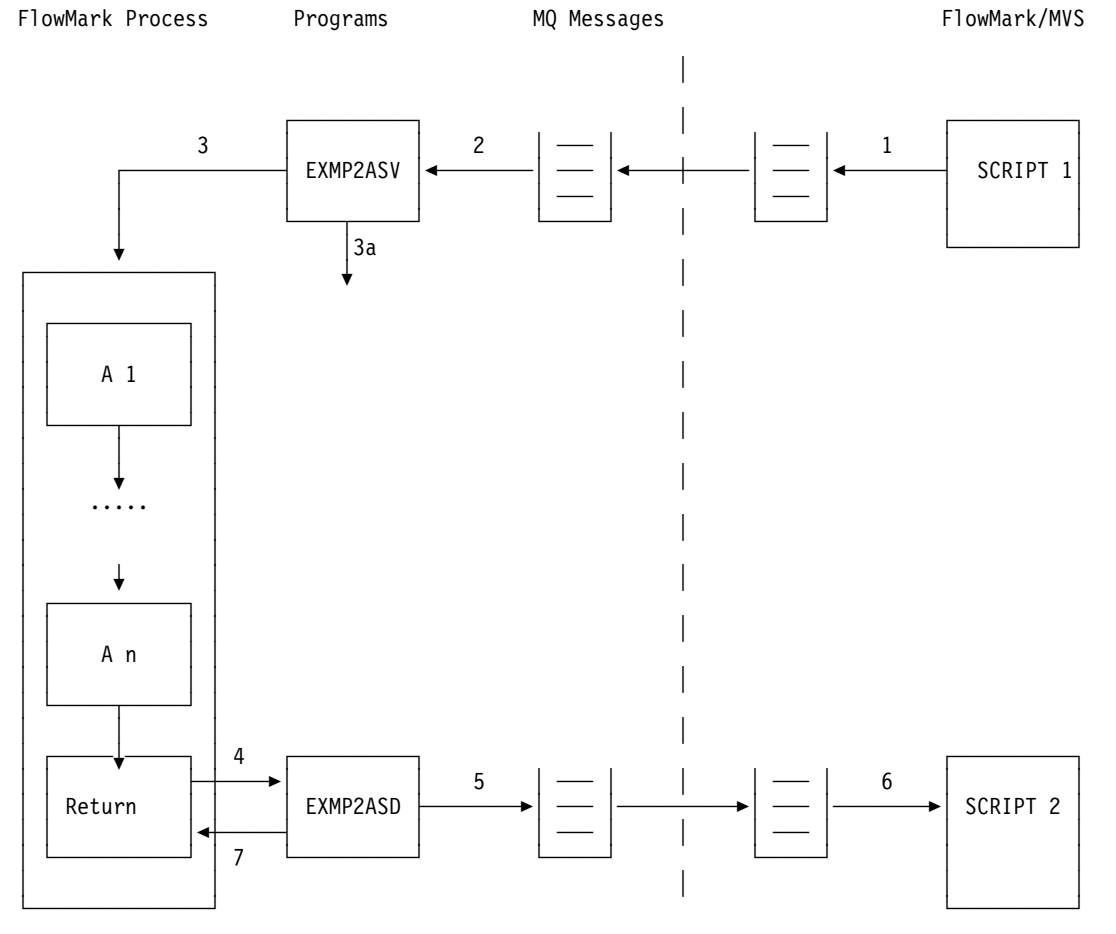

# **Starting FlowMark on OS/2 or AIX from FlowMark for MVS/ESA**

*Figure 22. Process and data flow: Start LAN from MVS. Overview about the process and data flow when starting FlowMark on OS/2 or AIX processes from a FlowMark for MVS/ESA process.*

> **SCRIPT 1** uses FlowMark for MVS/ESA API calls to put an MQ message (1) with encoded data (including all input container data and specific process-relevant data, for example, FMMQI\_CONTROL.InstanceName) to the queue that is serviced by **EXMP2ASV**.

The connected remote queue is continuously read (using blocking mechanisms) by the daemon program **EXMP2ASV** (2). **EXMP2ASV** decodes the encoded data from the message and starts (3) the FlowMark on OS/2 or AIX process, which is specified within the data. The container data of the message is passed to the process as initial data and some additional data items are automatically provided (for example, FMMQI\_CONTROL.InstanceName). These additional data items are described in "EXMP2ASV return data" on page 203.

**EXMP2ASV** invokes an exit function (3a) after the process start and passes all relevant data (such as success, instance names) to it. This can be used to provide logging and alert possibilities.

The FlowMark on OS/2 or AIX process can consist of several activities **A1** to **A***n*. The last activity is the **Return** activity, which invokes **EXMP2ASD** with a reply request (4).

**EXMP2ASD** uses the data passed via its command line and from the input container. It uses MQ calls to create an MQ message. In addition, it encodes the data (including all input container data and specific process-relevant data, for example, instance name of the starting process) within the application data and passes the message to the queue specified with the command-line data (5).

The connected remote queue is serviced by FlowMark for MVS/ESA (6), so the script **SCRIPT2** is started. This script can invoke other scripts to handle the actual return. It is recommended that this script controls all logging activities.

**EXMP2ASD** sets specific members within the output container to return (7) process-relevant information (for example, FMMQI\_CONTROL.ReasonCode).

# **Controlling FlowMark on OS/2 or AIX from FlowMark for MVS/ESA**

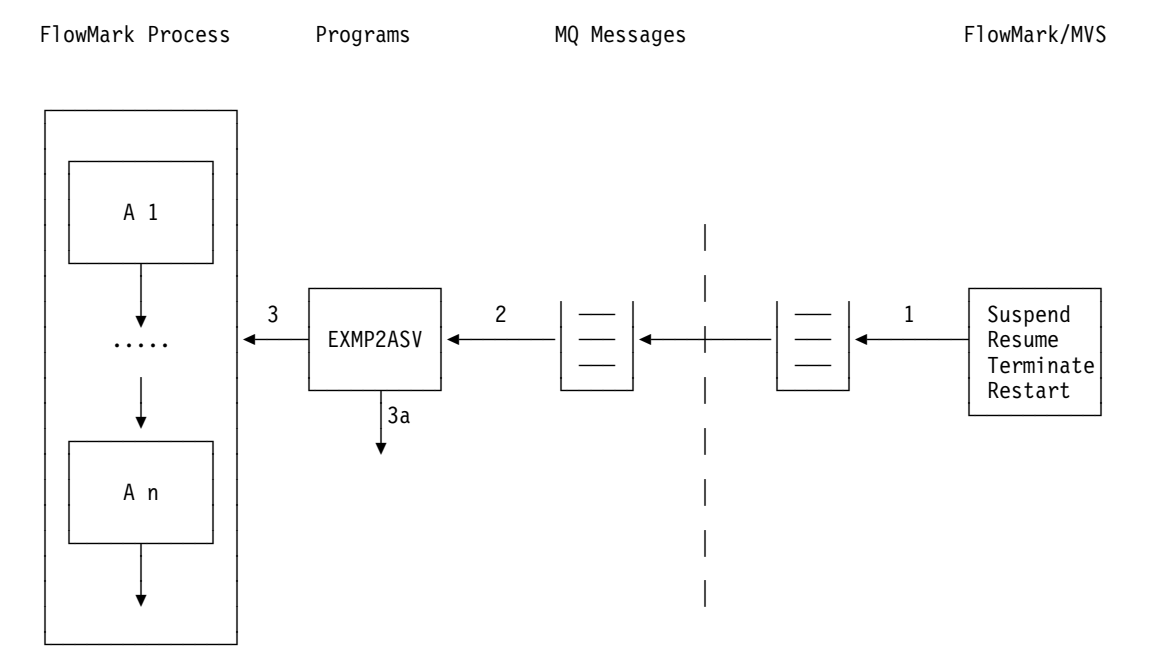

*Figure 23. Process and data flow: Control LAN from MVS. Overview about the process and data flow when controlling FlowMark on OS/2 or AIX processes from a FlowMark for MVS/ESA process.*

> **Assumption:** A FlowMark on OS/2 or AIX process has been started by a FlowMark for MVS/ESA process as described in "Starting FlowMark on OS/2 or AIX from FlowMark for MVS/ESA" on page 191 and is currently running.

> The **Suspend, Resume, Terminate**, or **Restart** script uses FlowMark for MVS/ESA API calls to put an MQ message (1) with encoded data (including remote instance name and requested action).

The connected remote queue is continuously read (using blocking mechanisms) by the daemon program **EXMP2ASV** (2). **EXMP2ASV** decodes the encoded data from the message and performs the requested action (3) on the specified FlowMark on OS/2 or AIX process instance.

**EXMP2ASV** invokes an exit function (3a) after performing the requested action and passes all relevant data (such as success, instance names) to it. This can be used to provide logging and alert possibilities.

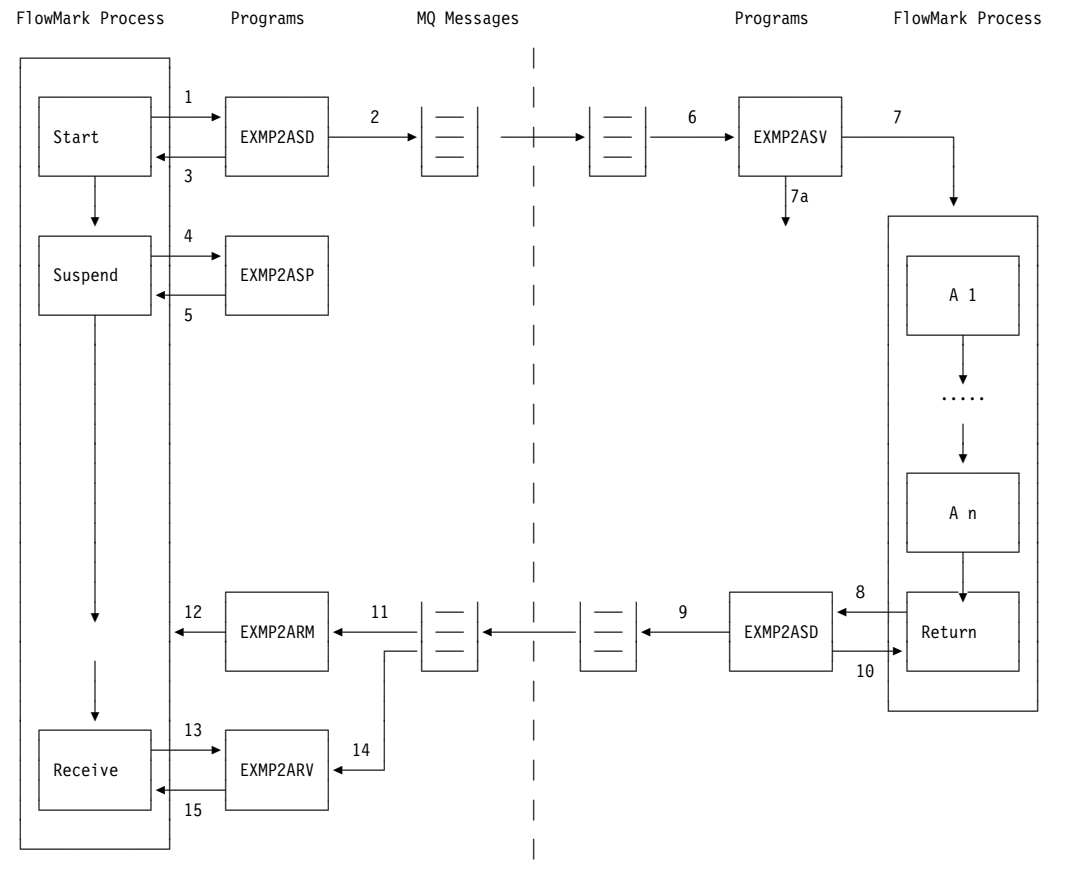

# **Starting FlowMark on OS/2 or AIX from FlowMark on OS/2 or AIX**

*Figure 24. Process and data flow: Start LAN from LAN. Overview about the process and data flow when starting FlowMark on OS/2 or AIX processes from a FlowMark on OS/2 or AIX process.*

The remote FlowMark on OS/2 or AIX process is started by a local FlowMark on OS/2 or AIX process consisting of the activities:

- Start
- Suspend
- Receive

The **Start** activity invokes **EXMP2ASD** (1) and passes data to it through command-line parameters and the FlowMark input container.

**EXMP2ASD** uses MQ calls to create an MQ message. In addition, it encodes the data (including all input container data and specific process-relevant data, for example, instance name of the starting process) within the application data and passes the message to the queue specified within the command-line data (2).

**EXMP2ASD** sets specific members within the output container to return (3) process-relevant information (for example, FMMQI\_CONTROL.InstanceName).

The **Suspend** activity invokes **EXMP2ASP** (4), which suspends the current process (5).

The connected remote queue is continuously read (using blocking mechanisms) by the daemon program **EXMP2ASV** (6). **EXMP2ASV** decodes the encoded data from the message and starts (7) the FlowMark on OS/2 or AIX process that is specified within the data. The container data of the message is passed to the process as initial data and some additional data items are automatically provided (for example, FMMQI\_CONTROL.InstanceName). These additional data items are described in "EXMP2ASV return data" on page 203.

**EXMP2ASV** invokes an exit function (7a) after the process start and passes all relevant data (such as success, instance names) to it. This can be used to provide logging and alert possibilities.

The remote FlowMark on OS/2 or AIX process can consist of several activities **A1** to **A***n*. The last activity is the **Return** activity, which invokes **EXMP2ASD** with a reply request (8).

**EXMP2ASD** uses the data passed via its command line and from the input container. It uses MQ calls to create an MQ message. In addition, it encodes the data (including all input container data and specific process-relevant data, for example, instance name of the starting process) within the application data and passes the message to the queue specified with the command-line data (9).

**EXMP2ASD** sets specific members within the output container to return (10) process-relevant information (for example, FMMQI\_CONTROL.ReasonCode).

The reply queue is continuously browsed (using blocking mechanisms) by the daemon program **EXMP2ARM** (11). The message contains the original message ID as correlation ID within the MQ header and data (including container data). The data is encoded.

**EXMP2ARM** retrieves the instance name from the message and resumes this specific instance (12).

The **Receive** activity invokes **EXMP2ARV** (13) and, via command-line parameters, passes data (including the instance name of the remote process) to it.

**EXMP2ARV** uses MQ calls to read the MQ message (14). It generates the correlation ID from the remote instance name returned in step (3) to get the appropriate message.

**EXMP2ARV** sets specific members within the output container to return process-relevant information and returns all container data from the message to the output container (15), if there are matching item names.

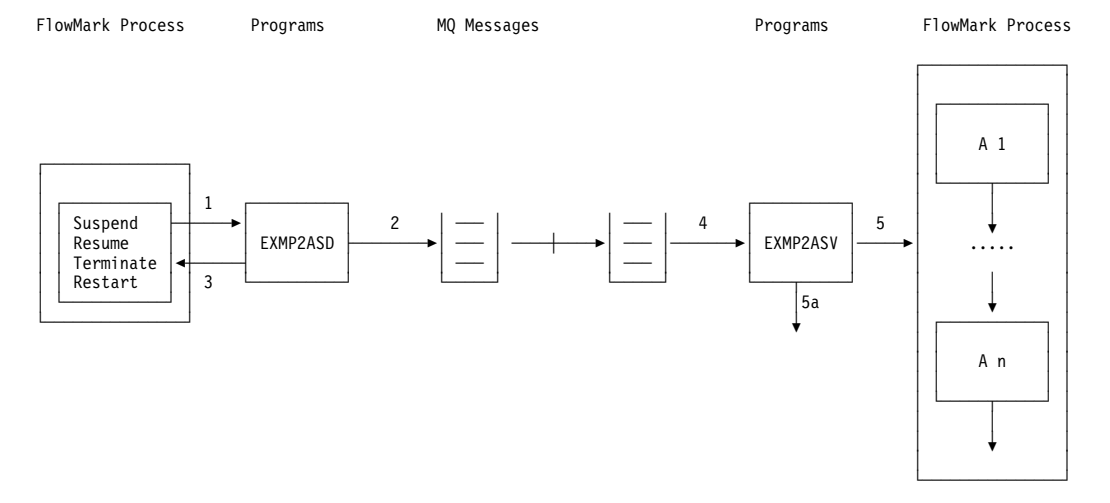

# **Controlling FlowMark on OS/2 or AIX from FlowMark on OS/2 or AIX**

*Figure 25. Process and data flow: Control LAN from LAN. Overview about the process and data flow when controlling FlowMark on OS/2 or AIX processes from a FlowMark on OS/2 or AIX process.*

> **Assumption:** A remote FlowMark on OS/2 or AIX process has been started by a local FlowMark on OS/2 or AIX process as described in "Starting FlowMark on OS/2 or AIX from FlowMark on OS/2 or AIX" on page 194 and is currently running.

The **Suspend, Resume, Terminate** or **Restart** activity invokes **EXMP2ASD** (1) and passes data (including remote instance name and requested action) to it via command-line parameters.

**EXMP2ASD** uses MQ calls to create an MQ message. In addition, it encodes the data within the application data and passes the message to the queue specified with the command-line data (2).

**EXMP2ASD** sets specific members within the output container to return (3) process-relevant information (for example, FMMQI\_CONTROL.ReasonCode).

The connected remote queue is continuously read (using blocking mechanisms) by the daemon program **EXMP2ASV** (4). **EXMP2ASV** decodes the encoded data from the message and performs the requested action (5) on the specified FlowMark on OS/2 or AIX process instance.

**EXMP2ASV** invokes an exit function (5a) after performing the requested action and passes all relevant data (such as success, instance names) to it. This can be used to provide logging and alert possibilities.

# **General considerations**

This section contains information about:

- "Unique process-instance ID"
- "Process tracking and alert events"
- "Predefined data structures"
- "Sample FDL"
- "Sample MQSeries definitions"

### **Unique process-instance ID**

A unique process-instance ID consists of a 3-digit random number, the MQSeries message ID, and a static eye-catcher.

The random number is created by the starting process and passed to the other environment within the encoded process-control data of the message. The purpose of the random number at the beginning of the unique instance ID is to ease update operations on DB2 tables by distributing the key.

The message ID is converted to a hexadecimal representation to ensure that blanks or X'0' values are converted to displayable characters.

The eye-catcher serves for identification purposes within process-instance lists.

The resulting length of the instance name is 54 characters.

For example (in ASCII):

**Random number** 5 **Message ID** ABCDEFGHIJKLMNOPQRSTUVWX

**Eye-catcher** FMQ

**Resulting unique instance name**

0054142434445464748494A4B4C4D4E4F505152535455565758FMQ

## **Process tracking and alert events**

Process tracking and alert event messages are supported by calling exit functions within EXMP2ASV and EXMP2ARM. These exit functions are implemented by DLL functions within EXMP2AEX.DLL. The default implementation supplied by IBM just writes error messages to STDOUT (standard output). If customers want to implement process tracking or event tracking, they have to change these exits.

### **Predefined data structures**

There is one predefined data structure that is implicitly used by building block for FlowMark MVS/ESA: FMMQI\_CONTROL

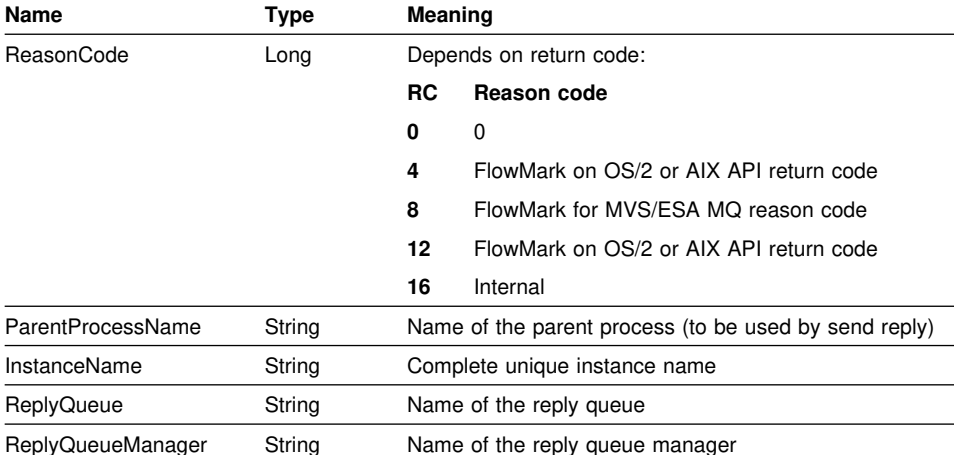

#### *Figure 26. Predefined FMMQI\_CONTROL data structure*

## **Sample FDL**

The sample FDL (file EXMP2ABB.FDL in the BIN subdirectory) supports all scenarios described in "Sample scenarios" on page 187.

#### **Sample MQSeries definitions**

The sample MQSeries definitions (file EXMP2ABB.MQI in the BIN subdirectory) support all scenarios described in "Sample scenarios" on page 187.

# **EXMP2ASD**

EXMP2ASD starts a new process within a remote environment, controls the execution (suspend, resume, terminate, restart) of a remote process, or returns the output of a child process to its remote parent process (reply).

The command syntax is:

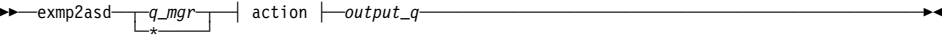

**action:**

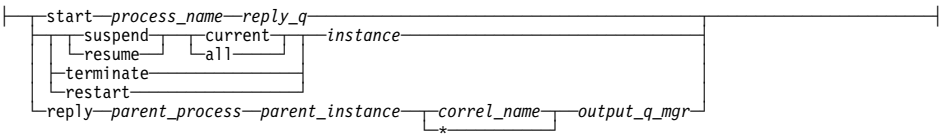

The command parameters are:

*q\_mgr* The name of the local queue manager the program connects to. If an asterisk (\*) is specified, the default queue manager is used.

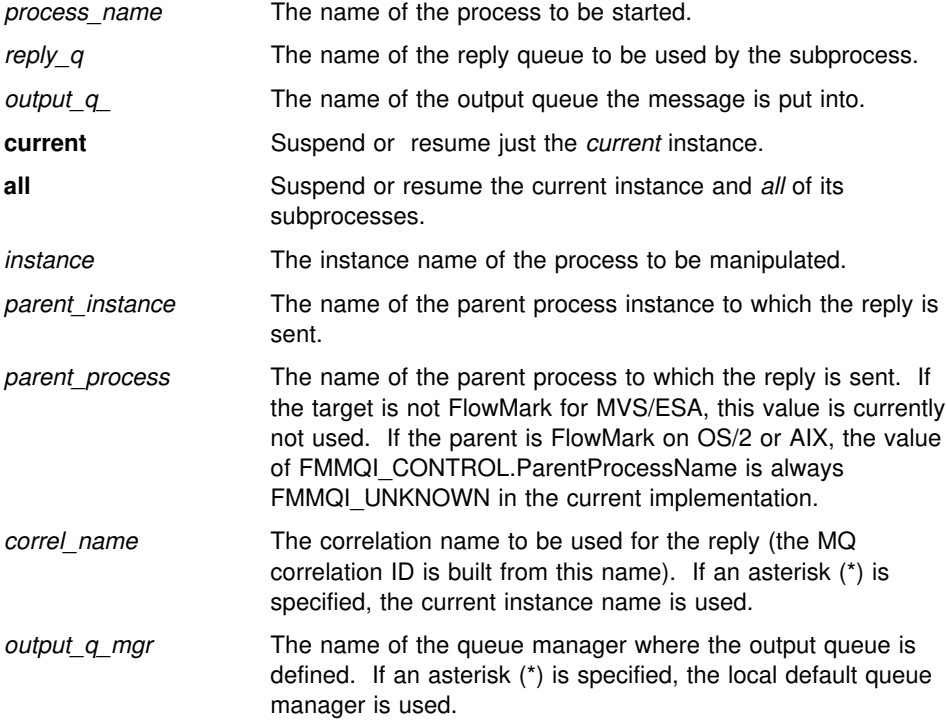

# **EXMP2ASD return data**

The return data in the following output container members can be:

**\_rc**

#### Return code

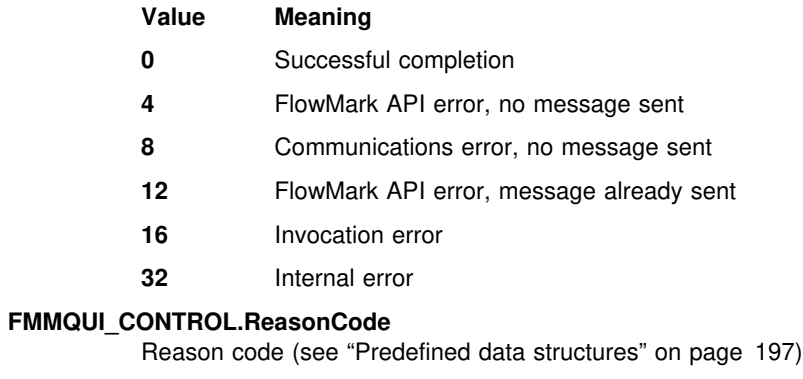

# **FMMQUI\_CONTROL.InstanceName**

Unique instance name of the started process

# **EXMP2ASD message handling**

The message is built from the encoded data including all input container items without any members starting with \_ (FlowMark system variables) or FMMQI\_CONTROL (FMMQI control variables).

# **EXMP2ASP**

EXMP2ASP suspends its own or the current process, respectively.

The command syntax is:

►►──exmp2asp─────────────────────────────────────────────────────────────────►◄

There are no invocation parameters.

# **EXMP2ASP return data**

The return data in the following output container members can be:

#### **\_rc**

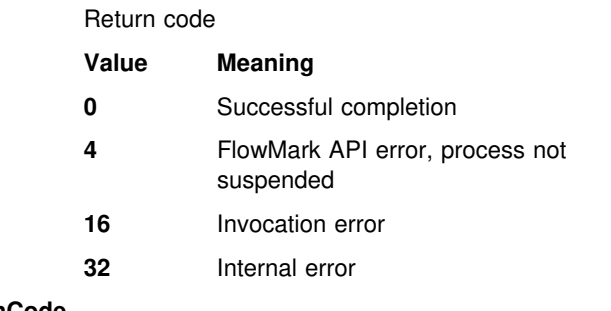

**FMMQUI\_CONTROL.ReasonCode**

Reason code (see "Predefined data structures" on page 197)

# **EXMP2ARM**

EXMP2ARM is a daemon program that browses its input queue for reply messages and suspends the FlowMark on OS/2 or AIX processes associated with the messages read.

The command syntax is:

►►──exmp2arm──*q\_mgr─*─i*nput\_q──<u>userid</u>──password──database──server──xxx─────────* ►

The command parameters are:

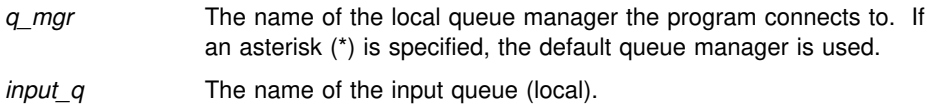
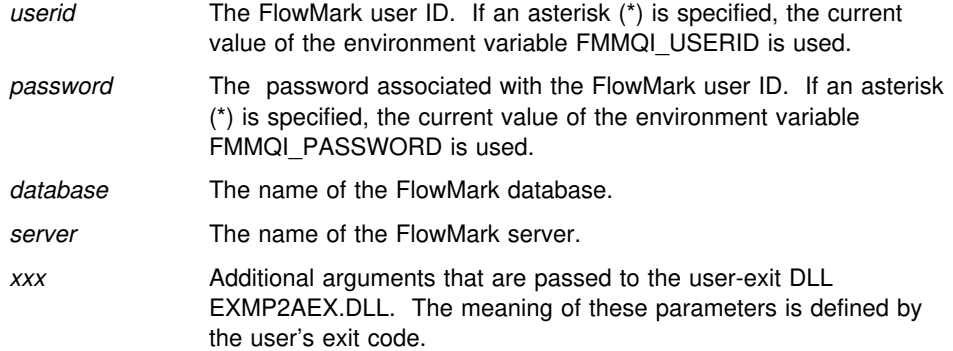

## **EXMP2ARM return data**

The return data can be:

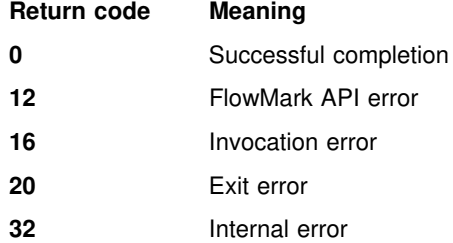

## **EXMP2ARM message handling**

The message is retrieved by an MQSeries MQGET API call (with BROWSE\_NEXT option).

The name of the process instance to be resumed is built from the encoded Parent\_Process\_Instance.

## **EXMP2ARV**

EXMP2ARV reads a message from its input queue and writes the encoded container data within the message to its output container.

The command syntax is:

►►──exmp2arv─ ──┬ ┬─*q\_mgr*─ ─*input\_q*──*process\_instance*───────────────────────────►◄ └ ┘─\─────

The command parameters are:

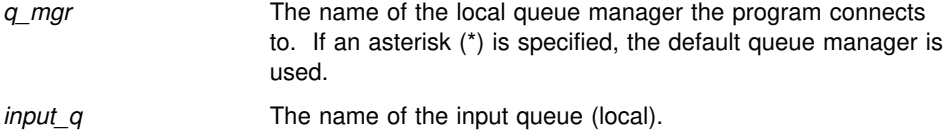

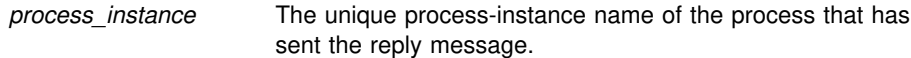

## **EXMP2ARV return data**

The return data in the following output container members can be:

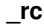

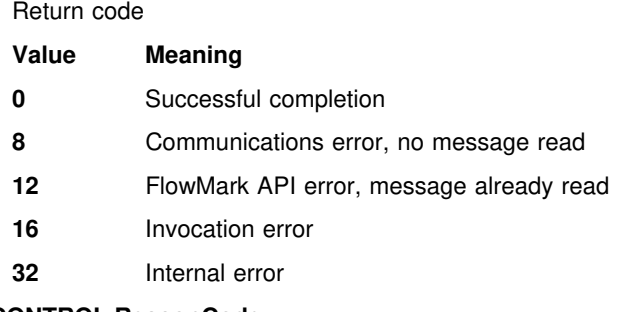

## **FMMQUI\_CONTROL.ReasonCode**

Reason code (see "Predefined data structures" on page 197)

### **EXMP2ARV message handling**

The message is read by an MQGET call with the parameters:

- qname=*input\_q*
- correlid=*built from process\_instance*

## **EXMP2ASV**

EXMP2ASV starts a new process within a local environment (passing the container data of the message) or controls the execution (suspend, resume, terminate, restart) of a local process.

The command syntax is:

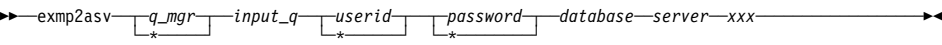

The command parameters are:

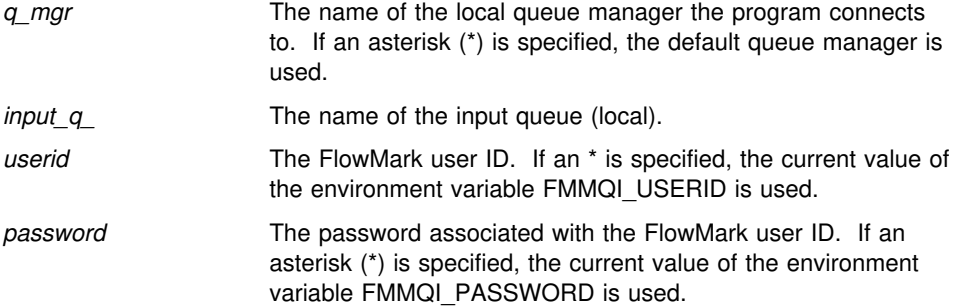

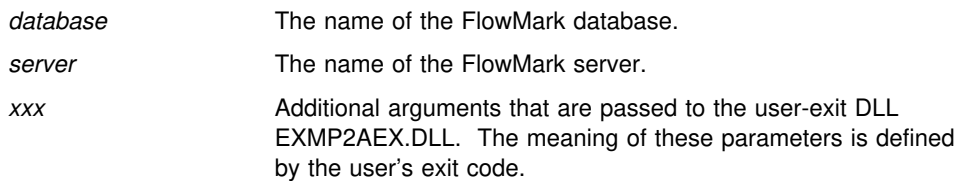

## **EXMP2ASV return data**

The return data can be one of the following return codes:

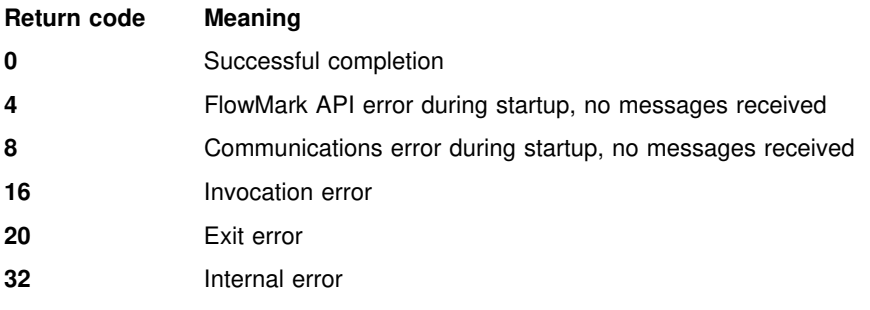

The return data in one of the following container members can be:

#### **FMMQUI\_CONTROL.CorrelName**

The correlation name to be used when invoking EXMP2ASD with the REPLY action

#### **FMMQUI\_CONTROL.ParentProcessName**

The name of the parent process to be used when invoking EXMP2ASD with the REPLY action

## **FMMQUI\_CONTROL.InstanceName**

The unique instance name of the parent process to be used when invoking EXMP2ASD with the REPLY action

### **FMMQUI\_CONTROL.ReplyQueue**

The name of the reply queue

#### **FMMQUI\_CONTROL.ReplyQueueManager**

The name of the reply queue manager

## **EXMP2ASV message handling**

The message is read by an MQGET with the parameter:

qname=*input\_q*

## **Chapter 9. Building block for AS/400 support**

The programs in this building block are designed for general purpose use and are available for OS/2 and AIX.

You can use this building block with FlowMark:

- To access AS/400 applications from FlowMark processes
- To control (that is, to start, suspend, resume, terminate, and restart) FlowMark processes from AS/400 applications

The package contains the following:

- Executables for OS/2 and AIX (EXMP24SD.EXE, EXMP24RC.EXE, and EXMP24SV.EXE)
- Executables for AS/400 (EXMP24EU.SAV) which have to be transferred to the AS/400
- Sample code (EXMP24BB.FDL and EXMP24BB.MQI)

#### **MQSeries definitions for AS/400 support**

The following describes the setup for OS/2, but the equivalent setup applies to AIX.

A local queue manager must already be installed on each of the machines

With MQSeries, you can use various communications protocols. Therefore, the standard and tuning settings can vary from installation to installation. The following descriptions show sample minimum definitions in an APPC environment.

For more complex definitions, refer to the MQSeries documentation, especially to the *MQSeries Distributed Queuing Guide* and the *MQSeries Command Reference*.

## **Customizing the MQSeries definitions for AS/400 access**

OS/2 remote definition of AS/400 queue PAC.REQUEST PAC.RESPONSE QMAS400.TO.QMFM QMFM PAC.RESPONSE QMAS400 PAC.REQUEST QMFM.TO.QMAS400 OS/2 local queue EXMP24RC EXMP24SD QMFM queue manager QMAS400 queue manager **OS/2 / AS/400** (FLMPAC OS/2 transmission queue AS/400 transmission queue AS/400 local queue AS/400 remote definition of OS/2 queue OS/2 sender channel  $\widetilde{\mathrm{AS}/400}$ sender channel AS/400 receiver **channel** OS/2 receiver channel

Figure 27 shows the relationship of the MQSeries elements.

*Figure 27. MQSeries topology for the sample process*

On OS/2, edit the sample file EXMP24BB.MQI. Modify the definitions according to your MQSeries definitions and your network installation parameters.

**Note:** In the examples, statements where values in the definitions must match are marked with numbers (such as  $\epsilon$ ) to the right of the statement.

```
 Local queues
```

```
• Remote queues
• Transmission queue
   DEFINE QLOCAL('PAC.RESPONSE') +
           REPLACE +
          DESCR('QMFM local queue') +
           PUT(ENABLED) +
           DEFPRTY(5) +
           DEFPSIST(YES) +
           GET(ENABLED)
   DEFINE QLOCAL('CTL.REQUEST') +
           REPLACE +
          DESCR('QMFM local queue') +
           PUT(ENABLED) +
           DEFPRTY(5) +
           DEFPSIST(YES) +
           GET(ENABLED)
   DEFINE QREMOTE('PAC.REQUEST') +
           REPLACE +
          DESCR('AS/400 local queue') +
           PUT(ENABLED) +
           DEFPRTY(5) +
           DEFPSIST(YES) +
           XMITQ('QMAS400') +
           RNAME('PAC.REQUEST') +
           RQMNAME('QMAS400')
   DEFINE QREMOTE('CTL.RESPONSE') +
           REPLACE +
          DESCR('AS/400 local queue') +
           PUT(ENABLED) +
           DEFPRTY(5) +
           DEFPSIST(YES) +
           XMITQ('QMAS400') +
           RNAME('CTL.RESPONSE') +
           RQMNAME('QMAS400')
```

```
DEFINE QLOCAL('QMAS400') +
        REPLACE +
       DESCR('transmission queue to the AS/400') +
        USAGE(XMITQ)
```

```
\mathbf{2}
```
▌3▐ **4** 

▌3▐ ▌5▐

 $\boldsymbol{3}$ 

**1** 

```
• Sender channel
```

```
• Receiver Channel
   DEFINE CHANNEL(QMFM.TO.QMAS400) +
           CHLTYPE(SDR) +
           TRPTYPE(LU62) +
           REPLACE +
          DESCR('sender channel to the AS/400') +
          BATCHSZ(5) +
           DISCINT(0) +
           TPNAME(AS400) +
          MODENAME(LU62) +
           SHORTTMR(60) +
          SHORTRTY(10) + LONGTMR(6000) +
          LONGRTY(10) + SEQWRAP(999999999) +
           MAXMSGL(10000) +
           CONVERT(NO) +
           XMITQ('QMAS400') +
           CONNAME('400PLU')
                                                                 6
                                                                 И
                                                                 ▌3▐
                                                                 ▌8▐
   DEFINE CHANNEL(QMAS400.TO.QMFM) +
                                                                 9
```

```
 CHLTYPE(RCVR) +
 TRPTYPE(LU62) +
 REPLACE +
DESCR('receiver channel from the AS/400') +
BATCHSZ(5) +
 PUTAUT(DEF) +
 SEQWRAP(999999999) +
 MAXMSGL(10000)
```
The NDF file on OS/2 must contain statements similar to the following:

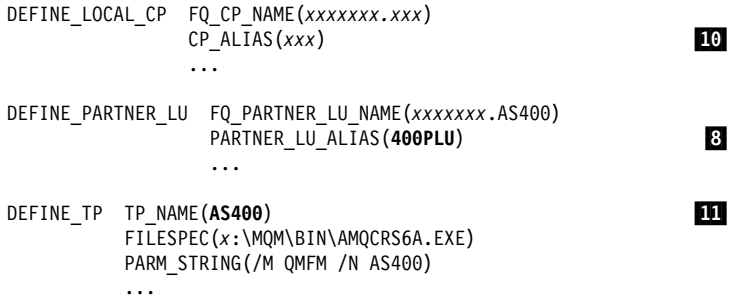

On the AS/400, make sure that the object authority for the libraries QMQM and QMQMDATA is defined as \*USE \*PUBLIC. Then, edit the sample file MQSETUP in QZWM/QCLSRC and define the following:

1. Local, remote, and transmission queues

#### **Considerations:**

- a. The name of this local queue must be used in the definition of the remote queue on OS/2.
- b. Set the message length (MAXMSGLEN) in the definition of the transmission queue at least to the value set for the remote queue plus 4000.

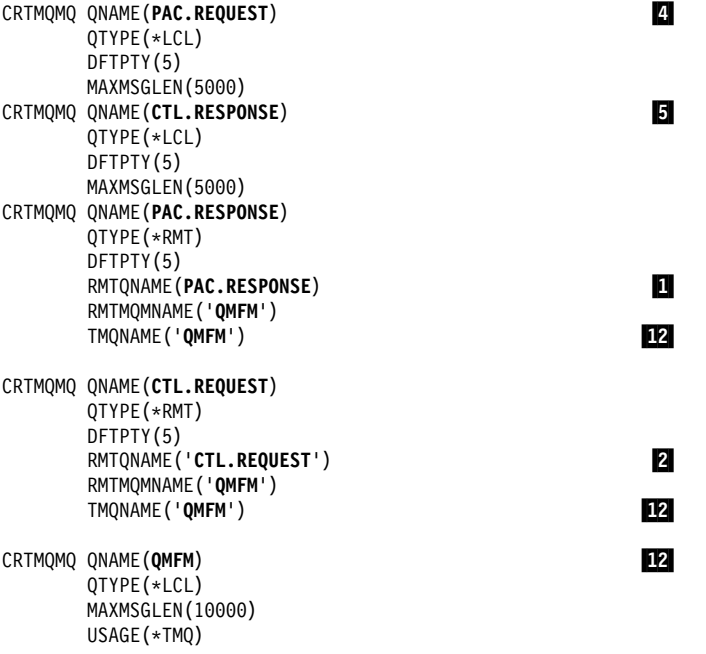

2. Dedicated channels to the FlowMark server or client on OS/2

#### **Considerations:**

- a. Use the same name for the sender channel on one system as for the receiver channel on the other system.
- b. The value for the message-length parameter (MAXMSGLEN) must be at least 5000. Values below 5000 result in a FlowMark Program Access-internal error when FlowMark Program Access writes to the MQSeries message queue.

CRTMQMCHL CHLNAME(**QMAS400.TO.QMFM**) CHLTYPE(\*SDR)  $TRPTYPE(*LU62)$  CONNAME(**FLMCSI**) TMQNAME(**QMFM**) MAXMSGLEN(10000)

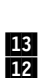

▌6▐

**9** 

CRTMQMCHL CHLNAME(**QMFM.TO.QMAS400**) CHLTYPE(\*RCVR) TRPTYPE(\*LU62) MAXMSGLEN(10000)

3. Routing entry in the communications subsystem

#### **Considerations:**

- a. The compare value (CMPVAL) must match the value specified for TPNAME in the channel definitions (DEFINE CHANNEL) on OS/2.
- b. The routing entry must be included before the entry for PGMEVOKE, if there is any.

```
ADDRTGE SBSD(QSYS/QCMN)
         SEQNBR(5)
         CMPVAL(AS400 37)
         PGM(QMQM/AMQCRC6A)
         CLS(QSYS/QBATCH)
```
▌7▐

4. Communication side information

#### **Considerations:**

- a. The communication side information (CSI) is used only for sending messages from OS/400 to OS/2.
- b. The remote location name (RMTLOCNAME) must match the LU name in the OS/2 NDF file.
- c. The transaction program name (TNSPGM) must match the TP name in NDF file (DEFINE\_TP TP\_NAME(*name*)).

CRTCSI CSI(QSYS/**FLMCSI**) RMTLOCNAME(*xxx*) TNSPGM(**AS400**)

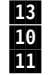

5. Communication entry

ADDCMNE SBSD(QSYS/QCMN)  $DEV(*ALL)$  DFTUSR(QPGMR) MODE(\*ANY)

## **Customizing the MQSeries definitions for controlling FlowMark processes from the AS/400**

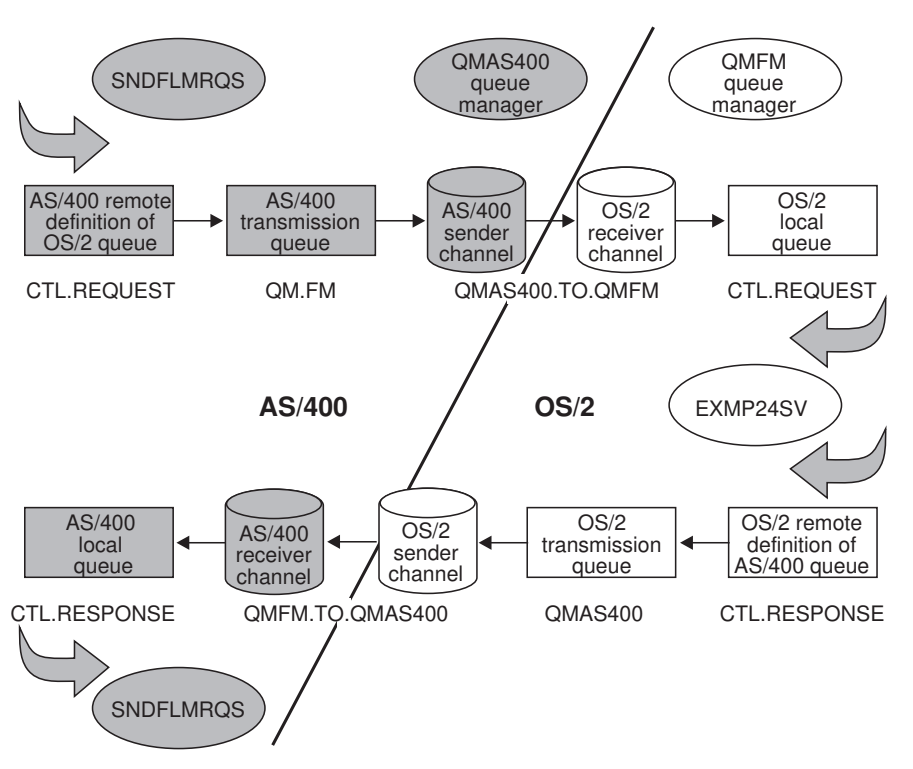

Figure 28 shows the relationship of the MQSeries elements.

*Figure 28. MQSeries topology for controlling FlowMark processes from the AS/400*

### **Accessing AS/400 applications from FlowMark processes**

The following executables are provided with FlowMark to enable access to AS/400 applications:

- **EXMP24SD.EXE** Sends an MQSeries message to a *FlowMark Program Access* on the AS/400, which calls the appropriate AS/400 application
- **EXMP24RC.EXE** Receives the message that is returned from the FlowMark Program Access when the AS/400 application has completed

You send the following information to the FlowMark Program Access:

- The name of the AS/400 application program
- The name of the AS/400 library where the program resides
- The AS/400 user ID
- Up to 1 KB of data, such as parameters

Before you can work with the building block for AS/400 support, do the following:

- 1. Set up the MQSeries environment for the FlowMark Program Execution client on OS/2 or AIX and for the AS/400. How to do this is shown in "Customizing the MQSeries definitions for AS/400 access" on page 206.
- 2. Transfer the file EXMP24EU.SAV in binary format to the AS/400. Then restore the library QZWM and add it to the library list. How to do this is described in the *Installation and Maintenance* manual.
- 3. Define a FlowMark subprocess with the programs EXMP24SD and EXMP24RC. An example for such a subprocess is shown in Figure 30 on page 214. The FDL for this example is provided with the product (EXMP24BB.FDL).

To work with the building block for AS/400 support, do the following:

- 1. Start a FlowMark Runtime server or a FlowMark Runtime client. This starts the FlowMark Program Execution client on the OS/2 or AIX workstation.
- 2. Sign on to the AS/400.
- 3. Start the message queue manager on the AS/400.
- 4. Start the message queue manager on the OS/2 or AIX workstation.
- 5. On the OS/2 or AIX workstation, start the channel to the AS/400.
- 6. On the AS/400, start the channel to the OS/2 or AIX workstation.
- 7. Start FlowMark Program Access (in batch or interactive mode) on the AS/400. See "FlowMark Program Access" on page 217 for information on using FlowMark Program Access.

### **Sample scenario for AS/400 access**

This section describes a sample scenario for accessing AS/400 applications from a FlowMark process.

The file EXMP24BB.FDL contains a sample process that shows how EXMP24SD.EXE and EXMP24RC.EXE are used to access an AS/400 application from a FlowMark process.

**Note:** Include the directory where the files EXMP24SD.EXE and EXMP24RC.EXE reside (for example, MQMBB) in the following statements in your CONFIG.SYS:

- LIBPATH=.;D:\MQMBB;...
- $\bullet$  SET PATH=.;D:\MQMBB;...
- SET HELPNDX=D:\MQMBB;

Do the following:

- 1. Import the FDL in Buildtime
- 2. If the Program Execution client and the building block programs reside in a directory other than \EXM\BIN, change the path in the settings notebook of the following programs accordingly:
	- MQI 400SetData (file name EXMSSCNT.CMD)
	- MQI 400SendForReply (file name EXMP24SD.EXE)
	- MQI 400Receive (file name EXMP24RC.EXE)
	- MQI 400ShowData (file name EXMSSCNT.CMD)
- 3. Translate MQI\_\* processes:
	- a. In the FlowMark Buildtime processes folder, select the processes.
	- b. Select **Translate** from **Selected**.
	- c. In the FlowMark Runtime client, start MQI\_400SampleProcess.

The current building block for AS/400 support requires all the parameters within the FlowMark data container that are defined in the sample FDL.

The following parameters are used:

• Send

All parameters except RC and MsgID are used. A MsgID is assigned by MQSeries.

• Receive

Only RC and Parms are updated in the output data container and MsgID is set to the actual message ID. All other parameters remain unchanged.

The sample process and the sample parameter settings are shown in Figure 29 on page 214 and Figure 30 on page 214. You can use the sample AS/400 programs BATCHAPPL and INTERAPPL (provided in library QZWM) with the sample process.

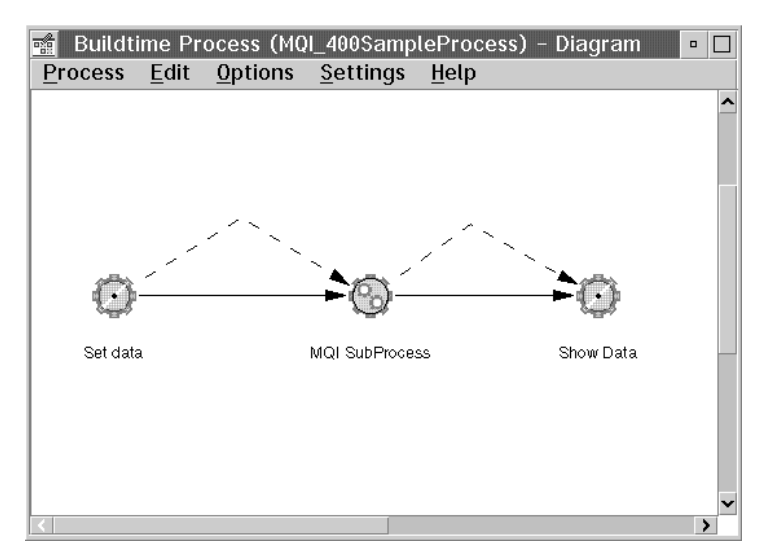

*Figure 29. Sample process MQI\_400SampleProcess*

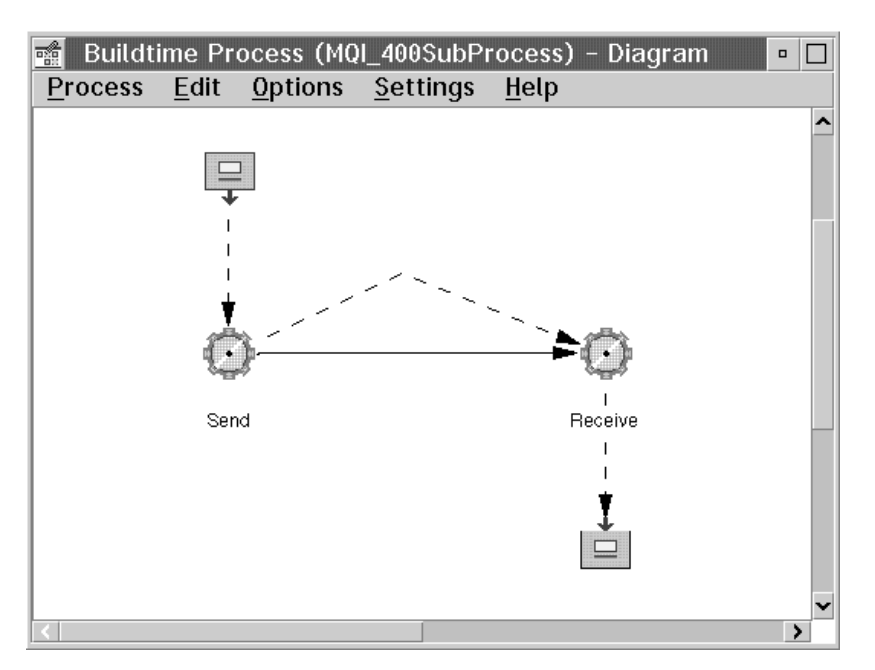

*Figure 30. Sample subprocess MQI\_400SubProcess*

## **General considerations**

This section contains information about:

- "Predefined data structures"
- "Sample FDL"
- "Sample MQSeries definitions"

## **Predefined data structures**

There is one predefined data structure that is implicitly used by EXMP24SD and EXMP24RC: MQI\_400Parms.

*Figure 31. Predefined MQI\_400Parms data structure*

| Name                | Type   | <b>Meaning</b>                                                                       |
|---------------------|--------|--------------------------------------------------------------------------------------|
| QMgrName            | String | Name of a queue manager                                                              |
| <b>OutQueueName</b> | String | Name of an output queue                                                              |
| <b>InQueueName</b>  | String | Name of an input queue                                                               |
| MsgID               | String | Message identifier for the communication                                             |
| CorrellD            | String | Correlation identifier to be used for MQSeries (equivalent<br>to the AS/400 user ID) |
| Lib                 | String | Name of an AS/400 library                                                            |
| Pgm                 | String | Name of an AS/400 program                                                            |
| <b>Rc</b>           | String | Return code provided by the AS/400 program                                           |
| Parms               | String | Parameters required for the AS/400 program                                           |

#### **Sample FDL**

The sample FDL (file EXMP24BB.FDL in the BIN subdirectory) supports the sample scenario.

#### **Sample MQSeries definitions**

The sample MQSeries definitions (file EXMP24BB.MQI in the BIN subdirectory) supports the sample scenario.

## **EXMP24SD**

EXMP24SD sends a message to the AS/400 to start a defined application.

The command syntax is:

►►──exmp24sd──*q\_mgr:out\_q*──*q\_mgr:in\_q*──*correl\_id*─────────────────────────────►◄

The command parameters are:

*q\_mgr:out\_q* The name of the local queue manager to which the program connects and the name of the output queue, that is, the remote definition of the AS/400 local queue.

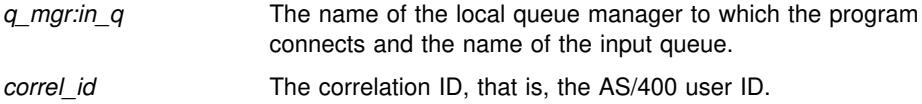

All other parameters are taken from the input container of the respective activity.

### **EXMP24SD return data**

The return data in the following output container members can be:

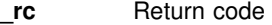

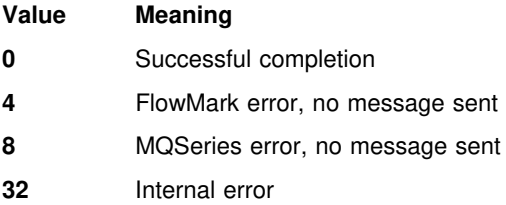

## **EXMP24SD message handling**

Error messages are written to the file MQBB400.TRC in the current directory.

## **EXMP24RC**

EXMP24RC receives a message from the AS/400 to indicate that a defined application has been processed.

The command syntax is:

►►──exmp24rc──*q\_mgr:in\_q*──*msg\_id*─────────────────────────────────────────────►◄

The command parameters are:

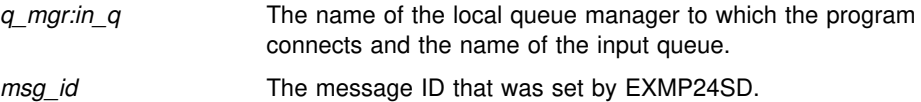

#### **EXMP24RC return data**

The return data in the following output container members can be:

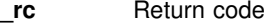

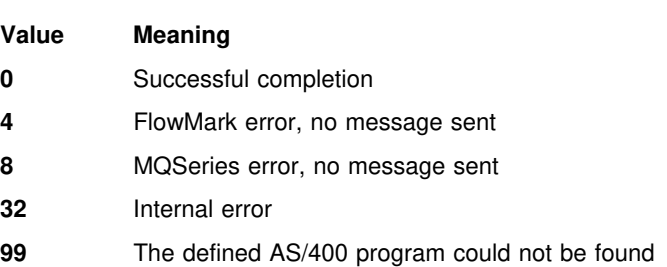

**parms** The parameters as changed by the AS/400 program (up to 1 KB of data)

## **EXMP24RC message handling**

Error messages are written to the file MQBB400.TRC in the current directory.

#### **FlowMark Program Access**

The FlowMark Program Access program is available for batch and for interactive applications. The commands to start and stop the FlowMark Program Access are:

Start FlowMark Program Access (**STRFLMPAC**)

```
à ð
Start FlowMark Program Access (STRFLMPAC)
    Type choices, press Enter.
   Program type \cdots . . . . . . . . \cdots ___________ *BATCH, *INTERACTIVE
    Input queue . . . . . . . . . . ________________________________
   Wait time \ldots . . . . . . . . .
  Bottom Reserves and Security Construction Construction Construction Construction Construction Construction Construction Construction Construction Construction Construction Construction Construction Construction Constructi
   F3=Exit F4=Prompt F5=Refresh F12=Cancel F13=How to use this display
    F24=More keys
de la componentación de la componentación de la componentación de la componentación de la componentación de la
```
The parameters are:

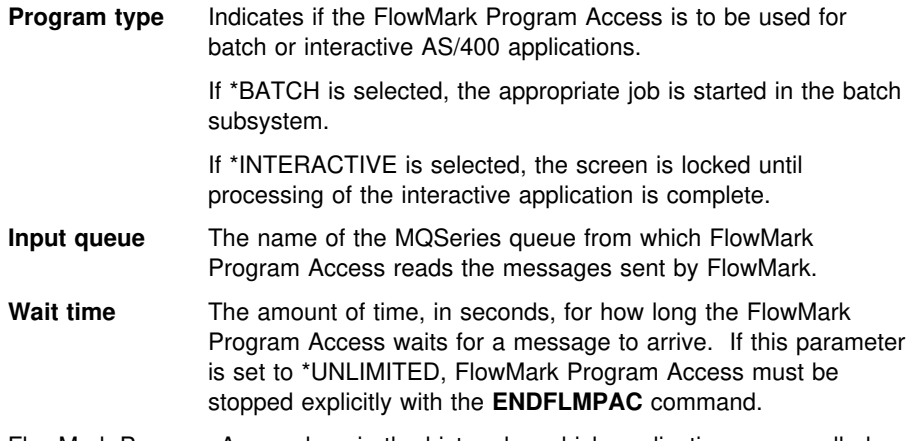

FlowMark Program Access logs in the history log which applications were called.

End FlowMark Program Access (**ENDFLMPAC**)

à ð End FlowMark Program Access (ENDFLMPAC) Type choices, press Enter. User ID . . . . . . . . . . . . \_\_\_\_\_\_\_\_\_\_ Name Input queue en de la construction de la construction de la construction de la construction de la construction de la constr F3=Exit F4=Prompt F5=Refresh F12=Cancel F13=How to use this display F24=More keys <u>de la componenta de la componenta de la componenta de la componenta de la componenta de la componenta de la co</u>

FlowMark Program Access is stopped when the current application that was started by FlowMark Program Access is completed. ENDFLMPAC sends a high priority message with stop values to the message queue. This message is read before any other start messages, and FlowMark Program Access terminates.

The parameters are:

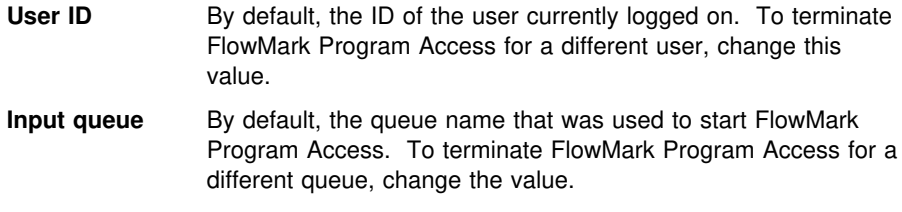

## **Controlling FlowMark processes from AS/400 applications**

FlowMark process instances on OS/2 or AIX can be controlled from the AS/400 with the command SNDFLMRQS on the AS/400 and the program EXMP24SV.EXE on OS/2 or AIX. That is, process instances can be started, terminated, suspended, resumed, and restarted.

The command SNDFLMRQS sends requests for FlowMark control actions to an MQSeries message queue. The EXMP24SV daemon monitors a local MQSeries queue for messages requesting a FlowMark process-instance action that have been sent by SNDFLMRQS and performs the requested actions. If a process instance is started, the input container is initialized with the data provided in the message.

If the MQSeries message type set with the SNDFLMRQS command is \*RQST, EXMP24SV sends a reply message to the answer queue specified by SNDFLMRQS.

Before you can work with this command, you must do the following:

1. Set up the MQSeries environment for the FlowMark Runtime server and the AS/400 as described in "Customizing the MQSeries definitions for controlling FlowMark processes from the AS/400" on page 211.

2. Transfer the file EXMP24EU.SAV to the AS/400. Then restore the library QZWM and add it to the library list. How to do this is described in the *Installation and Maintenance* manual.

To work with the programs, do the following:

- 1. Start the EXMP24SV daemon.
- 2. Sign on to the AS/400.
- 3. Start the message queue manager on the AS/400.
- 4. Start the message queue manager on the OS/2 or AIX workstation.
- 5. On the OS/2 or AIX workstation, start the channel to the AS/400.
- 6. On the AS/400, start the channel to the OS/2 or AIX workstation.
- 7. Submit the command SNDFLMRQS.

## **EXMP24SV**

EXMP24SV receives a message from the AS/400 with the request to control a defined process instance. The control actions are: start, suspend, resume, terminate, and restart.

The command syntax is:

►►──exmp24sv──*q\_mgr:in\_q*──*fm\_user\_id*──*fm\_password*──*fm\_database*──*fm\_server*──────────────►◄

The command parameters are:

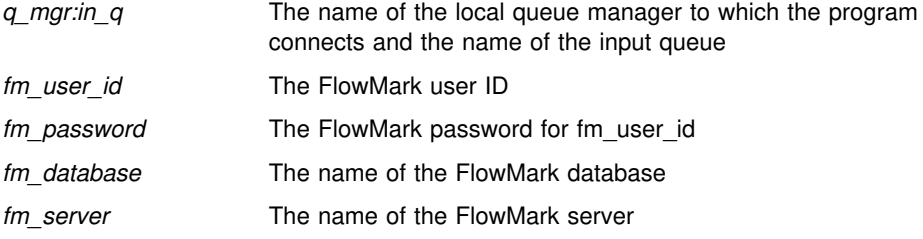

#### **EXMP24SV return data**

The return data in the following output container members can be:

**\_rc** Return code

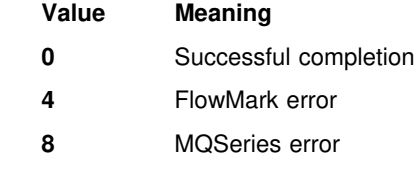

**32** Internal error

## **EXMP24SV message handling**

Error messages are written to the file MQBB400S.TRC in the current directory.

## **Send FlowMark request (SNDFLMRQS)**

This AS/400 command is used to control FlowMark processes.

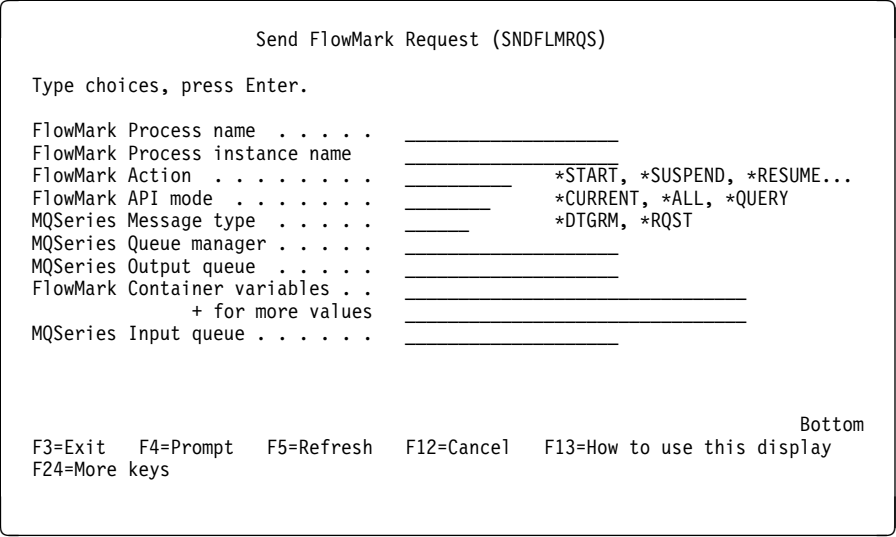

The parameters are:

#### **FlowMark Process name**

The name of FlowMark process to be controlled. This parameter is required for the FlowMark action \*START.

#### **FlowMark process instance name**

The name of FlowMark process instance to be controlled.

#### **FlowMark Action**

The action that is to be performed with the process instance. Possible values are:

 \*START \*SUSPEND \*RESUME \*TERMINATE \*RESTART

If you select \*START, you can also define container variables as a controlled parameter.

#### **FlowMark API mode**

Additional FlowMark API parameters. Possible values are:

- **\*CURRENT**
- **\*ALL**
- **\*QUERY**

For a detailed description of the values refer to the sections about the respective API functions in the *Programming Guide*.

#### **FlowMark Container variables**

If \*START is selected as FlowMark action, you can define container variables here. Do this in the following format:

Name:Type=Value

Where:

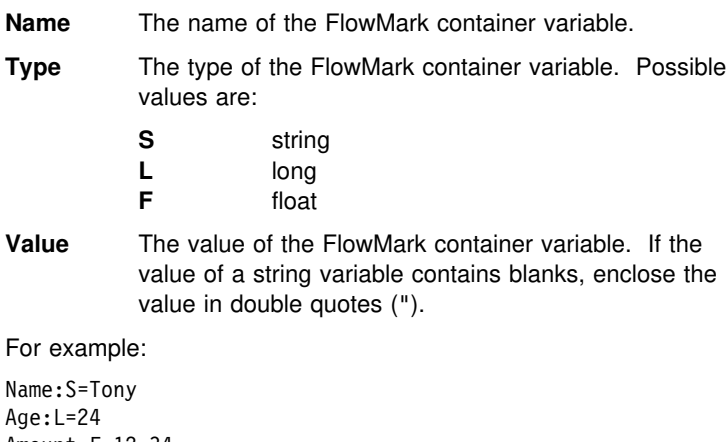

Amount:F=12.34 Song:S="O happy day"

**Note:** The FlowMark container variables must be specified on FlowMark process level.

#### **MQSeries Message type**

The type of the MQSeries message. Possible values are:

- **\*DTGRM** If no reply message is required.
- **\*RQST** To request a reply message containing the FlowMark return code.

If \*RQST is selected, you must also define an MQSeries input queue as a controlled parameter.

#### **MQSeries Queue manager**

The name of the AS/400 queue manager.

### **MQSeries Output queue**

The name of the AS/400 output queue.

#### **MQSeries Input queue**

The name of the MQSeries input queue for the response messages.

This parameter is optional. It is necessary only if \*RQST is specified as message type.

If the MQSeries message type is set to \*RQST, SNDFLMRQS logs the actions to the history log.

## **Appendix A. Ways to integrate FlowMark and Lotus Notes**

This appendix gives an overview of those FlowMark components that you can use to integrate FlowMark and Lotus Notes. It also provides some hints and tips when to use which component.

## **Overview**

The following sections describe in short the functions offered by:

- The FlowMark service broker
- The Lotus Notes service broker
- The Runtime client for Lotus Notes

## **FlowMark service broker**

The FlowMark service broker can be invoked from the Lotus Notes environment by starting EXMP3FFR.EXE with command-line parameters. It allows you to manipulate FlowMark process instances and process activities: You can start, suspend, resume, terminate, and restart process instances and start, restart, and finish process activities.

However, this service broker does *not* provide any functions to retrieve information about existing process templates, process instances, or process activities, like:

- Which process templates are available
- Which process instances are available
- What is the current status of a specific process instance
- Which process activities are currently on my worklist
- What is the actual status of a process activity on my worklist

So, the FlowMark service broker is suitable if there is a need to start process instances with start data from a predefined process template. For all other functions, there has to be additional communication between the FlowMark and the Lotus Notes environment.

### **Lotus Notes service broker**

The Lotus Notes service broker is invoked from FlowMark as a manual or automatic activity. This service broker allows you to open and close Lotus Notes databases and to create, decrypt, delete, encrypt, read, sign, unsign, and update Lotus Notes documents. You can also select a document using a view with selection criteria.

The Lotus Notes service broker manipulates Lotus Notes documents. The Lotus Notes service broker offers no functions to invoke Lotus Notes scripts or to manipulate the Lotus Notes user interface (for example, display a specific view or form).

The different actions in the Lotus Notes environment must be implemented as FlowMark activities. So, the Lotus Notes service broker is suitable if there are only a few actions to be performed within the Lotus Notes environment, like:

- Open a database, create and sign a document, close the database.
- Open a database, search for and read a document, close the database.

## **Runtime client for Lotus Notes**

The Runtime client for Lotus Notes is invoked as a Lotus Notes application from the Lotus Notes environment. The Runtime client for Lotus Notes allows you to manipulate FlowMark process templates, process instances, and process activities (that is, work items), including all available functions and the retrieval of all associated attributes (for example, the status). The functions are available from a Lotus Notes user interface as well as from API functions accessible by other Lotus Notes applications.

The Runtime client for Lotus Notes is a Lotus Notes application that can be combined with customized Lotus Notes scripts. Therefore, it has access to all Lotus Notes API functions within these scripts. This includes the possibility to implement FlowMark activities by Lotus Notes scripts, which can invoke other Lotus Notes applications displaying specific forms and views.

The Runtime client for Lotus Notes cannot be combined with a native FlowMark Runtime client and it is not possible to implement automatic FlowMark activities as Lotus Notes scripts.

So, the Runtime client for Lotus Notes is suitable if one or both of the following are true:

- Lotus Notes is the corporate desktop environment.
- The parts of a FlowMark activity that are to be performed within the Lotus Notes environment are rather complex.

### **Tips for selecting the appropriate component**

The following provides scenarios to help you select the component most suitable for the integration of FlowMark and Lotus Notes in a specific part of a workflow.

## **Scenario 1: Two organizations, one using FlowMark, the other Lotus Notes**

Organization A uses FlowMark and organization B uses Lotus Notes. All members of organization A use the operating system (for example, workplace shell) as the desktop environment, the members of organization B use Lotus Notes as the desktop environment. In this case, the service brokers are probably the best solution: The Lotus Notes service broker for organization A and the FlowMark service broker for organization B.

If the FlowMark process inside organization A requires data available from organization B, the Lotus Notes service broker can be used to retrieve this data. This service broker can also create or update Lotus Notes documents from automatic activities inside the FlowMark process.

A Lotus Notes application can start FlowMark processes from predefined process templates and can pass start data to the process. It can also manipulate such a process instance afterwards.

In this scenario, the integration of FlowMark and Lotus Notes is primarily focused on the interchange of data (start data on process start and data inside a Lotus Notes document).

### **Scenario 2: Two organizations using FlowMark and Lotus Notes**

Organization A uses FlowMark and organization B uses Lotus Notes and FlowMark. In this case, the Lotus Notes service broker is probably the best solution for A and the Runtime client for Lotus Notes is probably the best solution for B.

If the FlowMark process inside organization A requires data available from organization B, the Lotus Notes service broker can be used to retrieve this data. It can also create or update Lotus Notes documents from automatic activities inside the FlowMark process.

Any Lotus Notes application of organization B can use the Runtime client for Lotus Notes to manipulate FlowMark objects. In addition, the members of organization B can use the Runtime client for Lotus Notes to manipulate the FlowMark objects.

In this scenario, the integration of FlowMark and Lotus Notes is focused on the interchange of data (A and B) and on the integration of the FlowMark client user interface with the Lotus Notes desktop (B).

#### **Scenario 3: One organization using FlowMark and Lotus Notes**

There is one organization where Lotus Notes and FlowMark are used. In this case, the Runtime client for Lotus Notes is probably the best solution.

If a FlowMark process needs to access data in a Lotus Notes database, it can use the Runtime client for Lotus Notes in combination with an activity implemented as Lotus Notes application to retrieve or manipulate the data.

Any Lotus Notes application can use the Runtime client for Lotus Notes to manipulate FlowMark objects. In addition, the users can manipulate the FlowMark objects via the Runtime client for Lotus Notes.

In this scenario, the integration of FlowMark and Lotus Notes is focused on the integration of the FlowMark client user interface with the Lotus Notes desktop.

## **Appendix B. Migrating from a previous version of the Service Broker Manager**

This appendix describes what you have to consider when you migrate from a previous version (that is, shipped with Version 2.2 of FlowMark or before) of the Service Broker Manager and the provided service brokers on OS/2 or Windows 3.1.

### **Migrating the Service Broker Manager on OS/2**

You have to delete the following files:

- SBM.INI (Service Broker Manager)
- SBBFM.INI (FlowMark Broker)
- SBBLNTS.INI (Lotus Notes Broker)

You have to adapt your FDL:

- 1. Export your database to an FDL file.
- 2. Edit the FDL file and change the names of the Service Broker Manager components according to Figure 32 (for example, replace SBREQLN with EXMP3LRQ).

The following files have been renamed:

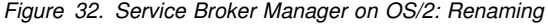

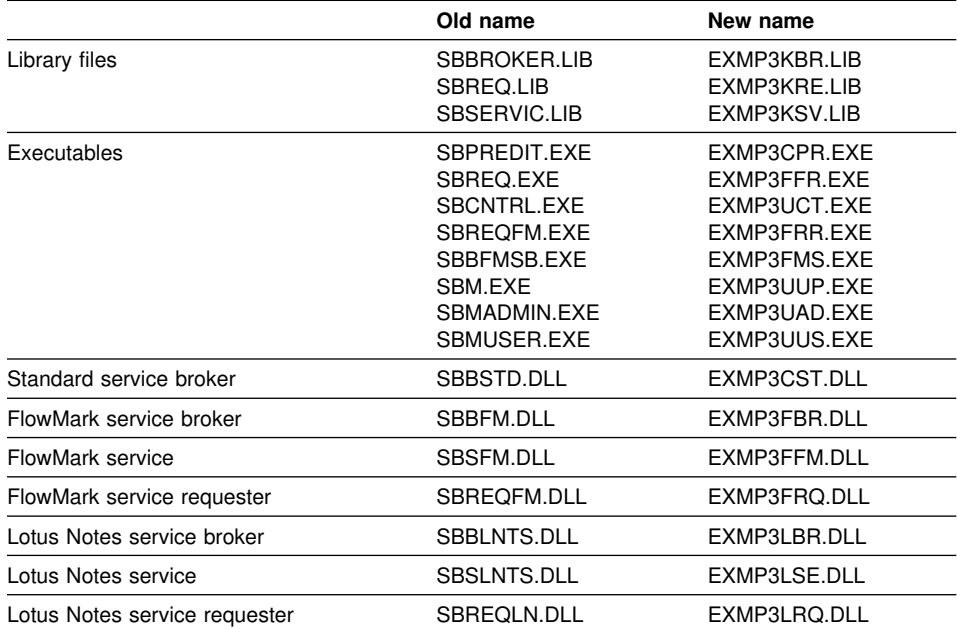

If you developed your own service broker, change the name of the following include files and recompile your service broker:

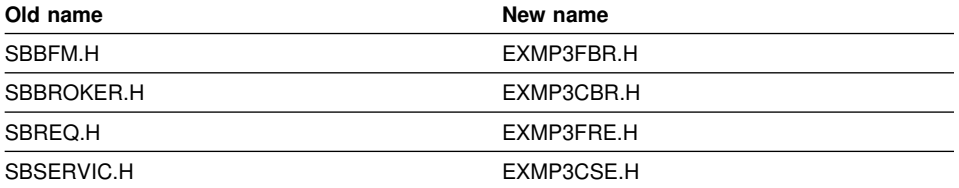

## **Migrating the Service Broker Manager on Windows 3.1**

You have to adapt your FDL:

- 1. Export your database to an FDL file.
- 2. Edit the FDL file and change the names of the Service Broker Manager components according to Figure 33 (for example, replace SBWRQLN with EXMW3LRQ).

The following files have been renamed:

*Figure 33. Service Broker Manager on Windows 3.1: Renaming*

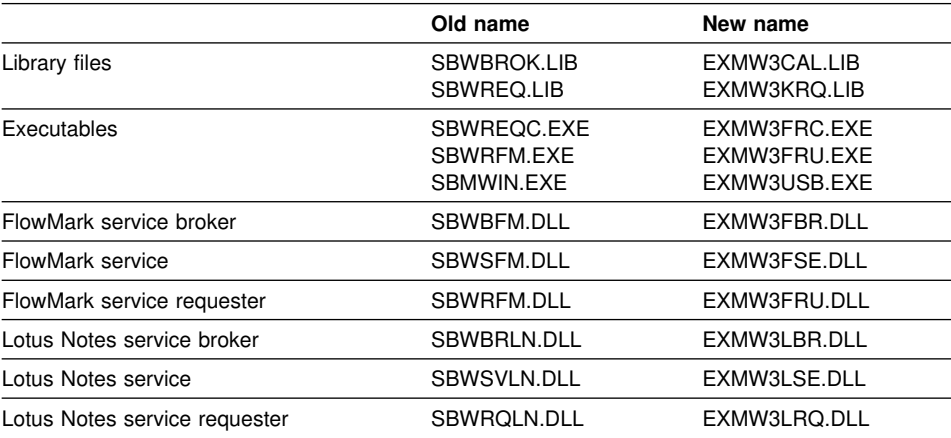

If you developed your own service broker, change the name of the following include files and recompile your service broker:

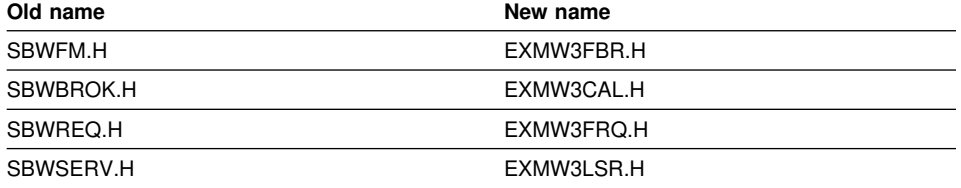

## **Glossary**

This glossary defines terms and abbreviations used in this publication. If you do not find the term you are looking for, refer to the *IBM Dictionary of Computing*, New York: McGraw-Hill, 1994.

Also consult the OS/2 glossary in the **Information** object on the OS/2 desktop.

This glossary includes terms and definitions from the *Information Technology Vocabulary*, developed by Subcommittee 1, Joint Technical Committee 1, of the International Organization for Standardization and the International Electrotechnical Commission (ISO/IEC JTC1/SC1). Definitions of published parts of this vocabulary are identified by the symbol (I) after the definition.

# **A**

**activity**. One of the steps that make up a process. See *program activity* and *process activity*.

**activity block**. Synonym for *block*.

**activity bundle**. Synonym for *bundle*.

**activity information member**. A predefined data structure member associated with the operating characteristics of an activity. They are defined in the activity settings notebook. See also *fixed member* and *process information member*.

**activity instance**. The processing of an activity as part of a process instance.

**activity status**. The status of an activity in a process instance that has been started. The status can be one of the following: ready, running, suspended, pending, force-finished, or finished.

**animation**. A facility for dynamically verifying workflow models. Animating a workflow model lets the user simulate the flow of work through its activities.

**animation control panel**. A graphical object containing buttons that are used to control the animation of a workflow model.

**animation session**. A record of the interactions between a modeler who is animating a model and the animation facility. An animation session can be saved and replayed.

**animation work area**. An OS/2 work-area folder that contains the following animation objects: control panel, activities, connectors, work-list manager, trace, and setup.

**animator action**. An action performed by the person animating a workflow model to simulate the action of a program or person.

**API**. Application Programming Interface.

**application program interface**. An interface provided by the FlowMark workflow manager that enables programs to start and control process instances, and to work with data containers.

**audit trail**. A facility for recording events that occur when process instances are run. If the audit flag is set in the model of a process, events in each instance of it are recorded in a flat file for later analysis.

**authorization**. The attributes of a user's staff definition that determine whether that user can model processes, define staff, start processes, or access the worklists of other users.

# **B**

**bend point**. A point at which a connector starts, ends, or changes direction.

**block**. A modeling construct that enables the grouping of related activities in a lower-level diagram, and the modeling of loops and bundles. Synonymous with *activity block*. See also *bundle*.

**Buildtime**. The FlowMark component, sometimes called Buildtime client, used to define processes.

**bundle**. A type of block that supports multiple instances of a single program or process activity at run time. The number of instances of the activity is determined at run time by a special program activity called the planning activity. Synonymous with *activity bundle*. See also *block*, *bundle activity*, *pattern activity*, and *planning activity*.

**bundle activity**. One of the multiple instances of the pattern activity created for an activity bundle at run time. The number of instances is determined by input to the planning activity.

**bundle-planning tool**. An executable program (EXMPOBCL.EXE for OS/2, exmpobcl for AIX and HP-UX, EXMCOBCL.EXE for Windows, and EXMBOBCL.EXE for Windows NT), which is supplied with the FlowMark product. See also *planning activity*.

# **C**

**cardinality**. (1) An attribute of a relationship that describes the membership quantity. There are four types of cardinality: One-to-one, one-to-many, many-to-many, and many-to-one. (2) The number of rows in a database table or the number of different values in a column of a database table.

**child organization**. An organization within the hierarchy of administrative units of an enterprise that has a parent organization. Each child organization can have one parent organization and several child organizations. The parent is one level above in the hierarchy. Contrast with *parent organization*.

**condition**. An expression that determines the flow of control through a process instance. See *start condition*, *exit condition*, and *transition condition*.

**connector**. An arrow drawn between two nodes in a process diagram to signify the flow of control or data between them. See *control connector* and *default connector*.

**container**. Synonym for *data container*.

**control connector**. The graphical representation of the flow of control from an activity or block to another, shown as  $\longrightarrow$  in a process diagram. See also *default connector* and *transition condition*.

**coordinator**. A predefined role that is automatically assigned to the person designated to coordinate a role.

# **D**

**data connector**. The graphical representation of the flow of data, shown as  $\dots \rightarrow$  in a process diagram.

**data container**. Storage for the input and output data of an activity, block, or process. See *input container* and *output container*.

**data item**. The element defined by a data structure for which values can be assigned.

**data mapping**. The specification data transfer from source to target data containers.

**data structure member**. One of the variables of which a data structure is composed.

**database client**. A FlowMark component that communicates via TCP/IP or NetBIOS with the Database server. The FlowMark server, Buildtime client, and the Database server itself are database clients.

**default connector**. The graphical representation of a

special kind of control connector, shown as  $\overline{\phantom{a}}$  in a process diagram. Control flows along this connector if no other control path is valid. See also *transition condition*.

**Delivery server**. A server that is used in a process environment with distributed processes. There is one Delivery server for each database. The Delivery server ensures the communication between the FlowMark Runtime servers.

**Delivery server node**. The node address (APPC or TCP/IP) of a computer on which the Delivery server for a specific FlowMark Runtime server is running.

**dynamic staff assignment**. A method of assigning staff to an activity by specifying criteria such as role, organization, or level. The users to receive the activity on their worklists are determined when the activity becomes ready. See also *level*, *organization*, *process administrator*, and *role*.

# **E**

**end activity**. An activity that has no outgoing control connector.

**exit condition**. A logical expression that specifies whether control exits from an activity or block.

**Export**. A FlowMark utility program that (1) in Buildtime converts the definitions of staff, servers, programs, processes, and data structures into an external format called FDL, and (2) in Runtime converts templates, instances, and work items into an external format called FRL. Contrast with *Import*.

## **F**

**FDL**. FlowMark definition language.

**fixed member**. A predefined data structure member that provides information about the current activity. The value of a fixed member is set by the FlowMark workflow manager.

**FlowMark definition language (FDL)**. An external format for defining staff, programs, data structures, and workflow models in a flat file. The definitions in the FDL file can then be imported into a FlowMark database. See also *Export* and *Import*.

**FlowMark runtime language (FRL)**. An external format for templates, instances, and work items in a flat file. See also *Export* and *Import*.

**Form**. In Lotus Notes, a Form controls how you enter information into Lotus Notes and how that information is displayed and printed.

**formula**. In Lotus Notes, a mathematical expression that is used, for example, to select documents from a database or to calculate values for display.

**fully qualified name**. A qualified name that is complete; that is, one that includes all names in the hierarchical sequence above the structure member to which the name refers, as well as the name of the member itself.

**FRL**. FlowMark runtime language.

**Import**. A FlowMark utility program that (1) in Buildtime takes definitions of staff, server, programs, processes, and data structures in the FlowMark definition language (FDL), and places them in a FlowMark database, and (2) in Runtime takes information about templates, instances, and work items in the FlowMark runtime language (FRL), and places them in a FlowMark database. Contrast with *Export*. See also *FlowMark definition language* and *FlowMark runtime language*.

**input container**. Storage for data used as input to an activity, process, or block. See also *source* and *data mapping*.

**integration building block**. Reusable sample code modules that enable the interaction of FlowMark with another software product. These modules can be changed or expanded to meet customers's needs.

# **L**

**I**

**level**. A number from 0 through 9 that is assigned to each person in a FlowMark database. The person who defines staff can assign a meaning to these numbers, such as rank or experience. Level is one of the criteria that can be used to dynamically assign activities to people.

**logical expression**. An expression composed of operators and operands that, when evaluated, gives a result of true, false, or an integer. (Nonzero integers are equivalent to true and zero is equivalent to false.) See also *exit condition* and *transition condition*.

## **M**

**manager**. A predefined role that is automatically assigned to the person designated to head an organization.

# **N**

**navigation**. Movement from a completed activity to subsequent activities in a process. The paths followed are determined by control connectors, their associated transition conditions, and by the start conditions of activities. See also *control connector*, *exit condition*, *transition condition*, and *start condition*.

**node**. (1) The generic name for symbols that can be joined by connectors in a process diagram. Nodes include activities, blocks, sources, and sinks. (2) In a network, a point at which one or more functional units connect channels or data circuits. (I)

**notification**. A FlowMark facility that can notify a designated person when a process or activity is not completed within the specified time.

# **O**

**organization**. An administrative unit of an enterprise. Organization is one of the criteria that can be used to dynamically assign activities to people. See *child organization* and *parent organization*.

**output container**. Storage for data produced by an activity, block, or process for use by other activities or for evaluation of conditions. See also *sink*.

# **P**

**parent organization**. An organization within the hierarchy of administrative units of an enterprise that has one or more child organizations. A child is one level below its parent in the hierarchy. Contrast with *child organization.*

**pattern activity**. The single program or process activity in a bundle from which multiple instances, called bundle activities, are created at runtime.

**person (pl. people)**. A member of staff in the enterprise who has been defined in the FlowMark database.

**planning activity**. A special program activity that creates, at run time, the required number of bundle activities for a specific bundle. The planning activity must use a program that refers, in its registration, to the bundle-planning tool supplied with the FlowMark product. See also *program activity* and *program registration*.

**platform**. The operating system environment in which a program runs. FlowMark is a distributed cross-platform (OS/2, AIX, and Windows) application.

**process**. A set of activities that must be completed to accomplish a given task. See also *subprocess*.

**process activity**. An activity to which a separate process is assigned. Starting this activity creates an

instance of the referenced process and starts it. Contrast with *program activity*.

**process administrator**. The person responsible for the smooth execution of a process instance. This person can be specified in the workflow model. Otherwise, the person who starts the process instance is the process administrator.

**process category**. An attribute that a process modeler can specify for a process. Only users authorized for this category can start and control instances of the process as a top-level process.

**process diagram**. A graphical representation of a process that shows all its nodes and connectors.

**process information member**. A predefined data structure member associated with the operating characteristics of a process. They are defined on the **Staff** page in the process settings notebook. See also *fixed member* and *activity information member*.

**process instance**. An executable copy of a process template in FlowMark Runtime.

**process management**. The FlowMark Runtime tasks associated with process instances. These consist of creating, starting, suspending, resuming, terminating, restarting, and deleting process instances.

**process model**. Synonym for *workflow model*.

**process-relevant data**. Data that is used to control the sequence of activities in a process instance.

**process status**. The status of a process instance. The status can be one of the following: ready, pending, running, suspended, terminated, or finished. Process templates, which are also displayed in the process list, always have a status of translated.

**process template**. The translated form of a workflow model in FlowMark Runtime. See also *process instance*.

**program**. A computer-based application that supports the work to be done in an activity. Program activities reference executable programs using the logical names associated with the programs in FlowMark program registrations. See also *program registration*.

**program activity**. An activity to which a registered program is assigned. Starting this activity invokes the program. Contrast with *process activity*.

**program registration**. Identification of a program to a FlowMark database so that it can be assigned to a program activity in a workflow model.

# **R**

**role**. A responsibility that is defined for staff members. Role is one of the criteria that can be used to dynamically assign activities to people.

**Runtime**. The FlowMark component, sometimes called Runtime client, used to execute process instances.

# **S**

**server (server definition)**. A name for an external FlowMark server. One can use this name upon defining subprocesses. Such subprocesses are run on the external server the name is referring to.

**server definition**. In the FlowMark database, you can define Runtime servers that can be used for remote execution of subprocesses. In a subprocess, the server is referenced by the name defined in the database.

**service**. A service interfaces to the integrated product. A service function receives the user data from the Service Broker Manager and calls the appropriate product APIs to perform the work. The results are returned via the Service Broker Manager to the service requester and then back to the user application.

**service broker**. A FlowMark component that establishes and maintains a logon session with the product that is integrated. Logon session data is passed to the service via the Service Broker Manager. The services use this logon session data when invoking the product APIs.

**Service Broker Manager**. A FlowMark component that controls the operation of service broker sessions. This includes the interaction between service requester and services, between service broker and services, and also the initialization of the service brokers and services.

**service requester**. A service requester is the interface to the user application. The user application calls the service requester APIs to request the product to perform some work. The service requester formats the user data and issues a request to the Service Broker Manager function which forwards the request to the appropriate service function.

**service thread**. One or more service threads are started for each service. Each thread receives information from the service requester to call the respective service function. When the function has been called, the thread returns information to the service requester.

**sink**. The symbol that represents the output container of a process or block.

**source**. The symbol that represents the input container of a process or block.

**staff**. The people and their roles, organizations, and levels as defined in a FlowMark database.

**start activity**. An activity that has no incoming control connector. A start activity becomes ready when the process or block that contains it starts. There can be more than one start activity in a process or block.

**start condition**. The setting that determines when an activity with incoming control connectors can start.

**subprocess**. A process instance that is started by a process activity.

**substitute**. The person to whom an activity is automatically transferred when the person assigned that activity is flagged as absent.

**support tool**. A program that end users can start from their worklists in FlowMark Runtime to help complete a program or process activity.

**symbolic reference**. A reference to a specific data item, the process name, or activity name in the description text of activities or in the command-line parameters of program registrations. Symbolic references are expressed as pairs of percent signs (%) that enclose the fully qualified name of a data item, or either of the keywords \_PROCESS or \_ACTIVITY.

**system administrator**. (1) A predefined role that conveys all authorizations and that can be assigned to exactly one person in a FlowMark database. (2) The person at a computer installation who designs, controls, and manages the use of the computer system.

# **T**

**top-level process**. A process that is started from a user's process list or from an application program.

**transition condition**. A logical expression associated with a control connector. If specified, it must be true for control to flow along the associated control connector. See also *control connector* and *default connector*.

**translate**. To convert a Buildtime workflow model into a Runtime process template.

# **U**

**user ID**. An alphanumeric string that uniquely identifies a FlowMark user.

## **W**

**workflow**. The sequence of activities performed in accordance with the business processes of an enterprise.

**workflow model**. A complete representation of a process. It consists of the process diagram and settings and the definitions of staff, programs, and data structures associated with the activities of the process. Synonymous with *process model*.

**work item**. Representation of work to be processed in the context of a workflow process activity in a workflow process instance.

**worklist**. A list of work items assigned to a user and retrieved from a workflow management system.

**worklist view**. A subset of work items assigned to a user and retrieved from a workflow management system. The worklist view is determined by filter criteria.
#### **Bibliography**

To order any of the following publications, contact your IBM representative or IBM branch office.

#### **FlowMark publications**

This section lists the publications included in the FlowMark library.

- *IBM FlowMark: Modeling Workflow*, form number SH19-8241, explains the basic concepts of workflow modeling and describes how to use FlowMark to build and automate a workflow model.
- *IBM FlowMark: Managing Your Workflow*, form number SH19-8243, describes how to use the FlowMark Runtime clients.
- *IBM FlowMark: Programming Guide*, form number SH19-8240, explains the FlowMark application program interfaces (APIs).
- *IBM FlowMark: Installation and Maintenance*, form number SH12-6260, contains information and procedures for installing, administrating, and maintaining FlowMark.
- *IBM FlowMark: Diagnosis Guide*, form number SH19-8239, contains information to correct problems encountered when installing and using FlowMark. The procedure for reporting unresolved errors is included.
- *IBM FlowMark: Application Integration Guide*, form number SH12-6267, describes how to use the service broker concept and FlowMark building blocks to integrate other applications with FlowMark.

An online book, *Online Overview*, is part of the library. It provides an interactive introduction to FlowMark and helps the user to become familiar with:

- The organization of FlowMark components
- FlowMark windows and menus
- FlowMark example process models
- The basics of building and running FlowMark process models

#### **Related publications**

- *IBM AIX Version 4.1 for RISC System/6000: Installation Guide*, SC23-2550
- *IBM AIX Version 4.1: System Management Guide; Communications and Networks*, SC23-2526
- *IBM REXX/6000: Reference*, SC24-5708
- *IBM Application Support Facility Version 3: Administration Guide*, SH12-5936
- *OS/2 Warp, Version 3 Control Program Programming Guide*, G25H-7101
- *OS/2 Warp, Version 3 Control Program Programming Reference*, G25H-7102
- *OS/2 Warp, Version 3 Presentation Manager Programming Guide, Advanced Topics*, G25H-7104
- *User's Guide to OS/2 Warp Version 3*, S83G-83001
- *Warp Connect with Windows Up and Running*, S25H-78761
- *Warp Connect without Windows Up and Running*, S25H-79251
- *TCP/IP Version 2.1.1 for DOS: Installation and Administration*, SC31-7047
- *TCP/IP Version 2 for OS/2: Installation and Administration*, SC31-6075
- *MQSeries Distributed Queuing Guide*, SC33-1139
- *MQSeries Command Reference*, SC33-1369
- *AS/400 Advanced Series, Integrated Services for File Server I/O Processor Version 3*, SC41-3123
- *Lotus Notes Release 4: Administrator's Guide*
- *Lotus Notes Release 4: Application Developer's Guide*
- *Lotus Notes Release 4: Database Manager's Guide*

<sup>1</sup> These manuals are not available in print. They are part of the respective Online Product Libraries on the IBM Online Library OS/2 Collection, SK2T-2176.

### **Index**

### **A**

accessing the container 60, 61 accessing the FlowMark data 60 accessing the FlowMark data. 61 activity, change status 39 alert event 197 API service broker 110 service requester 126 AS/400 applications, accessing 211 sample scenario 213 support 205 automatic refresh 12

## **B**

bibliography 237 book conventions xii broker broker 16 service 26 broker DLL name 17 broker page 17 broker setup page 18 Broker\_Exit function OS/2 106 Windows 160 Broker\_GetCfgReqs function 104 Broker\_GetDllVersion function OS/2 103 Windows 158 Broker\_GetVersion function OS/2 103 Windows 158 Broker\_Init function OS/2 105 Windows 159 Broker\_Logoff function OS/2 108 Windows 162 Broker\_Logon function OS/2 106 Windows 161 Broker\_SetupCfg function 109

buffer size 28 building block AS/400 support 205 MQSeries support 181 building the service broker DLL 164

## **C**

C header files EXMP3CBR.H 102, 110 EXMP3CSE.H 117 EXMP3FRE.H 126 EXMW3CAL.H 157 C language conventions 101 C-language service requester API return codes call service function 127 retrieve error message 135 start broker function 130 start service function 133 stop broker function 132 stop service function 134 calling a service function C 126, 129, 177 REXX 137 change font 15 change status of an activity 39 ChangeActivityState 39 communication entry 210 communication side information 210 compatibility check OS/2 103 broker 118 broker DLL 103 service DLL 118 Windows broker 158 broker DLL 158 service DLL 166 compiler 101 concepts of integration 1 configuration notebook service 123 service broker 109 configuration requirements service 119

configuration requirements *(continued)* service broker 104 considerations for VisualAge applications 59 control remote FlowMark for MVS/ESA from FlowMark on OS/2 or AIX 190 FlowMark on OS/2 or AIX from FlowMark for MVS/ESA 193 FlowMark on OS/2 or AIX from FlowMark on OS/2 or AIX 196 controlling the Service Broker Manager 145 conventions syntax xiii typographical xii Create function 45 create the VisualAge runtime image 53 CreateEncryptable function 46 Current Activity actions 68 events 72 general 68 customizing MQSeries definitions 182, 206, 211

## **D**

data structures, predefined 197, 215 DBClose function 46 DBOpen function 46 debugging service 145 service broker 145 Decrypt function 47 dedicated channels 209 definitions, MQSeries 181, 205 delete broker 20 Delete function 47 delete service 29 detail level for messages 14 details view 10 display broker details 16 display broker services 22 display choices 10 display service details 26 DLL name broker 17 service 27

### **E**

Encrypt function 47 end FlowMark Program Access 217 ENDFLMPAC 217 error messages, retrieving C 135 REXX 143 exit function service 120, 169 service broker 106, 160 EXMP24BB.FDL 205 EXMP24BB.MQI 205, 206 EXMP24EU.SAV 205 EXMP24RC 205, 211, 216 EXMP24SD 205, 211, 215 EXMP24SV 205, 219 EXMP2ABB.DAT 184 EXMP2ABB.MQI 182 EXMP2ARM 200 EXMP2ARV 201 EXMP2ASD 198 EXMP2ASP 200 EXMP2ASV 202 EXMP3CBR.H 228 EXMP3CPR.EXE 227 EXMP3CSE.H 228 EXMP3CST.DLL 227 EXMP3FBF.DLL 227 EXMP3FBF.H 228 EXMP3FBR.DLL 33 EXMP3FFM.DLL 33, 227 EXMP3FFR.EXE 56, 227 EXMP3FMS.EXE 227 EXMP3FRE.H 228 EXMP3FRQ.DLL 33, 56, 57, 227 EXMP3FRR.EXE 227 EXMP3KBR.LIB 227 EXMP3KRE.LIB 227 EXMP3KSV.LIB 227 EXMP3LBR.DLL 43, 227 EXMP3LRQ.DLL 43, 227 EXMP3LSE.DLL 43, 227 EXMP3SFM.CMD 42 EXMP3SRX.FDL 42 EXMP3UAD.EXE 227 EXMP3UCT.EXE 145, 227 EXMP3UUP.EXE 227 EXMP3UUS.EXE 227 EXMP3VBR.DLL 55, 56

EXMP3VND.EXE 57 EXMP3VSM.FDL 54 EXMP3VSM.IMG 53 EXMP3VSM.INI 54 EXMW3CAL.H 228 EXMW3CAL.LIB 228 EXMW3FBR.DLL 33, 228 EXMW3FBR.H 228 EXMW3FRC.EXE 228 EXMW3FRQ.DLL 33 EXMW3FRQ.H 228 EXMW3FRU.DLL 228 EXMW3FRU.EXE 228 EXMW3FSE.DLL 33, 228 EXMW3KRQ.LIB 228 EXMW3LBR.DLL 43, 228 EXMW3LRQ.DLL 43, 228 EXMW3LSE.DLL 43, 228 EXMW3LSR.H 228 EXMW3USB.EXE 156, 228 exported functions service 116—125 service broker 102—110, 157

## **F**

FlowMark Activity actions 80 attributes 80 events 81 general 79 settings 81 FlowMark C container API 60 FlowMark C process API 62 FlowMark example process 54 FlowMark Process actions 83 attributes 82 events 85 general 82 settings 86 FlowMark Program Access 217 FlowMark Session actions 78 events 79 general 78 FlowMark type mapping 50 FmApiBase 51 FmApiLibrary 86

FmArchivalCode 51 FmBrokerSamples 53 FmContainer 89 FmContainerItem 92 FmDisplayActivity 55, 98 FmEditApiBase 51 FmEditServiceBroker 51 FmError 88 FmExmApiBegin 94 FmExmApiStructureData 96 FmExmApiTypeInfo 95 FmInputContainer 90 FmMaintainContainer 55, 99 FmMaintainData 55, 100 FmMaintainProcess 55, 97 FmOutputContainer 91 FMRequest 57 FmSamplesArchivalCode 53 FmServiceBroker 51, 58 FmStartDataItem 93 Function Data actions 65 events 65 general 64

# **I**

implementation service 116, 165 service broker 2, 102, 157 service function 172 service requester 125, 177 implementing application classes as visual parts 58 indicate the end of the function 58 initialization function service 119, 168 service broker 105, 159 initialize container parts 60 initialize Current Activity part 60, 61 Input Container actions 74 attributes 73 events 74 general 73 settings 75 installing the VisualAge programming examples 53 instance service 116 service broker 3

InvokeClass 55

#### **L**

LibMain function 163, 171 library files EXMP3KBR.LIB 110 EXMP3KRE.LIB 126 load broker 20 load service 30 local queue 209 logoff function for service brokers 108, 162 logon function for service brokers 106, 161 logon procedure 8 Lotus Notes 43 broker 44 service functions Create 45 CreateEncryptable 46 DBClose 46 DBOpen 46 Decrypt 47 Delete 47 Encrypt 47 Read 47 SearchDoc 48 Sign 48 SignedOrEncrypted 49 Unsigned 49 UpdateEncryptable 50

#### **M**

manage broker services 25 brokers 15 manual refresh 12 message change font 15 detail level 14 monitor 13 message handling EXMP24RC 217 EXMP24SD 216 EXMP24SV 220 EXMP2ARM 201 EXMP2ARV 202 EXMP2ASD 200 EXMP2ASV 203

message ID 197 migrating OS/2 227 FlowMark service broker 227 Lotus Notes Service Broker Manager 227 Service Broker Manager 227 Windows 3.1 228 FlowMark service broker 228 Lotus Notes Service Broker Manager 228 Service Broker Manager 228 module definition file service 117 service broker 102, 157 monitor Service Broker Manager 13 MQSeries customizing definitions 182, 206, 211 definitions 181, 205 support 181

## **O**

Output Container actions 76 attributes 76 events 77 general 75 settings 77

## **P**

predefined data structures 197, 215 process instance restart 39 resume 37 start 36 suspend 37 terminate 38 process tracking 197 Process VisualAge Sample 54 process-instance ID 197 Program VisualAge Display Activity 54 Program VisualAge Maintain Container 54 Program VisualAge Maintain Data 54 programming examples, VisualAge broker 53 programming requirements 101 provided parts, VisualAge 64

# **Q**

query data from the FlowMark input container 61 query the structure of the FlowMark container 62 queue

local 209 remote 209 transmission 209

## **R**

Read function 47 refresh automatic 12 choices 12, 19 interval 13, 24 manual 12 remote queue 209 restart process instance 39 RestartProcess 39 resume suspended process instance 37 ResumeProcess 37 return codes RxSbrCallService function 138 RxSbrDropFuncs function 137 RxSbrGetErrorMessage function 143 RxSbrLoadFuncs function 137 RxSbrStartBroker function 139 RxSbrStartService function 141 RxSbrStopBroker function 140 RxSbrStopService function 142 SbrCallService function 127 SbrGetErrorMessage function 135 SbrStartBroker function 130 SbrStartService function 133 SbrStopBroker function 132 SbrStopService function 134 service function 125 return data EXMP24RC 216 EXMP24SD 216 EXMP24SV 219 EXMP2ARM 201 EXMP2ARV 202 EXMP2ASD 199 EXMP2ASP 200 EXMP2ASV 203 REXX language service requester API return codes call service function 138 load API functions 137

REXX language service requester API *(continued)* return codes *(continued)* retrieve error message function 143 start broker function 139 start service function 141 stop broker function 140 stop service function 142 unload API functions 137 routing entry 210 RxSbrCallService function 137 RxSbrDropFuncs function 137 RxSbrGetErrorMessage function 143 RxSbrLoadFuncs function 136 RxSbrStartBroker function 139 RxSbrStartService function 141 RxSbrStopBroker function 140 RxSbrStopService function 142

### **S**

sample files EXMP3SRX.CMD 152 SAMPBROK.C 102, 146 SAMPREQ.C 126, 150 SAMPSERV.C 148 SAMPSRVC.C 117 sample process FMMQI AIX AIX 187 FMMQI\_AIX\_LOCAL 187 FMMQI\_AIX\_MVS 187 FMMQI\_AIX\_OS2 187 FMMQI\_CONTROL\_AIX\_AIX 187 FMMQI\_CONTROL\_AIX\_LOCAL 187 FMMQI\_CONTROL\_AIX\_MVS 187 FMMQI\_CONTROL\_AIX\_OS2 187 FMMQI CONTROL OS2 AIX 186 FMMQI CONTROL OS2 LOCAL 186 FMMQI\_CONTROL\_OS2\_MVS 186 FMMQI\_CONTROL\_OS2\_OS2 186 FMMQI\_OS2\_AIX 186 FMMQI\_OS2\_LOCAL 186 FMMQI OS2 MVS 186 FMMQI\_OS2\_OS2 186 sample scenario 213 SbbDisableTimeout function 115 SBBFM.DLL 227 SBBFM.H 228 SBBFMSB.EXE 227 SBBLNTS.DLL 227

SbbLog function 113 SbbQueryLogLevel function 114 SbbReadProfile function 112 SBBROKER.H 228 SBBROKER.LIB 227 SBBSTD.DLL 227 SbbWriteProfile function 111 SBCNTRL.EXE 227 SBM.EXE 227 SBMADMIN.EXE 227 SBMUSER.EXE 227 SBMWIN.EXE 228 SBPREDIT.EXE 227 SbrCallService function 126, 177 SbrCallServiceWithRetry function 129 SBREQ.EXE 227 SBREQ.H 228 SBREQ.LIB 227 SBREQFM.DLL 227 SBREQFM.EXE 227 SBREQLN.DLL 227 SbrGetErrorMessage function 135 SbrStartBroker function 129 SbrStartBrokerWithInfo function 131 SbrStartService function 133 SbrStopBroker function 131 SbrStopService function 134 SBSERVIC.H 228 SBSERVIC.LIB 227 SBSFM.DLL 227 SBSLNTS.DLL 227 SBWBFM.DLL 228 SBWBRLN.DLL 228 SBWBROK.H 228 SBWBROK.LIB 228 SBWFM.H 228 SBWREQ.H 228 SBWREQ.LIB 228 SBWREQC.EXE 228 SBWRFM.DLL 228 SBWRFM.EXE 228 SBWSERV.H 228 SBWSFM.DLL 228 SBWSVLN.DLL 228 SearchDoc function 48 separately accessible function parts 58 service configuration requirements 119 controlling 145 debugging 145

service *(continued)* description 116 exported functions 116—125 implementation 116, 165 instance 116 module definition file 117 sample 148 testing 144, 180 service broker configuration data 110 configuration requirements 104 controlling 145 debugging 145 demo 42 description 2 exported functions 102—110, 157 functions 103 implementation 102, 157 instance 3 module definition file 102, 157 sample 146 testing 144, 180 version information 103, 118, 158, 167 service broker API description 110 SbbDisableTimeout 115 SbbLog 113 SbbQueryLogLevel 114 SbbReadProfile 112 SbbWriteProfile 111 service broker concept design 3 overview 1 service broker library FlowMark 33 Lotus Notes 43 Service Broker Manager differences between Windows and OS/2 155 OS/2 7 Windows 155 service functions calling 125, 126, 137, 177 calling with retry 129 implementation 172 OS/2 124 return codes 125 Windows 172 service registration service page 27

service requester API 126 error messages 135, 143 implementation 177 implementing 125 samples 150, 152 starting service 133 service broker 129 service broker with additional information 131 stopping service 134 service broker 131 service requester API C 126 description 126 REXX 136 RxSbrCallService 137 RxSbrDropFuncs 137 RxSbrGetErrorMessage 143 RxSbrLoadFuncs 136 RxSbrStartBroker 139 RxSbrStartService 141 RxSbrStopBroker 140 RxSbrStopService 142 SbrCallService 126, 177 SbrCallServiceWithRetry 129 SbrGetErrorMessage 135 SbrStartBroker 129 SbrStartBrokerWithInfo 131 SbrStartService 133 SbrStopBroker 131 SbrStopService 134 Service\_CheckBroker function OS/2 118 Windows 167 Service\_Exit function OS/2 120 Windows 169 Service GetCfgReqs function 119 Service\_GetDllVersion function OS/2 118 Windows 166 Service\_Init function OS/2 119 Windows 168 Service\_SetupCfg function 123 Service\_Start function OS/2 121 Windows 169

Service\_Stop function OS/2 122 Windows 170 Sign function 48 SignedOrEncrypted function 49 SNDFLMRQS 220 stack size 28 standard broker 29 external controller 145 service requester 144, 180 start broker 21, 156 function for services 121, 169 process instance 36 service 30, 156 Service Broker Manager 8, 156 services dynamically 31 start external process-control session 62 start FlowMark Program Access 217 start remote FlowMark for MVS/ESA from FlowMark on OS/2 or AIX 188 FlowMark on OS/2 or AIX from FlowMark for MVS/ESA 191 FlowMark on OS/2 or AIX from FlowMark on OS/2 or AIX 194 start service broker at application startup 58 StartProcess 36 startup status 19, 27 status, change 39 stop broker 21, 156 function for services 122, 170 service 31, 156 STRFLMPAC 217 suspend running process instance 37 SuspendProcess 37 synchronization of resources 3 synchronizing requests 28 syntax conventions xiii

## **T**

terminate running process instance 38 TerminateProcess 38 testing service brokers and services 144, 180 tracking of process 197 transmission queue 209

tree view 10 typographical conventions xii

### **U**

unique process-instance ID 197 unload broker 20 unload service 30 Unsigned function 49 update data in the FlowMark output container 62 UpdateEncryptable function 50 using a FlowMark Session part 62 using the FlowMark requester 180

## **V**

version numbers, returning 103, 118, 158, 166 VisualAge 51 VisualAge applications for FlowMark considerations 59 FlowMark definitions 57 registering 56 requirements 58 Service Broker Manager definitions 56 testing 63 VisualAge example code 55 VisualAge parts 64 FlowMark C language API 52 service broker 51 support parts 52 used in the composition editor 52

### **W**

Windows 155

**Your comments, please ...**

**IBM FlowMark Application Integration Guide Version 2 Release 3**

**Publication No. SH12-6267-01**

Use this form to tell us what you think about this manual. If you have found errors in it, or if you want to express your opinion about it (such as organization, subject matter, appearance) or make suggestions for improvement, this is the form to use.

To request additional publications, or to ask questions or make comments about the functions of IBM products or systems, you should talk to your IBM representative or to your IBM authorized remarketer. This form is provided for comments about the information in this manual and the way it is presented.

When you send comments to IBM, you grant IBM a nonexclusive right to use or distribute your comments in any way it believes appropriate without incurring any obligation to you.

If you mail this form to us, be sure to print your name and address below if you would like a reply.

You can also send us your comments using:

- $\bullet$  A fax machine. The number is:  $+49-7031-166609$ .
- Internet. The address is: gadlid@sdfvm1.vnet.ibm.com.
- IBMLink. The address is: SDFVM1(GADLID).
- IBM Mail Exchange. The address is: DEIBM3P3 at IBMMAIL. Please include the title and publication number (as shown above) in your reply.

Name Address

Company or Organization

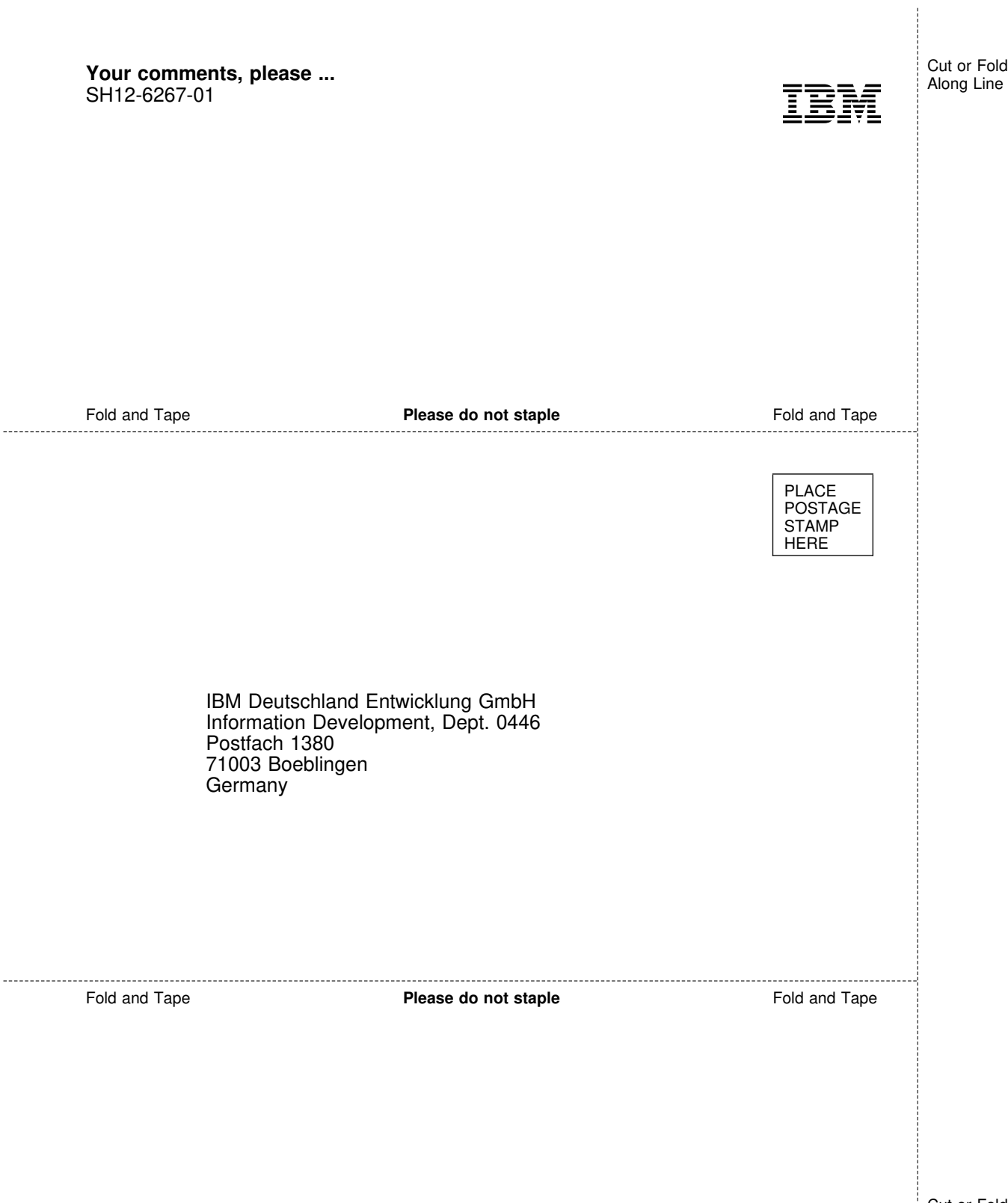

Ť

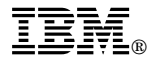

Part Number: 83H1985 Program Number: 5697-216

Distributed electronically for customer printing